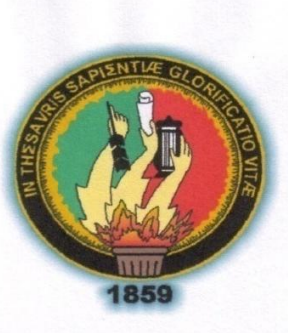

# UNIVERSIDAD NACIONAL DE LOJA ÁREA DE LA ENERGÍA, LAS INDUSTRIAS Y **LOS RECURSOS NATURALES NO RENOVABLES CARRERA DE INGENIERÍA EN SISTEMAS**

Sistema de Gestión Académica e<br>Implementación de un Ambiente Virtual de<br>Aprendizaje del idioma inglés coadyuvado<br>por Tecnología Web, a través de la<br>herramienta Open Source Moodle para el<br>Instituto de Idiomas "The Canadian

Tesis previa a la obtención del Título de Ingenieros en Sistemas.

# **AUTORES:**

Patricia Noemí Piedra Luzuriaga Henry Fabricio Morocho Palacios

# **DIRECTOR:**

Ing. René Rolando Elizalde Solano

**LOJA ECUADOR** 2010

### CERTIFICACIÓN:

Ing. René Rolando Elizalde Solano DOCENTE DE LA CARRERA DE INGENIERÍA EN SISTEMAS DE LA UNIVERSIDAD NACIONAL DE LOJA

## Certifica:

Haber dirigido y revisado todo el desarrollo de la presente investigación, cuyo tema es: "Sistema de Gestión Académica e Implementación de un Ambiente Virtual de Aprendizaje del idioma inglés coadyuvado por Tecnología Web, a través de la herramienta Open Sour ce Moodle para el Instituto de Idiomas "The Canadian House Center", de la ciudad de Loja", cuya autoría es de los estudiantes: Patricia Noemí Piedra Luzuriaga y Henry Fabricio Morocho Palacios, por lo que autorizo su presentación y sustentación.

Loja, Octubre del 2010

# Ing. RENÉ ROLANDO ELIZALDE SOLANO DIRECTOR DE TESIS

# AUT ORÍ A

Los conceptos, opiniones, ideas, criterios, resultados y conclusiones del presente trabajo son de absoluta responsabilidad de sus autores; excepto los que se encuentran en citas bibliográficas.

Patricia Noemí Piedra Luzuriaga Henry Fabricio Morocho Palacios

# DEDICATORIA

Dedicamos el presente trabajo investigativo a nuestros padres, que con su amor y abnegación han estado junto a nosotros brindándonos su apoyo y cariño incondicional.

## AGRADECIMIENTO

Dejamos constancia de nuestros más sinceros agradecimientos a todos los Docentes de la Carrera de Ingeniería en Sistemas de la Universidad Nacional de Loja, por sus sabias enseñanzas y valiosos consejos así como la debida orientación para lograr el desarrollo del presente trabajo investigativo.

#### Los Autor es

# ÍNDICE

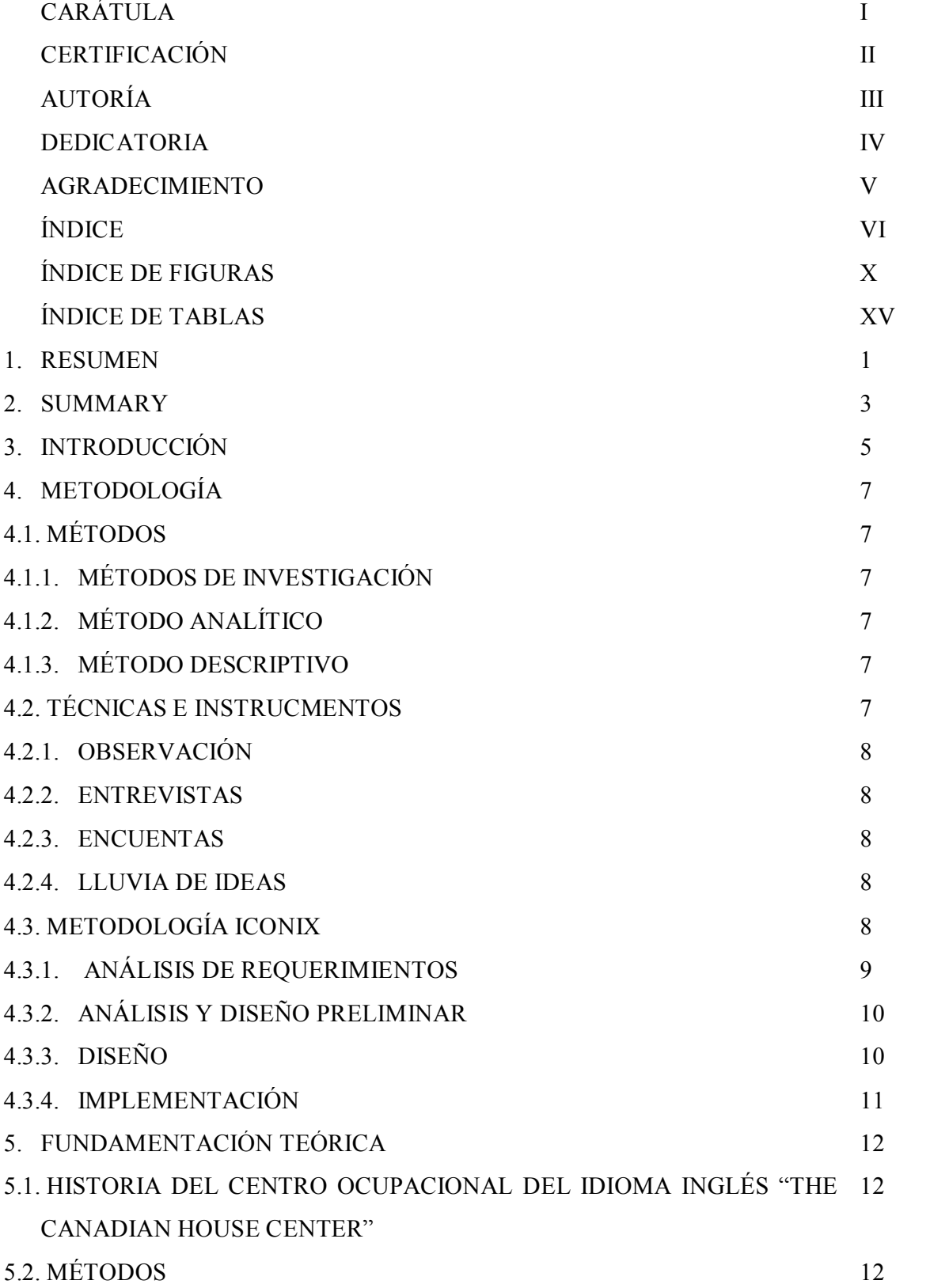

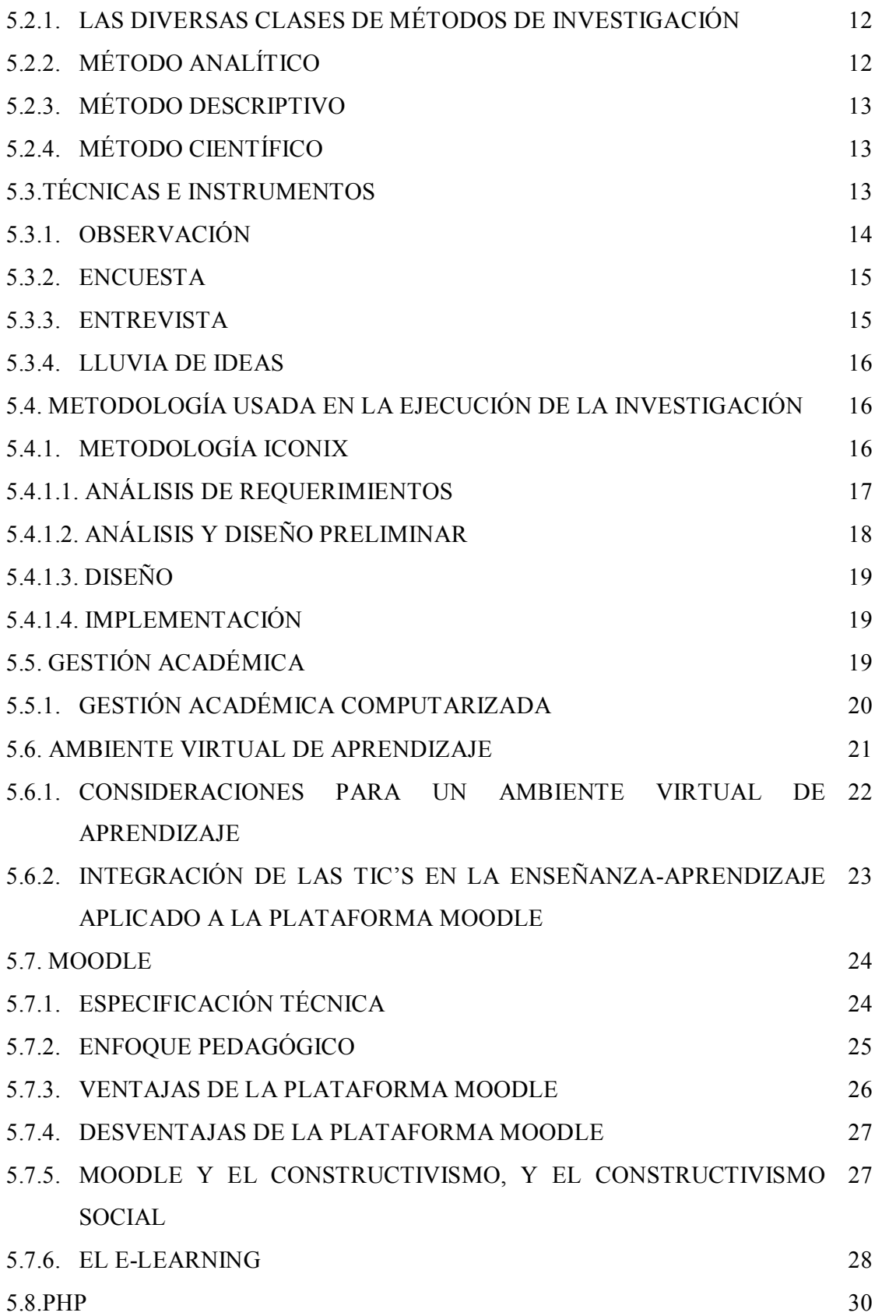

VII

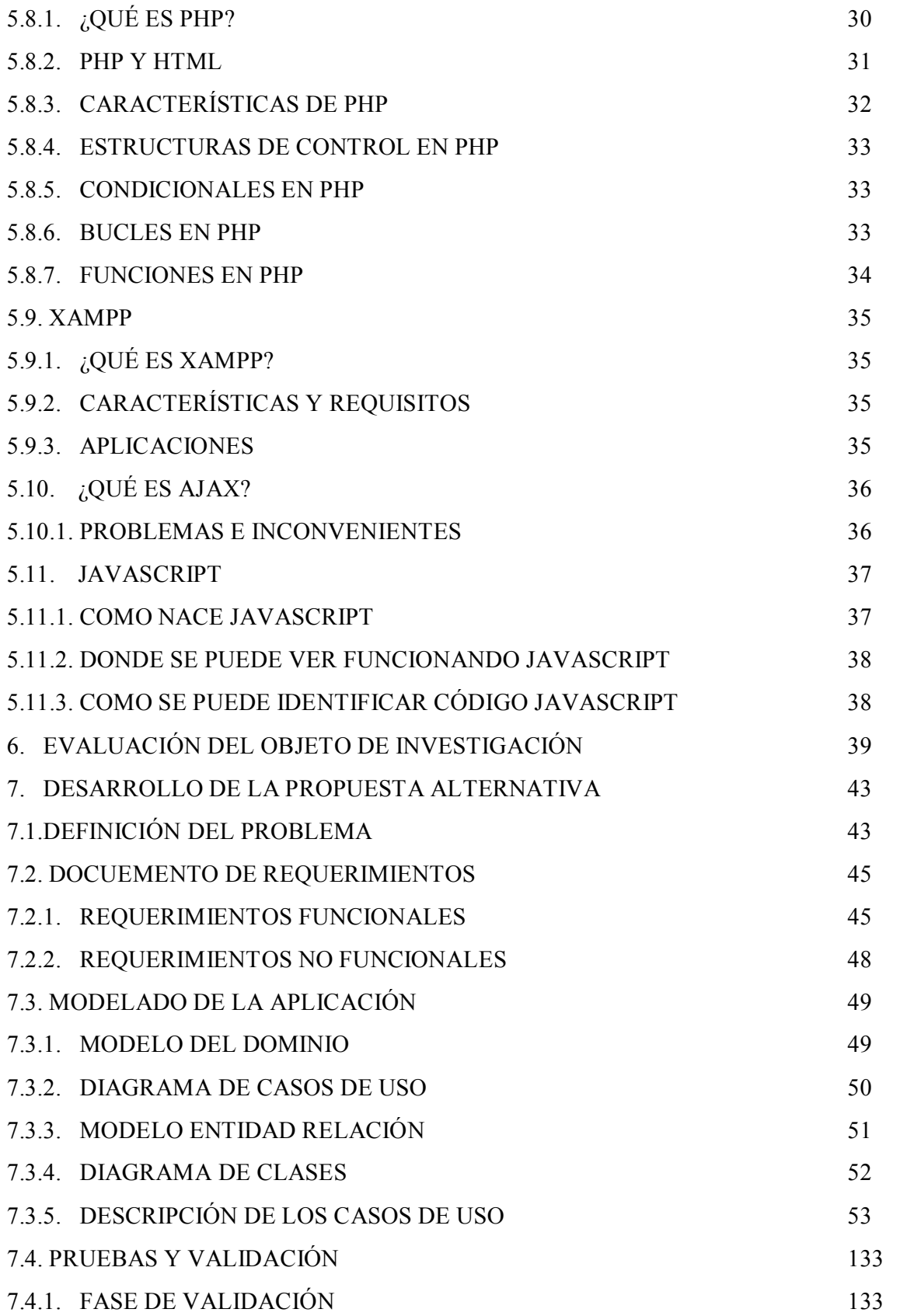

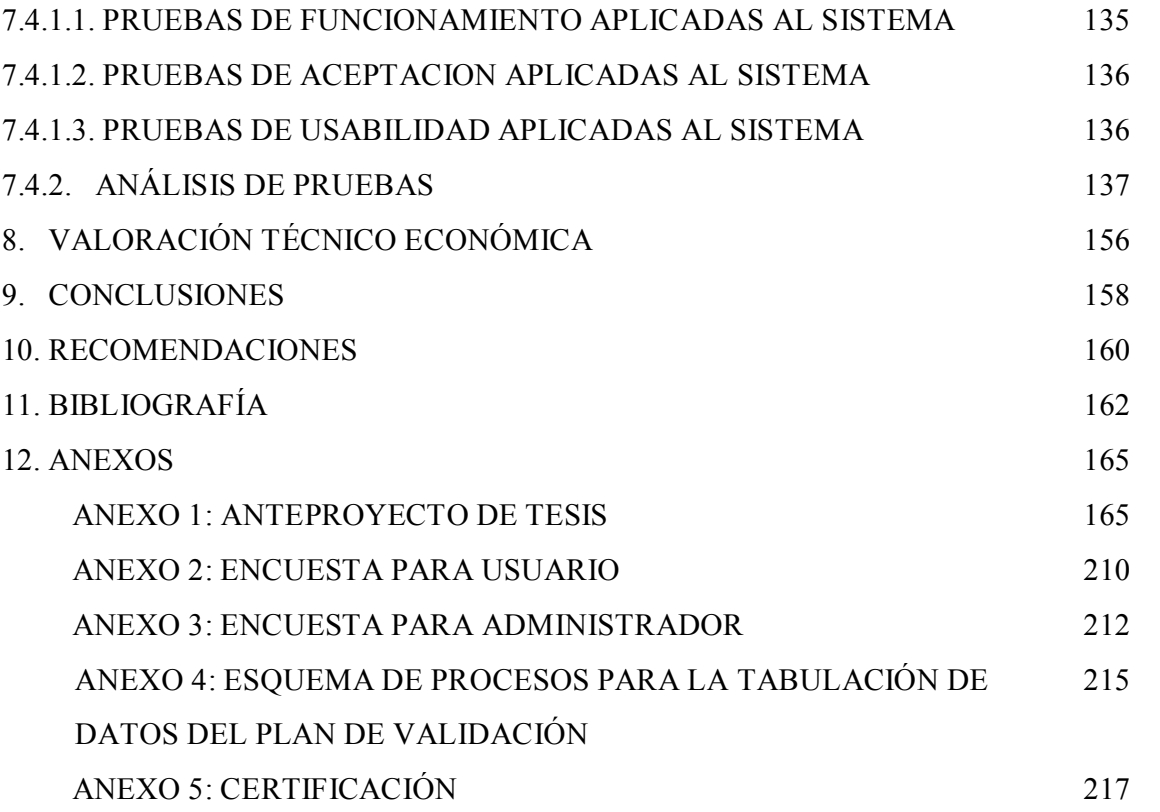

# ÍNDICE DE FIGURAS

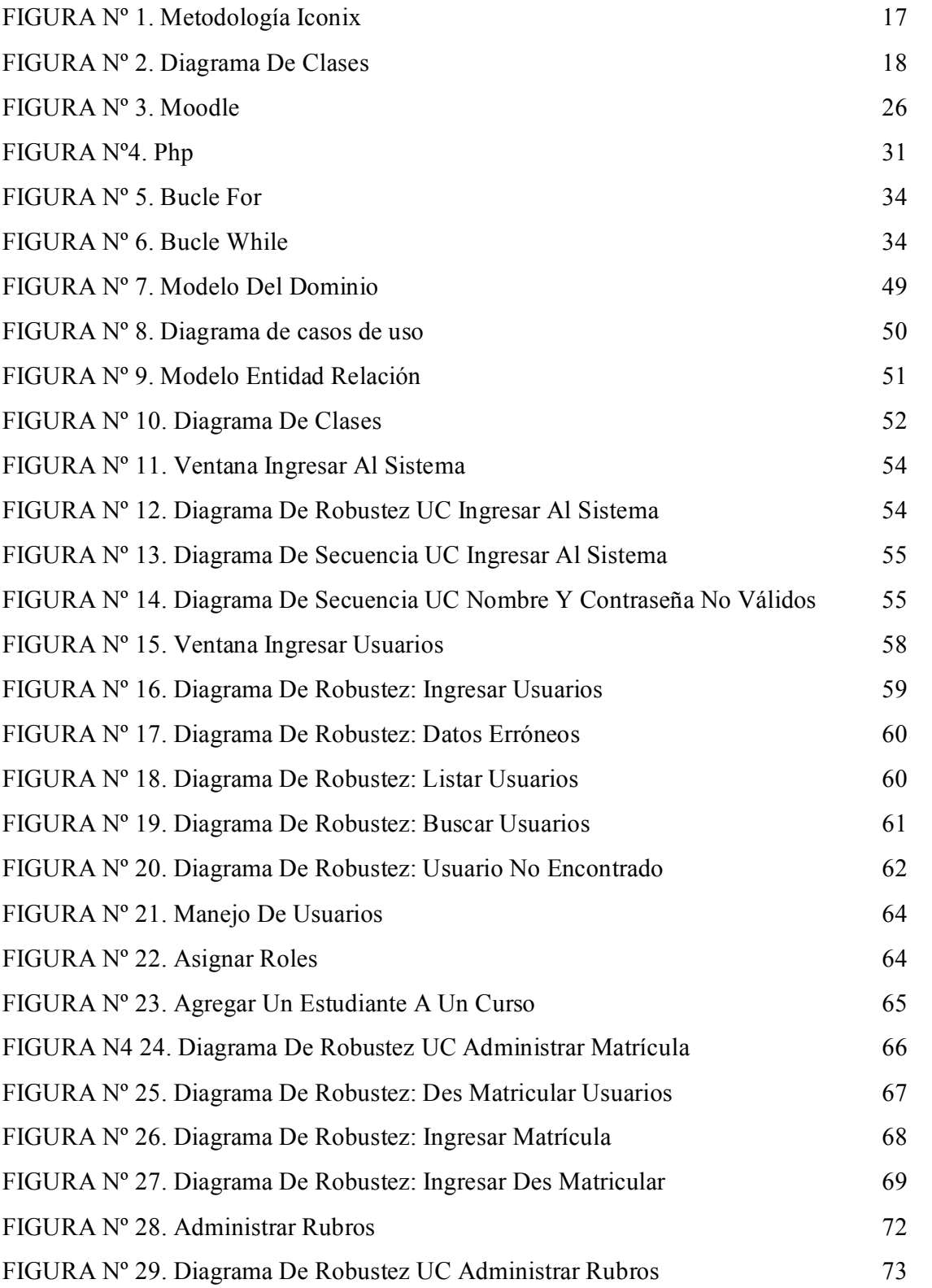

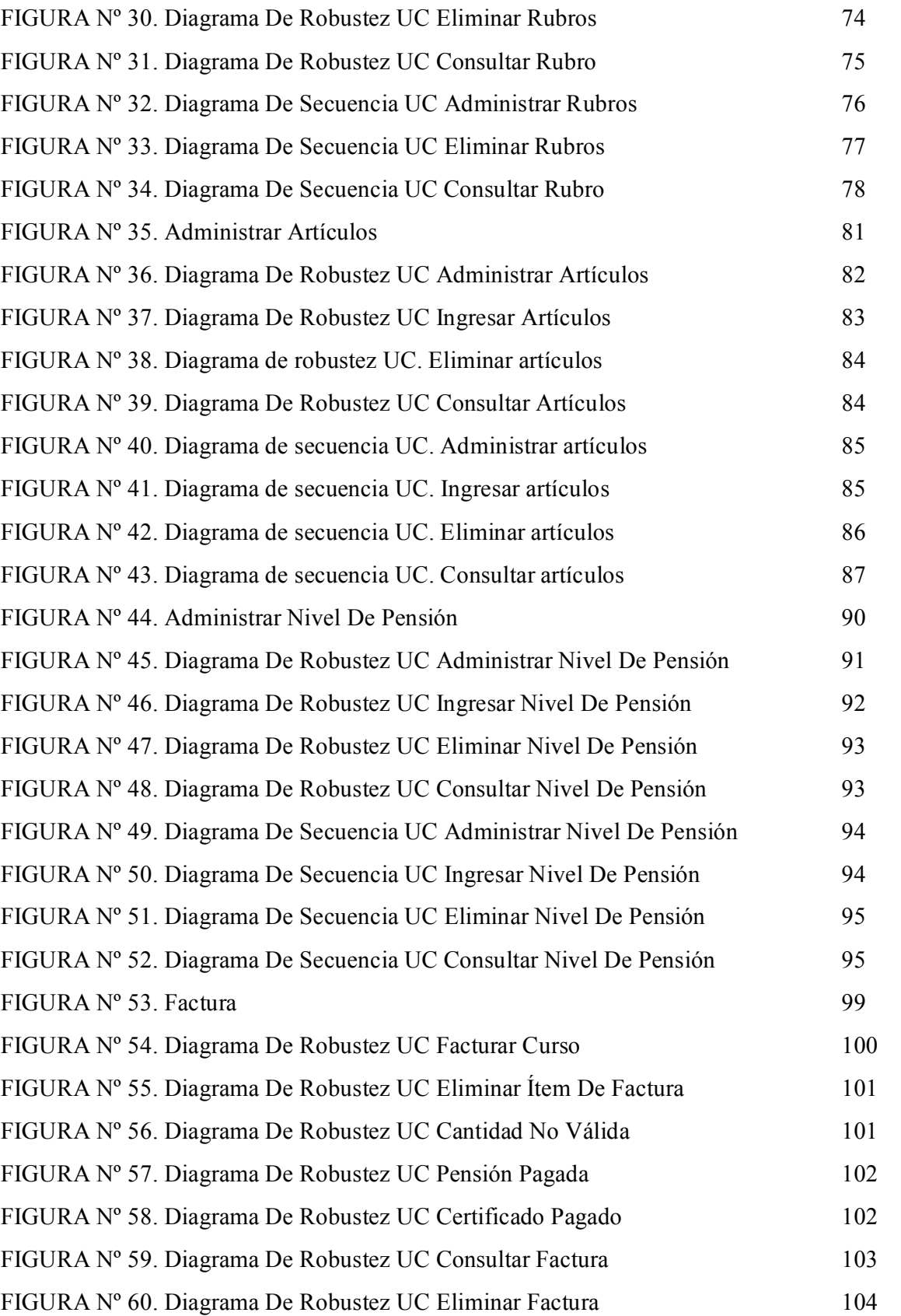

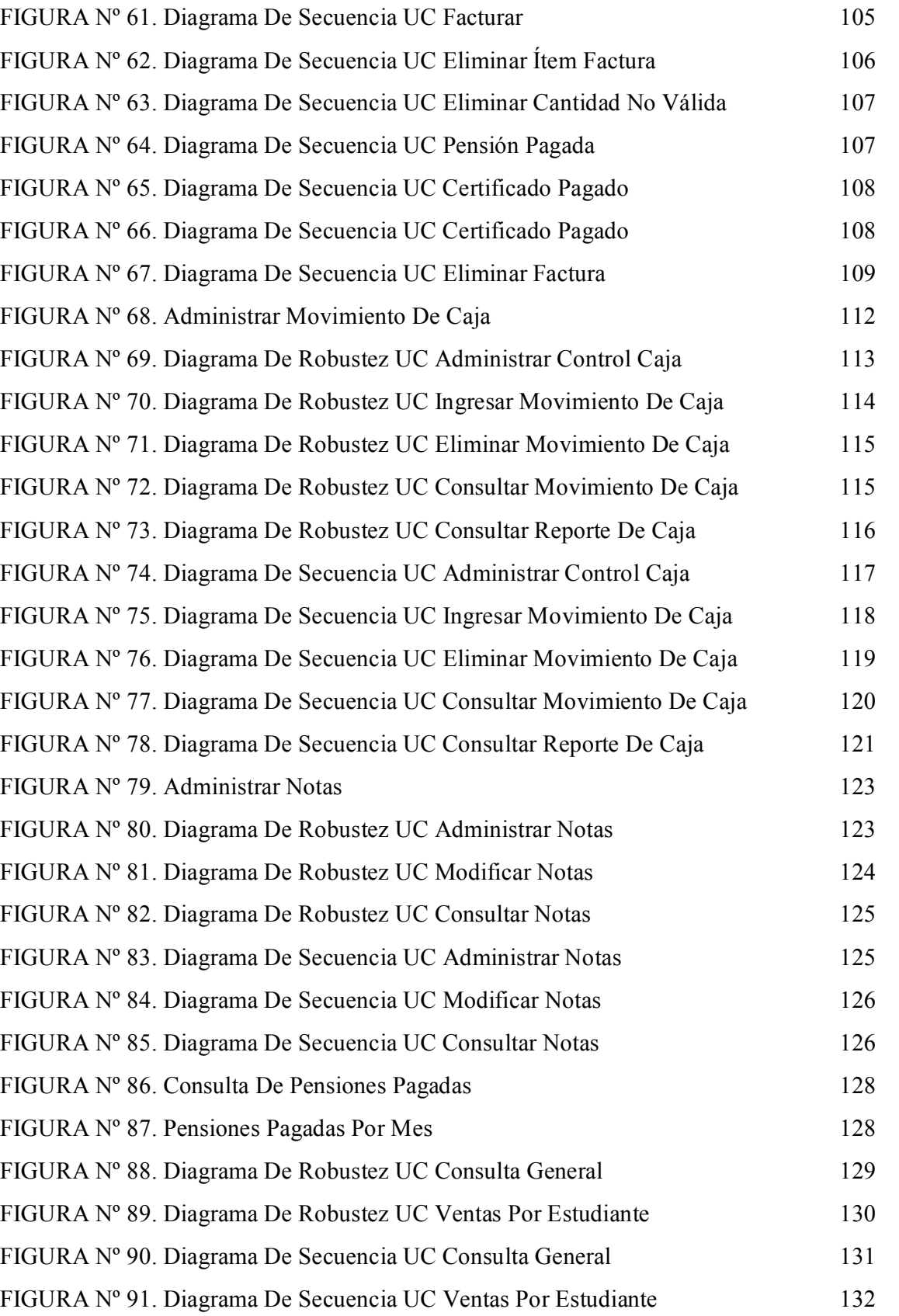

FIGURA Nº 92 Diagrama Representativo Del Análisis De Encuestas Realizadas A 139 Los Administradores - Tiempo De Inicio De Cesión De La Aplicación

FIGURA Nº 93. Diagrama Representativo Del Análisis De Encuestas Realizadas A 140 Los Administradores - Tiempo De Validación De Cuenta Y Clave

FIGURA Nº 94. Diagrama Representativo Del Análisis De Encuestas Realizadas A 141 Los Administradores Manipulación Y Acceso A Los Menús Académicos Y Administrativos

FIGURA Nº 95. Diagrama Representativo Del Análisis De Encuestas Realizadas A 142 Los Administradores - Visualización De La Información

FIGURA Nº 96. Diagrama Representativo Del Análisis De Encuestas Realizadas A Los Administradores - Tiempo Para Cargar La Información En Los Campos Respectivos 143

FIGURA Nº 97. Diagrama Representativo Del Análisis De Encuestas Realizadas A 144 Los Administradores - Generación De Reportes

FIGURA Nº 98. Diagrama Representativo Del Análisis De Encuestas Realizadas A 145 Los Administradores - Seguridad De Cuentas De Usuario

FIGURA Nº 99. Diagrama Representativo Del Análisis De Encuestas Realizadas A 146 Los Administradores Almacenamiento De La Información En La Base De Datos

FIGURA Nº 100. Diagrama Representativo Del Análisis De Encuestas Realizadas 147 A Los Administradores Velocidad Para El Funcionamiento De La Aplicación Según Los Requerimientos

FIGURA Nº 101. Diagrama Representativo Del Análisis De Encuestas Realizadas 148 A Los Administradores Operatividad De La Aplicación

FIGURA Nº 102. Diagrama Representativo Del Análisis De Encuestas Realizadas 149 A Los Usuarios Del Sistema– Inicio De Cesión

FIGURA Nº 103. Diagrama Representativo Del Análisis De Encuestas Realizadas 150 A Los Usuarios Del Sistema- Manipulación Y Acceso A Los Menús Académicos

FIGURA Nº 104. Diagrama Representativo Del Análisis De Encuestas Realizadas 151 A Los Usuarios Del Sistema Tiempo Ocupado En El Registro De La Matrícula

FIGURA Nº 105. Diagrama Representativo Del Análisis De Encuestas Realizadas 152

A Los Usuarios Del Sistema-Tiempo De Carga De Información

- FIGURA Nº 106. Diagrama Representativo Del Análisis De Encuestas Realizadas 153 A Los Usuarios Del Sistema Operatividad De La Aplicación FIGURA Nº 107. Diagrama Representativo Del Análisis De Encuestas Realizadas 154
- A Los Usuarios Del Sistema- Velocidad Para El Funcionamiento De La Aplicación

# ÍNDICE DE TABLAS

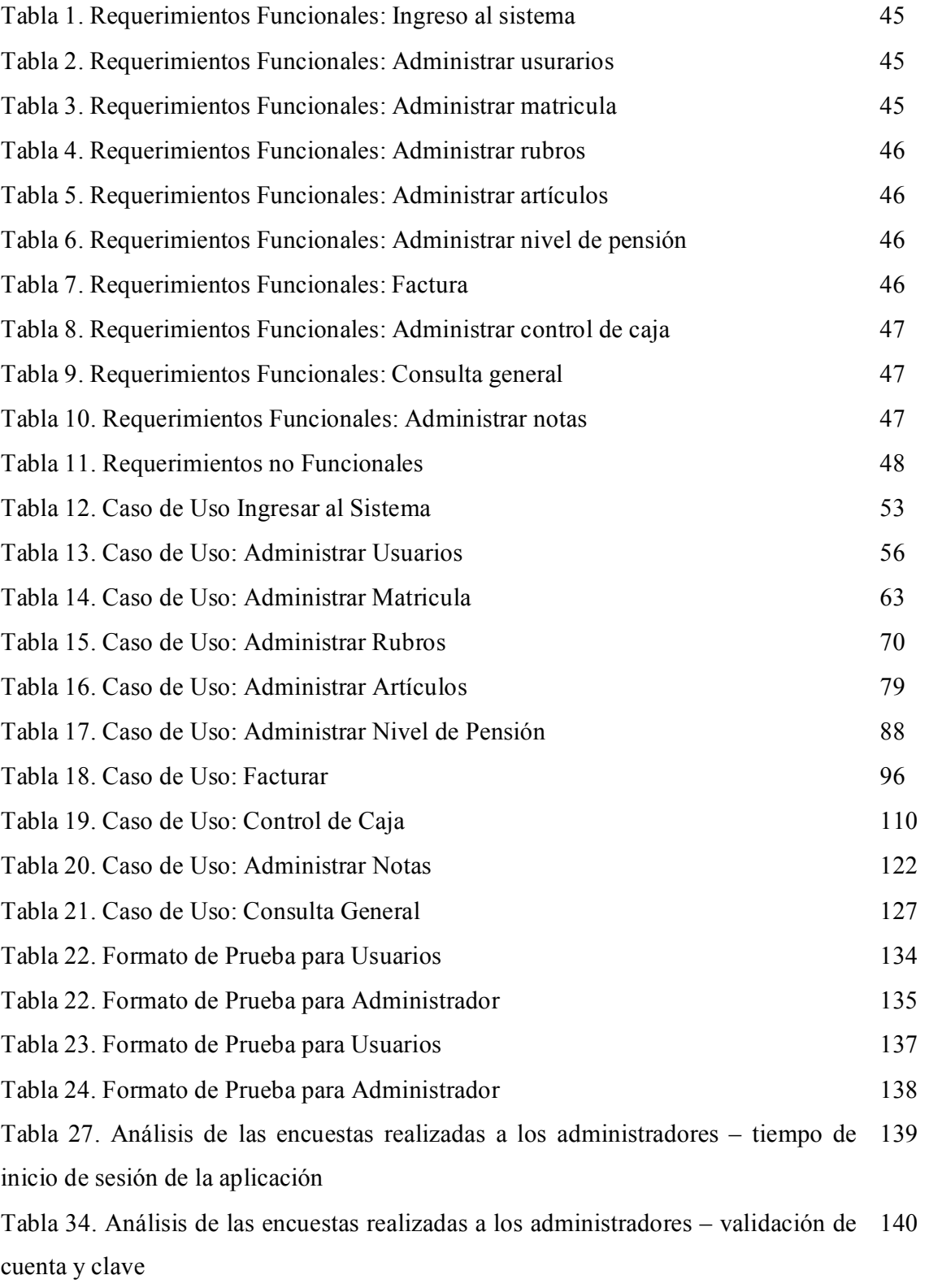

Tabla 35. Análisis de las encuestas realizadas a los administradores – manipulación 141 y accesos a los menús académicos y administrativos

Tabla 36. Análisis de las encuestas realizadas a los administradores – visualización 142 de la información

Tabla 37. Análisis de las encuestas realizadas a los administradores – tiempo para 143 cargar la información en los campos respectivos

Tabla 38. Análisis de las encuestas realizadas a los administradores – generación de 144 reportes

Tabla 39. Análisis de las encuestas realizadas a los administradores – seguridad de 145 cuenta de usuario

Tabla 40. Análisis de las encuestas realizadas a los administradores – 146 almacenamiento de la información en la base de datos

Tabla 41. Análisis de las encuestas realizadas a los administradores – velocidad para 147 el funcionamiento de la aplicación según los requerimientos

Tabla 42. Análisis de las encuestas realizadas a los administradores – operatividad 148 de aplicación

Tabla 27. Análisis de las encuestas realizadas a los usuarios del sistema – inicio de 149 sesión

Tabla 28. Análisis de las encuestas realizadas a los usuarios del sistema – 150 manipulación y acceso a los menús académicos

Tabla 29. Análisis de las encuestas realizadas a los usuarios del sistema – tiempo 151 ocupado en el registro de la matrícula

Tabla 30. Análisis de las encuestas realizadas a los usuarios del sistema – tiempo de 152 carga de información

Tabla 31. Análisis de las encuestas realizadas a los usuarios del sistema – 153 operatividad de la aplicación

Tabla 32. Análisis de las encuestas realizadas a los usuarios del sistema – velocidad 154 para el funcionamiento de la aplicación

Tabla 43. Costos aproximados de la construcción de la aplicación 156

#### 1. RESUMEN

El fenómeno de la Globalización y el avance de la tecnología, han contribuido a mejorar las condiciones de vida del hombre, pero al mismo tiempo ha complicado las formas de relacionarnos, comunicarnos, y entendernos a nosotros mismos.

Ante esta situación las instituciones públicas y privadas se encuentran en constante evolución y renovación para no quedarse caducas y poder rendir con las exigencias actuales, en base a ello y a la creciente demanda de alumnos que posee el Centro Ocupacional del Idioma Inglés "The Canadian House", se vió necesario desarrollar e implementar un Sistema de Gestión Académica y un Ambiente Virtual de Aprendizaje del Idioma Inglés para el Centro Ocupacional del Idioma Inglés "The Canadian House"; pues se consideró pertinente y necesario tener un registro computarizado que ayude a manejar, llevar y presentar de manera ordenada la inscripción e información de los alumnos, registro y control de la entrega de becas a estudiantes, pago de pensiones, registro de calificaciones, entre otras; asimismo, se pretendió optimizar el uso de las Tecnologías de la Información y la Comunicación, las cuales permiten transmitir, procesar y difundir la información de manera instantánea, mediante una ambiente virtual de aprendizaje que daría acceso a todo el contenido y material complementario necesario para adquirir los conocimientos básicos para el estudio del idioma inglés.

En la presente en cuanto a la fundamentación teórica principalmente se encontrará información concerniente a: la historia del Centro Ocupacional "The Canadian House Center" y cuales son los principales problemas que generaron la necesidad de implementar el Sistema de Gestión Académica y el Ambiente Virtual de Aprendizaje; asimismo, que es moodle, su importancia, la arquitectura que maneja, cuales son las ventajas y desventajas de su utilización, entre otras.

En cuanto al desarrollo de la propuesta alternativa se podrá observar: como han sido alcanzados los objetivos de la investigación, cuales fueron los requerimientos del centro para el desarrollo del sistema, cuales fueron los casos de uso encontrados con su respectiva descripción, el modelo del dominio, el modelo entidad relación y diagrama de clases desarrollados para establecer la solución requerida por la entidad. Asimismo, se podrá identificar como es que la solución planteada para mejorar determinados aspectos en la institución fue integrada a la herramienta Open Source Moodle debido a su fácil manejo y las ventajas que brinda.

En la parte final de la presente se encontrará: las pruebas de validación realizadas tanto a usuarios administradores, como a usuarios con el rol de docente y estudiantes.

Además, se incluyen las diferentes conclusiones y recomendaciones que se lograron alcanzar como resultado de la investigación desarrollada en el centro Ocupacional "The Canadian House Center"

#### 2. SUMMARY

The phenomenon of globalization and new technologies have helped improve the living conditions of man, and in turn have complicated ways of relating, communicating, and understanding ourselves.

In this situation the public and private institutions are in constant evolution and renovation to stay innovative and be able to meet the current demands of the basis and growing demand of students who possess the Occupational English Language."The Canadian House" needs to develop and implement an Academic Management System and a Virtual Learning Environment for the English Language English Language Occupational Center" The Canadian House" considers it to be relevant and necessary to have a computerized, lead and present an orderly registration of students information, allocation of workload, registration and control by providing scholarships to students, pension payments and transcripts, among others. Also, to optimize the use of Information Technology and Communication, which can transmit, process and disseminate information instantly through a virtual learning environment that would provide access to all content and material needed to achieve the basic skills needed to study the English language.

In the present in terms of mainly theoretical find information concerning: the history of the Occupational Center "The Canadian House Center" and what are the main problems that generated the need to implement the Academic Management System and the Virtual Learning Environment, also is moodle, its importance, the architecture handles, what are the advantages and disadvantages of its use, among others.

Regarding the development of the alternative proposal can be observed: as has been achieved the objectives of the research, what were the requirements of the center will develop the system, which use cases were found with their respective description, domain model The entity relationship model and class diagram developed to provide the solution required by the entity.

In the final part of this will be: the validation tests conducted both admin users, and users with the role of teachers and students.

Also included are the various conclusions and recommendations that were made to achieve as a result of research carried out in the Occupational Center "The Canadian House Center.

### 3. INTRODUCCIÓN

El aprendizaje de otro idioma en nuestro país despertaba muy poco interés, pues hace algunos años atrás se pensaba que enseñar inglés a los niños era un recargo inútil, afortunadamente esta idea ha cambiado, por ende debemos hacer conciencia de que el aprendizaje de una nueva lengua nos beneficiará en el futuro para mejorar las oportunidades y la calidad de vida, asegurando de esta manera una convivencia más armónica y el intercambio cultural.

Actualmente los medios de apoyo y enseñanza ya no son locales ni estáticos, sino que se encuentran en todo el mundo de manera instantánea, y viajando a través de diversos medios a velocidades cercanas a la de la luz.

Por tal motivo, el Centro Ocupacional del Idioma Inglés "The Canadian House", abre sus puertas a la colectividad lojana el 7 de Noviembre del 2007, con la finalidad de enseñar el idioma inglés con docentes netamente nativos y especializados en la enseñanza de dicho idioma. Ubicado en las calles Venezuela 19-77 entre José María Peña y Av. Pio Jaramillo Alvarado, con excelente estructura física, la misma que le permite albergar actualmente alrededor de 600 estudiantes; es importante destacar que empezó con un número de 45 alumnos, lo que indica un aumento considerable del 88.88% de estudiantes en un periodo de 15 meses.

Pero, es importante determinar que actualmente el proceso de matriculación a lo interno de la institución se realiza de manera ordenada y manual, sin embargo como se puede observar en las cifras antes mencionadas el incremento de estudiantes crece de manera lineal, lo que hace estimar que en un periodo de un año se espera alrededor de 1200 alumnos, lo que obligaría a tener un registro computarizado que ayude a llevar, manejar y presentar de manera ordenada la inscripción e información de los alumnos, registro y control de la entrega de becas a estudiantes, pago de pensiones y registro de calificaciones.

Además, se ha podido observar que en el Centro Ocupacional del Idioma Inglés "The Canadian House" se realiza un inadecuado uso de las Tecnologías de la Información y la Comunicación, es decir de las tecnologías que permiten transmitir, procesar y difundir información de manera instantánea, por tal motivo mediante el uso de dichas tecnologías, se consideró eficaz la realización de un ambiente virtual de aprendizaje del idioma inglés; con lo cual se proyecta mejorar y optimizar los procesos académicos que vienen dándose al interior de la institución; así como la interrelación y comunicación entre alumnos y docentes, dando acceso a todo el contenido y material complementario necesario para la adquisición de conocimientos básicos para el estudio del idioma inglés.

El presente problema investigativo corresponde a un análisis social de las líneas de investigación que contempla la carrera de Ingeniería en Sistemas del Área de la Energía las Industrias y los Recursos Naturales no Renovables de la Universidad Nacional de Loja; permitiendo de esta manera el planteamiento del problema, mismo que fue trabajado con diferentes técnicas e instrumentos de recolección de información, con lo cual se procedió a la recopilación de información y consultas bibliográficas relacionadas con la problemática.

La realización de la justificación y marco teórico fueron fundamentados principalmente en elementos teóricos de documentos, obras de consulta y en la opinión vertida por los integrantes del grupo.

Una vez planteada la problemática y la solución a su vez, mediante la aplicación de metodologías como ICONIX y herramientas de programación como html, php, xampp, entre otras, se justifica en este contexto la conveniencia del desarrollo del Sistema de Gestión Académica y la Implementación del Ambiente Virtual de Aprendizaje como alternativa de manejo viable de información, debido a que dicho Centro Ocupacional desde su inauguración hasta la actualidad ha tenido un incremento lineal del alumnado, lo que hace esperar que de aquí a un año su acogida siga aumentando, incrementando así el volumen de manejo de información a lo interno de la institución, requiriendo de esta manera de un sistema computarizado que le ayude a viabilizar cada uno de los procesos que necesita el Centro Ocupacional.

## 4. METODOLOGÍA

Los métodos, técnicas e instrumentos que fueron usados en el presente trabajo investigativo se detallan a continuación.

### 4.1. Métodos

#### 4.1.1. Método de investigación

El método de investigación, permitió el planteamiento de los diferentes problemas científicos presentados y encontrados en la etapa de análisis, obteniendo de esta manera el camino más adecuado para alcanzar el fin de la misma, y a su vez demostrar que los argumentos planteados sean válidos.

#### 4.1.2. Método analítico

Este método permitió la distinción de los diversos elementos encontrados en la etapa de análisis para ser estudiados y ordenados cada uno de ellos por separado, tomando en cuenta que el análisis de cada elemento fue realizado a partir de la relación que existe entre los elementos que conforman dicho objeto en estudio; y a su vez, se emitió la síntesis en base a los resultados previos del análisis.

#### 4.1.3. Método descriptivo

En base a los requerimientos obtenidos en Gerencia, Dirección Académica, y Secretaría, se detallaron las características con las que va a contar el software a ser utilizado.

#### 4.2. Técnicas e instrumentos

A continuación, se describe alguna de las técnicas que permitieron el desarrollo de la presente investigación.

#### 4.2.1. Obser vación

Antes de ser puesta en marcha dicha etapa, fueron identificados los objetos a ser estudiados como son: Gerencia, Dirección Académica, y Secretaría, pudiendo de esta manera clasificar, consignar, analizar, interpretar y conocer los acontecimientos, hechos, fenómenos, comportamientos y relaciones existentes entre ellos, para el desarrollo de la etapa de análisis.

## 4.2.2. Entrevista

A través de esta técnica se pudo informar al Gerente del Centro de la pretensión de implementar un ambiente virtual de aprendizaje y un sistema de gestión académica en el Centro Ocupacional; a fin de mejorar procesos en el mismo y obtener el permiso y apoyo necesario para el desarrollo del trabajo investigativo.

#### 4.2.3. Encuesta

Mediante la encuesta al señor Diego Castro (Gerente Administrativo), la doctora Gloria Benstead (Directora Académica), y la señorita Gabriela Celi (Secretaria), se obtuvo la información necesaria para conocer el funcionamiento del Centro, así como las opiniones, actitudes o sugerencias, acerca de lo que aspiraban obtener en el presente trabajo investigativo.

#### 4.2.4. Lluvia de ideas

Una vez aplicados varios métodos y técnicas, se empleo la lluvia de ideas obteniendo una mayor amplitud y perspectiva de la respuesta al problema existente, generando soluciones acerca de los problemas encontrados en el área de Secretaría y Dirección Académica, los cuales debían ser solucionados.

#### 4.3. Metodología ICONIX

Mediante la metodología ICONIX se pudo destacar claramente las actividades realizadas en cada fase, las mismas que serán descritas a continuación:

#### 4.3.1. Análisis de Requisitos

El desarrollo de esta fase fue iniciada bajo un relevamiento informal de todos los requisitos que en principio debían ser parte del sistema, mismos que se obtuvieron a través del señor Diego Castro (Gerente Administrativo), la doctora Gloria Benstead (Directora Académica) y la señorita Gabriela Celi (Secretaria). Luego con los requisitos clasificados y aprobados por los usuarios, se construyeron los diagramas de clases, que representa las agrupaciones funcionales con que se estructura el sistema desarrollado.

En esta etapa se presentó un prototipo rápido de las interfaces del sistema, diagramas de navegación, entre otros, al Gerente, Directora Académica y Secretaria de forma que los usuarios pudieron comprender de mejor manera el sistema propuesto. En general se necesitó de varias reuniones para establecer las especificaciones iniciales, pero la rapidez con la que se generó el sistema fue esencial para que no se pierda el estado de ánimo sobre el proyecto y con la que los usuarios pudieron empezar a evaluar la aplicación.

Durante el tiempo de evaluación se capturó información que le fue agradable y desagradable a los usuarios. Los cambios ejecutados al prototipo fueron planificados con los mismos antes de ser llevados a cabo. El proceso se repitió varias veces y finalizó cuando los usuarios y analistas estuvieron de acuerdo en que el sistema ha evolucionado lo suficiente como para incluir todas las características necesarias.

Una vez obtenida toda la información, se diseñó de manera inmediata un prototipo que permitió observar la reacción de los usuarios hacia la cantidad de información presentada sobre la pantalla de visualización, lo cual dio paso a realizar los cambios necesarios.

Asimismo, se identificaron los casos de uso del sistema mostrando los actores involucrados, usados en la representación del modelo de casos de uso, mismos que se presentaron a los directivos del Centro.

El modelo de los casos de uso está comprendido por los actores, el sistema y los propios casos de uso. El conjunto de funcionalidades del sistema se determinaron examinando las necesidades funcionales de cada actor. Los casos de uso permitieron a los usuarios estructurar y articular de mejor manera lo que esperaban del sistema.

Una vez obtenidos los casos de uso, fueron organizados en grupos, y es importante destacar que un caso de uso satisface uno o más requisitos funcionales; y un requisito funcional es satisfecho por uno o más casos de uso.

#### 4.3.2. Análisis y diseño preliminar

En la presente etapa se procedió a describir los casos de uso, como un flujo principal de acciones, mediante el curso normal y alterno de eventos; luego se realizó el diagrama de robustez, ilustrando de manera gráfica las interacciones entre los objetos participantes de un caso de uso. Este diagrama permitió analizar el texto narrativo de cada caso de uso e identificar un conjunto inicial de objetos participantes de cada caso de uso.

El análisis de robustez ayudó a identificar los objetos que participaron en cada caso de uso. Además el análisis de robustez brindó una gran ayuda para saber si las especificaciones del sistema eran razonables.

Una vez que se descubrieron las nuevas clases y atributos gracias a los diagramas de robustez, se procedió a actualizar el diagrama de clases ya definido en el modelo de dominio.

#### 4.3.3. Diseño

En la etapa de diseño se desarrollaron los diagramas de secuencia, los cuales tuvieron como fin mostrar las interacciones entre objetos, así como observar que métodos llevan las clases del sistema.

En si el diagrama de secuencia es el núcleo del modelo dinámico y muestra todos los cursos alternos que toman los casos de uso. Los diagramas de secuencia están compuestos de 4 elementos, que son: el curso de acción, objetos, mensajes y métodos (operaciones). Por último se verificó que el diseño realizado satisfaga todos los requisitos identificados.

#### 4.3.4. Implementación

En la última etapa, se procedió al desarrollo del código tomando en consideración los diferentes diagramas existentes y la relación entre ellos; así como la aplicación de las pruebas de unidad, interacción y sistema basadas en los casos de uso. Asegurando de esta manera que el usuario se sienta seguro y cómodo al hacer uso de la aplicación sin inconvenientes, estas pruebas e implementación fueron llevadas a cabo por la señorita Gabriela Celi (Secretaria del Centro), bajo supervisión de los desarrolladores.

# 5. FUNDAMENTACIÓN TEÓRICA

#### 5.1. Historia del Centro Ocupacional del Idioma Inglés "The Canadian House Center"

El Centro Ocupacional del Idioma Inglés "The Canadian House", abre sus puertas a la colectividad lojana el 7 de Noviembre del 2007, ubicado en las calles Venezuela 19-77 entre José María Peña y Av. Pio Jaramillo Alvarado, con excelente estructura física, la misma que le permite albergar actualmente alrededor de 600 estudiantes; es importante destacar que empezó con un número de 45 estudiantes; con la finalidad de enseñar el idioma inglés de manera diferente, proponiendo llegar a los estudiantes, impartiendo clases con una planta docente calificada, preparada y de habla nativa, con la misión de concretar el fortalecimiento del inglés como segunda lengua. Siendo así la única academia del sur del país que cuenta con profesores con títulos universitarios y calificados en su país de origen.

"The Canadian House Center" fue creado por iniciativa de Michelle Madeira de Castro quien ha propuesto una manera diferente de enseñar el inglés gracias a su metodología 90% practica y 10% gramática.

#### 5.2. Métodos

#### 5.2.1. Las diversas clases de métodos de investigación

Existen dos clases de métodos:

Los métodos lógicos y empíricos; los primeros son aquellos que usan el pensamiento en funciones de deducción, análisis y síntesis; mientras que los métodos empíricos, se acercan al conocimiento del objeto en estudio mediante el conocimiento directo y el uso de la experiencia, como es la observación y la experimentación.

#### 5.2.2. Método analítico

Dentro del método analítico lo primero que se procede a realizar es la distinción de los elementos de un fenómeno, para luego efectuar la revisión ordenada de cada uno de ellos y por separado; es decir, es la extracción de las partes de un todo, con el objeto de estudiarlas y examinarlas cada una por separado, para conocer las relaciones existentes entre las mismas.

"El análisis de un objeto se realiza a partir de una relación que existe entre los elementos que conforman dicho objeto como un todo; y a su vez, la síntesis se produce sobre la base de los resultados previos del análisis."<sup>1</sup>

#### 5.2.3. Método descriptivo

Consiste en la observación de fenómenos o hechos; no se limita a la simple recolección y tabulación de datos, sino que hace la interpretación de los mismos con un fin preestablecido.

#### 5.2.4. Método científico

El método científico es el camino planeado o la estrategia que se sigue para descubrir las propiedades del objeto en estudio. Además, es un proceso de razonamiento que intenta no solamente describir los hechos sino también explicarlos.

#### 5.3. Técnicas e instr umentos

Son el conjunto de instrumentos y medios a través de los cual se efectúa el método y solo se aplica a una ciencia. "La diferencia entre método y técnica es que el método es el conjunto de pasos y etapas que debe cumplir una investigación y se aplica a varias ciencias; mientras que técnica es el conjunto de instrumentos en el cual se efectúa el método."<sup>2</sup>

Dentro de las técnicas e instrumentos de recolección de información existen las siguientes:

<sup>1</sup> Ana Beatriz Ochoa G., Métodos, [en linea], Monografías.com, México, [http://www.monografias.com/trabajos11/metods/metods.shtml], [Consulta: 20 de Febrero 2009]

<sup>&</sup>lt;sup>2</sup> Metodología de investigación [en línea], Rincón del vago, Salamanca, [http://html.rincondelvago.com/metodologia-de-investigacion 1.html], [Consulta: 03 de Febrero 2009]

#### 5.3.1. Obser vación

La observación es un registro visual de lo que sucede en la situacional real, clasificando y consignando los acontecimientos apropiados de acuerdo con algún esquema previsto y según el problema que se estudia. Antes de ejecutar la observación es necesario que el investigador defina los objetivos a perseguir, las condiciones en que tomará la observación y las conductas que deberán registrarse. Existen dos clases de observación:

- La observación participante.- quiere decir que el investigador, el cual es el responsable de recolectar los datos tiene que involucrarse directamente con la actividad objeto de observación. "Algunos errores que suelen cometerse están relacionados con las emociones del observador, ya que al involucrarse en la situación pierde la objetividad en la observación y en el registro, análisis e interpretación de los hechos o fenómenos."<sup>3</sup>
- La observación no participante.- se da cuando el investigador no tiene ningún tipo de relación con los sujetos a ser observados ni forma parte de la situación en que se dan los fenómenos en estudio. Al no involucrarse el investigador, los datos obtenidos pueden ser más objetivos, aunque puede darse que al no integrarse al grupo puede afectar el comportamiento de los sujetos en estudio y los datos que se observan pueden no ser tan reales, ni veraces.

En sí, el método de observación es muy útil en todo tipo de investigación, ya sea esta: descriptiva, analítica o experimental. "Por ejemplo: en el área de investigación educacional, social y psicológica, es un método de mucha utilidad, en particular cuando se desea conocer aspectos del comportamiento, como las relaciones maestro  $alumno''<sup>4</sup>$ 

<sup>&</sup>lt;sup>3</sup> Metodología de investigación [en línea], Rincón del vago, Salamanca, [http://html.rincondelvago.com/metodologia-de-investigacion 1.html], [Consulta: 03 de Febrero 2009]

<sup>&</sup>lt;sup>4</sup> Metodología de investigación [en línea], Rincón del vago, Salamanca, [http://html.rincondelvago.com/metodologia-de-investigacion 1.html], [Consulta: 03 de Febrero 2009]

#### 5.3.2. Encuesta

Esta técnica de investigación consiste en obtener información de los sujetos de estudio, proporcionada por ellos mismos, sobre opiniones, actitudes o sugerencias.

#### 5.3.3. Entrevista

Es la comunicación establecida entre el investigador y el sujeto de estudiado a fin de obtener respuestas verbales a las interrogantes planteadas sobre el problema propuesto. Se estima que este método es más eficaz que el cuestionario, ya que permite obtener una información más completa. A través de ella el investigador puede explicar el propósito del estudio y especificar claramente la información que necesita, si hay una interpretación errónea de la pregunta permite aclararla, asegurando una mejor respuesta.

Como técnica de recolección de datos la entrevista tiene muchas ventajas; es aplicable a toda persona, siendo muy útil con los analfabetos, los niños o con aquellos que tienen limitación física u orgánica que les dificulte proporcionar una respuesta escrita. También se presta para usarla en aquellas investigaciones sobre aspectos psicológicos o de otra índole donde se desee profundizar en el tema, según la respuesta original del consultado, ya que permite explorar o indagar en la medida que el investigador estime pertinente.

Hay dos tipos de entrevista: la estructurada y la no estructurada, la primera se caracteriza por estar rígidamente estandarizada, replantean idénticas preguntas y en el mismo orden a cada uno de los participantes, quienes deben escoger la respuesta en 2, 3 o más alternativas que se les ofrecen. Inclusive los comentarios introductorios y finales se formulan de la misma manera en todas las situaciones. Para orientar mejor la entrevista se elabora un formulario que contenga todas las preguntas. Sin embrago, al utilizar este tipo de entrevista el investigador tiene limitada libertad de formular preguntas independientes generadas por la interacción personal.

La entrevista no estructurada es más flexible y abierta, aunque los objetivos de la investigación rigen a las preguntas, su contenido, orden profundidad y formulación se encuentra por entero en manos del entrevistador. Si bien el investigador, sobre las bases del problema, los objetivos y las variables, elabora las preguntas antes de realizar la entrevista, modifica el orden, la forma de encauzar las preguntas o su formulación para adaptarlas a las diversas situaciones y características particulares de los sujetos de estudio. Este tipo de entrevista es muy útil en los estudios descriptivos y en las fases de exploración para el diseño del instrumento de recolección de datos.

#### 5.3.4. Lluvia de ideas

La lluvia de ideas es una de las maneras por medio de la cual los grupos de trabajo pueden generar ideas de manera masiva en un periodo relativamente breve. "Al presentar la mayor cantidad de ideas posibles en corto período e invitar a todos los miembros del grupo a participar, esta herramienta ayuda a la gente a pensar con mayor amplitud y tener otras perspectivas." <sup>5</sup>Además, se puede concluir que permite que las ideas se propaguen por la influencia que ejercen entre ellas, tomando en consideración que no son un remplazo de los datos.

#### 5.4. Metodología usada para la ejecución de la investigación

#### 5.4.1. Metodología ICONIX

ICONIX es un proceso resumido, puesto que unifica un conjunto de métodos de orientación a objetos con el objetivo de abarcar todo el ciclo de vida de un proyecto. "Fue elaborado por Doug Rosenberg y Kendall Scott a partir de una síntesis del proceso unificado de los "tres amigos" Booch, Rumbaugh y Jacobson y que ha dado soporte y conocimiento a la metodología ICONIX desde 1993."<sup>6</sup>

Mediante ICONIX se pueden presentar con claridad todas las actividades que son desarrolladas en cada fase, en las cuales se exhiben una secuencia de pasos que deben

 $<sup>5</sup>$  Tamara Marcos, Búsqueda de técnicas para aplicar en el proyecto [en línea], Blogia,</sup>

<sup>[</sup>http://quelocura.blogia.com/2009/011201-busqueda-de-tecnicas-para-aplicar-en-el-proyecto.php], [Consulta: 03 de Marzo 2009]

<sup>&</sup>lt;sup>6</sup> Carla Rebeca Patricia de San Martin Oliva, Metodología ICONIX [en línea], Seminario - pdf., [http://www.portalhuarpe.com.ar/Seminario09/archivos/MetodologiaICONIX.pdf], [Consulta: 29 de Marzo 2009]

ser seguidos. "Además ICONIX está adaptado a los patrones y ofrece el soporte de UML, dirigido por casos de uso y es un proceso iterativo e incremental."<sup>7</sup>

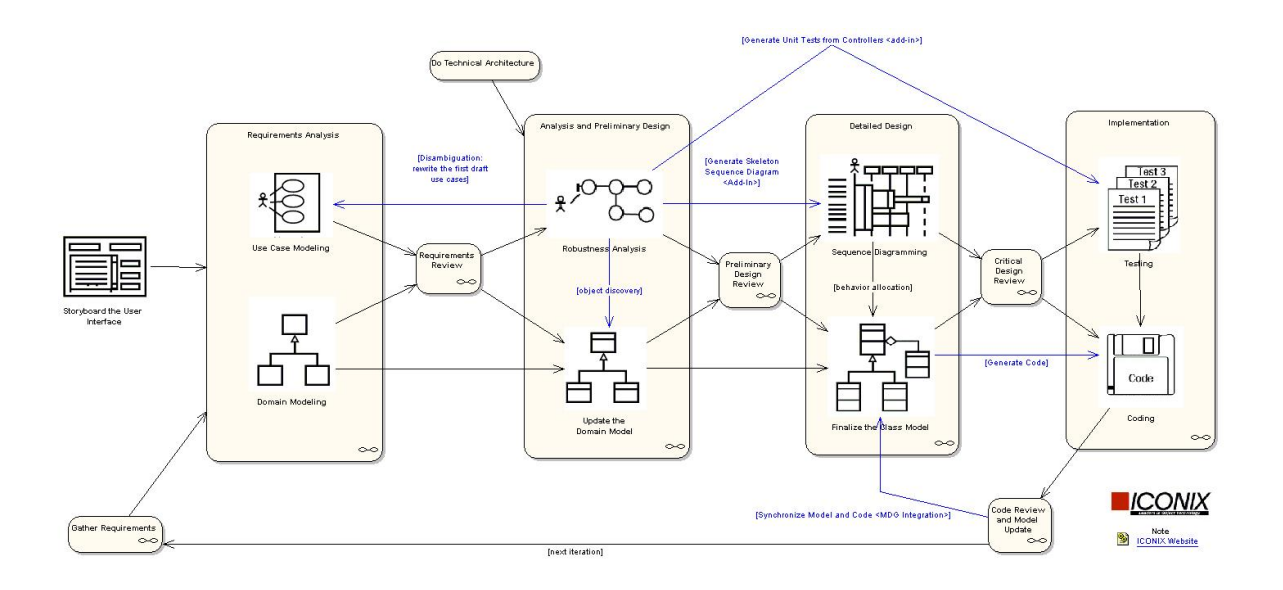

## Figur a Nº 1 Metodología ICONIX

El método ICONIX, consta de 4 actividades, las cuales son:

#### 5.4.1.1. Análisis de Requerimientos

Dentro de los principales requisitos para el análisis tenemos:

- a) Se identifica los objetos del dominio y las relaciones de agregación y generalización.
- b) Se realiza un prototipado rápido.
- c) Se realiza la identificación de los casos de uso
- d) Organizar los casos de uso en grupos, es decir utilizar los diagramas de paquetes.
- e) Asignar requerimientos funcionales a los casos de uso y objetos del dominio.
- f) META: revisión de requerimientos.

<sup>7</sup> Carla Rebeca Patricia de San Martin Oliva, Metodología ICONIX [en línea], Seminario pdf., [http://www.portalhuarpe.com.ar/Seminario09/archivos/MetodologiaICONIX.pdf], [Consulta: 29 de Marzo 2009]

#### 5.4.1.2. Análisis y Diseño Preliminar

Dentro de los principales requisitos para el diseño preliminar tenemos:

- a) Escribir descripciones de los casos de uso
	- i. Cursos básicos y alternos
- b) Análisis de robustez
	- i. Identificar los grupos de objetos que realizan escenarios
	- ii. Actualizar diagramas de clases del dominio
- c) Finalizar diagramas de clases

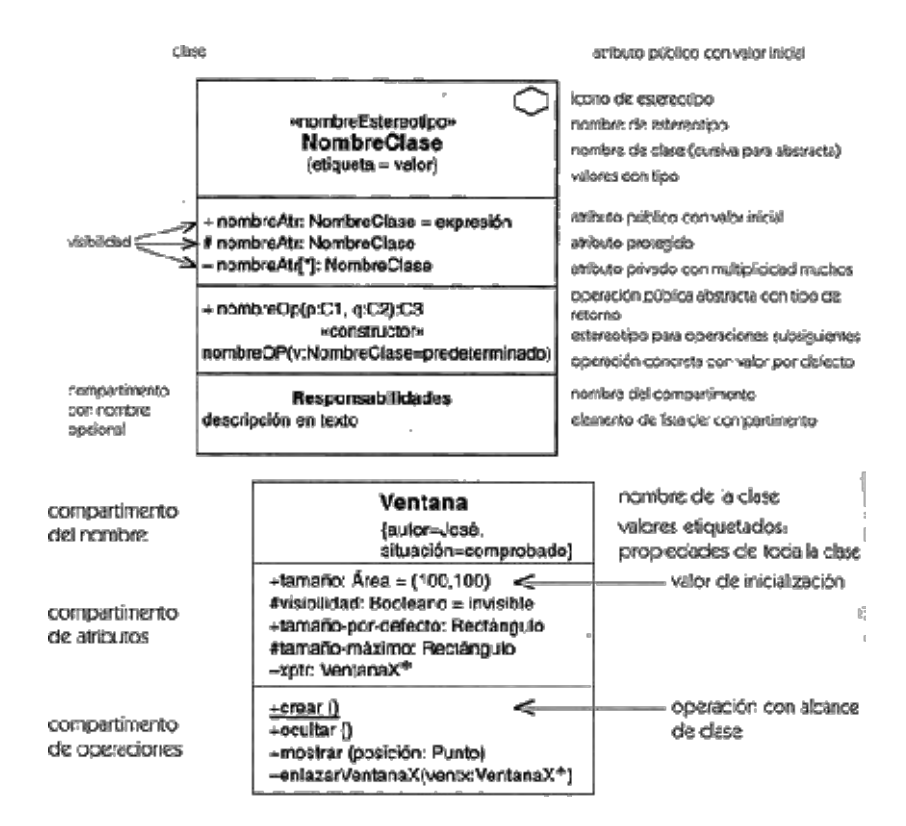

Figura N° 2 Diagrama de Clases

- d) META: revisión del diseño preliminar
	- i. Del usuario hacia el sistema
	- ii. De los datos hacia el sistema
	- iii. Detallar a partir de modelos de alto nivel

### 5.4.1.3. Diseño

- a) Asignar el comportamiento
- b) Terminar el modelo estático, adjuntando los detalles del diseño en el diagrama de clases.
- c) Verificar si el diseño satisface todos los requisitos identificados.
- d) META: revisión crítica del diseño

#### 5.4.1.4. Implementación

- a) Producir diagramas necesarios
	- i. Despliegue
	- ii. Componentes
- b) Escribir y generar código
- c) Escribir el código
- d) Pruebas de unidad e integración
- e) Pruebas de sistema y aceptación basadas en casos de uso
- f) META: entrega del sistema

#### 5.5. Gestión académica

La gestión académica consiste en una estrategia, la cual permite subrayar la importancia de la relación individual frente a las relaciones colectivas entre estudiantes, directivos y trabajadores. Es una actividad que señala la importancia de una participación activa de todos aquellos individuos que componen una institución.

El objetivo es fomentar una relación de cooperación entre los estudiantes, directivos y los trabajadores para evitar los frecuentes inconvenientes que se pueden suscitar. Cuando una gestión académica funciona correctamente, los empleados se comprometen con los objetivos a largo plazo de la organización, lo que permite que ésta se adapte mejor a los cambios en los mercados.

#### 5.5.1. Gestión académica computarizada

La gestión académica computarizada también llamados Sistemas de Gestión Académica permiten facilitar la participación de profesores, estudiantes y personal administrativo en todos los procesos relacionados con la trayectoria del estudiante por la institución, así como en las gestiones administrativas de la planificación.

Al hablar de Sistemas de Gestión Académica debemos mencionar que el objetivo principal de éstos es proveer a los centros donde se encuentran implementados de mecanismos automatizados que faciliten la planificación, organización, gestión y control académico de una manera más eficiente.

Entre las principales funciones de un sistema de esta naturaleza tenemos:

- · Simplificar y organizar los trámites y procesos académicos.
- · Apoyar a las secretarias académicas en los procesos académicos.
- · Registrar y controlar las matriculas.
- · Registrar y controlar el pago de aranceles de los estudiantes.
- · Registrar y controlar las becas.
- · Registrar y controlar las estadísticas.
- · Emitir resultados del proceso de admisión de estudiantes.

Cabe destacar que la construcción del Sistema se viene ajustando y perfeccionando con el principal objetivo de ser un instrumento fundamental en el desarrollo de las actividades académicas del establecimiento en el que han sido implementados.

La importancia de la gestión académica es porque con ella:

- · Se contribuye a definir el rumbo del Centro de Capacitación.
- · Se realiza el diseño, implantación y operación de las decisiones académicas, y
- · Se evalúan los programas académicos y se asegura su calidad.
#### 5.6. Ambiente virtual de aprendizaje

"Actualmente, las tendencias educativas se orientan a esquemas de redes de estudiantes y académicos centrados en el aprendizaje con importantes demandas de comunicación y acceso efectivo a recursos de información"<sup>8</sup>.

Por tanto, los modelos educativos innovadores deben fomentar ambientes de aprendizaje interactivos, sincrónicos y asincrónicos, donde el docente se encuentre comprometido con el aprendizaje de sus alumnos y cumpla un papel como asesor y facilitador; los estudiantes se convierten en actores de cambio con habilidades y modos de trabajo innovadores en los cuales utilizan tecnologías de vanguardia, materiales didácticos, recursos de información y contenidos digitales.

La propuesta metodológica para operar estos modelos educativos es la de Ambientes Virtuales de Aprendizaje, ya que crear un ambiente de este tipo no es trasladar la docencia de un aula física, a una virtual, concentrando el contenido de una asignatura en un texto que se lee en el monitor de la computadora; sino que es la fusión de la tecnología con la metodología que se usa actualmente, logrando de esta manera el complemento perfecto para la enseñanza – aprendizaje.

La palabra Ambiente Virtual de Aprendizaje (AVA) se deriva del inglés Virtual Learning Environment y consiste en un sistema de software cuyo fin consiste en "facilitar a profesores la gestión de cursos virtuales para sus estudiantes, especialmente ayudándolos en la administración y desarrollo del curso".

Este tipo de sistemas funcionan generalmente en un servidor, para facilitar el acceso de los estudiantes a través del Internet. Entre los principales componentes de un AVA encontramos las plantillas para elaboración de contenidos, foros, etc. Asimismo, los servicios proporcionados generalmente incluyen control de acceso, elaboración de

<sup>&</sup>lt;sup>8</sup> Licda. López Rayón, Ana Emila; Licda. Ledesma Salcedo, Rocío; Licda. Escalera Escajeda, Silvia Ambientes Virtuales de Aprendizaje, [en línea], [http://148.204.224.230/dtebiblioteca/biblioteca2/B2AI24.doc.], [Consulta: 16 de diciembre, 2008 ].

Wikipedia, Ambiente Educativo Virtual, [en línea], [es.wikipedia.org/wiki/ Ambiente\_Educativo \_Virtual], [Consulta: 30 de octubre, 2008 ]

contenido educativo, herramientas de comunicación, y la administración de grupos de estudiantes.

Un Ambiente Virtual de Aprendizaje se basa en el principio del "aprendizaje colaborativo", donde se permite a los estudiantes realizar sus aportes y expresar sus inquietudes en los foros, además van apoyados de herramientas multimedia que hacen más agradable el aprendizaje pasando de ser simplemente un texto en línea, a un entorno interactivo de construcción de conocimiento.

Se debe tener presente que el aprendizaje colaborativo "engloba una serie de métodos educativos mediante los cuales se pretende unir los esfuerzos de los alumnos o de alumnos y profesores para, así trabajar juntos en la tarea de aprender". <sup>10</sup>

#### 5.6.1. Consideraciones para un ambiente virtual de aprendizaje

Para que un ambiente virtual de aprendizaje cumpla con las perspectivas necesarias para el usuario, se debe tener en consideración los siguientes aspectos:

- · Confianza. Se la obtiene al optimizar el uso del sistema y minimizar sus falencias al mínimo.
- · Interacción. El ambiente debe guardar la relación entre los diferentes actores y la institución, además de la interacción que se da a través de las actividades de aprendizaje. El éxito de un Ambiente Virtual de Aprendizaje depende fundamentalmente de la manera en que es planeada la interacción.
- · Accesibilidad. En un Ambiente Virtual de Aprendizaje no se debe perder de vista la accesibilidad de quienes participan en el proceso de aprendizaje y considerar, en la medida de lo posible, las condiciones culturales y económicas de los usuarios, así como el acceso que tengan a los recursos tecnológicos.

<sup>&</sup>lt;sup>10</sup> Wikipedia, Aprendizaje Colaborativo, [en línea], [es.wikipedia.org/wiki/], [Consulta: 30 de octubre, 2008]

· Motivación. Ésta es imprescindible no sólo para minimizar la deserción, sino para enriquecer el ambiente de aprendizaje. La motivación está dada principalmente por la planta docente hacia su grupo con actividades y estrategias creativas y atractivas, pero también con la armonía de los tres aspectos anteriores: la confianza que da una institución educativa de calidad, el diálogo permanente con los actores educativos y la institución, así como la accesibilidad, todos en conjunto son fundamentales para conformar la perfección.

# 5.6.2. Integración de las TIC en la enseñanza – aprendizaje aplicando la plataforma moodle

La plataforma Moodle se encuentra enmarcada en el proceso de enseñanza aprendizaje, dado que es una aplicación diseñada para facilitar tanto a los educadores a crear cursos y poder compartir sus contenidos en línea, así como a los estudiantes, quienes tienen la oportunidad de interactuar y participar en este proceso de aprendizaje virtual sin descuidar el aprendizaje en el aula.

Su diseño se basa en las ideas del constructivismo en pedagogía, las mismas que afirman que el conocimiento se construye en la mente del estudiante en lugar de ser transmitido sin cambios a partir de libros o clases tradicionales. Y por el contrario el aprendizaje colaborativo, un profesor que opera desde este punto de vista con Moodle, crea un ambiente centrado en el alumno que le ayuda a construir ese conocimiento por medio de las TIC.

"La plataforma Moodle puede aplicarse desde la formación básica, es decir preescolar, primaria, secundaria y preparatoria, hasta educación superior como licenciatura, maestría, doctorado y otras especialidades."<sup>11</sup>

<sup>&</sup>lt;sup>11</sup> Moodle [en línea], Wikipedia la enciclopedia libre, [http://es.wikipedia.org/wiki/Moodle], [Consulta: 08 de Junio 2009]

#### 5.7. Moodle

En la actualidad las TIC's han pasado a formar parte de toda organización, y en cuanto a la educación, han transformado las formas y modos en que se genera, gestiona y difunde la información y el conocimiento, dentro de estas tecnologías aplicadas a la educación, existe una plataforma de software llamada Moodle la cual se distribuye como Software Libre.

Moodle significa entorno de aprendizaje dinámico orientado a objetos y modular, se define como un sistema de gestión de cursos o un paquete de software diseñado para ayudar al profesor a crear fácilmente cursos de calidad en línea. "Moodle fue usado por primera vez en el año 2002 por InterNEA, hay ciertas funcionalidades que la plataforma aún no brinda, como por ejemplo, no realiza la gestión económica – financiera tanto del alumno como de la empresa, entre otras."<sup>12</sup>

"'Moodle' es un Ambiente Educativo Virtual, sistema de gestión de cursos, de distribución libre, que ayuda a los educadores a crear comunidades de aprendizaje en línea. Este tipo de plataformas tecnológicas también se conoce como LMS (Learning Management System)."<sup>13</sup>

Moodle fue creado por Martin Dougiamas, quien fue administrador de WebCT en la Universidad Tecnológica de Curtin, basó su diseño en las ideas del constructivismo en pedagogía que afirman que el conocimiento se construye en la mente del estudiante en lugar de ser transmitido sin cambios a partir de libros o enseñanzas.

#### 5.7.1. Especificaciones técnicas

"En términos de arquitectura, Moodle es una aplicación web que se ejecuta sin modificaciones en Unix, GNU/Linux, OpenSolaris, FreeBSD, Windows, Mac OS X,

<sup>&</sup>lt;sup>12</sup> Moodle [en línea], Wikipedia la enciclopedia libre, [http://es.wikipedia.org/wiki/Moodle], [Consulta: 08 de Junio 2009]

<sup>&</sup>lt;sup>13</sup> Moodle [en línea], Wikipedia la enciclopedia libre, [http://es.wikipedia.org/wiki/Moodle], [Consulta: 08 de Junio 2009]

NetWare y otros sistemas que soportan PHP, incluyendo la mayoría de proveedores de hosting web."<sup>14</sup>

Los datos son almacenados en una sola base de datos SQL, haciendo uso total de la abstracción de la base de datos para que los instaladores puedan elegir entre alguno de los diversos tipos de servidores de bases de datos como Oracle y Microsoft SQL Server.

La instalación es sencilla, solo requiriendo una plataforma que soporte PHP y la disponibilidad de una base de datos. Moodle tiene una capa de abstracción de bases de datos por lo que soporta los principales sistemas gestores de bases de datos.

Se ha puesto énfasis en una seguridad sólida en toda la plataforma, dado que todos los formularios son revisados, las cookies cifradas, etc. La mayoría de las áreas de introducción de texto como materiales, mensajes de los foros, entradas de los diarios, etc., pueden ser editadas usando el editor HTML, siendo este tan sencillo como cualquier editor de texto.

#### 5.7.2. Enfoque pedagógico

La filosofía planteada por Moodle incluye una aproximación basada en el constructivismo social de la educación, enfatizando que los estudiantes y no sólo los profesores, pueden contribuir a la experiencia educativa en muchas formas.

Las características de Moodle reflejan esto en varios aspectos, como por ejemplo hacer posible que los estudiantes puedan comentar en entradas de bases de datos o inclusive contribuir a dichas entradas, o trabajar colaborativamente en un wiki.

"El constructivismo es a veces visto como en contraposición con las ideas de la educación enfocada en resultados. La contabilidad hace hincapié en los resultados de

<sup>&</sup>lt;sup>14</sup> Moodle [en línea], Wikipedia la enciclopedia libre, [http://es.wikipedia.org/wiki/Moodle], [Consulta: 08 de Junio 2009]

las evaluaciones, no en las técnicas de enseñanza o en pedagogía, pero Moodle es también útil en un ambiente orientado al salón de clase debido a su flexibilidad."<sup>15</sup>

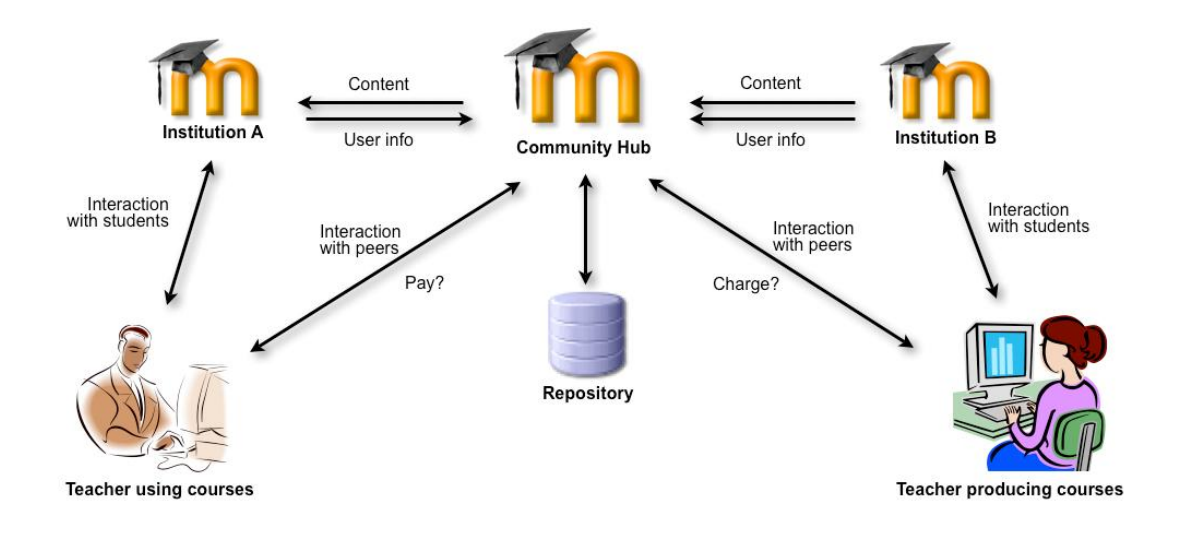

Figura N° 3 Moodle

#### 5.7.3. Ventajas de la plataforma Moodle

Dentro de las principales ventajas que brinda la plataforma moodle encontramos:

· Moodle es software libre, con Licencia pública GNU, básicamente esto significa que los usuarios de Moodle tienen algunas libertades: "pueden copiar, usar y modificar Moodle siempre que acepten proporcionar el código fuente a otros, no modificar o eliminar la licencia original y los derechos de autor, y aplicar esta misma licencia a cualquier trabajo derivado de él."<sup>16</sup>

<sup>&</sup>lt;sup>15</sup> Moodle [en línea], Wikipedia la enciclopedia libre, [http://es.wikipedia.org/wiki/Moodle], [Consulta: 08 de Junio 2009]

<sup>&</sup>lt;sup>16</sup> Jorge Roa, Sergio Gramajo, Rodrigo Vigil, Rosina Ramirez, Marcelo Karanik, José Pérez, 2005, Mejora de la Plataforma de e-learning Moodle Utilizando Redes Neuronales [en línea], Primeras Jornadas de Educación en Informática y TICS – pdf, Argentina, [http://cs.uns.edu.ar/jeitics2005/Trabajos/pdf/33.pdf], [Consulta: 01 de Agosto 2009]

- · El usuario de Moodle puede modificar y adaptar libremente, ya que cuenta con el código fuente y con la Licencia GPL que lo respalda.
- Mejor relación el costo beneficio.
- · Como toda aplicación de software libre, Moodle es un proyecto en continuo desarrollo y actualización, puesto que con él colaboran miles de desarrolladores en todo el mundo.

#### 5.7.4. Desventajas de la plataforma Moodle

Dentro de las principales desventajas de la plataforma moodle encontramos:

- · No cuenta con módulos de gestión económica, que permita controlar cuotas, deudas, etc.
- · Prescinde de algunas herramientas pedagógicas muy utilizadas, como por ejemplo: Crucigramas, Juegos de Roles, etc.
- · Se podría considerar que las condiciones impuestas por ser Software Libre, impliquen una desventaja con respecto a la competencia.

#### 5.7.5. Moodle y el constr uctivismo, y el constr uctivismo social

Moodle es una de las últimas aplicaciones que surge para dar consistencia a la educación a distancia, la cual es sensible al paso del tiempo y a la evolución del mundo; no solamente tratándose del ámbito social, sino también de la técnica y la forma de estudio.

En la actualidad esta situación de cambio, se traduce en e-learning, siendo una nueva manera de aprender, una educación sin distancias electrónica. "Uno de los softwares más competentes para su desarrollo es Moodle que es el acrónimo de Modular Object Oriented Dynamic Learning Environment (Entorno de Aprendizaje Dinámico

Orientado a Objetos y Modular)"<sup>17</sup>, por medio del cual el profesor tiene todas las herramientas necesarias para crear un curso al que el alumno podrá acceder fácilmente desde cualquier ordenador.

#### 5.7.6. El e-learning

A pesar de que en los últimos años se ha usado e-learning casi como sinónimo de educación a distancia, lo cierto es que aun existe mucho camino por recorrer para que esto acontezca.

Elearning, es un sistema mejorado de educación a distancia ya que permite una comunicación mucho más fluida entre profesor y alumno. Las nuevas tecnologías se ponen a su servicio, como por ejemplo: textos, animaciones, gráficos, vídeos, chat, foros y correo electrónico.

En un principio se creía que elearning era una alternativa más económica a la educación tradicional, ya que no requería de horarios ni de un espacio físico, más adelante se vio truncada esta esperanza cuando los organizadores se dieron cuenta de que la presencia del profesor era casi la misma desde el momento en que tenía que preparar unos materiales de calidad y estar disponible en la red más a menudo de lo que estaría en el aula, por tal motivo se detuvo la implementación de las nuevas tecnologías en la enseñanza, "por ello quizá también es que aún se mantiene la educación a distancia sin ningún tipo de soporte tecnológico. A pesar de esto hay muchas personas que aun creen en las ventajas de la educación a distancia ligadas a Internet, y una de ellas es Martin Dougiamas, informático y doctorado en educación, mismo que desarrollo toda una plataforma de aprendizaje."<sup>18</sup>

<sup>&</sup>lt;sup>17</sup> Jorge Roa, Sergio Gramajo, Rodrigo Vigil, Rosina Ramirez, Marcelo Karanik, José Pérez, 2005, Mejora de la Plataforma de e-learning Moodle Utilizando Redes Neuronales [en línea], Primeras Jornadas de Educación en Informática y TICS – pdf, Argentina, [http://cs.uns.edu.ar/jeitics2005/Trabajos/pdf/33.pdf], [Consulta: 01 de Agosto 2009]

<sup>&</sup>lt;sup>18</sup> Jorge Roa, Sergio Gramajo, Rodrigo Vigil, Rosina Ramirez, Marcelo Karanik, José Pérez, 2005, Mejora de la Plataforma de e-learning Moodle Utilizando Redes Neuronales [en línea], Primeras Jornadas de Educación en Informática y TICS – pdf, Argentina, [http://cs.uns.edu.ar/jeitics2005/Trabajos/pdf/33.pdf], [Consulta: 01 de Agosto 2009]

#### En palabras del pr opio Dougiamas:

"Estoy particularmente influenciado por la epistemología del constructivismo social – que no sólo trata el aprendizaje como una actividad social, sino que presta atención al aprendizaje que ocurre al construir activamente artefactos (como pueden ser textos) para que otros los consulten o usen."<sup>19</sup>

La idea principal de "Dougiamas", era usar de mejor manera la tecnología que ya estaba y está al alcance de muchos. Influenciado por la pedagogía construccionista social tras haber estudiado un masterado en educación, se basó en los siguientes principios para crear Moodle:

- · Constructivismo: defiende que las personas aprenden en el momento en que interpretan aquello que les llega de nuevo, sea esto un texto, un video, un sabor o un sonido. Cuando la persona recibe nueva información, la contrasta con lo que ya sabe, y entonces es cuando construye el conocimiento.
- · Construccionismo: si además de construir una idea en la mente, se la piensa y desarrolla lo suficiente como para poderla transmitir a otras personas, explicarla o exponerla, el conocimiento que se ha adquirido será más consistente. Por ejemplo preparar una exposición para los compañeros de clase.
- · Constructivismo social: otra manera de aprender es en equipo, compartiendo conocimientos y estableciendo normas para todos. "Construir conocimiento entre un grupo de personas que comparten intereses y motivaciones comunes." 20
- · Conectados y separados: cuando el conocimiento es creado desde la interactividad de las personas, hay dos actitudes destacables: la de la

<sup>&</sup>lt;sup>19</sup> Elisabet Rodríguez, Licenciada, Moodle: Una nueva sociedad, un nuevo (e) learning [en línea], Maestros del Web, [http://www.maestrosdelweb.com/editorial/moodle/], [Consulta: 16 Agosto 2009]

<sup>&</sup>lt;sup>20</sup> Elisabet Rodríguez, Licenciada, Moodle: Una nueva sociedad, un nuevo (e) learning [en línea], Maestros del Web, [http://www.maestrosdelweb.com/editorial/moodle/], [Consulta: 16 Agosto 2009]

separación, que es cuando el individuo intenta oponerse a su interlocutor desde un punto de vista objetivo, usa la lógica y busca los puntos débiles del discurso; la conexión es algo más empática, intenta asimilar y entender a su interlocutor. "El pensamiento constructivo que defiende Moodle es el que busca el punto de equilibrio entre estas dos vertientes."<sup>21</sup>

La otra cara de la filosofía de Moodle, es el hecho de que hayan decidido declararlo software libre, es decir la libertad de los usuarios para ejecutar, copiar, distribuir, estudiar, cambiar y mejorar el software. "Libre porque su código abierto permite ser modificado por el usuario dando ejemplo de ese pensamiento constructivo en el que el conocimiento se hace entre todos y se comparte."<sup>22</sup>

Wiki-wiki: "siguiendo la misma línea filosófica el software que utiliza Moodle es MediaWiki, de la fundación Wikimedia. Los mismos que fundaron la Wikipedia."<sup>23</sup> Esto presume que toda información puede ser mejorada o simplemente cambiada fácilmente por el usuario, siendo una manera eficiente y veloz de crecer pero también hay que valorar el riesgo de que puede ser contaminada por el spam, por tal motivo Moodle ha desarrollado todo un sistema de seguridad.

#### 5.8. PHP

#### 5.8.1. ¿Qué es PHP?

PHP es el acrónimo de Hipertext Preprocesor, es decir un lenguaje de programación del lado del servidor gratuito e independiente de plataforma, rápido, con una gran librería de funciones y mucha documentación.

<sup>&</sup>lt;sup>21</sup> Elisabet Rodríguez, Licenciada, Moodle: Una nueva sociedad, un nuevo (e) learning [en línea], Maestros del Web, [http://www.maestrosdelweb.com/editorial/moodle/], [Consulta: 16 Agosto 2009]

<sup>&</sup>lt;sup>22</sup> Elisabet Rodríguez, Licenciada, Moodle: Una nueva sociedad, un nuevo (e) learning [en línea], Maestros del Web, [http://www.maestrosdelweb.com/editorial/moodle/], [Consulta: 16 Agosto 2009]

<sup>&</sup>lt;sup>23</sup> Elisabet Rodríguez, Licenciada, Moodle: Una nueva sociedad, un nuevo (e) learning [en línea], Maestros del Web, [http://www.maestrosdelweb.com/editorial/moodle/], [Consulta: 16 Agosto 2009]

Lenguaje del lado del servidor es aquel que se ejecuta en el servidor web, justo antes de que se envíe la página a través de Internet al cliente. Las páginas que se ejecutan en el servidor pueden realizar accesos a bases de datos, conexiones en red, y otras tareas para crear la página final que será vista por el cliente. El cliente recibe una página con el código HTML, que es el resultado de la ejecución de PHP. Como la página resultante contiene únicamente código HTML, es compatible con todos los navegadores.

"Al ser PHP un lenguaje que se ejecuta en el servidor no es necesario que su navegador lo soporte, es independiente del navegador, pero sin embargo para que sus páginas PHP funcionen, el servidor donde están alojadas debe soportar PHP."<sup>24</sup>

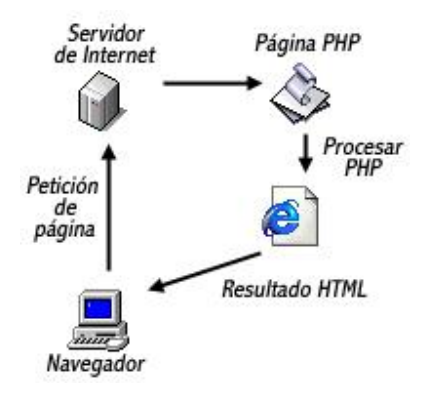

Figura N° 4 PHP

PHP es un lenguaje de programación, básicamente de estilo clásico, es decir que es un lenguaje de programación con variables, sentencias condicionales, bucles, funciones, etc.

#### 5.8.2. PHP y HTML

PHP se escribe dentro del código HTML, lo que lo hace realmente fácil de usar, pero con algunas ventajas como es su gratuidad, independencia de plataforma, rapidez y seguridad.

<sup>&</sup>lt;sup>24</sup> Manual de php [en línea], WebEstilo, [http://www.webestilo.com/php/php00.phtml], [Consulta: 27 Agosto 2009]

Es independiente de plataforma, dado que existe un módulo de PHP para casi cualquier servidor web, esto hace que cualquier sistema pueda ser compatible con el lenguaje y significa una ventaja importante, ya que permite portar el sitio desarrollado en PHP de un sistema a otro.

"Generalmente se ejecuta en un servidor web, tomando el código en PHP como su entrada y creando páginas web como salida."<sup>25</sup> Puede ser desarrollado en la mayoría de los servidores web y en casi todos los sistemas operativos y plataformas sin costo alguno.

"Fue creado originalmente en 1994 por Rasmus Lerdorf, pero como PHP está desarrollado en política de código abierto, a lo largo de su historia ha tenido muchos cambios de otros desarrolladores." 26

Este lenguaje de programación está preparado para realizar muchos tipos de aplicaciones web gracias a la extensa librería de funciones con la que posee. La librería de funciones cubre desde cálculos matemáticos hasta tratamiento de conexiones de red, como compatibilidad con las bases de datos más comunes, como es MySQL, Oracle, etc. "Incluye funciones para el envío de correo electrónico, upload de archivos, crear dinámicamente en el servidor imágenes en formato GIF, incluso animadas y una lista interminable de utilidades adicionales."<sup>27</sup>

#### 5.8.3. Características de PHP

Entre las principales características de PHP tenemos las siguientes:

Es un lenguaje multiplataforma.

<sup>&</sup>lt;sup>25</sup> Miguel Ángel Álvarez, 2001, Qué es php  $[en$  línea $]$ , desarrolloweb.com, [http://www.desarrolloweb.com/articulos/392.php], [Consulta: 09 de Septiembre 2009] <sup>26</sup> Miguel Ángel Álvarez, 2001, Qué es php [en línea], desarrolloweb.com, [http://www.desarrolloweb.com/articulos/392.php], [Consulta: 09 de Septiembre 2009] <sup>27</sup> Miguel Ángel Álvarez, 2001, Qué es php [en línea], desarrolloweb.com, [http://www.desarrolloweb.com/articulos/392.php], [Consulta: 09 de Septiembre 2009]

- · Es completamente orientado a la web.
- · Capacidad de conexión con la mayoría de los motores de base de datos que se utilizan en la actualidad, se enfatiza su conectividad con MySQL y PostgreSQL.
- · Es libre, por lo que se presenta como una alternativa de fácil acceso para todos.
- · Permite aplicar técnicas de programación orientada a objetos.

#### 5.8.4. Estructuras de control en PHP

Las estructuras de control nos permiten realizar comprobaciones y ejecutar códigos especiales para hacer de nuestros scripts algo realmente útil, dentro de las estructuras de control encontramos las funciones de condición y los bucles.

#### 5.8.5. Condicionales en PHP

Las condicionales o bifurcaciones.- son estructuras que permiten llevar a cabo determinadas acciones, de acuerdo a la validez de una sentencia. Al igual que en la mayor parte de los lenguajes, en PHP se utilizan el if...else y el switch.

La instr ucción if – else, es una expresión booleana, es decir, puede asumir los valores verdadero o falso. La instrucción principal puede ir seguida de else, que indica una instrucción alternativa que se ejecutará cuando la primera no se haya verificado.

La instrucción switch, permite ejecutar una u otra instrucción dependiendo de la comparación de una variable cualesquiera, con una serie de constantes. La variable a de ser de tipo entero o char y las constantes deben ser del mismo tipo que la variable.La instrucción switch es preferible a la ifelse cuando las condiciones lógicas son de igualdad.

#### 5.8.6. Bucles en PHP

Un bucle es una instrucción que ejecuta repetidamente una acción, hasta que se cumple una determinada condición. Existen dos tipos de bucles en PHP, los bucles for y los while, los cuales detallaremos a continuación:

El bucle for. permite realizar un grupo de iteraciones sobre un conjunto de valores concretos, mientras una condición sea cierta. Sintaxis:

> para  $i \leftarrow x$  hasta n a incrementos de s hacer instrucciones fin para Figura N° 5 Bucle For

El bucle while. es una estructura cuyo propósito es repetir un bloque de código mientras una condición se mantenga verdadera. Sintaxis:

> mientras condición hacer instrucciones fin mientras

## Figura N° 6 Bucle While

#### 5.8.7. Funciones en PHP

Las funciones en PHP pueden contener o no parámetros, lo que determina si son o no recursivas. Si tiene parámetros y estos permiten devolver algún valor, se dice que la función es recursiva, de lo contrario será una función tradicional.

En general, todas las funciones sirven para evitar escribir códigos repetitivos durante la ejecución del script; en cambio, simplemente se llama a una función.

#### 5.9. XAMPP

#### 5.9.1. ¿Qué es XAMPP?

XAMPP, es un servidor independiente de plataforma, es un software libre, el mismo que está formado por un servidor web Apache, una base de datos MySQL e intérpretes para los lenguajes PHP y Perl. Su nombre XAMPP viene de: X (para cualquier sistema operativo), A (Apache), M (MySQL), P (PHP) y P (Perl). XAMPP.

"El programa está liberado bajo la licencia GNU y actúa como un servidor Web libre, fácil de usar y capaz de interpretar páginas dinámicas. Actualmente XAMPP está disponible para Microsoft Windows, GNU/Linux, Solaris, y MacOS X."<sup>28</sup>

#### 5.9.2. Características y Requisitos

Para obtener XAMPP solamente se requiere descargar y ejecutar un archivo zip, tar, o exe, con unas pequeñas configuraciones en alguno de sus componentes que el servidor Web necesita. XAMPP se actualiza regularmente para incorporar las últimas versiones de Apache/MySQL/PHP y Perl. También incluye otros módulos como OpenSSL y phpMyAdmin. "Para instalar XAMPP se requiere solamente una pequeña fracción del tiempo necesario para descargar y configurar los programas por separado.<sup>"29</sup>

#### 5.9.3. Aplicaciones

Los diseñadores de XAMPP sólo pretendían que su uso sea como una herramienta de desarrollo, "que permitiera a los diseñadores de sitios webs y programadores testear su trabajo en sus propios ordenadores sin ningún acceso a Internet."<sup>30</sup>En la práctica, sin embargo, XAMPP es utilizado actualmente para servidor de sitios Web y, con algunas modificaciones, es generalmente lo suficientemente seguro para serlo.

<sup>28</sup> Miguel Ángel Álvarez, XAMPP: Apache, PHP y MySQL [en línea], desarrolloweb.com, [http://www.desarrolloweb.com/articulos/xampp.html], [Consulta: 25 de Octubre 2009]

<sup>&</sup>lt;sup>29</sup>XAMPP [en línea], wikipedia la enciclopedia libre, [http://es.wikipedia.org/wiki/XAMPP], [Consulta: 25 de Octubre 2009]

<sup>&</sup>lt;sup>30</sup>XAMPP [en línea], wikipedia la enciclopedia libre, [http://es.wikipedia.org/wiki/XAMPP], [Consulta: 25 de Octubre 2009]

#### 5.10. ¿Qué es Ajax?

Ajax, acrónimo de Asynchronous JavaScript And XML (JavaScript asíncrono y XML), es una técnica de desarrollo web para crear aplicaciones interactivas o RIA (Rich Internet Applications). Estas aplicaciones se ejecutan en el cliente, es decir, en el navegador de los usuarios mientras se mantiene la comunicación asíncrona con el servidor en segundo plano. De esta forma es posible realizar cambios sobre las páginas sin necesidad de recargarlas, lo que significa aumentar la interactividad, velocidad y usabilidad en las aplicaciones.

Ajax es una tecnología asíncrona, en el sentido de que los datos adicionales se requieren al servidor y se cargan en segundo plano sin interferir con la visualización ni el comportamiento de la página. JavaScript es el lenguaje interpretado (scripting language) en el que normalmente se efectúan las funciones de llamada de Ajax mientras que el acceso a los datos se realiza mediante XMLHttpRequest, objeto disponible en los navegadores actuales. En cualquier caso, no es necesario que el contenido asíncrono esté formateado en XML.

"Ajax es una técnica válida para múltiples plataformas y utilizable en muchos sistemas operativos y navegadores dado que está basado en estándares abiertos como JavaScript y Document Object Model (DOM)."31

#### 5.10.1. Pr oblemas e Inconvenientes

Las páginas con AJAX son más difíciles de desarrollar que las páginas estáticas. Las páginas creadas dinámicamente mediante peticiones sucesivas AJAX, no son registradas de forma automática en el historial del navegador, "así que haciendo clic en el botón de "volver" del navegador, el usuario no será devuelto a un estado anterior de la página, en cambio puede volver a la última página que visitó $^{32}$ .

<sup>31</sup> AJAX [en línea], wikipedia la enciclopedia libre, [http://es.wikipedia.org/wiki/AJAX], [Consulta: 25 de Octubre 2009]

<sup>&</sup>lt;sup>32</sup> AJAX [en línea], wikipedia la enciclopedia libre, [http://es.wikipedia.org/wiki/AJAX], [Consulta: 25 de Octubre 2009]

Los motores de búsquedas no entienden JavaScript, puesto que la información en la página dinámica no es almacena en los registros del buscador.

#### 5.11. J avaScript

Javascript es un lenguaje usado para crear pequeños programas que luego son insertados en una página web y en programas más grandes; orientados a objetos Javacript es mucho más complejos, con Javascript podemos crear diferentes efectos e interactuar con los usuarios.

Este lenguaje posee varias características, entre ellas podemos destacar las siguientes: es un lenguaje basado en acciones que posee menos restricciones; asimismo, es un lenguaje que utiliza Windows y sistemas X-Windows y gran parte de la programación en este lenguaje está centrada en describir objetos, escribir funciones que respondan a movimientos del mouse, aperturas, utilización de teclas, cargas de páginas entre otros.

Es necesario resaltar que hay dos tipos de JavaScript: el que se ejecuta en el cliente, este es el Javascript propiamente dicho, "aunque técnicamente se denomina Navigator JavaScript<sup>333</sup>, pero también existe un Javascript que se ejecuta en el servidor, es más reciente y se denomina LiveWire Javascript.

#### 5.11.1. Cómo nace Javascript

Javascript nació con la necesidad de permitir a los autores de sitios web crear páginas que permitan interactuar con los usuarios, ya que se necesitaban crear webs de mayor complejidad. "El HTML solo permitía crear páginas estáticas donde se podía mostrar textos con estilos, pero se necesitaba interactuar con los usuarios."<sup>34</sup>

‐ 37 ‐

<sup>&</sup>lt;sup>33</sup> Damián Pérez Valdéz, Webmaster, ¿Qué es javascript? [en línea], Maestros del web, [http://www.maestrosdelweb.com/editorial/%C2%BFqueesjavascript/], [Consulta: 25 de Octubre 2009] <sup>34</sup> Damián Pérez Valdéz, Webmaster, ¿Qué es javascript? [en línea], Maestros del web, [http://www.maestrosdelweb.com/editorial/%C2%BFqueesjavascript/], [Consulta: 25 de Octubre 2009]

#### 5.11.2. Dónde se puede ver funcionando J avascript

Entre los diferentes servicios de Internet en donde podemos observar funcionando Javascript, son:

- · Correo
- · Chat
- · Buscadores de Información

De la misma manera, podemos encontrar o crear códigos para insertar en las páginas como:

- · Reloj
- · Contadores de visitas
- · Fechas
- · Calculadoras
- · Validadores de formularios
- · Detectores de navegadores e idiomas

### 5.11.3. Cómo se puede identificar código Javascript

El código javascript se lo puede identificar encontrándolo dentro de las etiquetas <body></body> de una páginas web, por lo general se insertan entre  $\langle \text{script} \rangle \langle \text{script} \rangle$ .

También pueden hallarse ubicados en ficheros externos usando:

<script type="text/javascript" src="micodigo.js"></script>

#### 6. Evaluación del Objeto de Investigación

La Universidad Nacional de Loja a través de su carrera de Ingeniería en Sistemas del Área de la Energía las Industrias y los Recursos Naturales No Renovables, busca formar profesionales con conocimientos profundos en la estructura y particularidades del desarrollo del Software, capaces de llevar a la práctica todos y cada uno de los conocimientos adquiridos durante su formación Universitaria; por tal motivo se ha procedido a la realización de un proyecto que busca desarrollar un Sistema de Gestión Académica e implementar un Ambiente Virtual de Aprendizaje para el Centro Ocupacional del Idioma Inglés "The Canadian House", de la ciudad de Loja.

El tratamiento de la información académica de una forma manual, ha traído como consecuencia el uso de procedimientos no adecuados que impiden desarrollar la Gestión Académica de una manera eficiente. Por tal motivo debido al inadecuado manejo tanto Administrativo como Académico de la información en el interior de la Institución, se identifica que el Objeto de Investigación es "el ineficiente proceso de Gestión Académica y Administrativa, dentro del centro en cuestión", por ello se decidió desarrollar e implementar una aplicación que ayude a mejorar la Gestión tanto Académica como Administrativa, lo que permitirá Integrar todos los niveles de estudio a través de los procesos y el flujo de información académico que conforma el Centro Ocupacional del Idioma Inglés "The Canadian House", a través del Sistema de Gestión Académica y el Ambiente Virtual de Aprendizaje.

Observando esto se procedió a cumplir con cada uno de los objetivos propuestos para el desarrollo de la presente, y así que tenemos que para cada uno de ellos se desarrollo o implemento algo que ayude a su consecución:

· Integrar todos los niveles de estudio a través de los procesos y el flujo de información académico que conforma el Centro Ocupacional del Idioma Inglés "The Canadian House", a través del Sistema de Gestión Académica y el Ambiente Virtual de Aprendizaje.

- Mismo que se cumplió al implementar el Ambiente Virtual de Aprendizaje moodle, herramienta que permite integrar cada nivel de estudio de la institución en una plataforma de manera ágil y sencilla.
- · Desarrollar e implementar un módulo de matriculación, que permitirá el registro de la inscripción del estudiante.
	- Se llevó a cabo observando tres parámetros: Primero la inscripción del alumno, respetando las características de moodle, y agregando información necesaria para la institución. Segundo Matriculando al estudiante en el curso o nivel al que pertenece. Tercero emitiendo una factura como comprobante de la matriculación realizada.
- · Desarrollar e implementar el módulo de Actas.
	- Se debe tener presente que moodle cuenta con la posibilidad de calificar trabajos según se los va presentando, con la implementación del módulo actas se procedió a tomar en cuenta la forma de acreditación de la institución, misma que se realiza en base a cuatro parámetros promediados; de esta manera el docente podrá ingresar o modificar dichas notas y obtener de forma inmediata si el estudiante a aprobado o no el nivel de estudios.
- Desarrollar e implementar el módulo de Control de Becas.
	- Se llevó a cabo tomando en cuenta que la institución suele dar becas para promocionar cada nuevo ciclo, y es tedioso para el administrador del sitio ir buscando estudiante por estudiante quienes está becados, de esta forma con la implementación de dicho módulo se ahorra tiempo y esfuerzo.
- · Elaborar el módulo de Expedientes del estudiante.
	- Fue desarrollado con el fin de obtener reportes de estudiantes tales como: alumnos con pensiones pagadas, alumnos matriculados por curso, ventas realizadas por estudiante.
- · Desarrollar e implementar el módulo de Gestión del Recurso Docente.
	- Este va de la mano con el módulo de actas, pues se busca mejorar el trabajo al docente y así mismo al administrador, facilitando herramientas que le permitan listar a docentes de manera rápida y eficiente.
- · Elaborar e implementar el módulo de servicios informáticos para el docente, como: contenido educativo, herramientas de comunicación y administración de grupos de estudiantes.
	- Al implementar moodle surgieron un gran número de posibilidades que facilitan el trabajo de los docentes, esto junto a pequeñas modificaciones realizadas ayudaran de manera eficiente a que el trabajo de los mismos sea más cómodo y entendible.
- · Desarrollar e implementar el módulo de servicios informáticos para el estudiante, como: consultas sobre su avance académico, links de acceso a la documentación necesaria para aprender y aprobar el idioma Inglés.
	- De igual forma al implementar moodle el trabajo de los estudiantes se ve muy beneficiado al poder subir trabajos y recibir información de manera ágil y oportuna, esto junto a las modificaciones como la implementación del modulo que le permite ver si ha aprobado o no un nivel, hacen muy entendible y práctico de utilizar.
- · Elaborar el módulo de pago de mensualidades.
	- Posee gran importancia para la institución, y requiere del desarrollo de otros módulos, así tenemos: que para el pago de pensiones, se debió conocer acerca de los rubros que maneja el Canadian, así como los niveles de pensión que utiliza. Se complementa de manera perfecta al momento de emitir una factura, pues así como se puede cancelar un artículo o una matrícula, se puede cancelar la pensión de un mes en particular.
- · Efectuar las pruebas necesarias para asegurar el perfecto funcionamiento del sistema.
	- Con el objetivo de entregar un producto de óptimas condiciones tal vez lo más largo fueron las pruebas al sistema, para garantizar un producto que cumpla con las expectativas tanto de los desarrolladores como de la institución.

Se debe mencionar que para cumplir con los objetivos propuestos, se contó con todo el apoyo de quienes conforman el Centro Ocupacional del Idioma Inglés "The Canadian House", quienes se comprometieron a proporcionar toda la información y materiales necesarios para culminar con éxito el presente trabajo investigativo.

#### 7. Desarrollo de la Pr opuesta Alternativa

#### 7.1. Definición del problema

El Centro Ocupacional del Idioma Inglés "The Canadian House", abre sus puertas a la colectividad lojana el 7 de Noviembre del 2007, con la finalidad de enseñar el idioma inglés con docentes nativos y especializados en la enseñanza de dicho idioma. Ubicado en las calles Venezuela 1977 entre José María Peña y Av. Pio Jaramillo Alvarado, alberga actualmente alrededor de 800 estudiantes; cabe mencionar que empezó con un número aproximado de 45 alumnos, y para el año 2009 en que fue presentado el presente proyecto ya contaba con alrededor de 600 estudiantes.

Actualmente el proceso de matriculación a lo interno de la institución se realiza de manera ordenada y manual, sin embargo como se puede observar en las cifras antes mencionadas el incremento de estudiantes crece de manera lineal lo que hace estimar que un periodo de dos años se debe esperar alrededor de 1200 alumnos, lo que obliga a tener un registro computarizado que ayude a llevar de manera ordenada la inscripción e información de los mismos.

Estos procesos manuales del manejo de información se constituyen en procesos largos y tediosos; además la información se organiza en bases de datos físicas, es decir que se la guarda en carpetas, dificultando así la búsqueda y obtención de datos los cuales son necesarios para poder realizar un trabajo eficiente.

El adecuado uso de las tecnologías que permiten transmitir, procesar y difundir información de manera instantánea, influirá para mejorar el proceso de enseñanza aprendizaje del idioma inglés, en el Centro Ocupacional del Idioma Inglés "The Canadian House", es por ello que hemos visto la necesidad de implementar un Sistema que ayude tanto en la parte Administrativa como en la Académica. De esta manera, bajo un mismo Sistema tendremos agrupados la inscripción y matriculación de alumnos, pago de mensualidades, consultas y cierres de caja, descarga, subida e impresión de la documentación necesaria para el desarrollo eficiente de cada curso, entre otros.

El Sistema de Gestión Académica y la Implementación del Ambiente Virtual de Aprendizaje es una solución informática acertada, pues integra varios módulos que serán desarrollados en función de las necesidades del Centro Ocupacional del Idioma Inglés "The Canaian House". Permitiendo de esta manera agilizar los procesos de obtención e información, así como a reducir el riesgo de errores en el manejo de dicha información.

El presente software ha sido desarrollado con el fin de dar un cambio en el modelo actual de enseñanza aprendizaje dentro del Centro Ocupacional del Idioma Inglés "The Canadian House", adaptando para ello, la herramienta open source moodle, creando de esta manera un sistema práctico, fácil de usar, con interfaces amigables y de fácil familiarización para el usuario.

# 7.2. Documento de requerimientos

# 7.2.1. Requerimientos funcionales

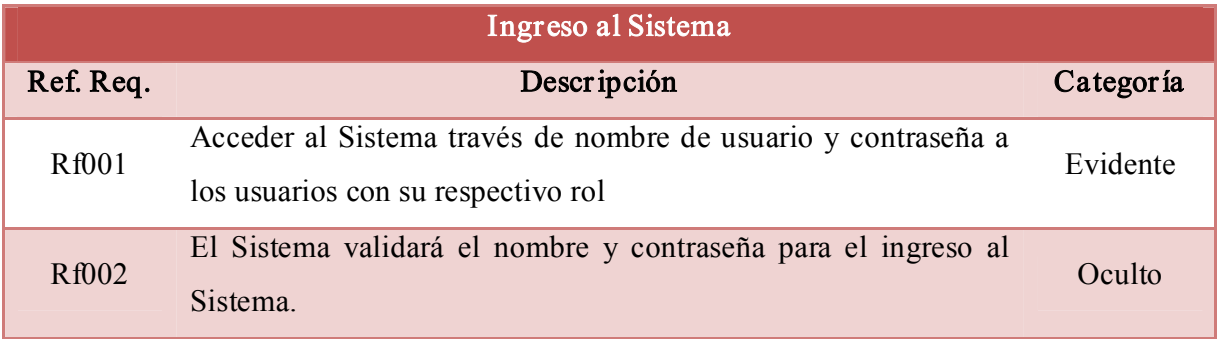

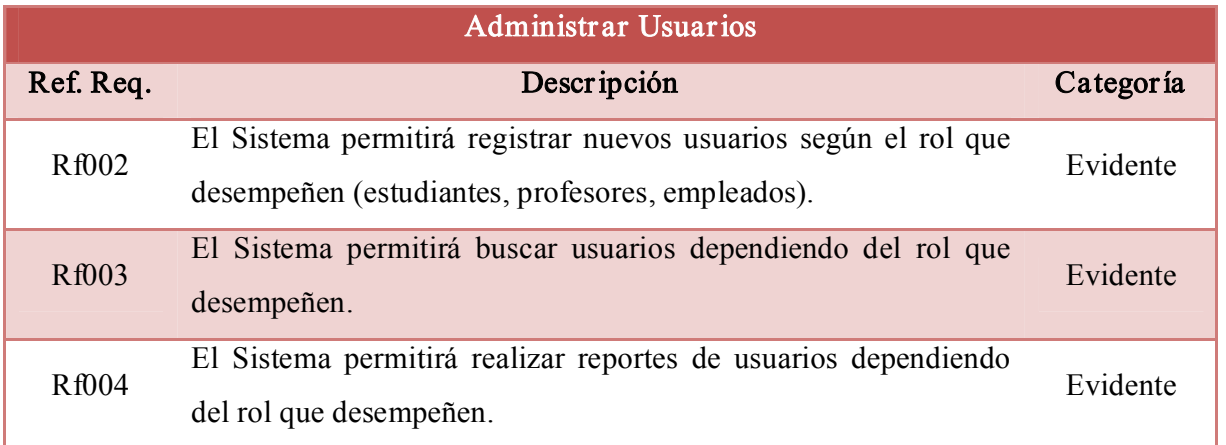

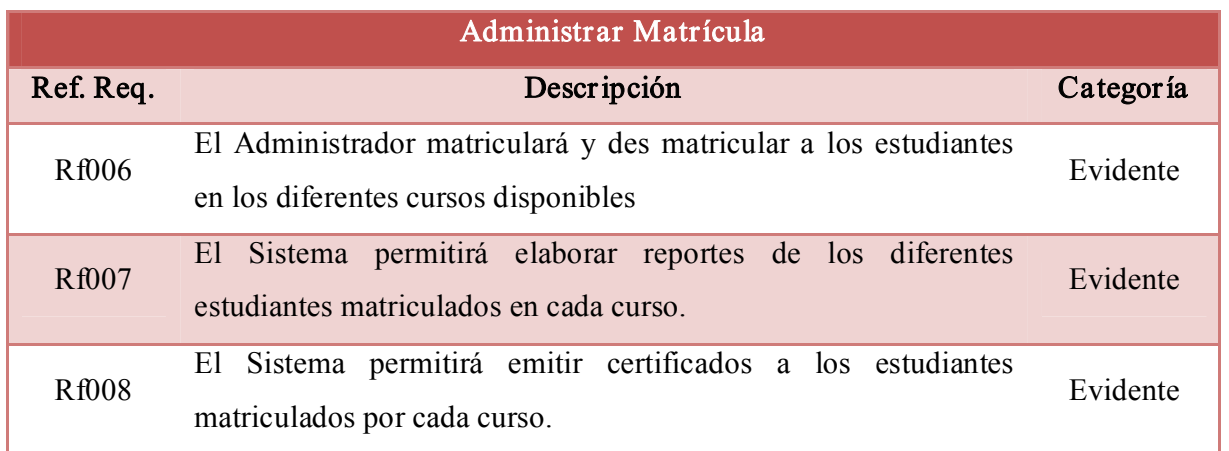

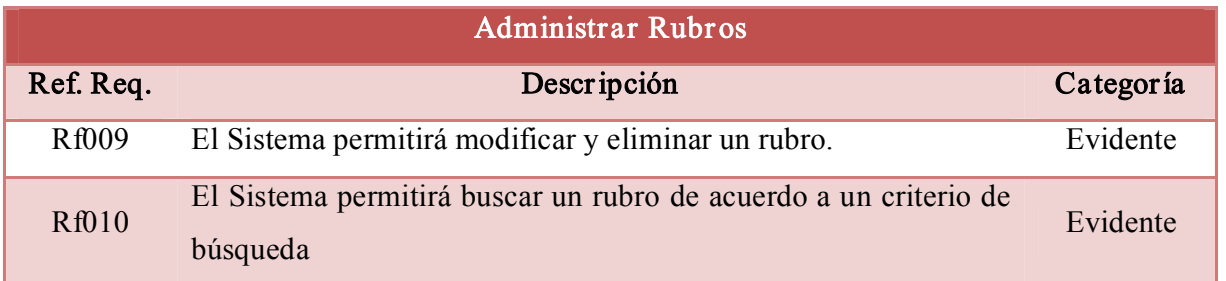

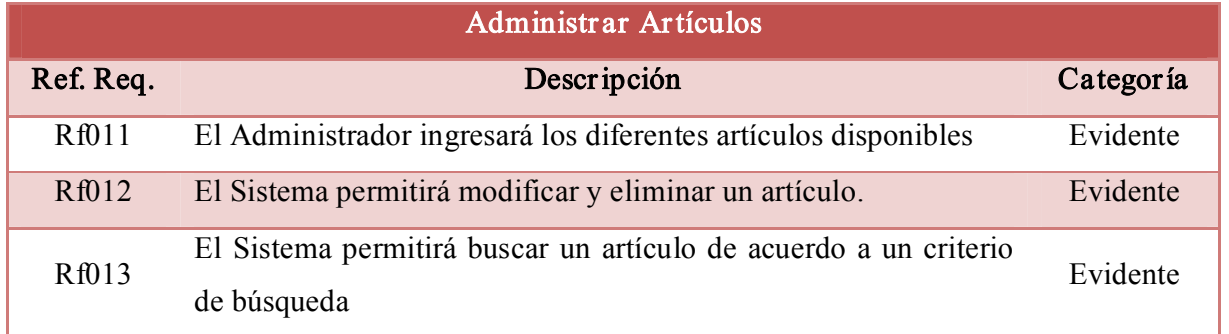

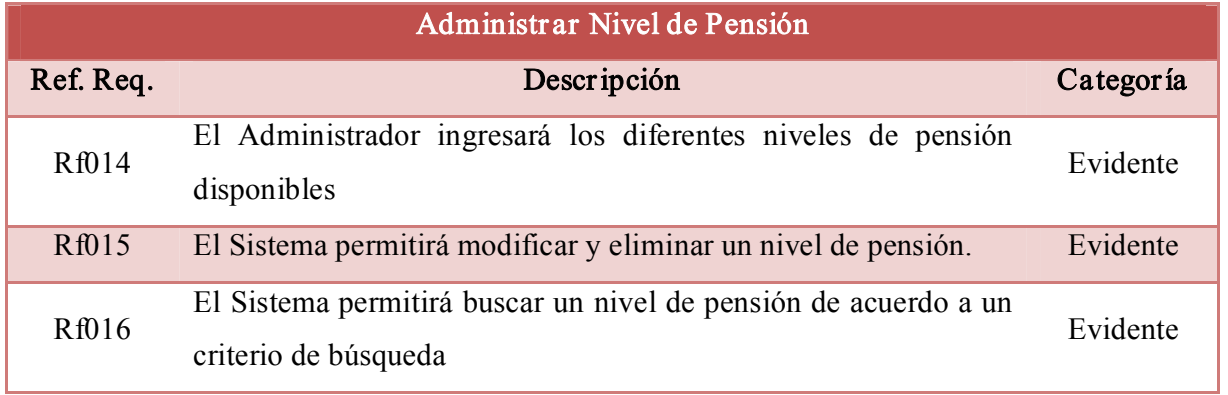

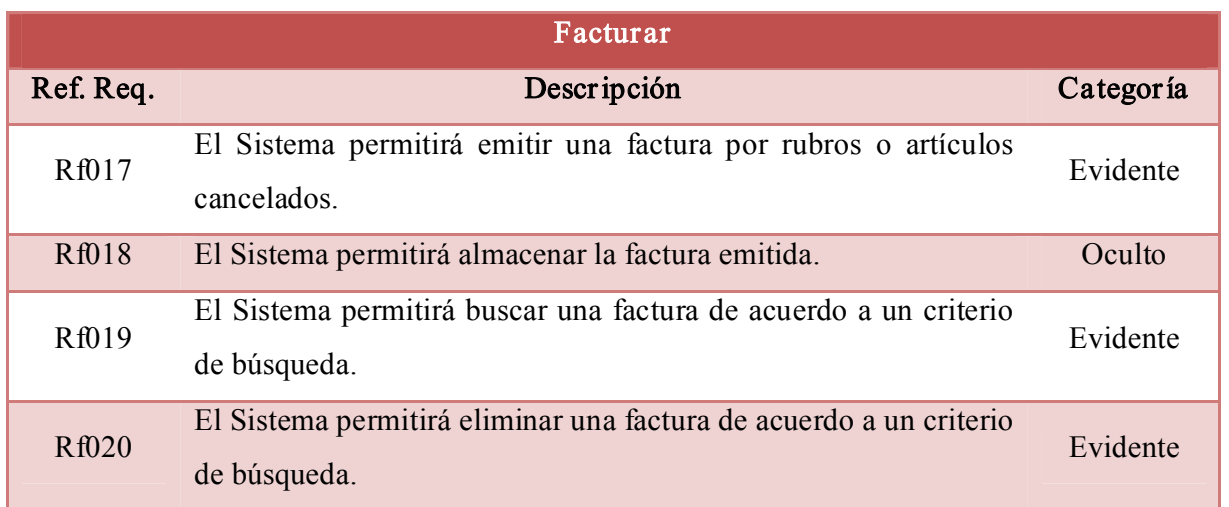

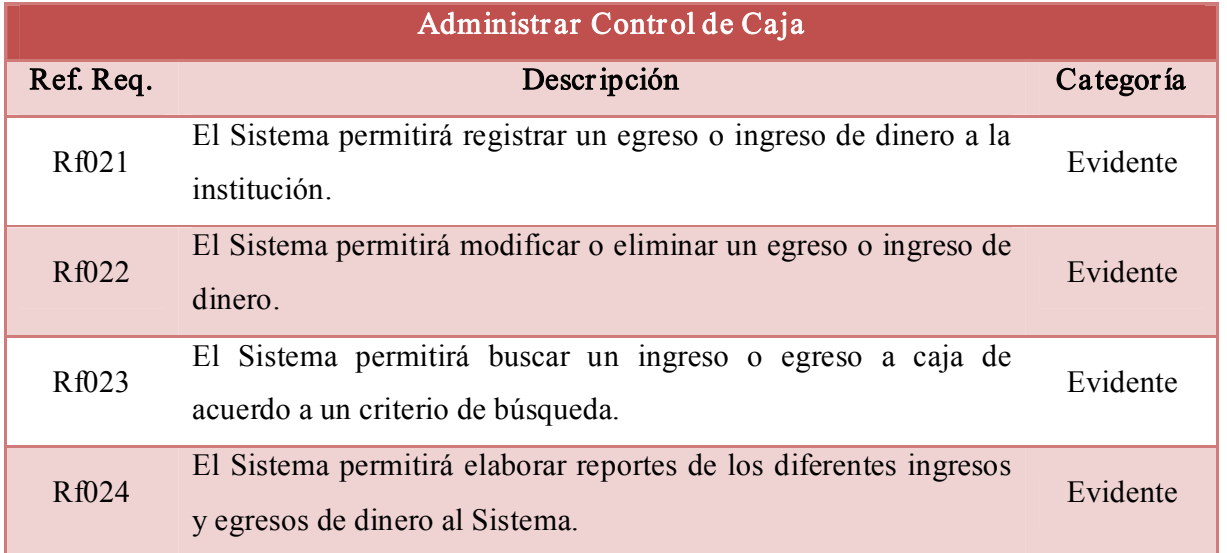

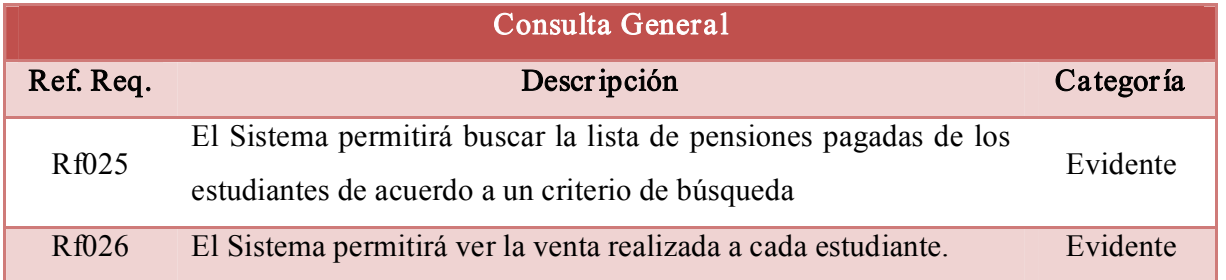

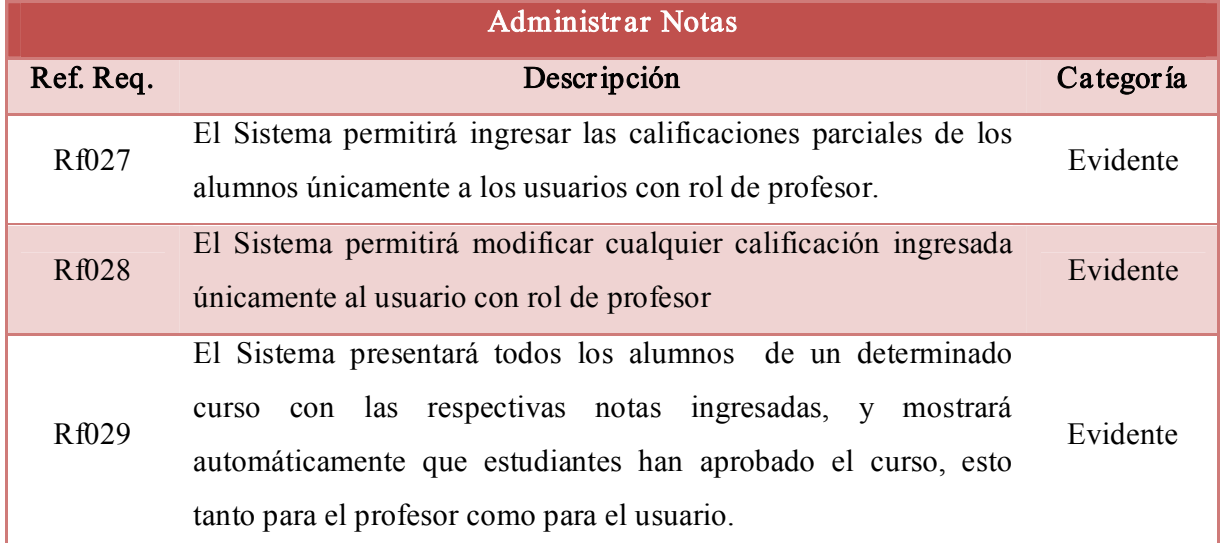

# 7.2.2. Requerimientos no funcionales

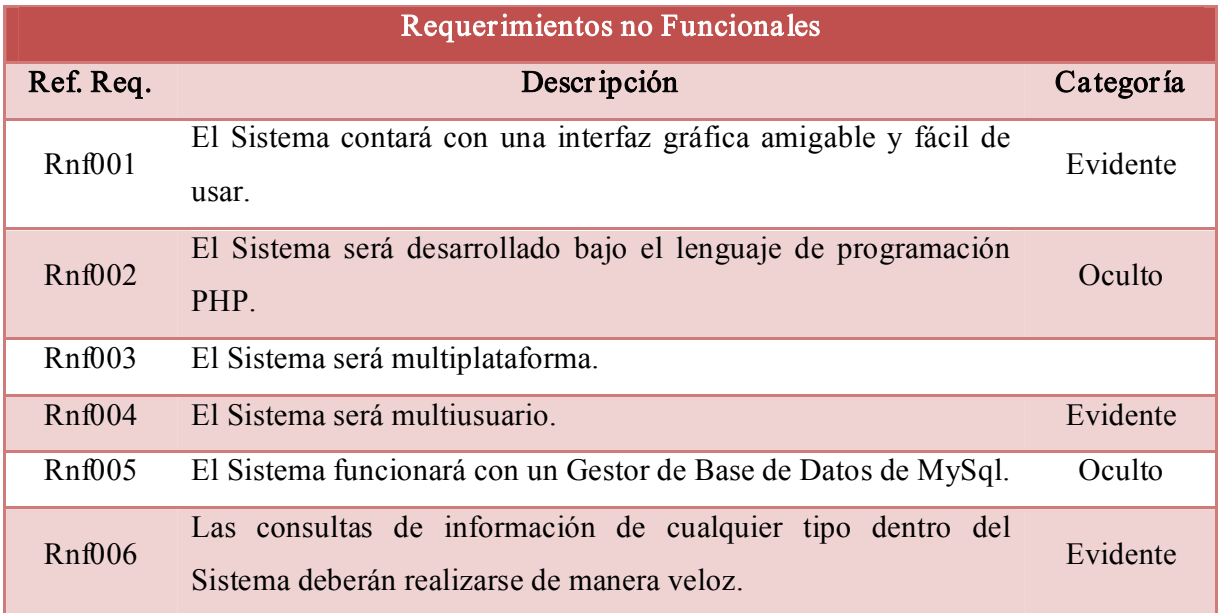

#### 7.3. Modelado de la aplicación

#### 7.3.1. Modelo del dominio

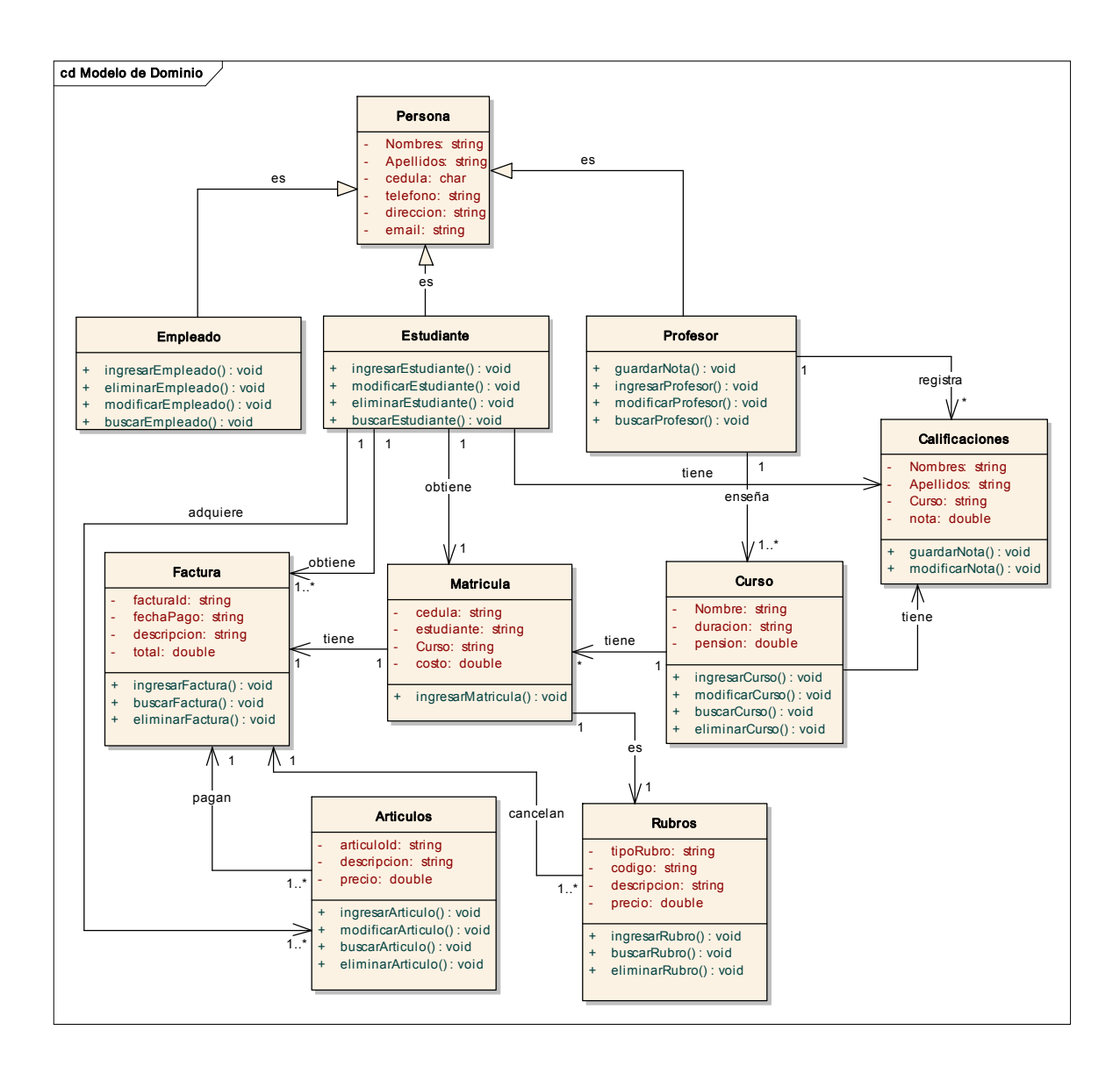

Figura Nº 7 Modelo del Dominio

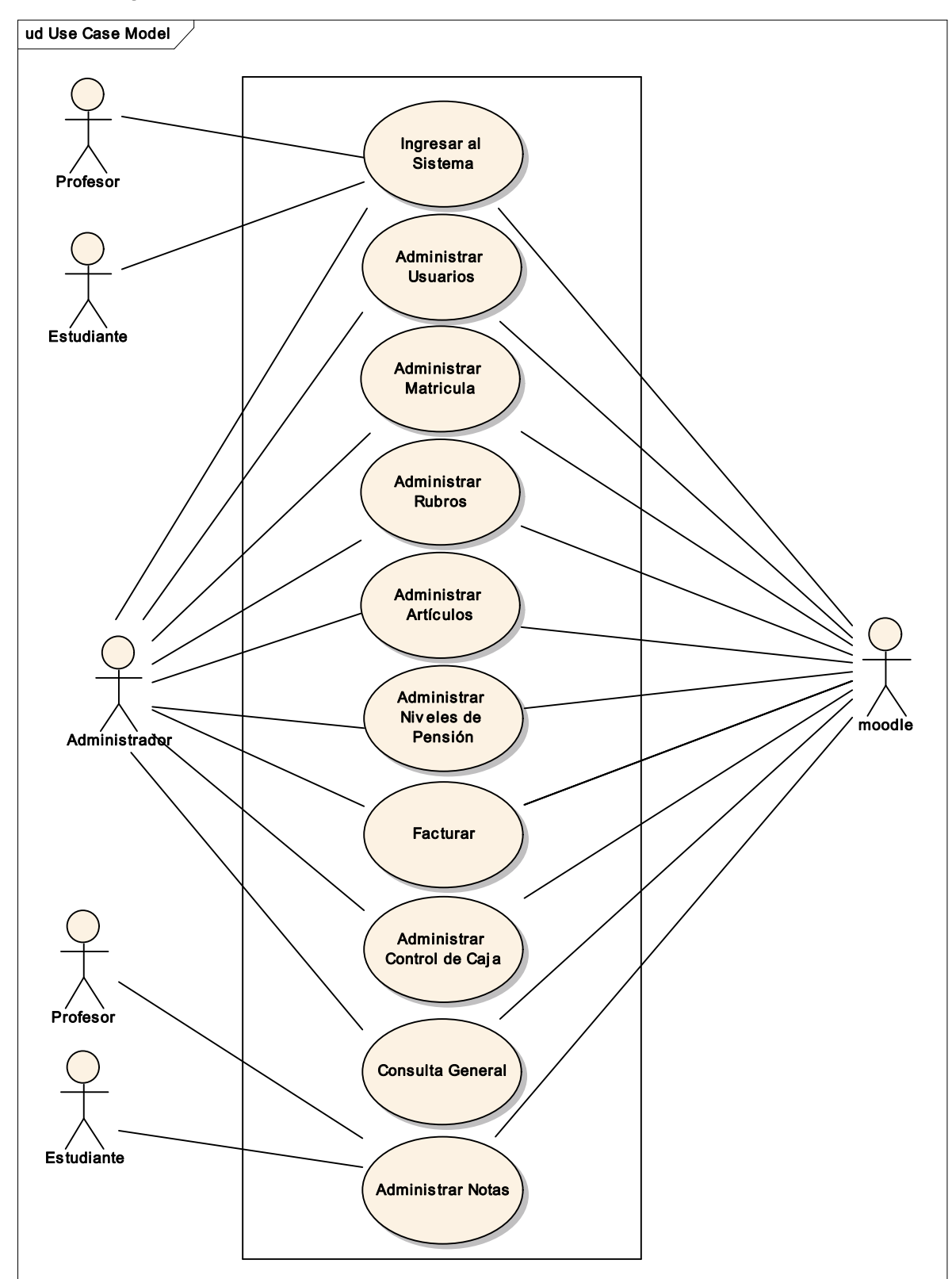

# 7.3.2. Diagrama de Casos de Uso

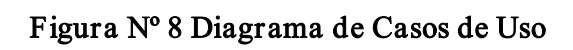

# 7.3.3. Modelo entidad relación

Figura Nº 9 Modelo entidad relación

#### 7.3.4. Diagrama de clases

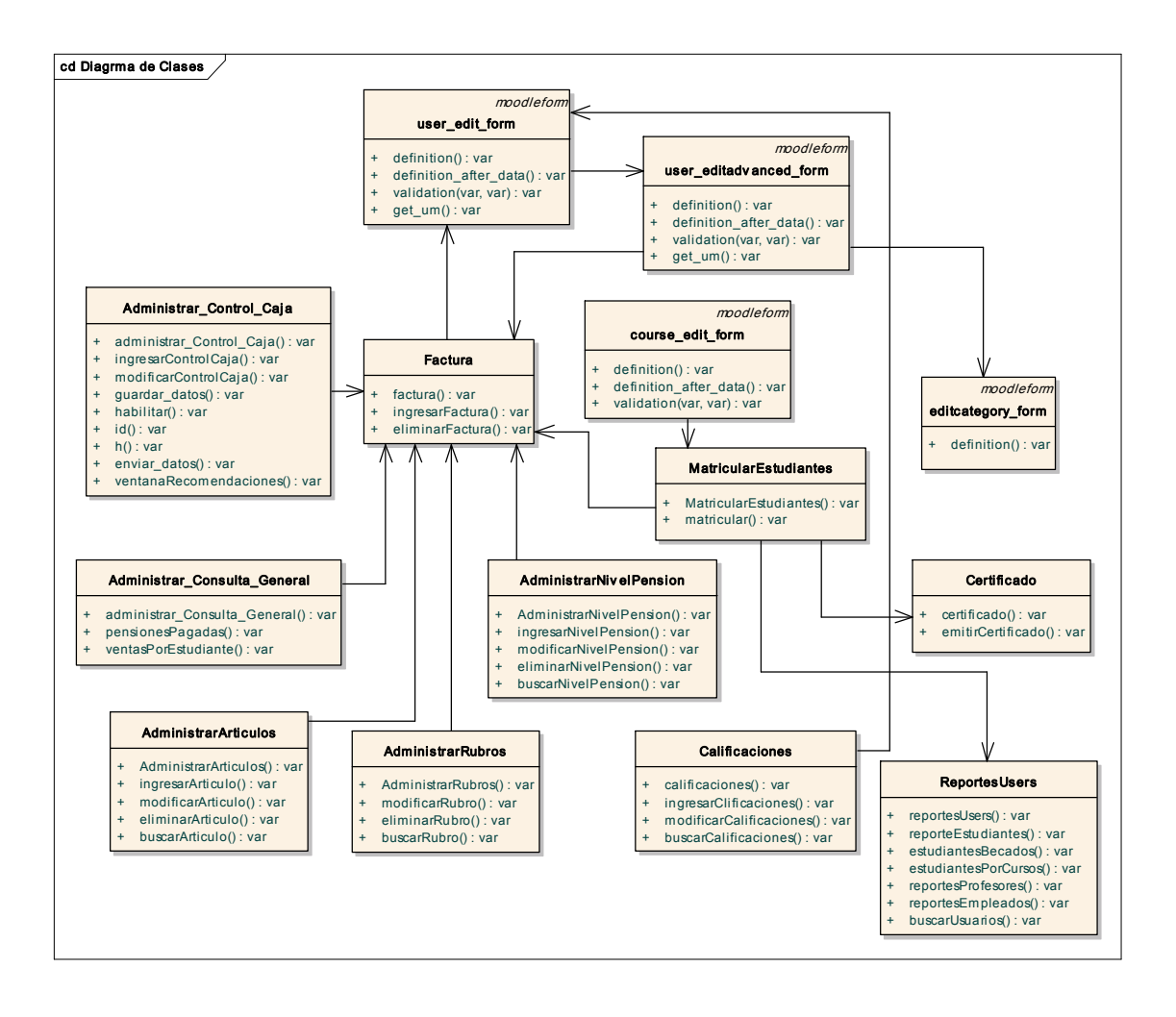

Figura Nº 10 Diagr ama de clases

#### 7.3.5. Descripción de los casos de uso

## INGRESAR AL SISTEMA

## Nombre del UC: Ingresar al Sistema Código del UC: UC001

Objetivos: Ingresar al Sistema

Descripción: El usuario ingresa al Sistema a través de su nombre de usuario y contraseña.

Actor (es): Administrador, Estudiante, Profesor.

Precondiciones: Ingresar a la ventana [AVA CANADIAN: Entrar al Sitio].

Pos condiciones: Realizar la actividad que necesite según el rol con el que ha ingresado.

#### Curso Normal de Eventos:

- 1. El Usuario ingresa su nombre y contraseña en la ventana [AVA CANADIAN: Entrar al Sitio].
- 2. El usuario elige la opción [Entrar], en la ventana [AVA CANADIAN: Entrar al Sitio].
- 3. El Sistema valida al usuario con su nombre y contraseña.
- 4. El Sistema muestra la ventana [AVA CANADIAN].

### Curso Alterno de Eventos:

### A. Nombre y contr aseña no válidos.

A.1. El Sistema mostrará un mensaje de error en la ventana [SGA CANADIAN: Entrar al Sitio], indicando que los [Datos son erróneos. Por favor inténtelo otra vez].

A.2. El U. C. continúa en el punto 1 del curso normal de eventos.

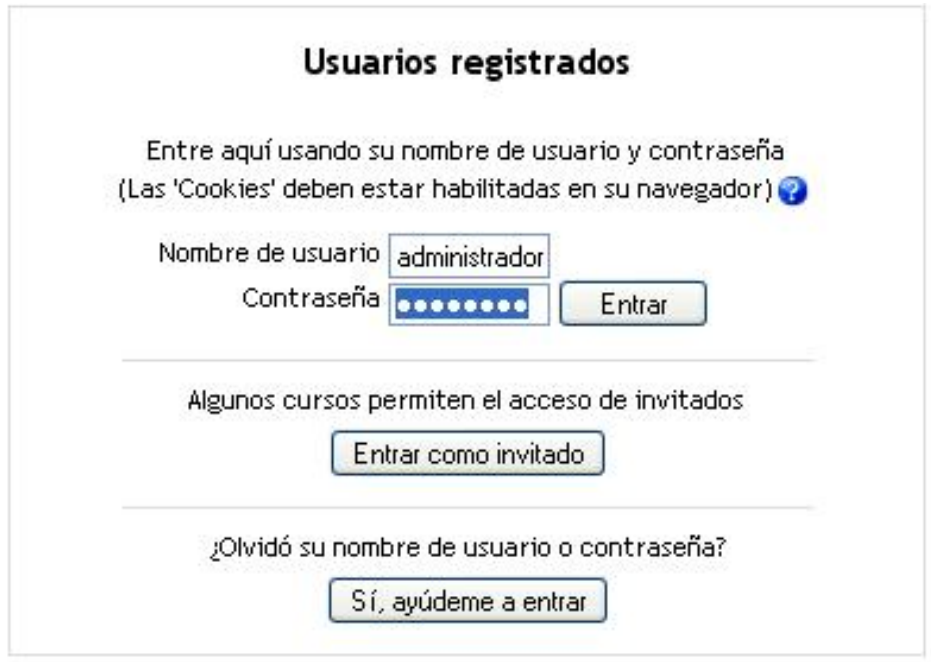

Figura Nº 11 Ventana ingresar al sistema

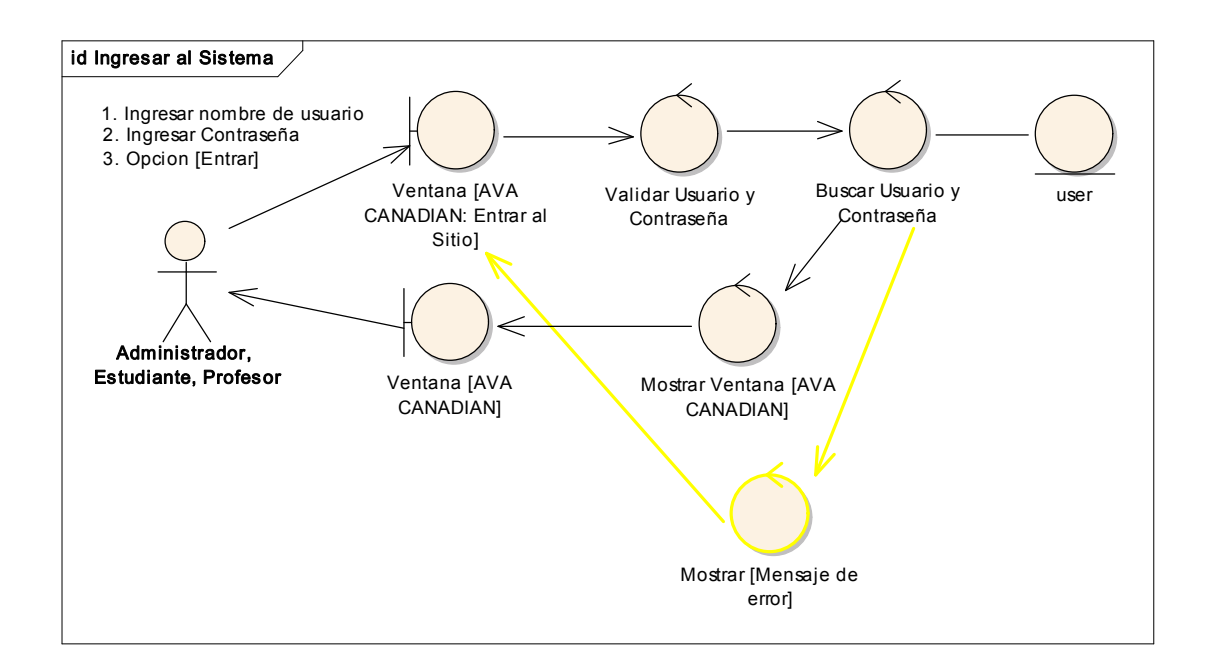

Figura Nº12 Diagrama de Robustez UC INGRESAR AL SISTEMA

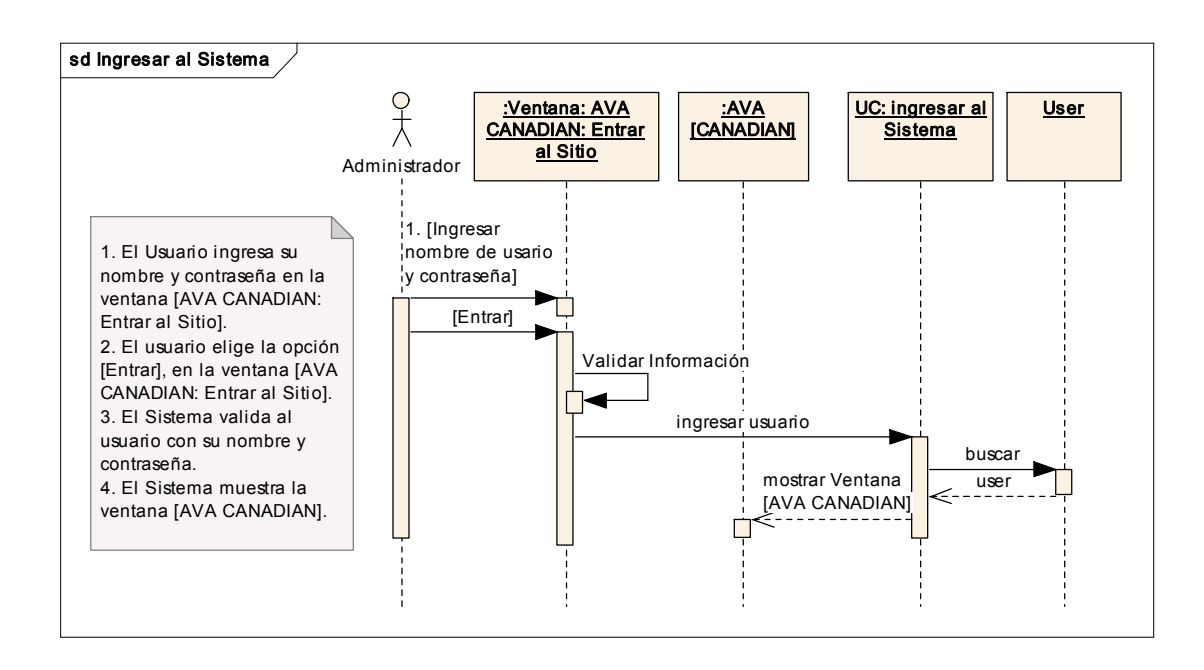

Figur a Nº 13 Diagrama de Secuencia UC INGRESAR AL SISTEMA

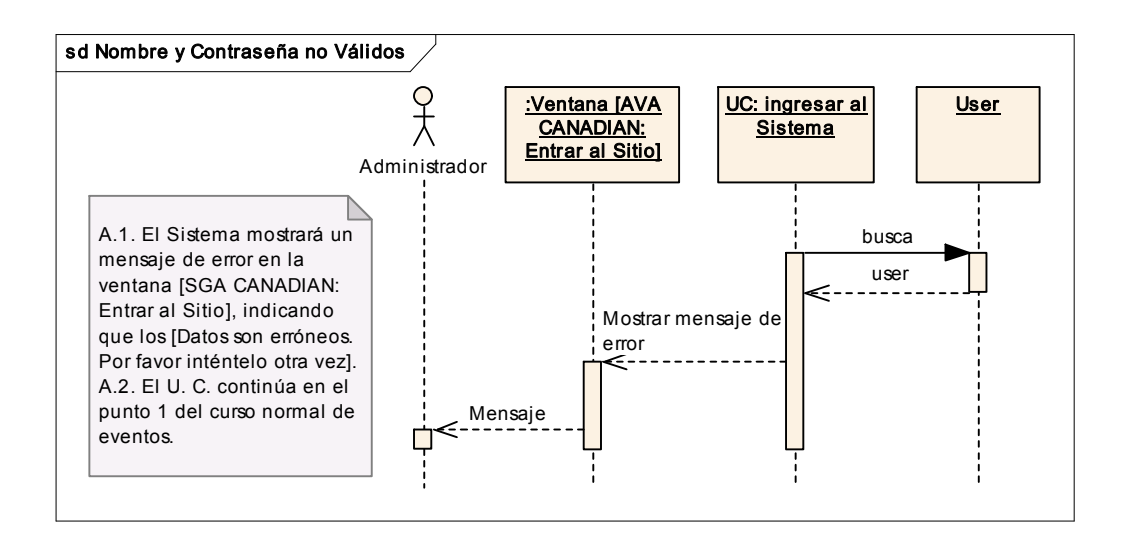

Figura Nº 14 Diagrama de Secuencia UC NOMBRE Y CONTRASEÑA NO VÁLIDOS

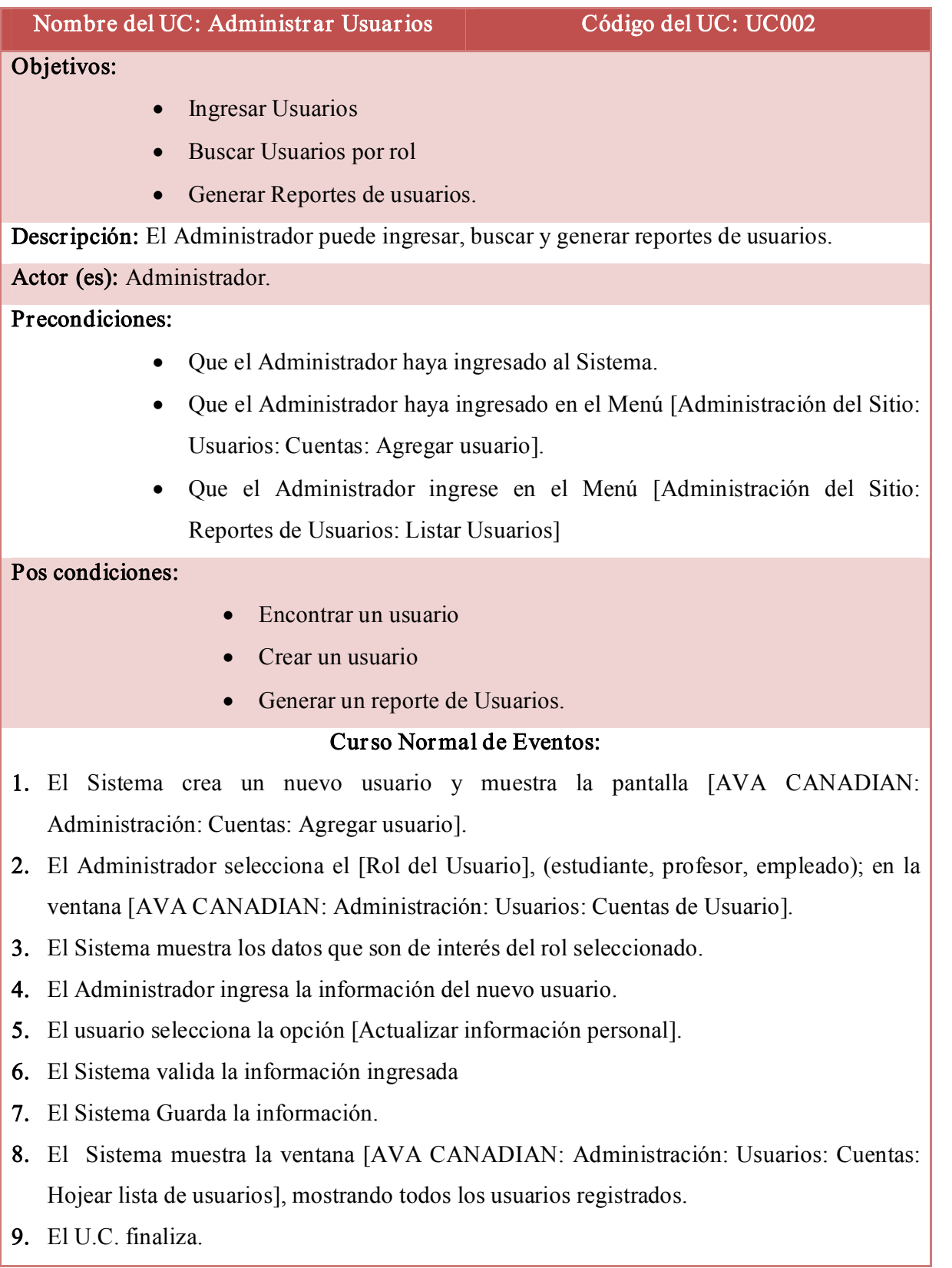

# ADMINISTRAR USUARIOS
#### Curso Alterno de Eventos:

#### A. Datos erróneos.

A.1. El Sistema mostrará un mensaje de error sobre cada uno de los datos obligatorios o no válidos en la ventana.

A.2. El U.C. continúa en el punto 1 del Curso Normal de eventos.

### B. Listar Usuarios.

B.1. El Administrador se ubica en la Ventana [AVA CANADIAN: Administración: Reportes de Usuarios], a través del menú [Administrar Sitio: Reportes de Usuarios: Lista Usuarios].

B.2. El Administrador escoge el rol del cual desea obtener la lista de Usuarios, a través de cualquiera de las pestañas presentadas.

B.3. El Sistema busca todos los usuarios bajo el rol seleccionado.

B.4. El Sistema muestra a los usuarios bajo el criterio seleccionado.

### C. Buscar Usuarios

C.1. El Administrador se ubica en la Ventana [AVA CANADIAN: Administración: Reportes de Usuarios], a través del menú [Administrar Sitio: Reportes de Usuarios: Lista Usuarios].

C.2. El Administrador selecciona la pestaña buscar

C.3. EL Sistema presenta la ventana [AVA CANADIAN: Administración: Usuarios: Cuentas: Hojear Lista de Usuarios].

C.4. El Administrador ingresa el nombre del usuario buscado.

C.5. El Administrador da un [enter], o da un clic en [Agregar Filtro]

C.6. El Sistema busca la información del usuario.

C.7. El Sistema presenta la información del usuario buscado.

### D. Usuarios No encontrados

D.1. El Sistema mostrará un mensaje [No se encuentran usuarios] en la ventana [AVA CANADIAN: Administración: Usuarios: Cuentas: Hojear Lista de Usuarios].

#### ‐ 58 ‐

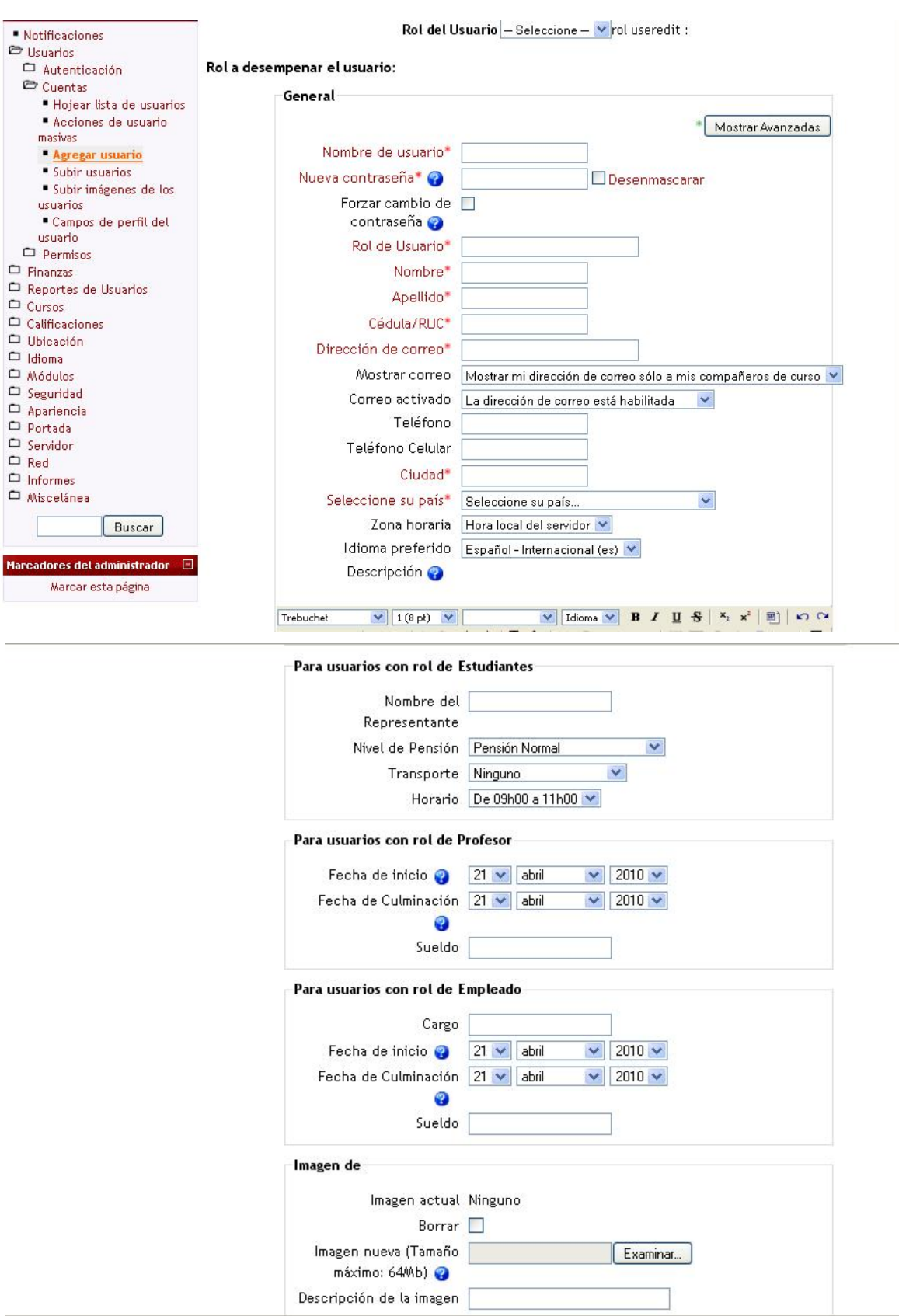

Figura Nº 5 Ventana ingresar usuarios

### Ref UC: INGRESAR USUARIOS

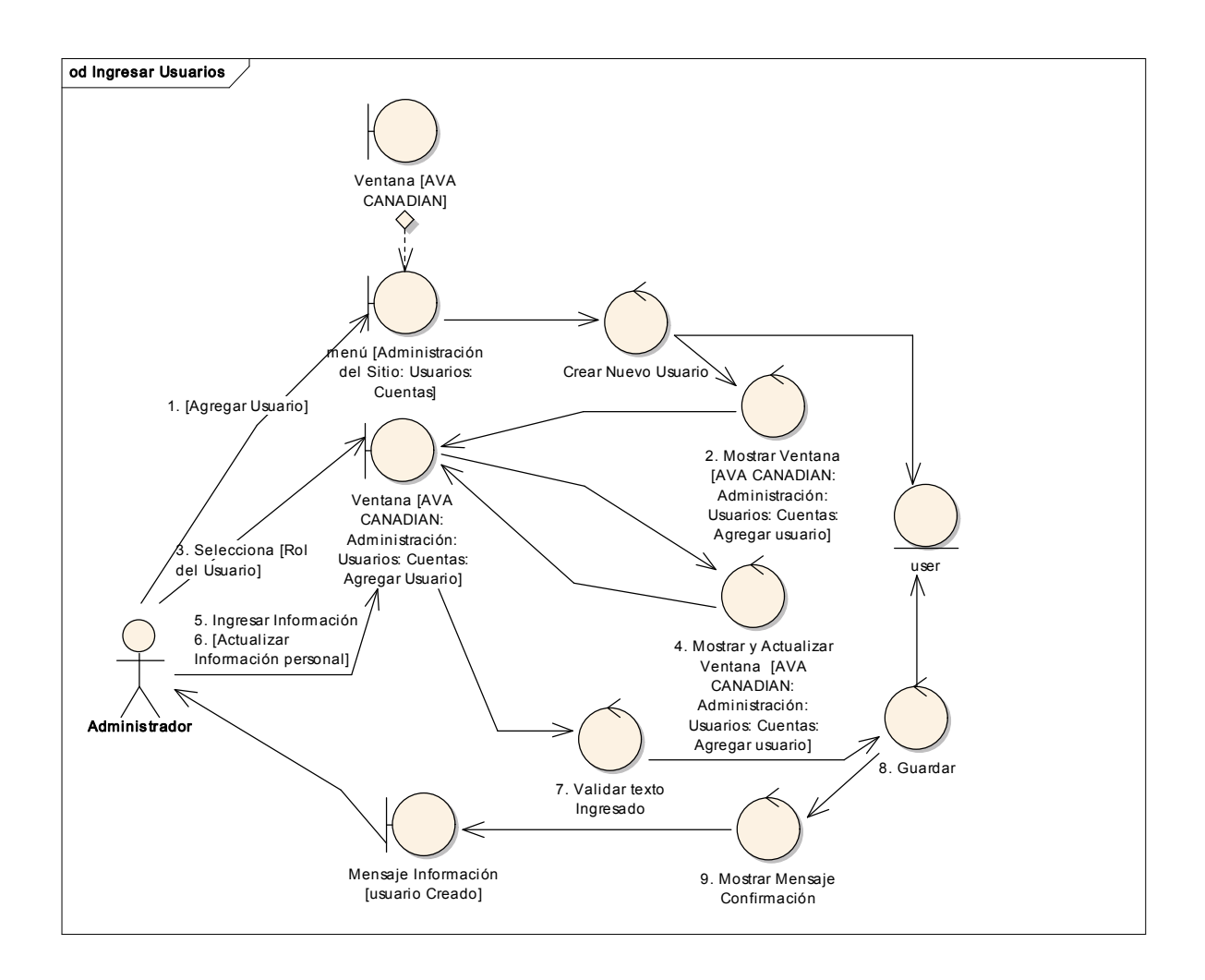

Figur a Nº 16 Diagrama de Robustez: Ingresar Usuarios

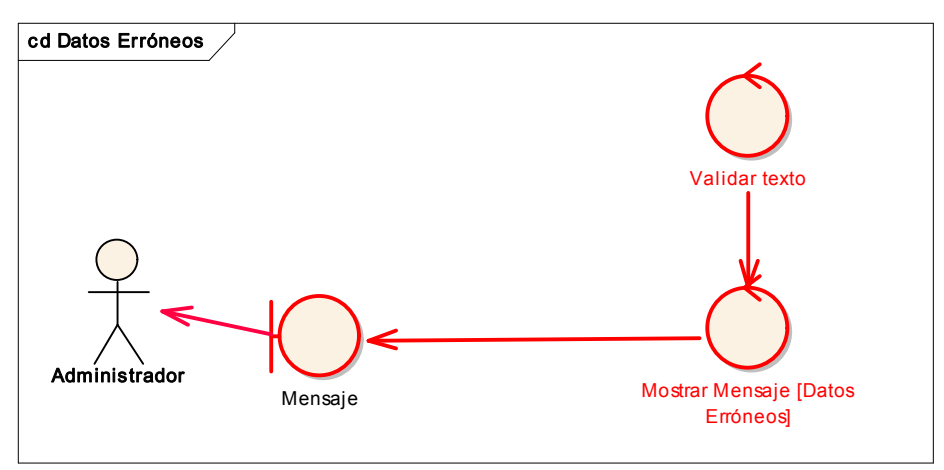

### CURSO ALTERNO: DATOS ERRÓNEOS

Figura Nº 17 Diagr ama de Robustez: Datos Erróneos

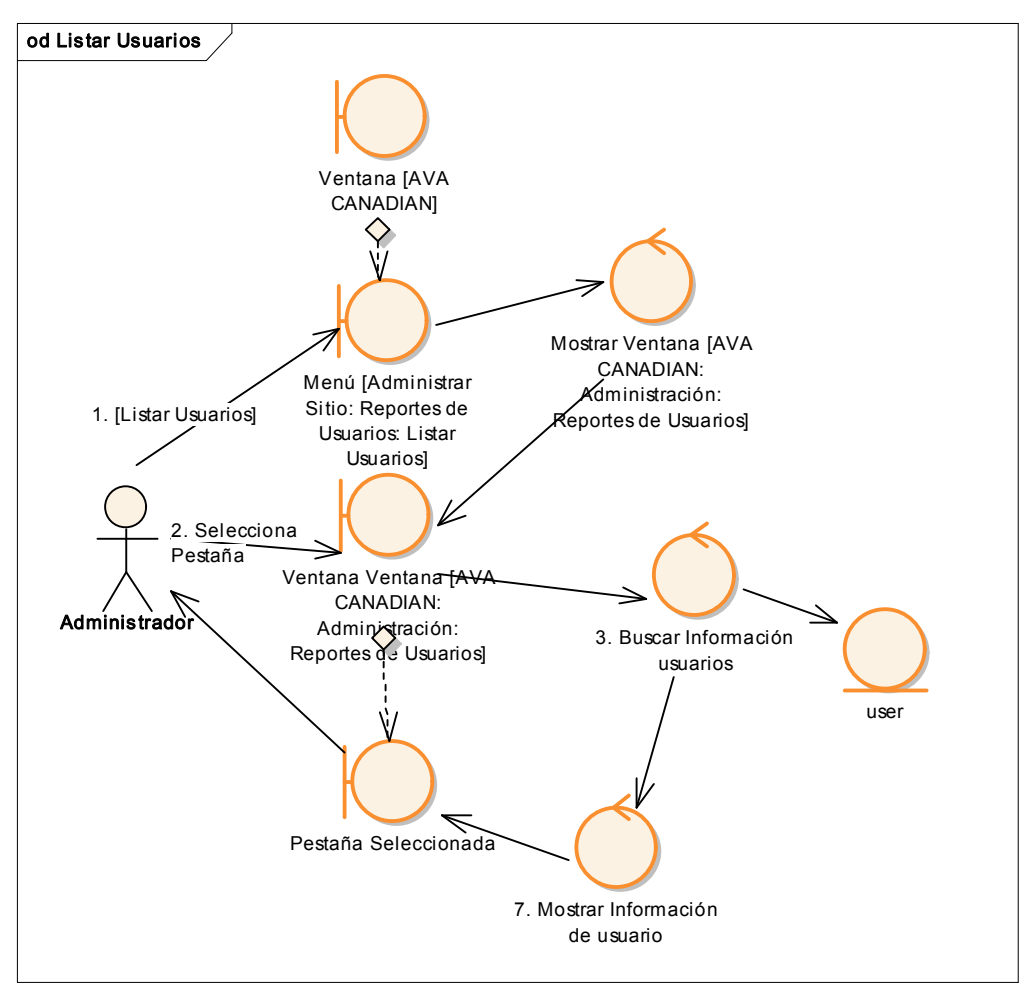

### CURSO ALTERNO: LISTAR USUARIOS

Figura Nº 18 Diagrama de Robustez: Listar usuarios

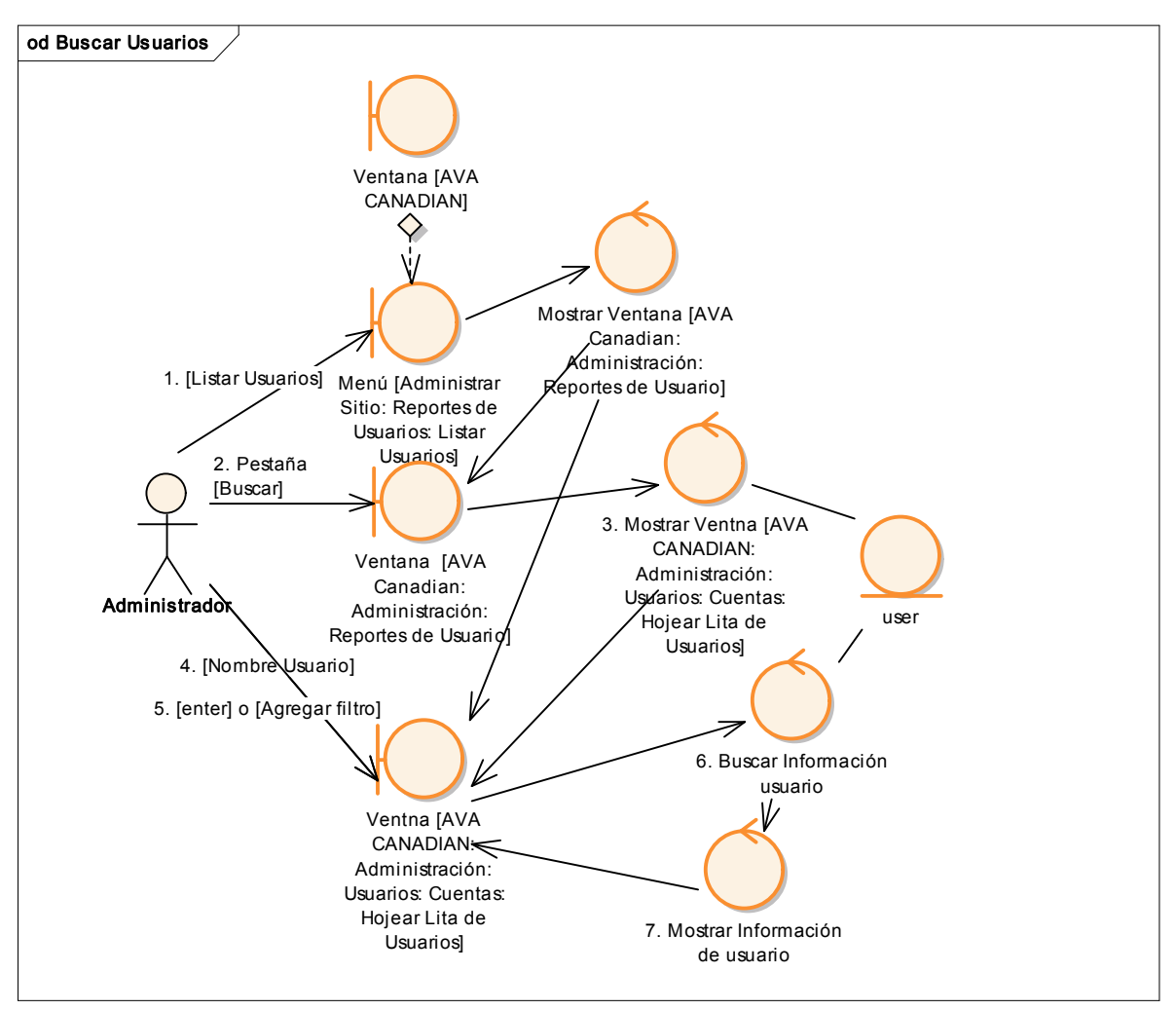

#### CURSO ALTERNO: BUSCAR USUARIOS

Figura Nº 19 Diagr ama de Robustez: Buscar usuarios

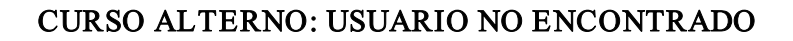

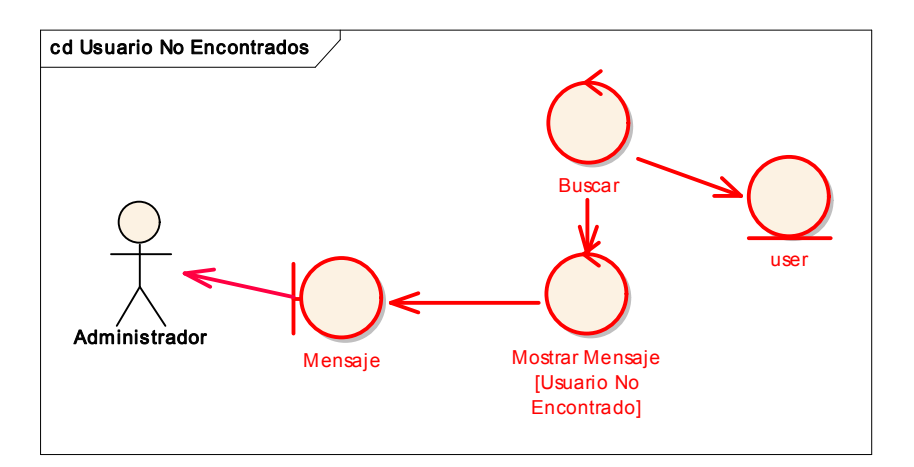

Figur a Nº 20 Diagr ama de Robustez: Usuario No Encontr ado

# ADMINISTRAR MATRÍCULA

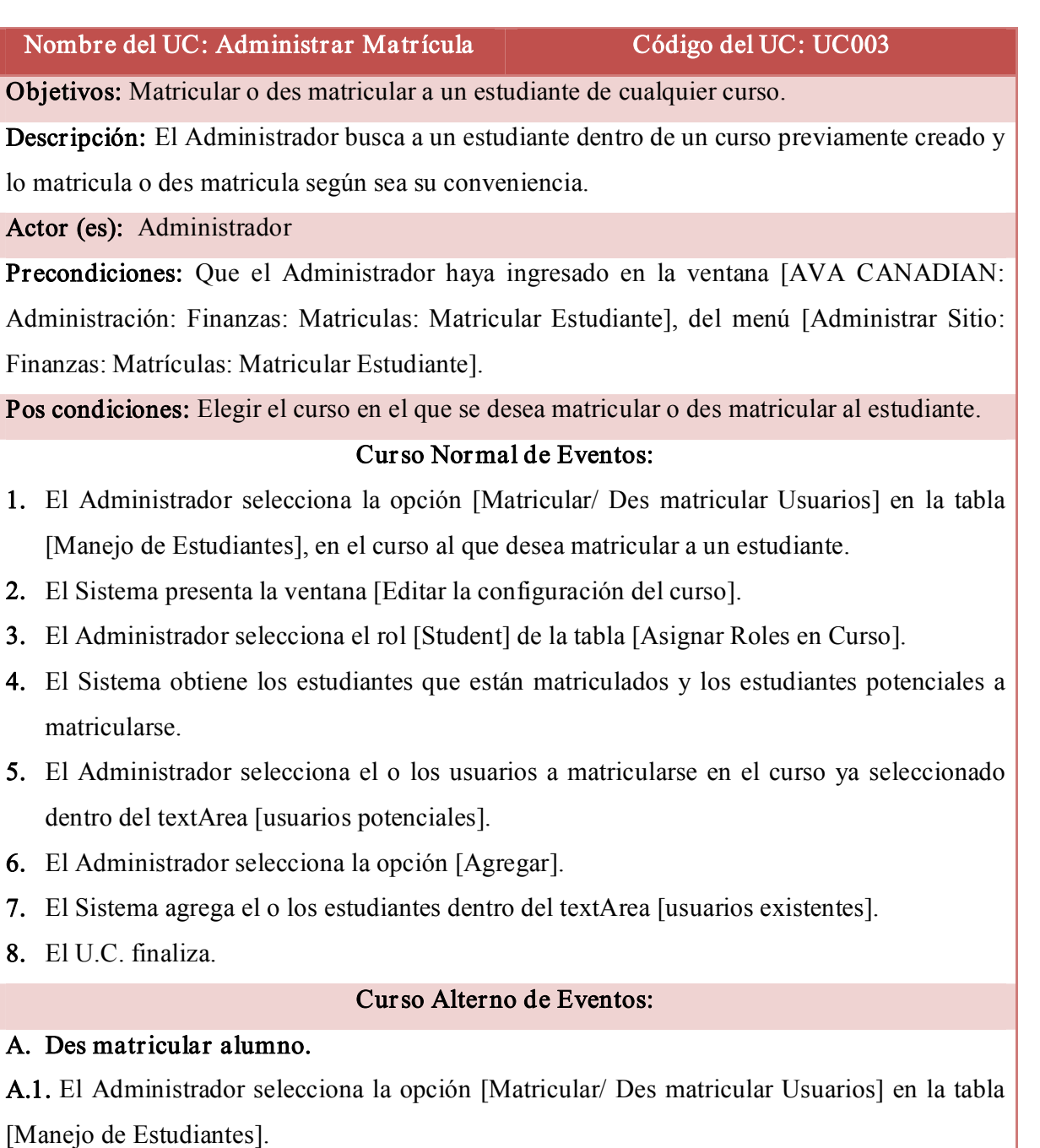

A.2. Se presenta la ventana [Editar la configuración del curso]

A.3. El Administrador selecciona el rol [Student] de la tabla [Asignar Roles en Curso].

A.4. El Sistema obtiene los estudiantes que están matriculados y los estudiantes potenciales a matricularse.

A.5. El Administrador selecciona el o los usuarios a des matricularse del curso ya seleccionado dentro del textArea [usuarios existentes].

A.6. El Administrador selecciona la opción [Quitar].

A.7. El Sistema agrega el o los estudiantes dentro del textArea [usuarios potenciales].

### **MANEJO DE USUARIOS**

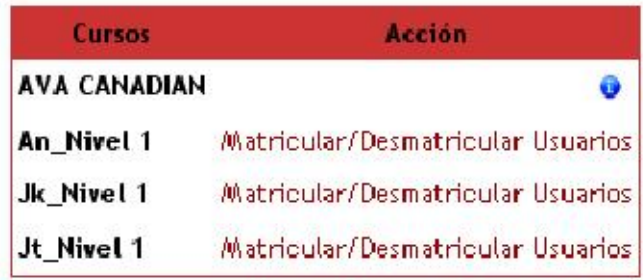

## Figura Nº 21 Manejo de usuarios

# Asignar roles en Curso: Jk\_Nivel 10

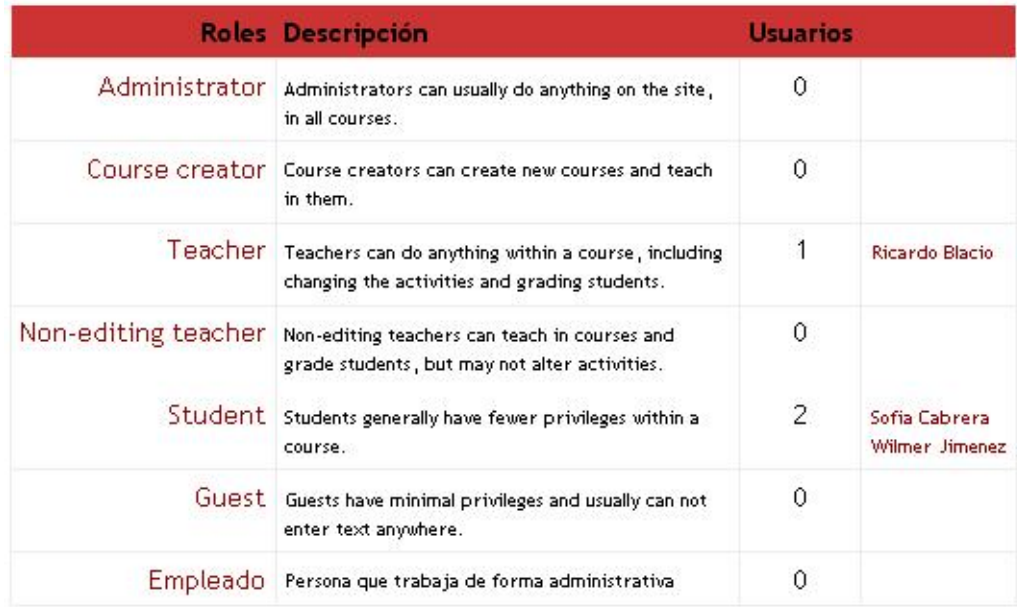

Figur a Nº 22 Asignar Roles

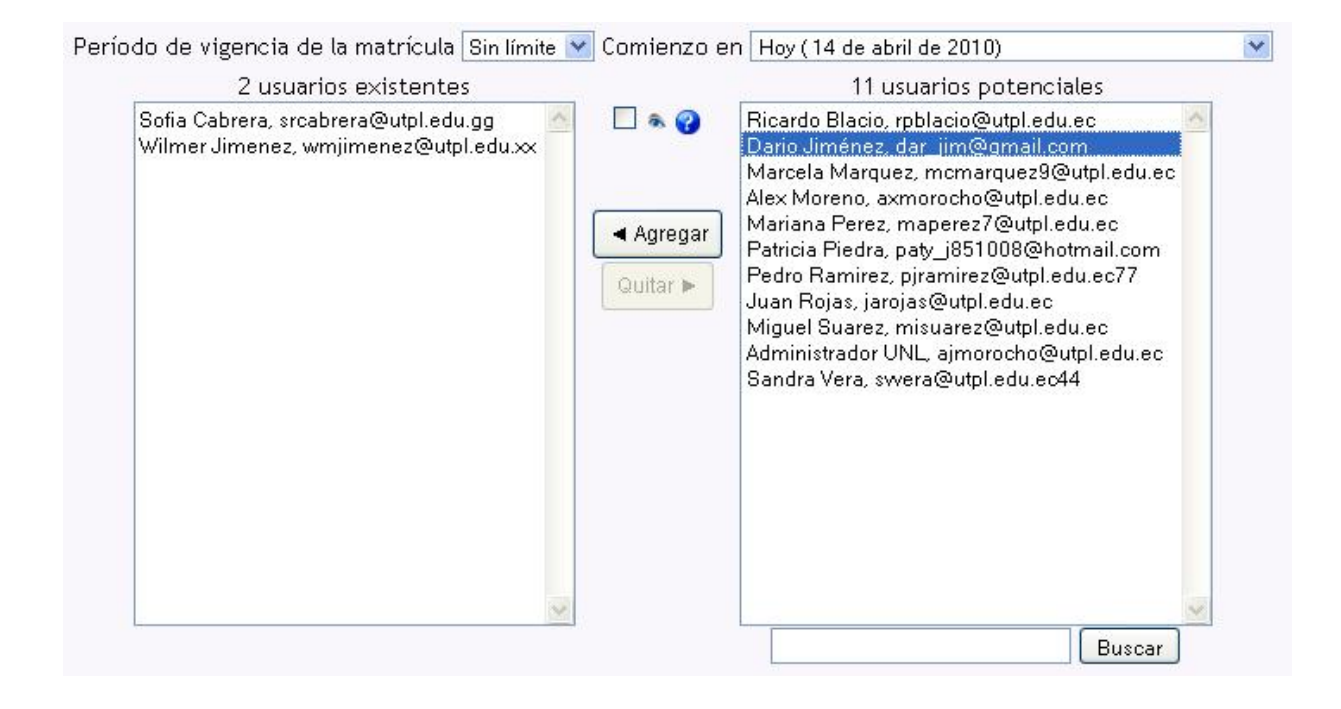

Figura Nº 23 Agregar un estudiante a un curso

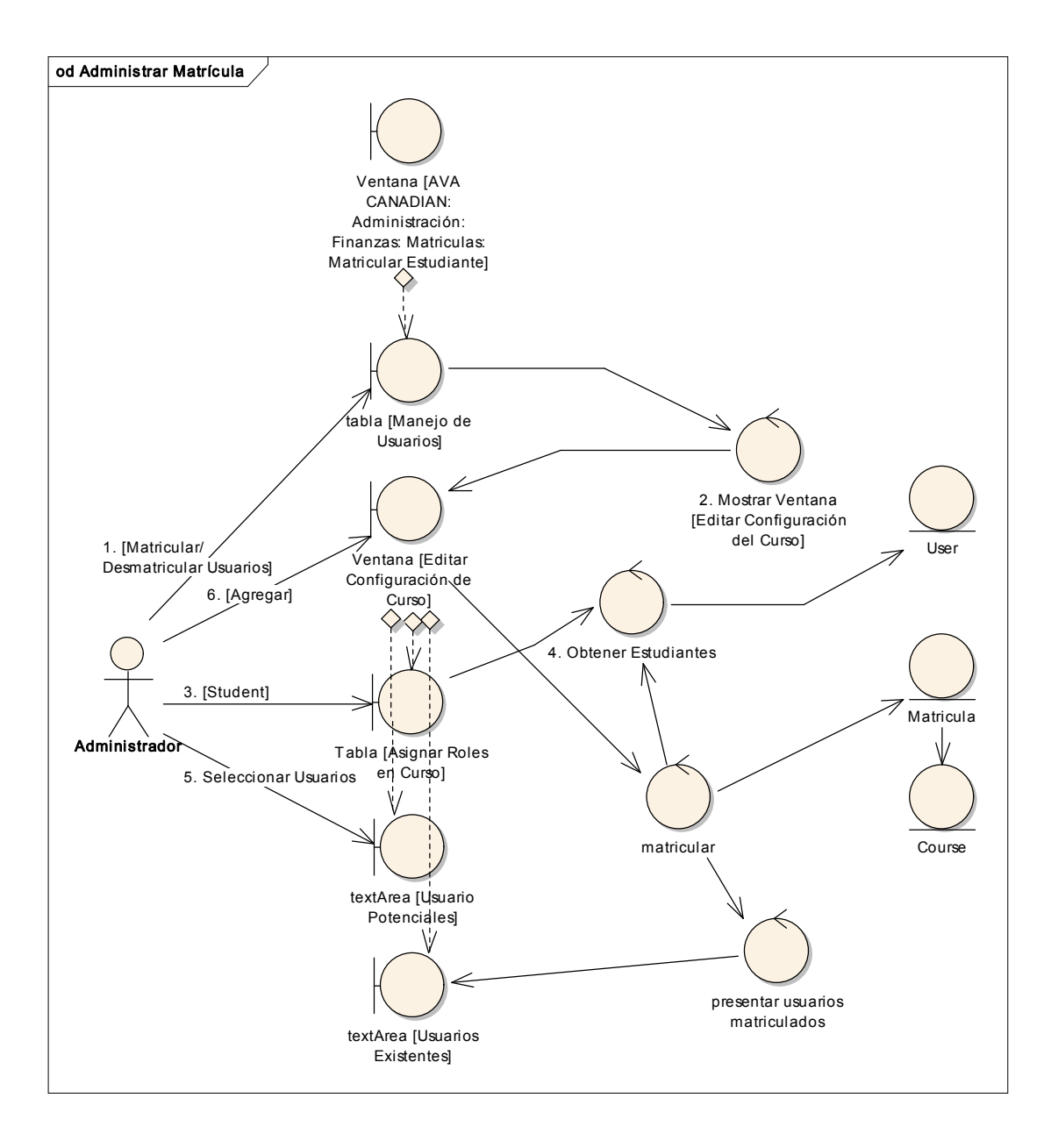

Figur a Nº 24 Diagrama de Robustez UC ADMINISTRAR MATRÍCULA

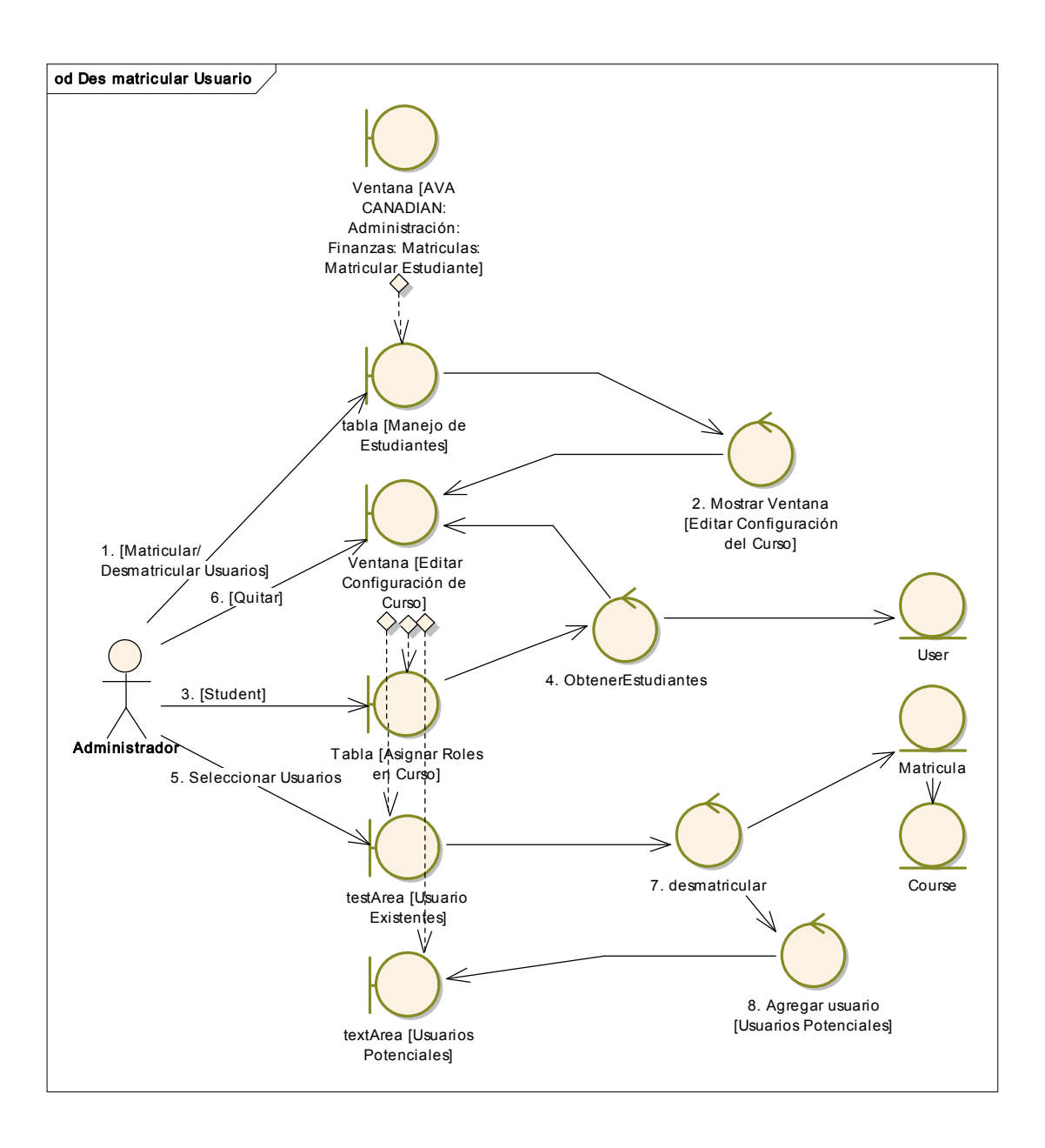

### CURSO ALTERNO: DES MATRICULAR USUARIOS

Figura Nº 25 Diagr ama de Robustez: DES MATRICULAR USUARIOS

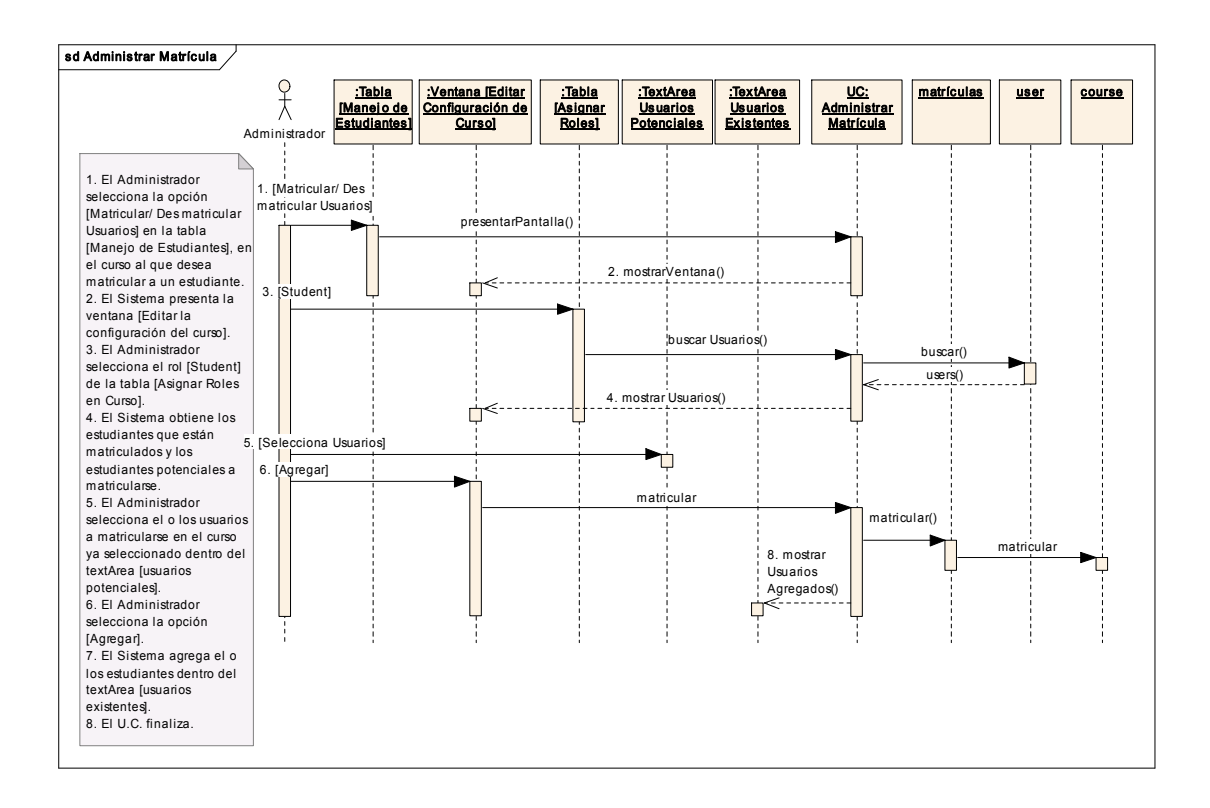

Figur a Nº 26 Diagrama de Robustez: INGRESAR MATRÍCULA

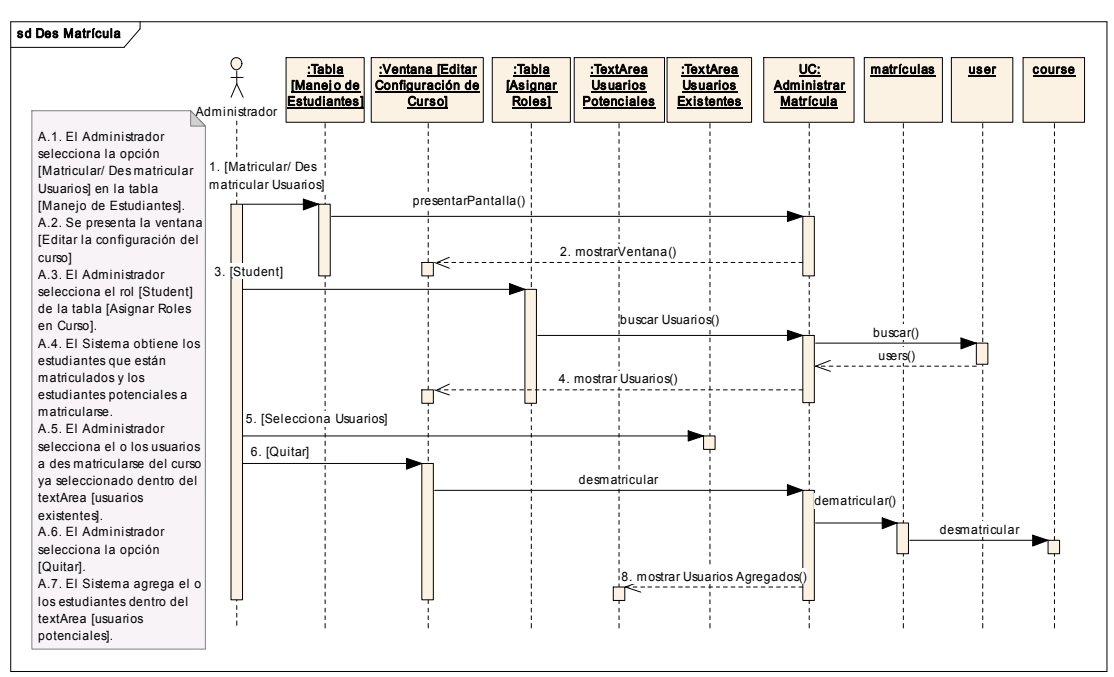

### Curso alterno: DES MATRICULAR

Figur a Nº 27 Diagr ama de Robustez: INGRESAR DES MATRICULAR

# ADMINISTRAR RUBROS

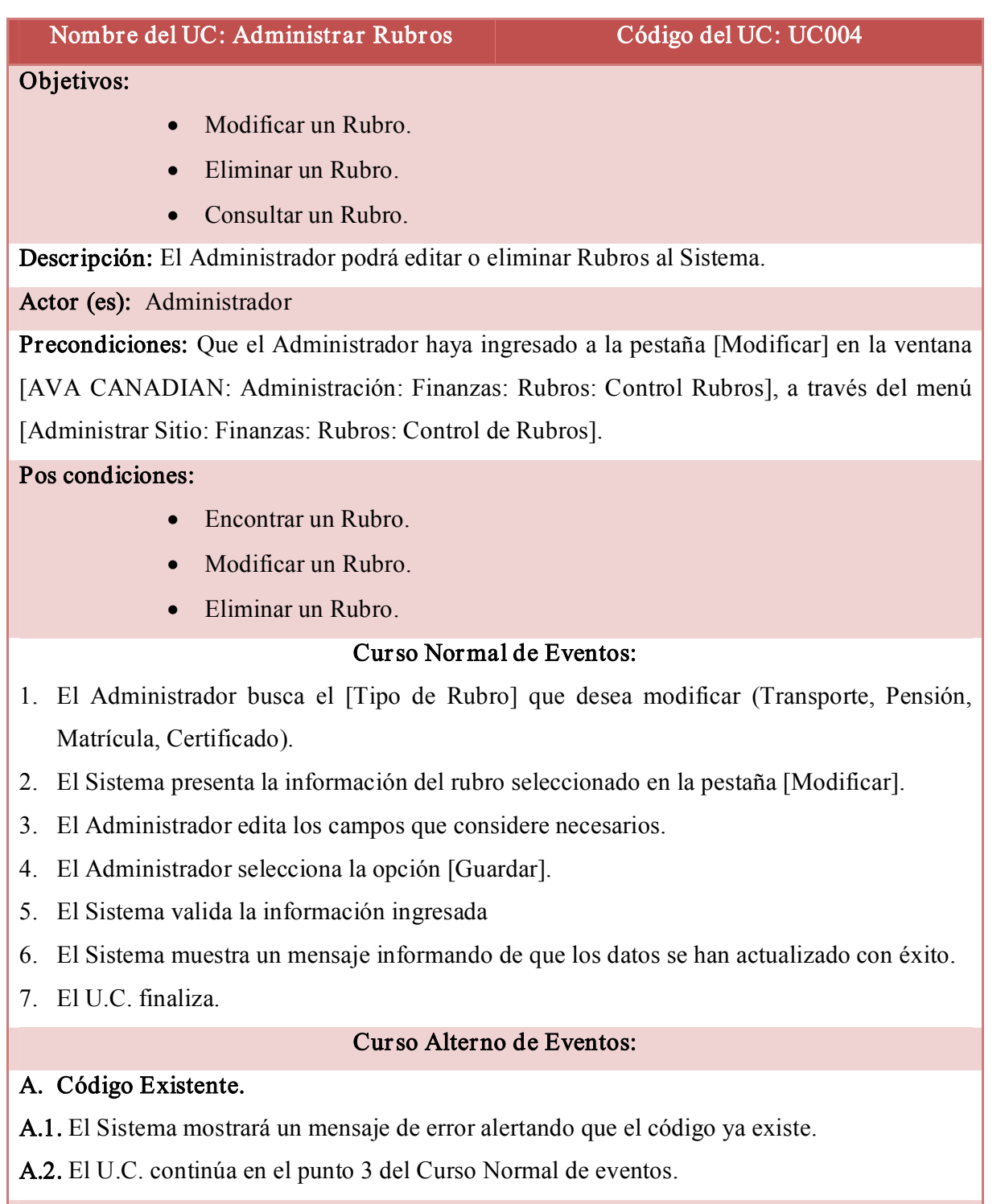

#### B. Eliminar Rubros.

B.1. El Administrador se ubica en la pestaña [Eliminar] de la ventana [AVA Canadian: Administración: Finanzas: Control Rubros].

B.2. El Sistema presenta la pestaña [Eliminar]

B.3. El Administrador busca el [Tipo de Rubro] a eliminar (Transporte, Pensión, Matrícula, Certificado).

B.4. El Sistema presenta la información del rubro seleccionado.

B.5. El Administrador elige la opción [Eliminar].

B.6. El Sistema borra el rubro seleccionado

B.7. El Sistema actualiza la información.

B.8. El Sistema envía un mensaje informando que los datos se han eliminado con éxito.

#### C. Consultar Rubros.

C.1. El Administrador se ubica en la pestaña [Consultar] de la ventana [AVA Canadian: Administración: Finanzas: Control Rubros].

C.2. El Sistema presenta la pestaña [Consultar].

C.3. El Administrador busca en [Tipo de Rubro a Consultar] el rubro del cual necesita información.

C.4. El Sistema muestra toda la información almacenada bajo el rubro seleccionado.

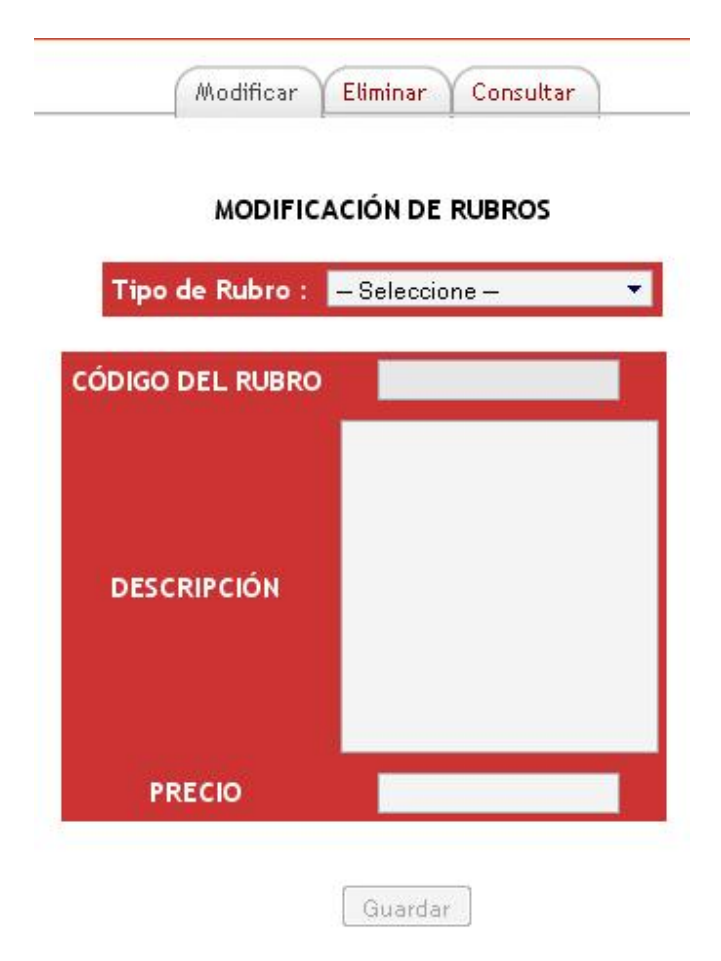

Figura Nº 28 Administrar Rubros

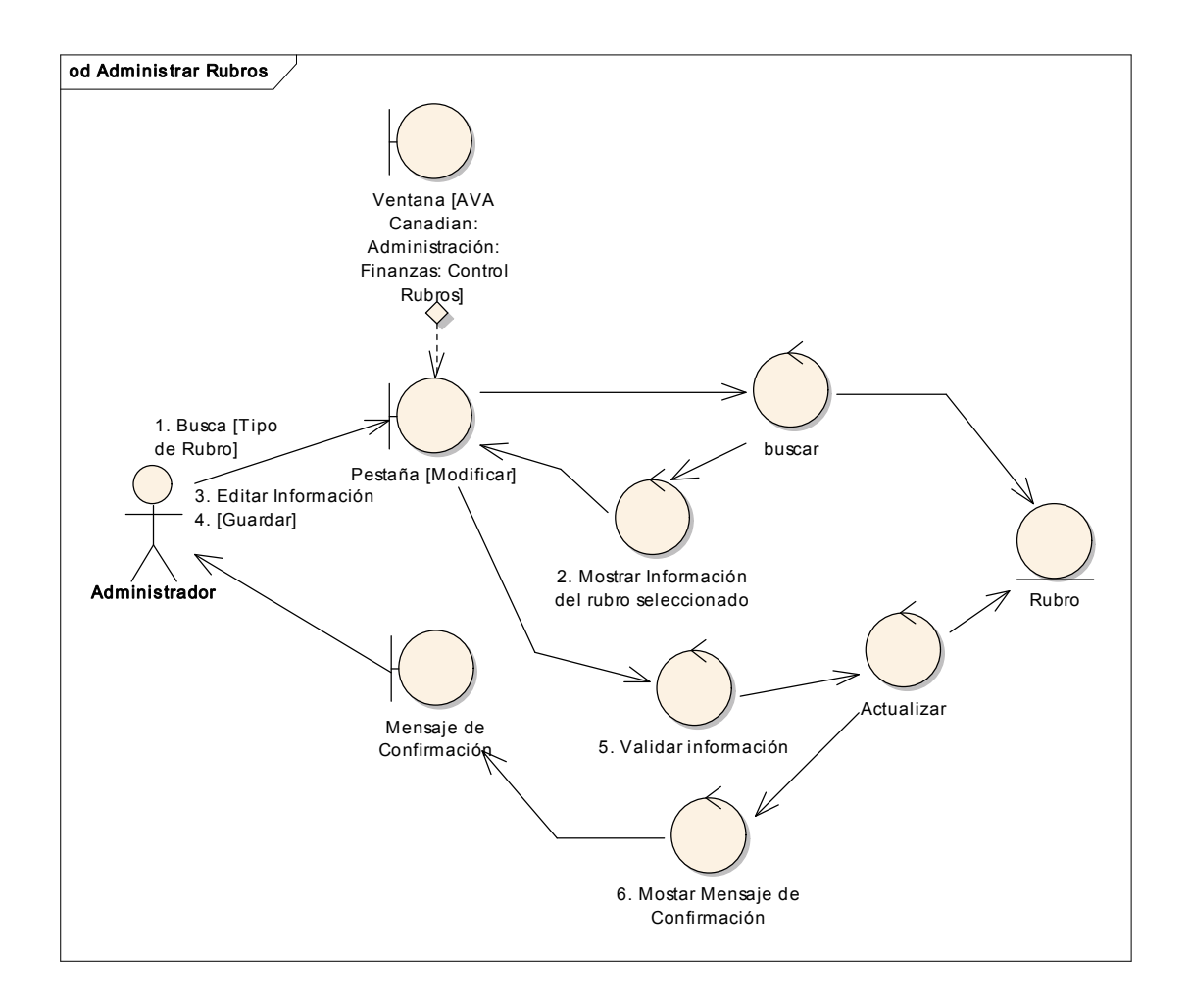

Figura Nº 29 Diagr ama de Robustez UC ADMINISTRAR RUBROS

# od Eliminar Rubros Administrador Ventana [AVA Canadian: Administración: Finanzas: Control **Rubros** Pestaña [Eliminar] buscar Rubro 5. [Eliminar] 6. Borrar 7. Mostar Mensaje de Confirmación Mensaje de Confirmación 4. Mostrar Información del rubro Actualizar 2. mostrar Pestaña 1. [Eliminar] Rubios 2. mostrar Pest 3. Busca [Tipo de Rubro]

#### CURSO ALTERNO: ELIMINAR RUBRO

Figura Nº 30 Diagrama de Robustez UC ELIMINAR RUBROS

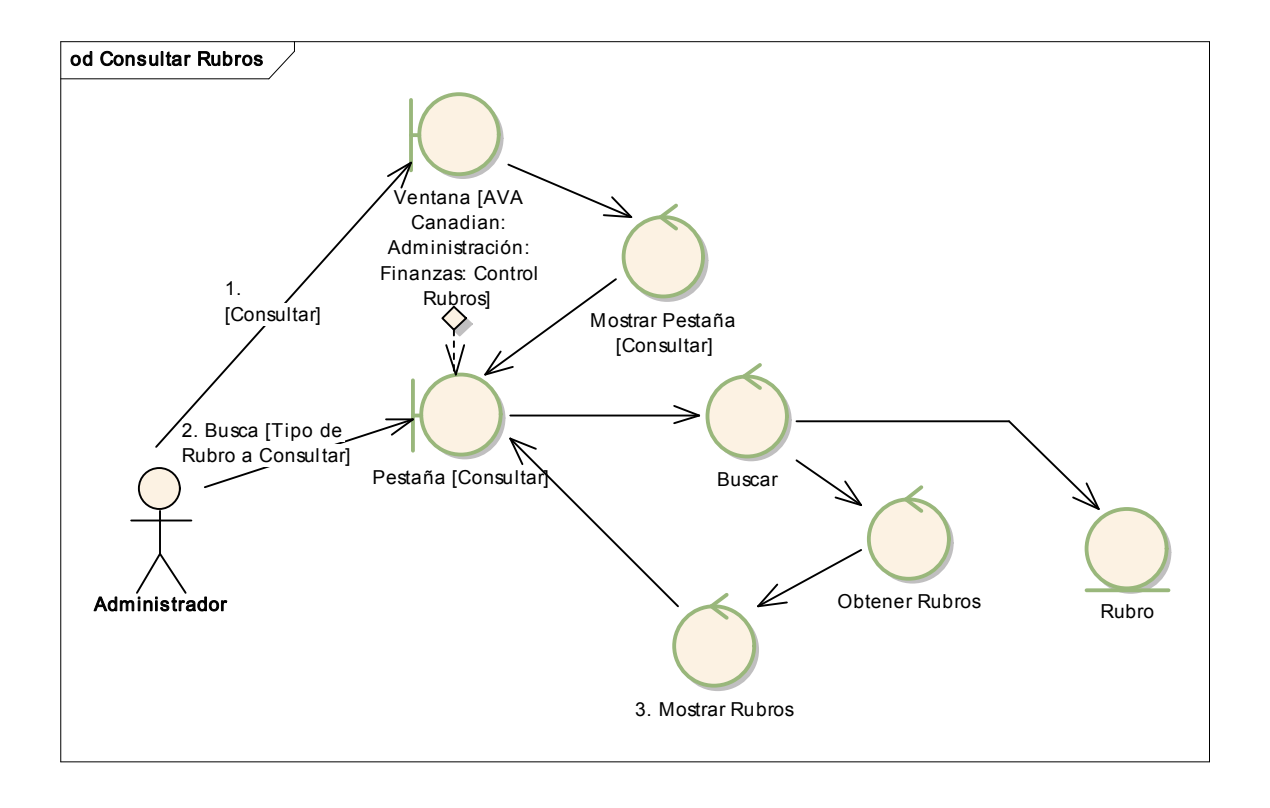

### CURSO ALTERNO: CONSULTAR RUBRO

Figur a Nº 31 Diagrama de Robustez UC CONSULTAR RUBROS

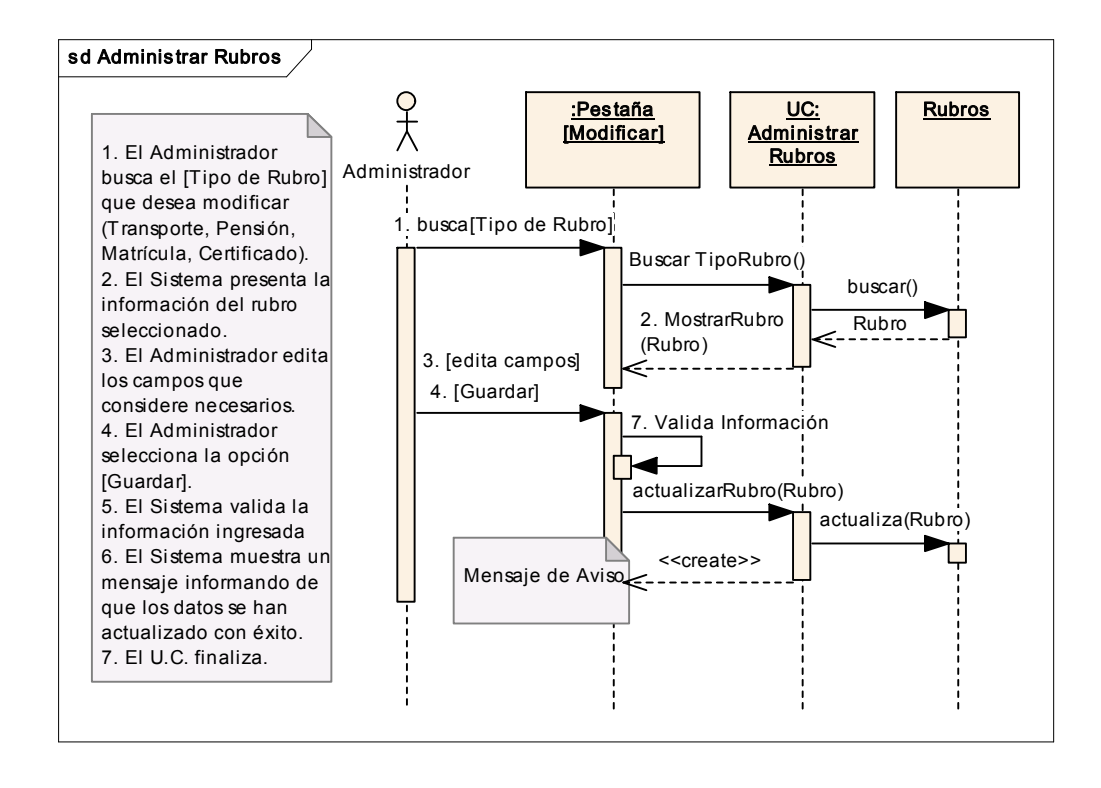

Figur a Nº 32 Diagrama de Secuencia UC ADMINISTRAR RUBROS

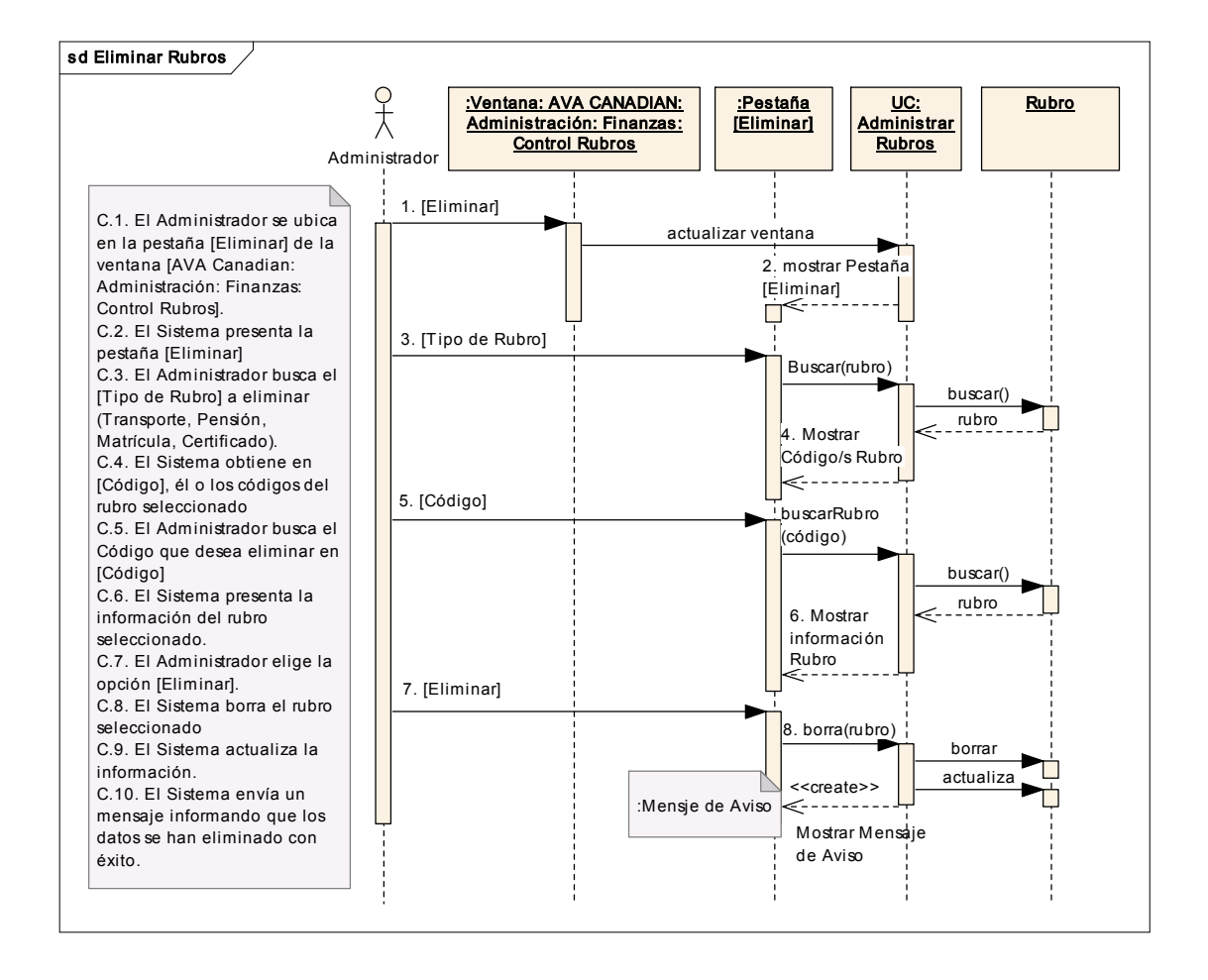

#### CURSO ALTERNO: ELIMINAR RUBRO

Figura Nº 33 Diagr ama de Secuencia UC ELIMINAR RUBROS

#### CURSO ALTERNO: CONSULTAR RUBRO

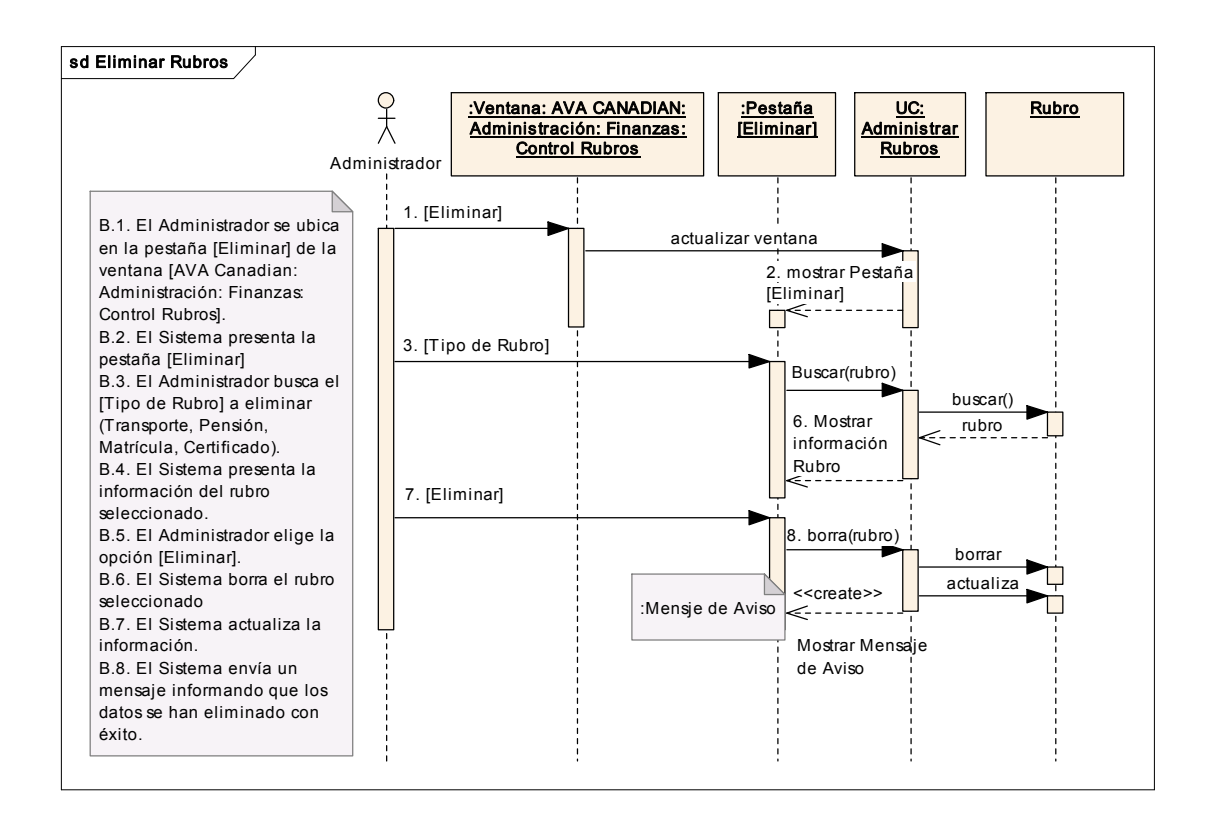

Figur a Nº 34 Diagrama de Secuencia UC CONSULTAR RUBRO

# ADMINISTRAR ARTÍCULOS

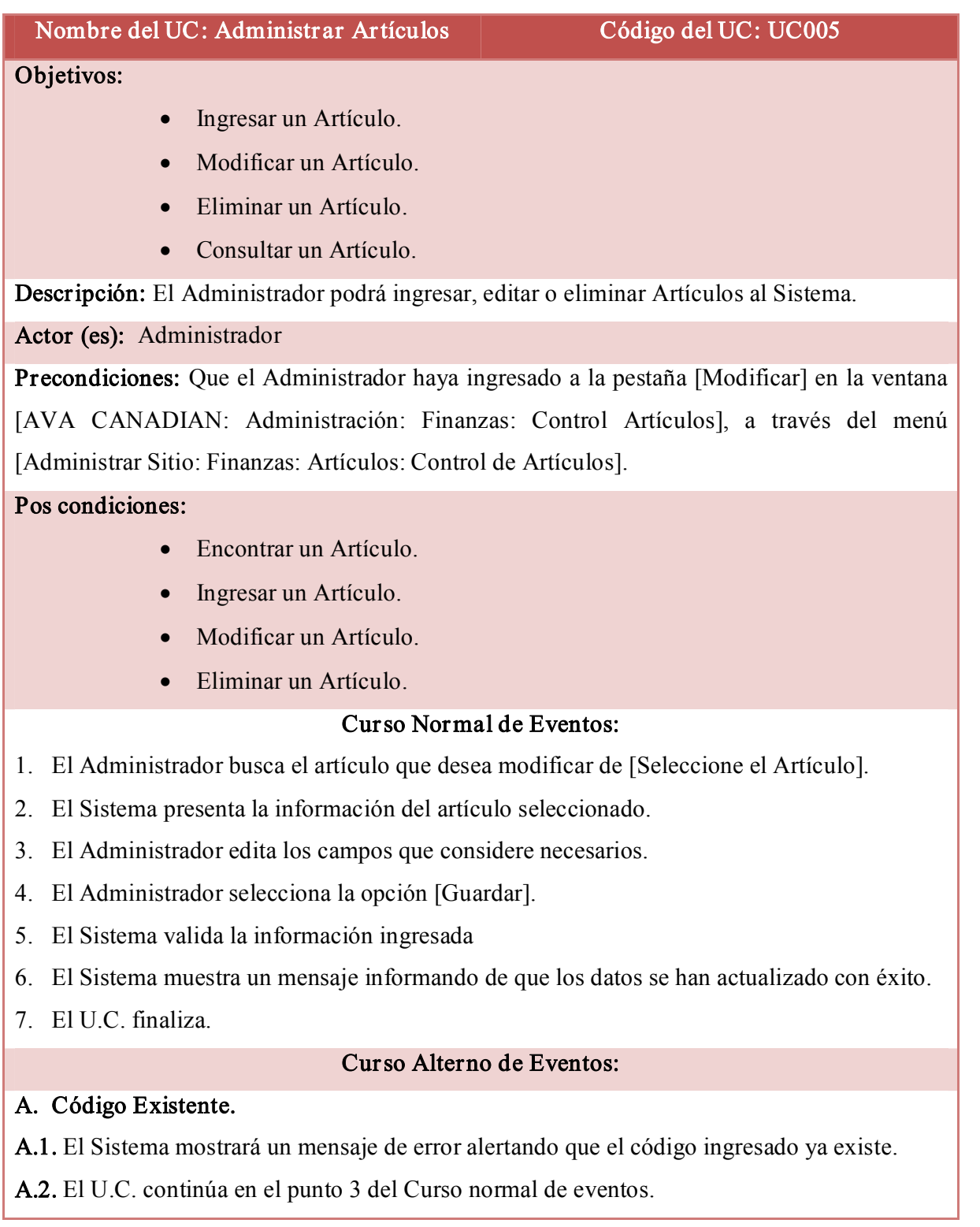

#### B. Ingresar Artículos.

B.1. El Administrador se ubica en la pestaña [Ingresar] de la ventana [AVA CANADIAN: Administración: Finanzas: Control Artículos]

B.2. El Sistema crea un nuevo artículo y muestra la pestaña [Ingresar], con los campos vacíos.

B.3. El Administrador ingresa el código, descripción, cantidad y el valor del artículo.

B.4. El Administrador selecciona la opción [Guardar].

B.5. El Sistema valida la información ingresada.

B.6. El Sistema Guarda la información.

B.7. El Sistema muestra un mensaje avisando que el nuevo artículo se ha creado con éxito.

B.8. El U.C. finaliza.

### Eliminar Artículos

C.1. El Administrador se ubica en la pestaña [Eliminar] de la ventana [AVA CANADIAN: Administración: Finanzas: Control Artículos].

C.2. El Sistema Presenta la pestaña [Eliminar].

C.3. El administrador selecciona el artículo a eliminar de [Seleccione el Artículo].

C.4. El Sistema presenta la información del artículo seleccionado.

C.5. El Administrador elige la opción [Eliminar].

C.6. El Sistema borra el artículo seleccionado

C.7. El Sistema actualiza la información.

C.8. El Sistema envía un mensaje informando que los datos se han eliminado con éxito.

### D. Consultar Lista de Artículos.

D.1. El Administrador se ubica en la pestaña [Consultar] de la ventana [AVA CANADIAN: Administración: Finanzas: Control Artículos].

D.2. El Sistema busca los artículos existentes

D.3. El Sistema muestra los artículos existentes en la pestaña [Consultar].

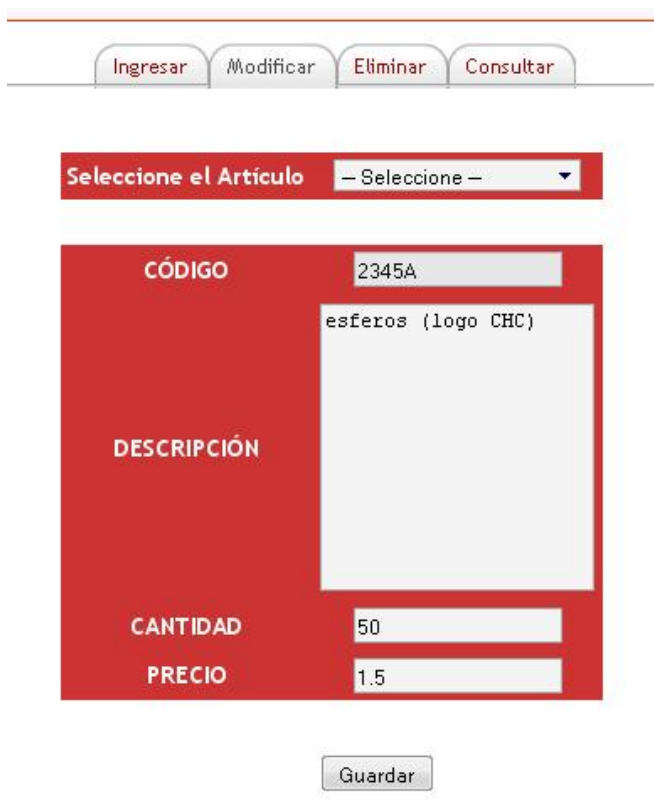

Figura Nº 35 Administrar Artículos

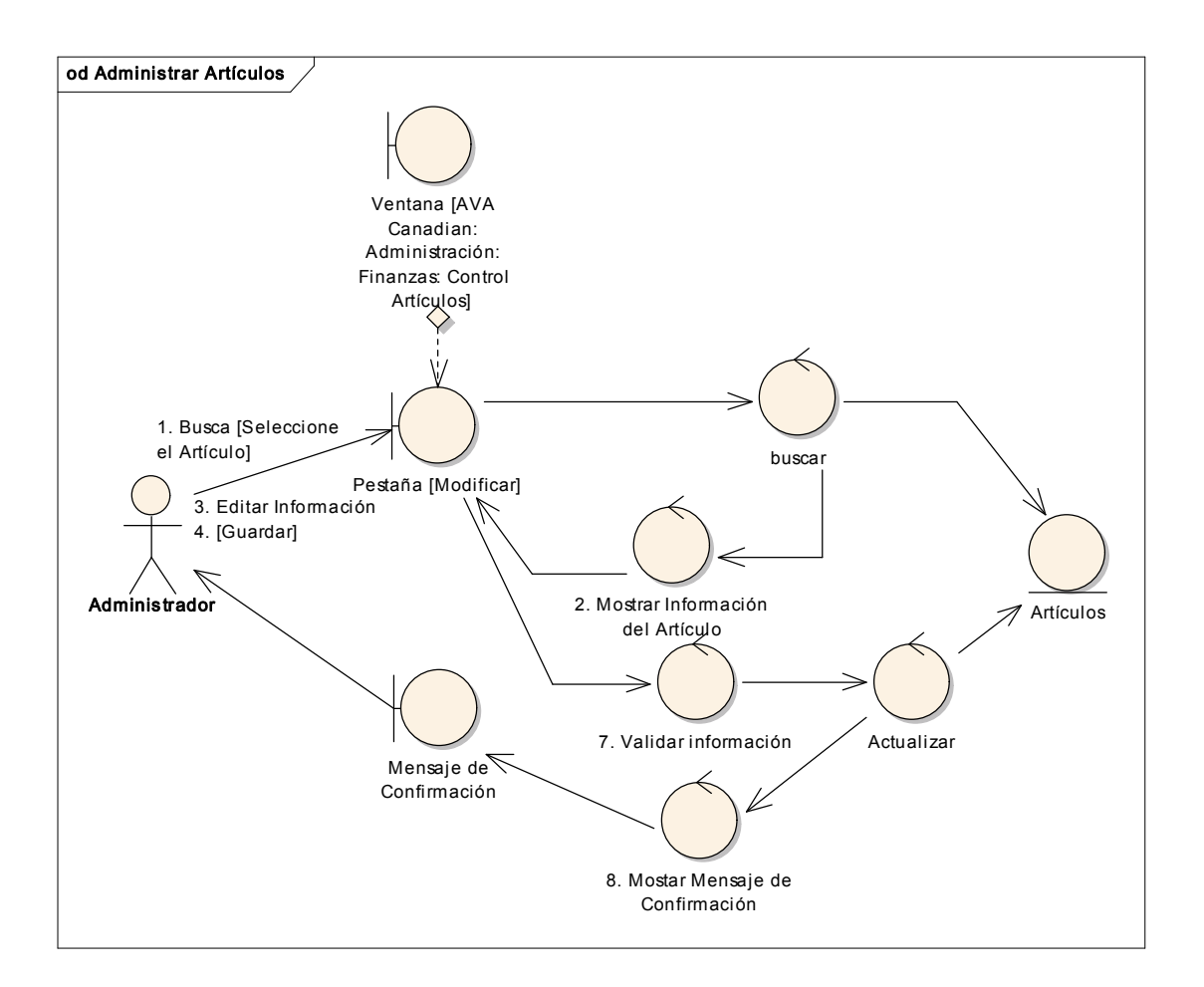

Figur a Nº 36 Diagrama de Robustez UC ADMINISTRAR ARTÍCULOS

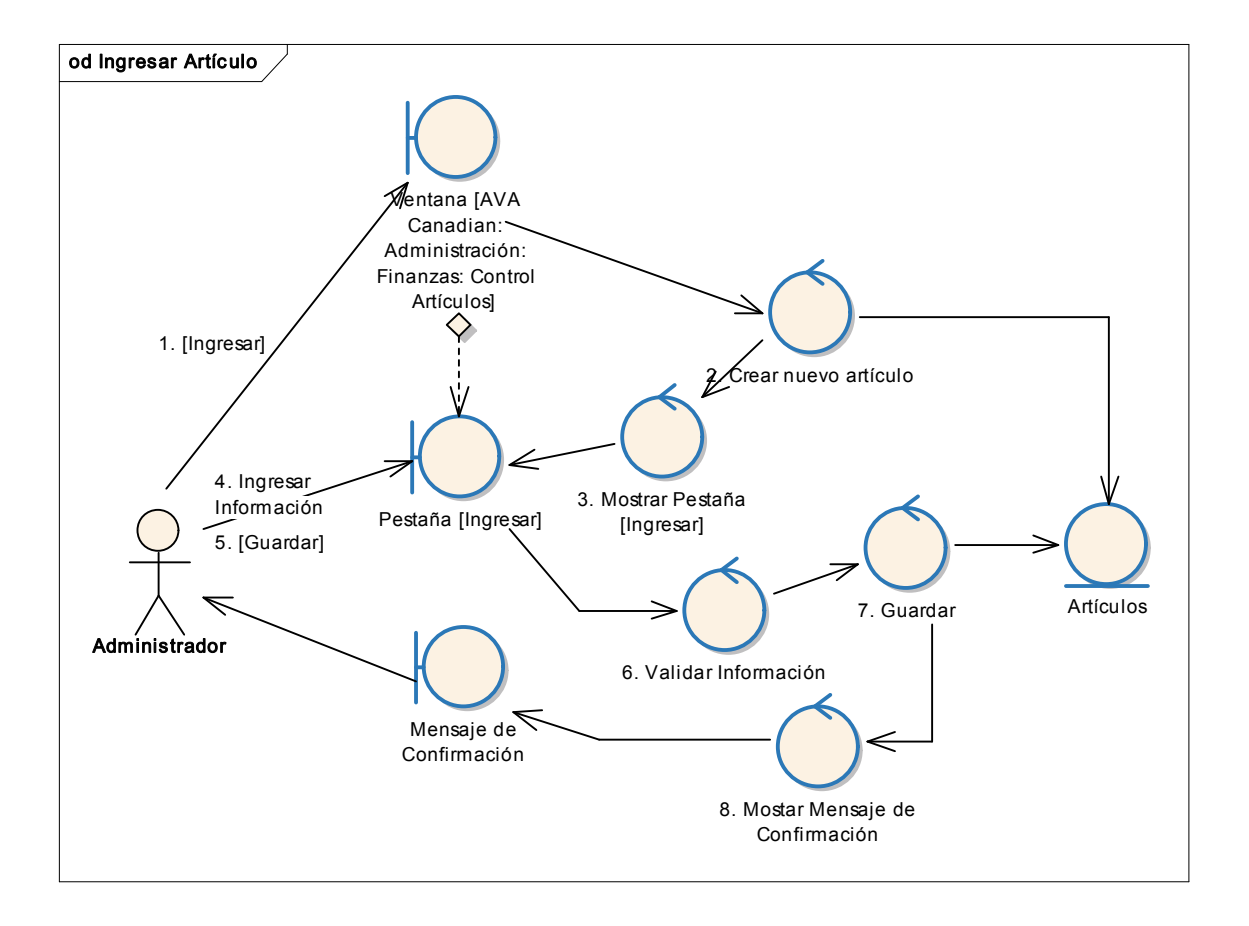

# CURSO ALTERNO: INGRESAR ARTÍCULO

Figura Nº 37 Diagr ama de Robustez UC INGRESAR ARTÍCULOS

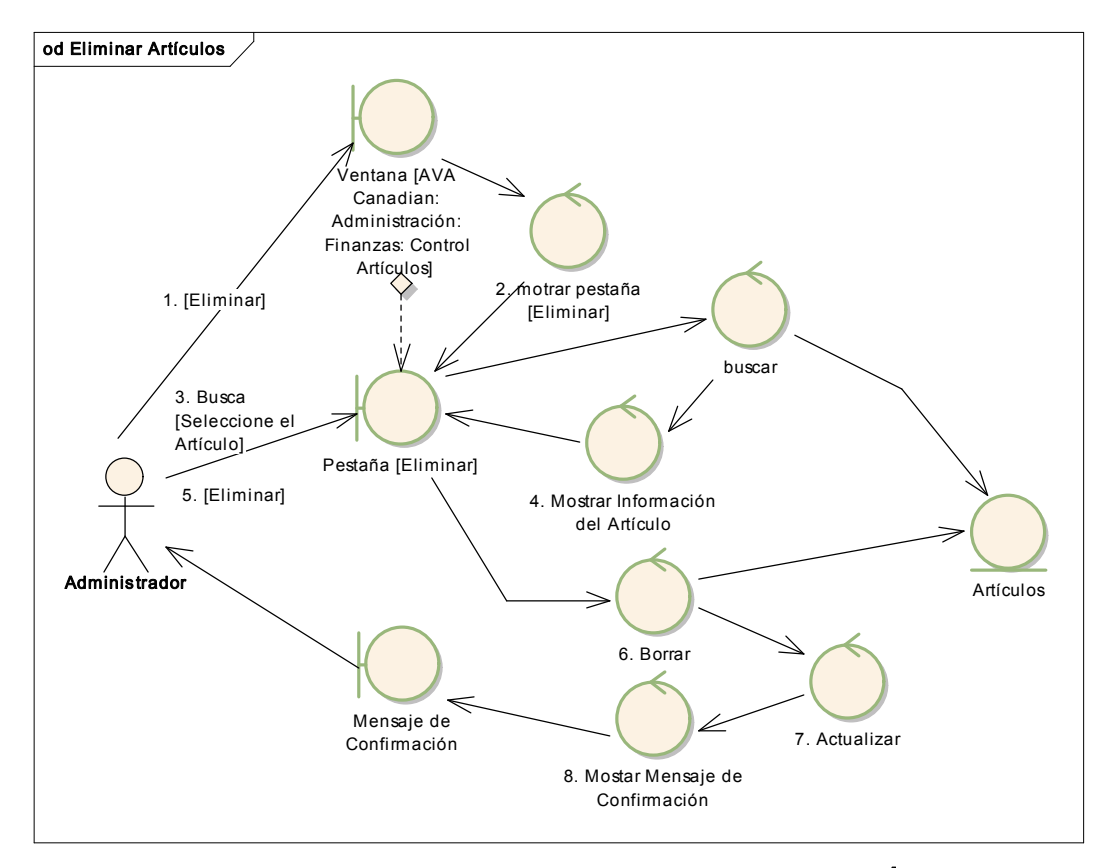

### CURSO ALTERNO: ELIMINAR ARTÍCULO

Figura Nº38 Diagrama de Robustez UC. ELIMINAR ARTÍCULOS

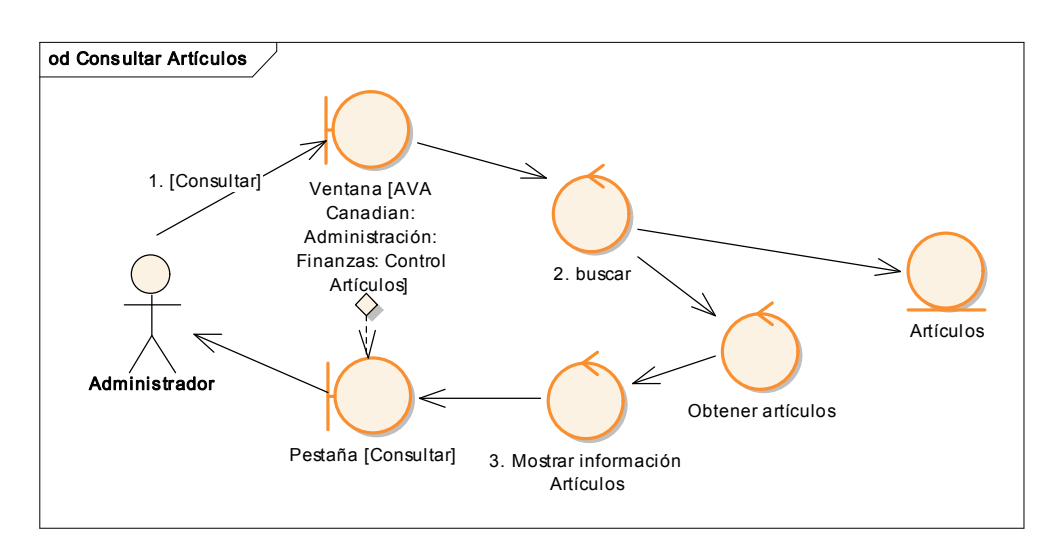

# CURSO ALTERNO: CONSULTAR ARTÍCULO

Figura Nº 39 Diagrama de Robustez UC CONSULTAR ARTÍCULOS

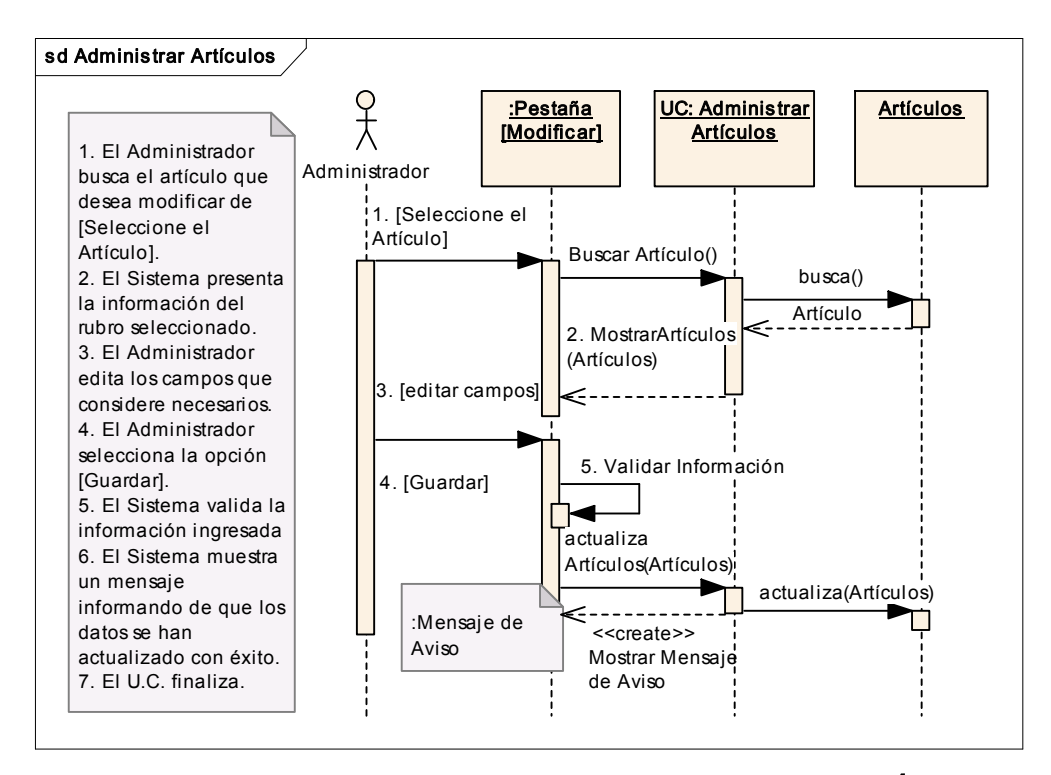

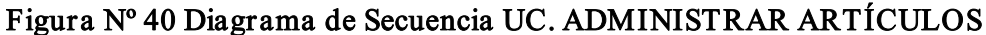

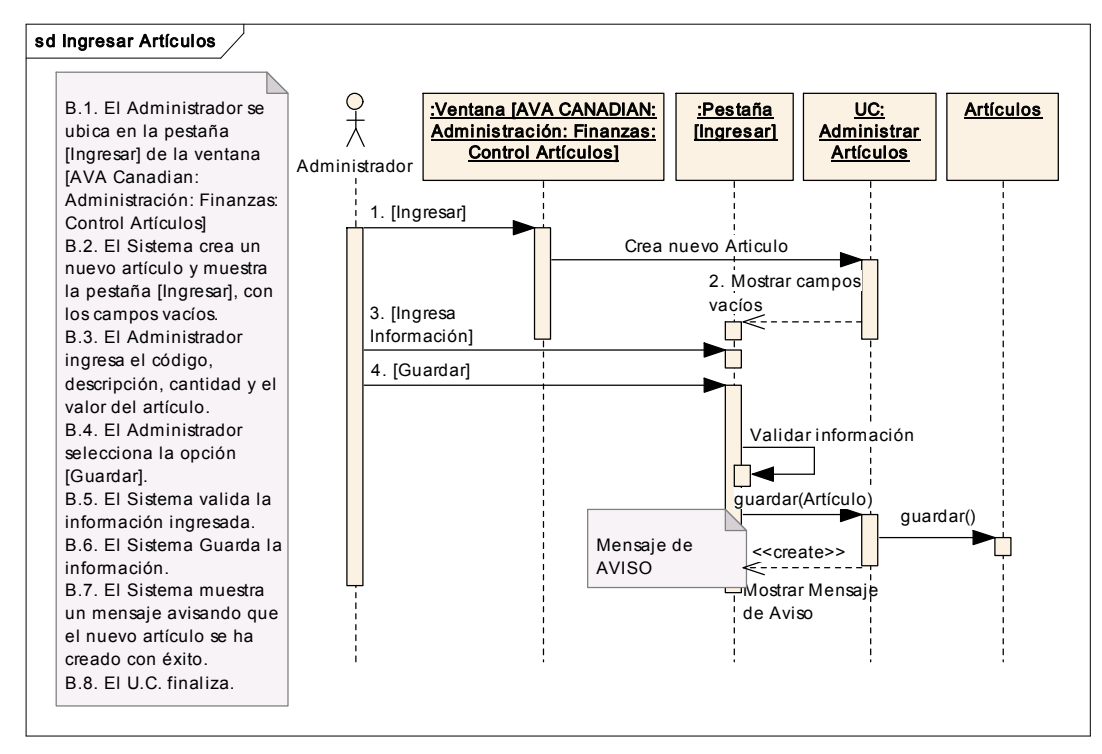

### CURSO ALTERNO: INGRESAR ARTÍCULOS

Figur a Nº 41 Diagrama de Secuencia UC. INGRESAR ARTÍCULOS

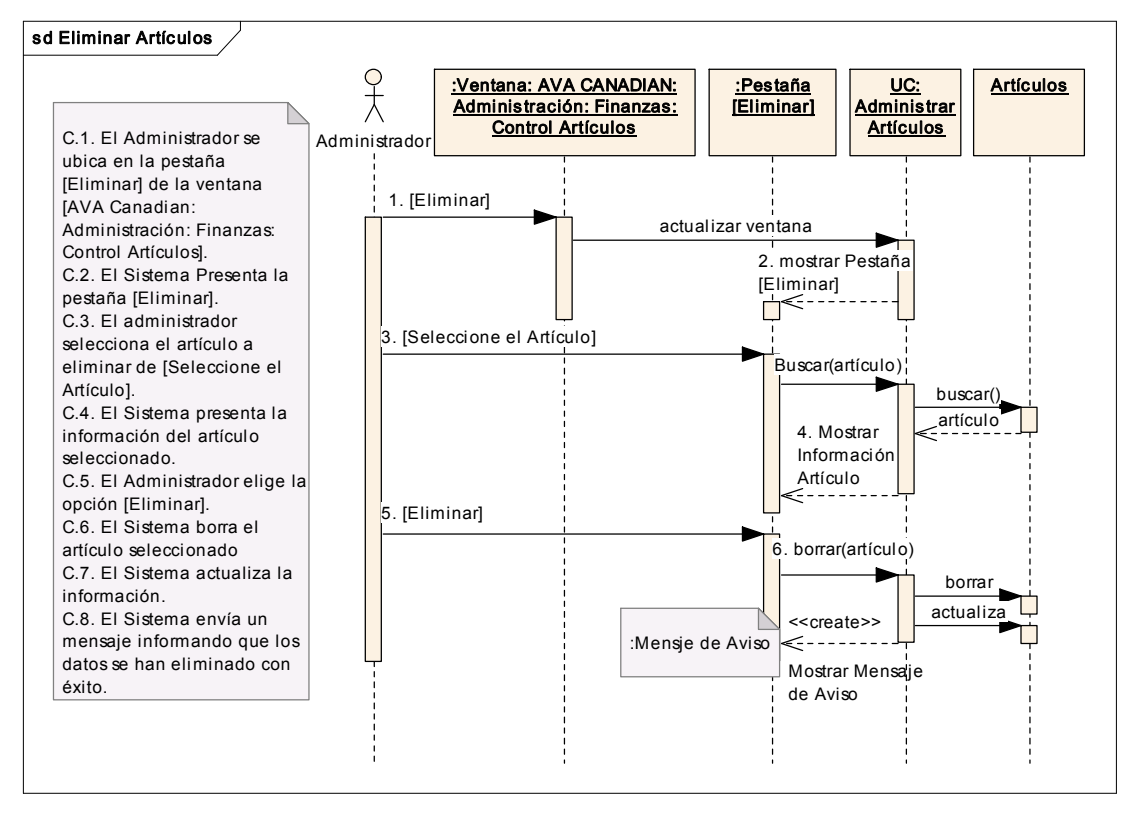

# CURSO ALTERNO: ELIMINAR ARTÍCULOS

Figur a Nº 42 Diagrama de Secuencia UC. ELIMINAR ARTÍCULOS

# CURSO ALTERNO: CONSULTAR ARTÍCULOS

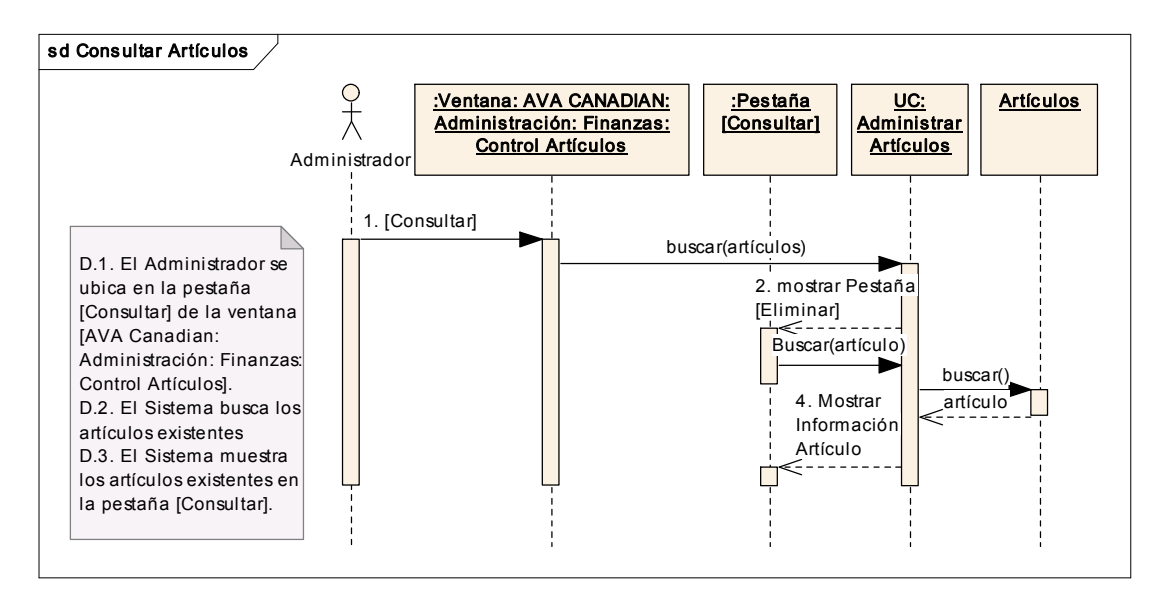

Figura Nº 43 Diagrama de Secuencia UC. CONSULTAR ARTÍCULOS

# ADMINISTRAR NIVEL DE PENSIÓN

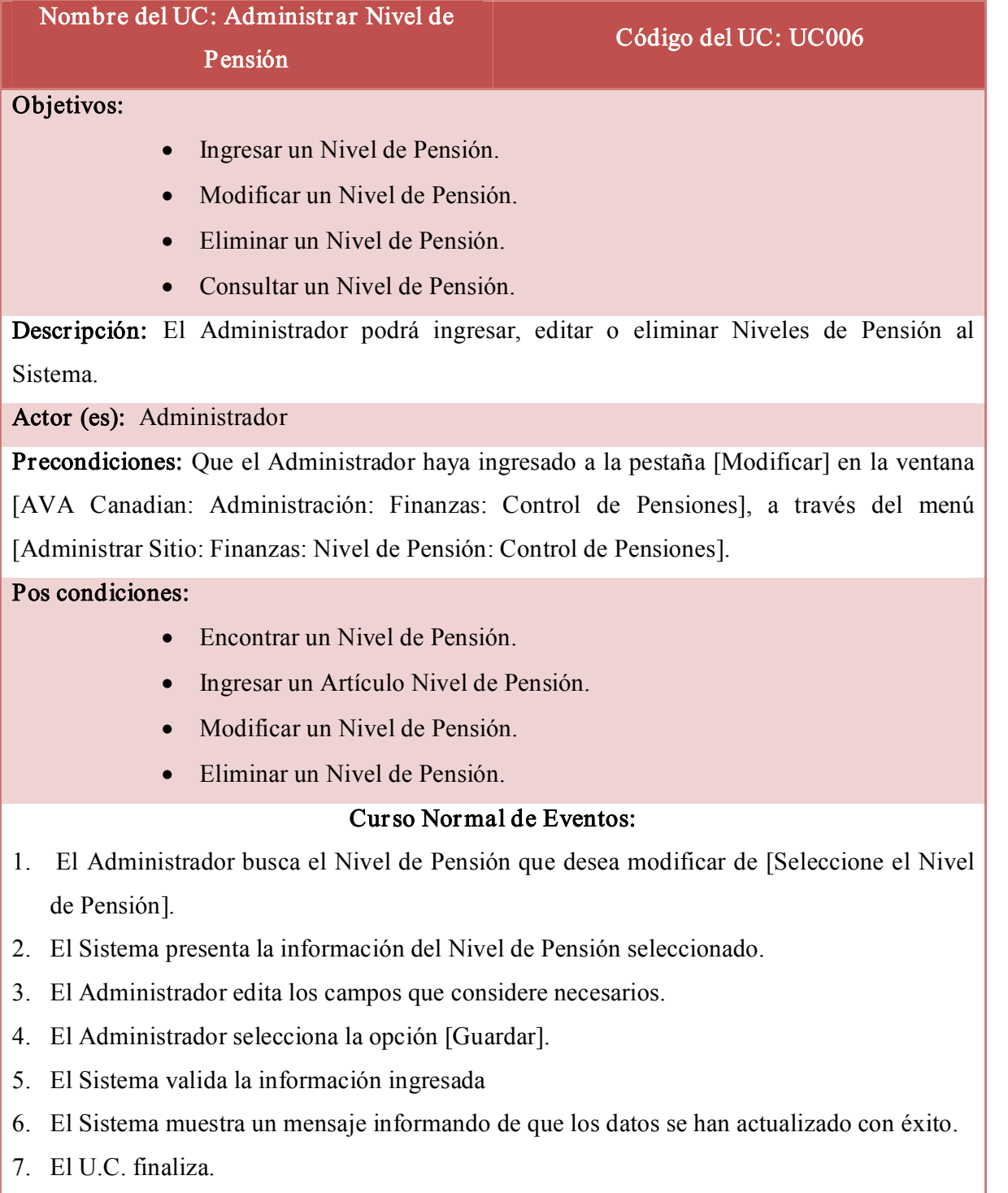

#### Curso Alterno de Eventos:

#### A. Datos erróneos.

A.1. El Sistema mostrará un mensaje alertando que el código ingresado ya existe.

A.2. El U.C. continúa en el punto 3 del Curso alterno de eventos.

### B. Ingresar Nivel de Pensión.

B.1. El Administrador se ubica en la pestaña [Ingresar] de la ventana [AVA Canadian: Administración: Finanzas: Control de Pensiones]

B.2. El Sistema crea un nuevo Nivel de Pensión y muestra la pestaña [Ingresar], con los campos vacíos.

B.3. El Administrador ingresa el código, descripción y el valor del Nivel de Pensión.

B.4. El Administrador selecciona la opción [Guardar].

B.5. El Sistema valida la información ingresada.

B.6. El Sistema Guarda la información.

B.7. El Sistema muestra un mensaje avisando que el nuevo Nivel de Pensión se ha creado con éxito.

B.8. El U.C. finaliza.

### C. Eliminar Nivel de Pensión.

C.1. El Administrador se ubica en la pestaña [Eliminar] de la ventana [AVA Canadian: Administración: Finanzas: Control Pensiones]

- C.2. El Sistema presenta la pestaña [Eliminar].
- C.3. El Administrador selecciona la pensión a eliminar de [Seleccione Pensión]
- C.4. El Sistema presenta la información del Nivel de Pensión seleccionado.
- C.5. El Administrador elige la opción [Eliminar].
- C.6. El Sistema borra el Nivel de Pensión seleccionado
- C.7. El Sistema actualiza la información.

C.8. El Sistema envía un mensaje informando que los datos se han eliminado con éxito.

### D. Consultar Lista de Niveles de Pensión.

D.1. El Administrador se ubica en la pestaña [Consultar] de la ventana [AVA Canadian: Administración: Finanzas: Control Pensiones]

- D.2. El Sistema busca los Niveles de pensión existentes.
- D.3. El Sistema muestra los Niveles de Pensión existentes en la pestaña [Consultar]

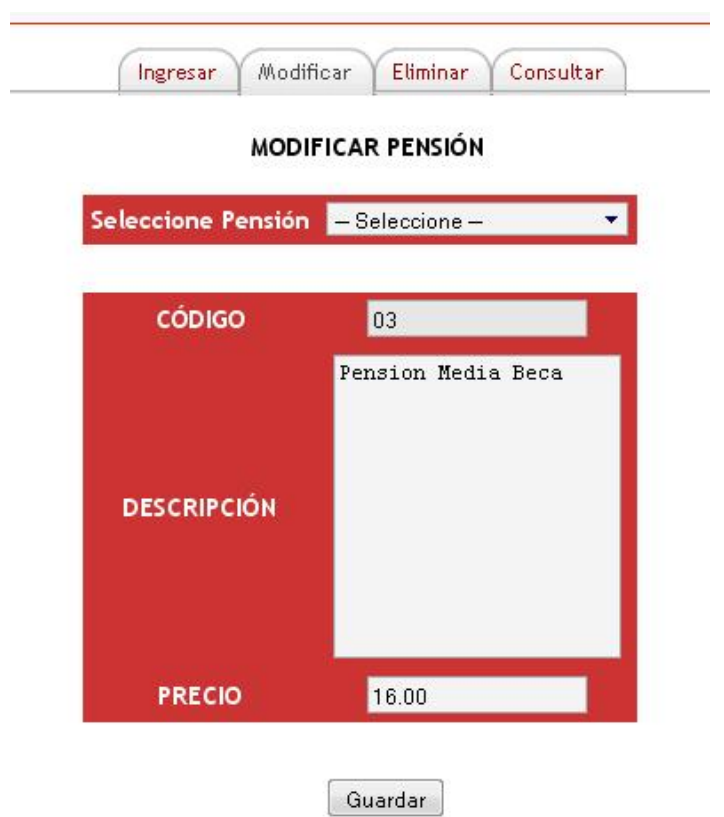

Figura Nº 44 Administrar Nivel de Pensión

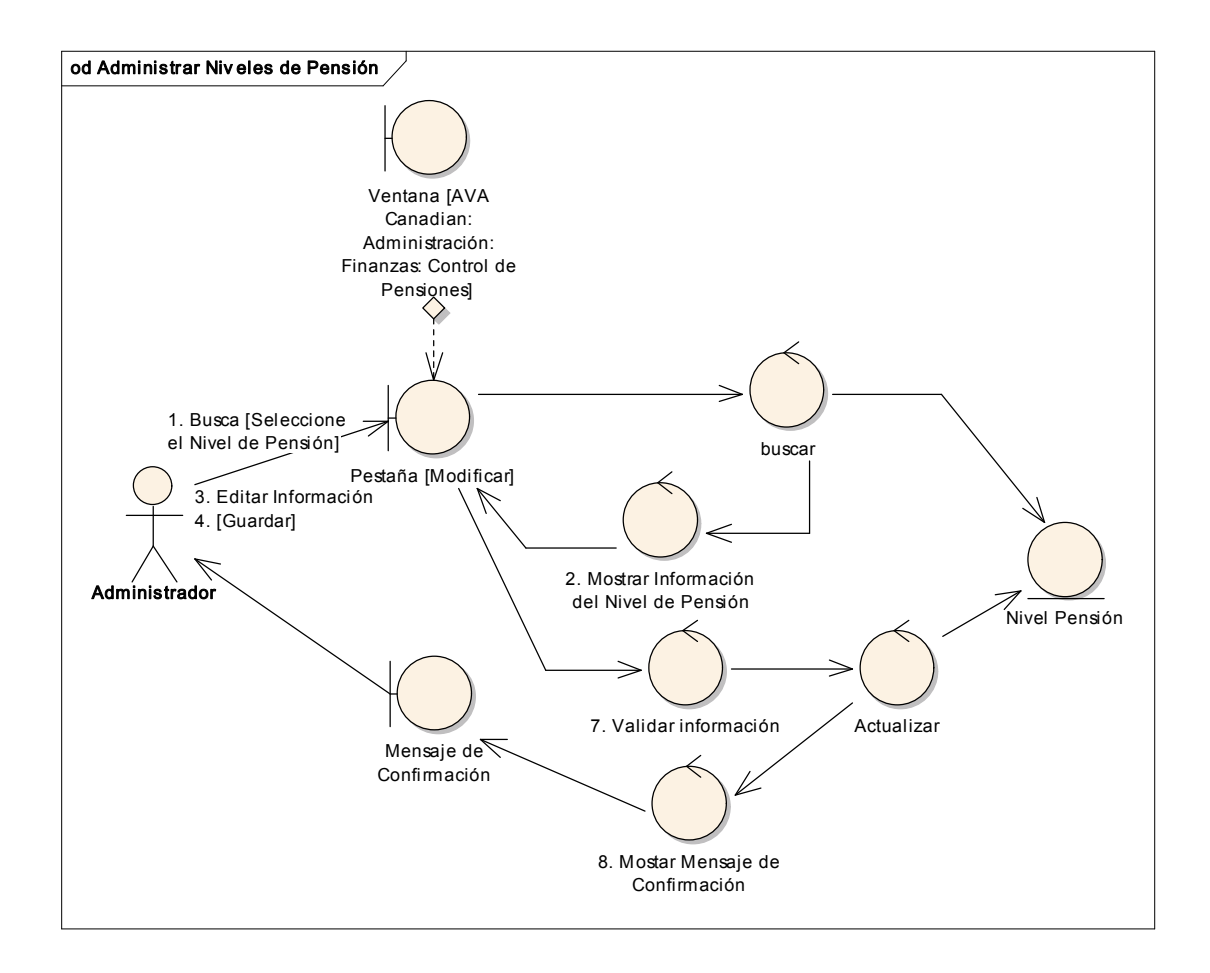

Figura Nº 45 Diagrama de Robustez UC ADMINISTRAR NIVEL DE PENSIÓN

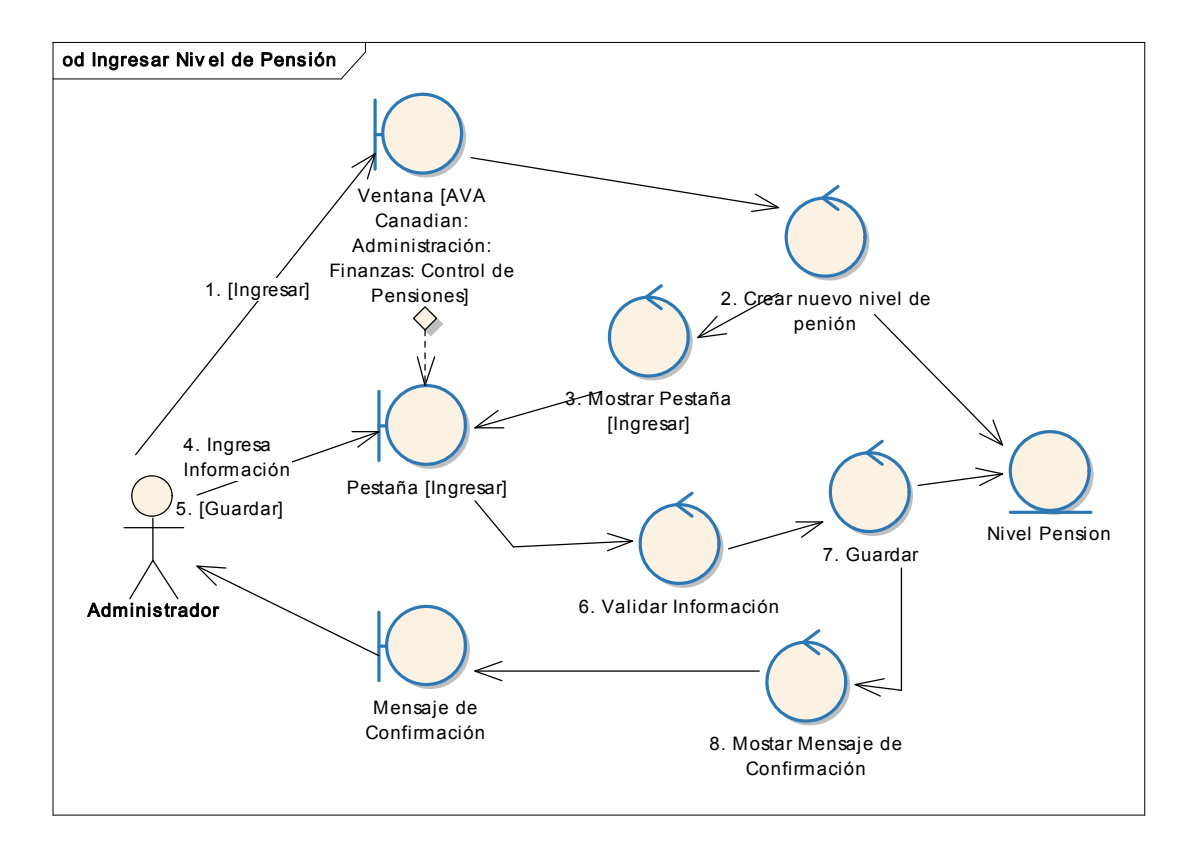

# CURSO ALTERNO: INGRESAR NIVEL DE PENSIÓN

Figur a Nº 46 Diagrama de Robustez UC INGRESAR NIVEL DE PENSIÓN
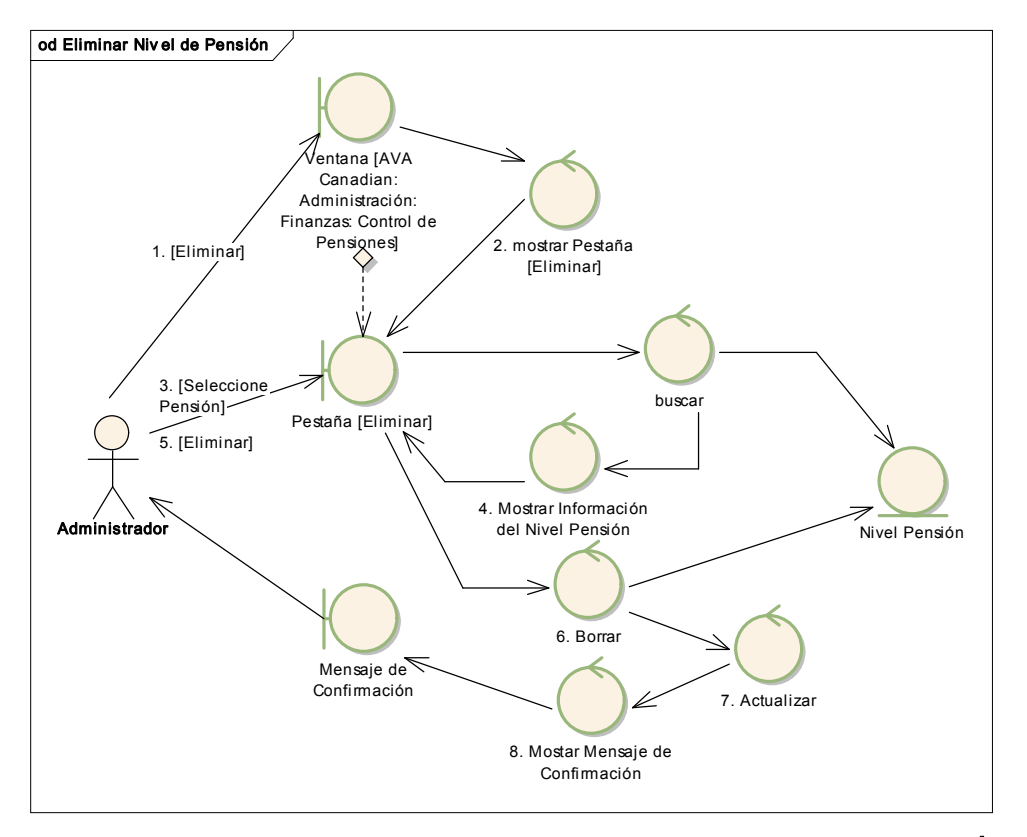

### CURSO ALTERNO: ELIMINAR NIVEL DE PENSIÓN

Figur a Nº 47 Diagrama de Robustez UC ELIMINAR NIVEL DE PENSIÓN

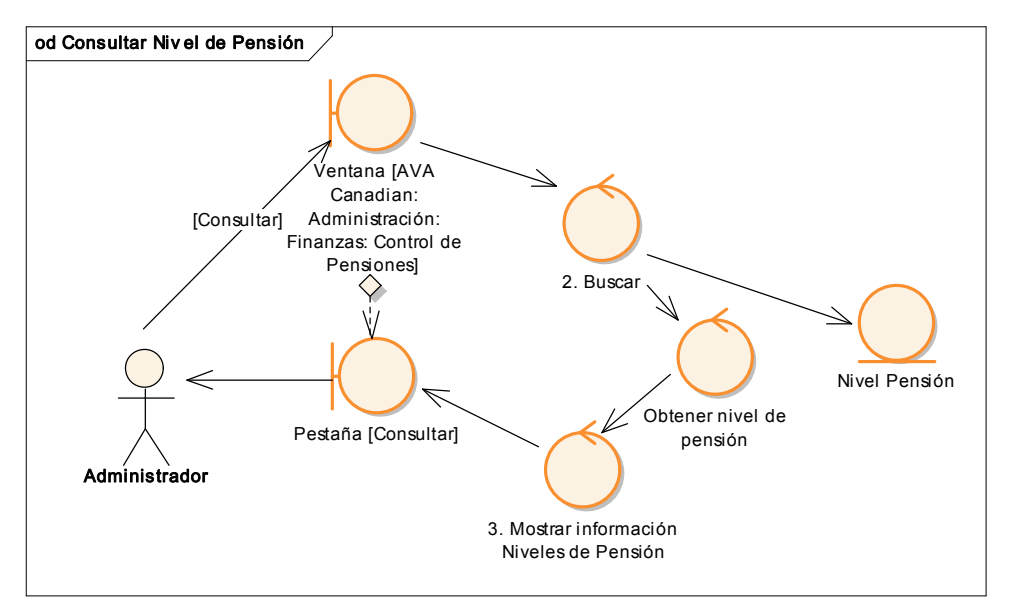

### CURSO ALTERNO: CONSULTAR NIVEL DE PENSIÓN

Figura Nº 48 Diagrama de Robustez UC CONSULTAR NIVEL DE PENSIÓN

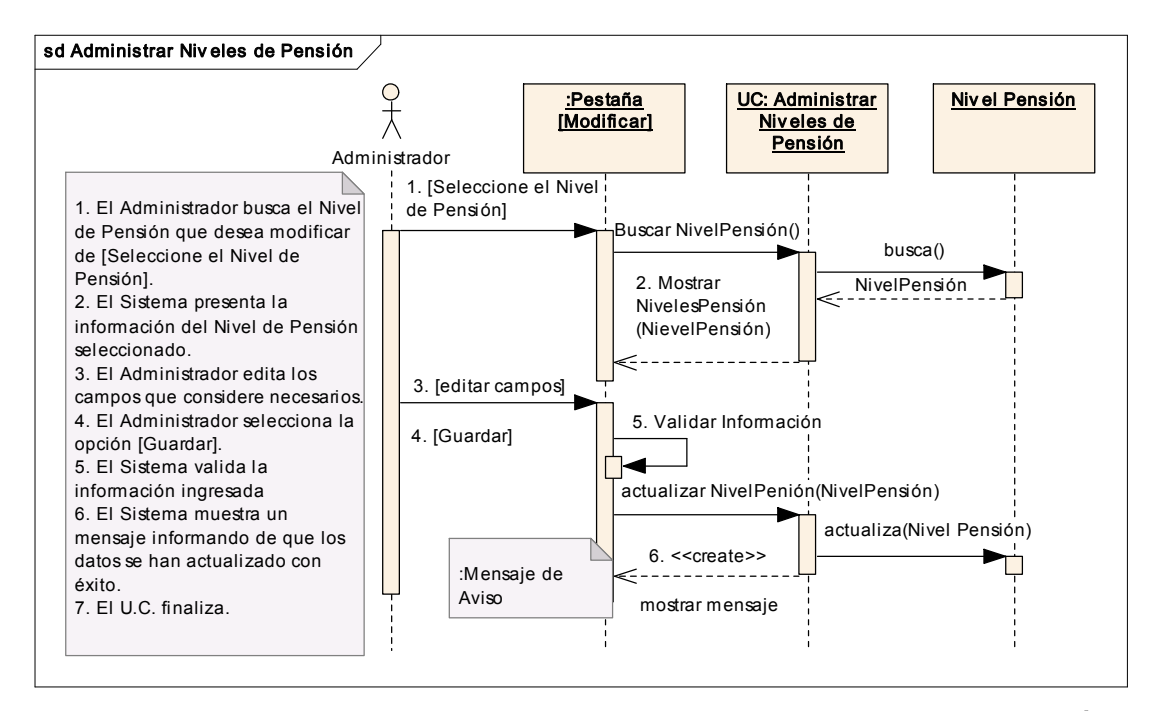

Figura Nº 49 Diagrama de Secuencia UC ADMINISTRAR NIVEL DE PENSIÓN

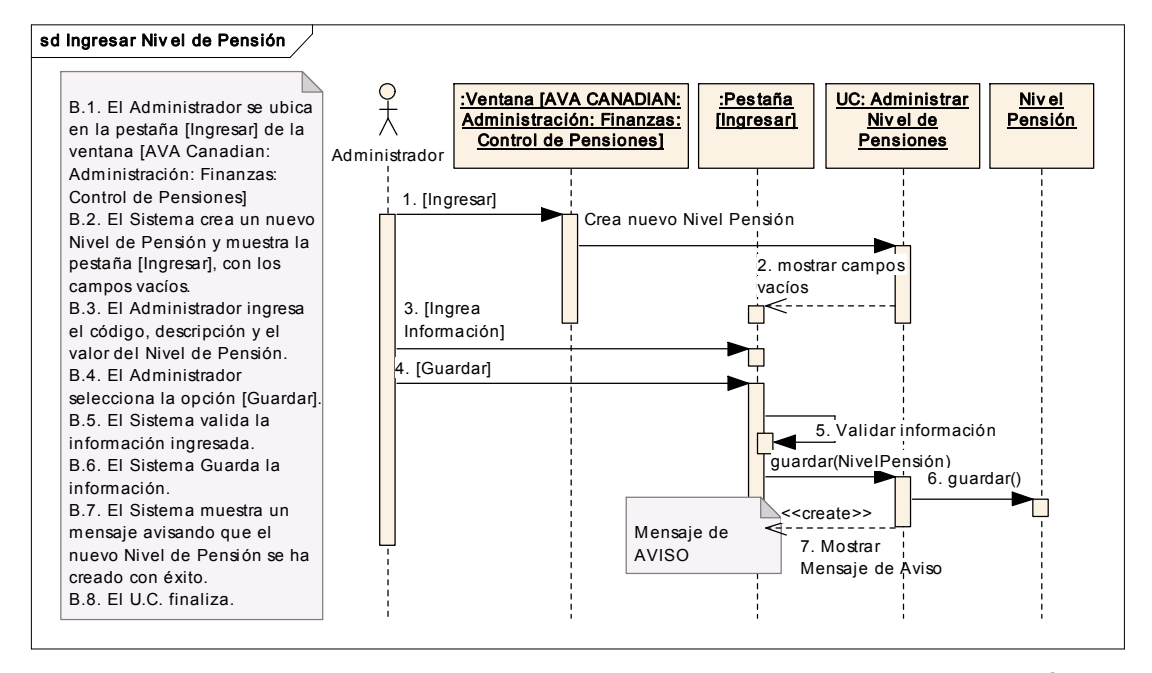

### CURSO ALTERNO: INGRESAR NIVEL DE PENSIÓN

Figur a Nº 50 Diagrama de Secuencia UC INGRESAR NIVEL DE PENSIÓN

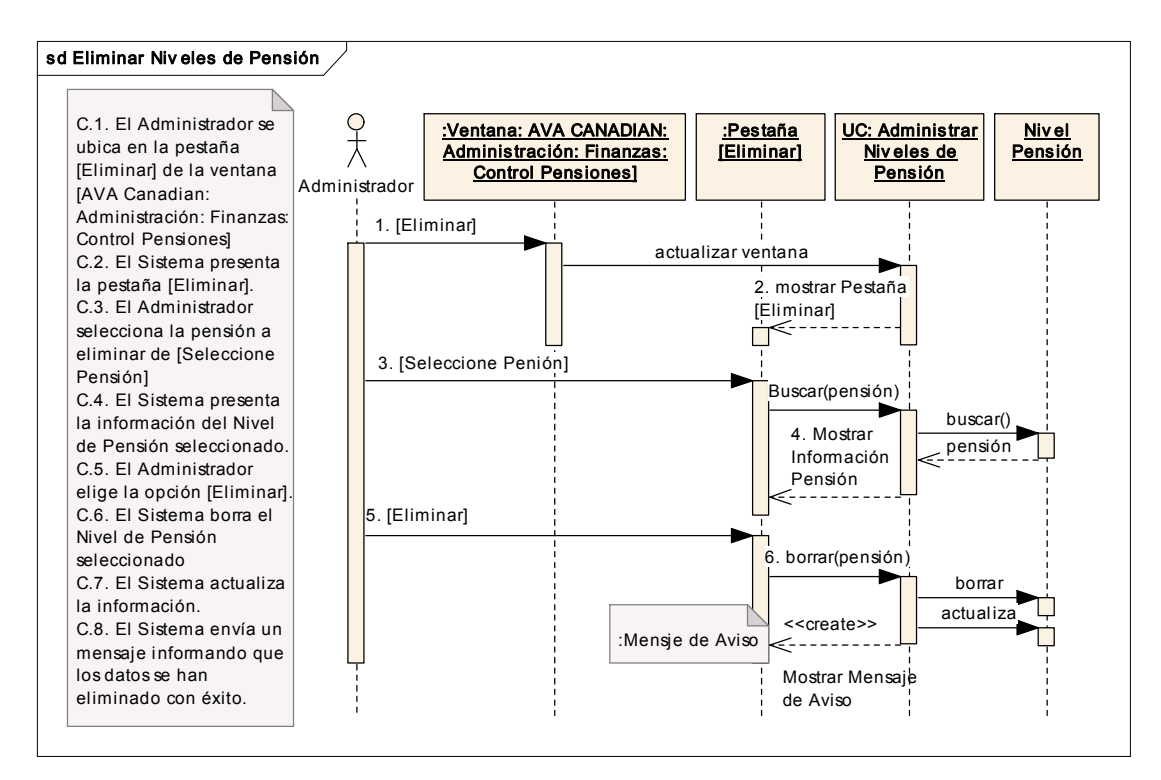

### CURSO ALTERNO: ELIMINAR NIVEL DE PENSIÓN

Figur a Nº 51 Diagrama de Secuencia UC ELIMINAR NIVEL DE PENSIÓN

## CURSO ALTERNO: CONSULTAR NIVEL DE PENSIÓN

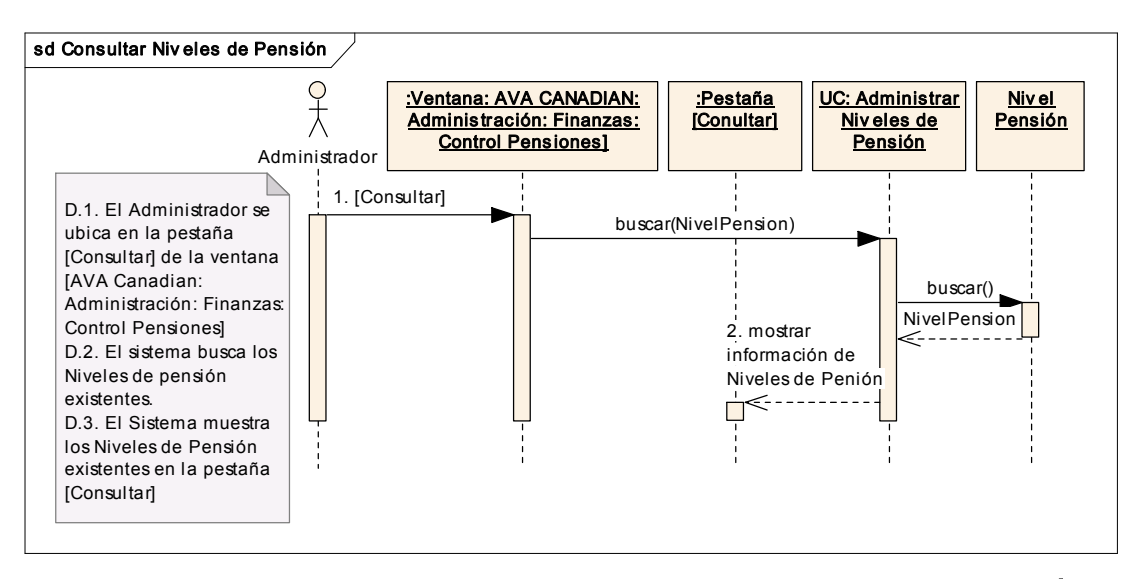

Figura Nº 52 Diagrama de Secuencia UC CONSULTAR NIVEL DE PENSIÓN

## FACTURAR

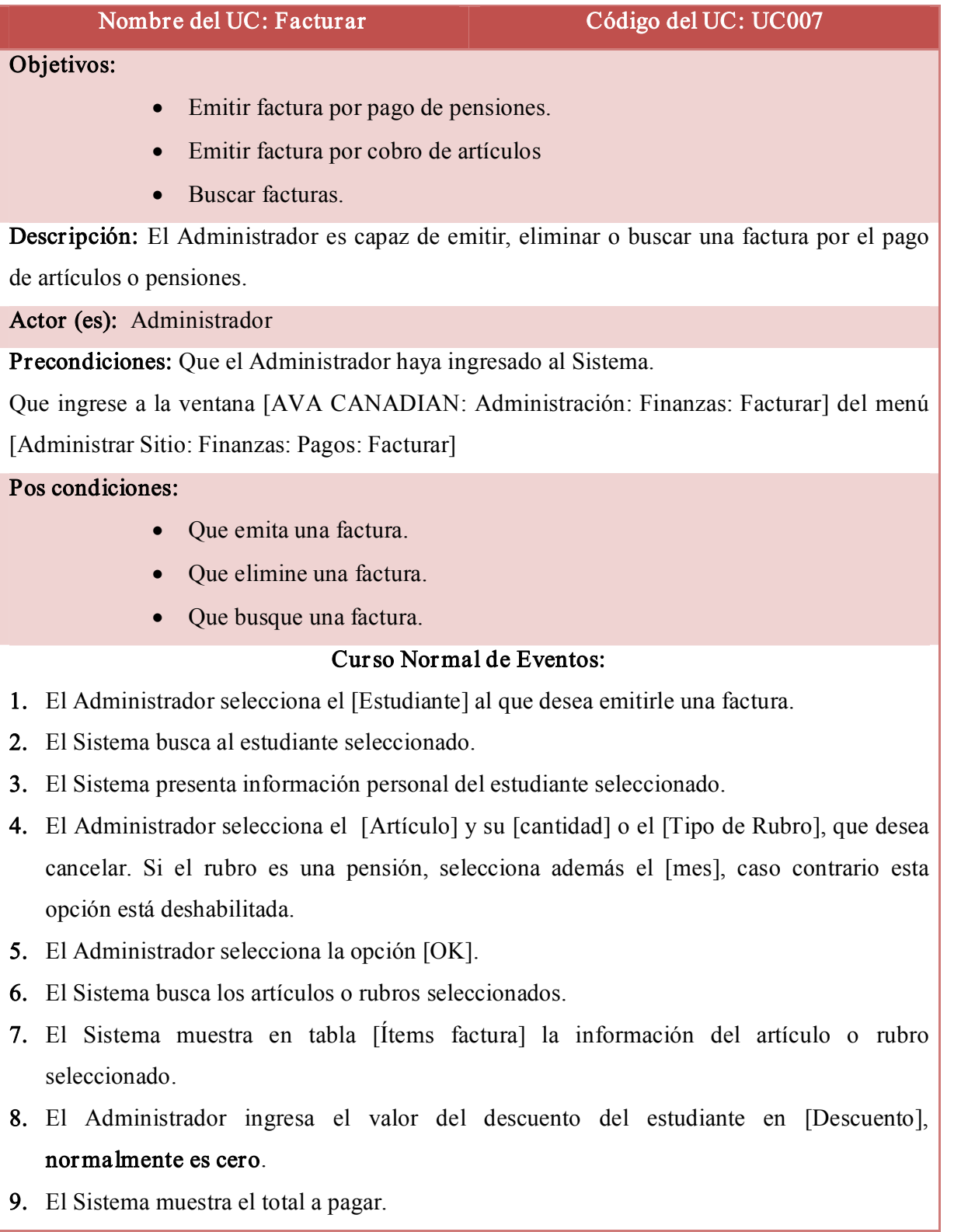

10. El Administrador selecciona la opción [Guardar]

11. El Sistema guarda la factura.

12. El Sistema presenta el formato de la factura en la ventana [imprimir\_reporte].

13. El Administrador hace clic en el ícono de impresión.

14. El Sistema imprime la factura.

15. El U.C. finaliza.

### Curso Alterno de Eventos:

### A. Eliminar Ítem de Factura.

A.1. El Administrador selecciona el estudiante al que desea emitirle una factura.

A.2.El Sistema busca al estudiante seleccionado.

A.3.El Sistema presenta información personal del estudiante seleccionado.

A.4.El Administrador selecciona el Artículo y su cantidad o el [Tipo de Rubro], que desea cancelar. Si el rubro es una pensión, selecciona además el [mes], caso contrario esta opción queda inhabilitada.

A.5. El Administrador selecciona la opción [OK].

A.6. El Sistema busca los artículos o rubros seleccionados.

A.7. El Sistema muestra en la tabla [Ítems Factura] la información del artículo o rubro seleccionado.

A.8. El Administrador selecciona el ítem que desea eliminar de la tabla

A.9. El Administrador selecciona [Eliminar]

A.10. El Sistema elimina el ítem de la tabla.

A.11. El Sistema muestra la tabla sin el ítem seleccionado.

A.12. El U.C. continúa en el punto 4 del Curso Normal de Eventos.

### B. Cantidad no Válida.

B.1. El Sistema muestra un mensaje de alerta avisando que no se acepta la cantidad por exceder de la cantidad en bodega.

B.2. El U.C. continúa en el punto 4 del curso normal de eventos.

### C. Pensión Pagada.

C.1. El Sistema presenta un mensaje de alerta que la pensión del mes seleccionado ya ha sido cancelada.

C.2. El U.C. continúa en el punto 4 del curso normal de eventos.

D. Certificado Pagado.

D.1. El Sistema presenta un mensaje de alerta que el certificado del nivel seleccionado ya ha sido cancelado.

D.2. El U.C. continúa en el punto 4 del curso normal de eventos.

### E. Consultar Factur a.

E.1. El Administrador se ubica en la pestaña [Consultar] de la ventana [AVA Canadian: Administración: Finanzas: Administración de Facturas], través del menú [Administrar Sitio: Finanzas: Pagos: Administrar Facturas].

E.2. El Sistema presenta la pestaña [Consultar].

E.3. El Administrador busca y selecciona el id de la factura que desea consultar a través de [Número de Factura].

E.4. El Sistema busca la información de la factura.

E.5. El Sistema presenta la información de la factura.

### F. Eliminar Factura.

F.1. El Administrador se ubica en la pestaña [Eliminar] de la ventana [AVA Canadian: Administración: Finanzas: Administración de Facturas], través del menú [Administrar Sitio: Finanzas: Pagos: Administrar Facturas].

F.2. El Sistema presenta la pestaña [Eliminar].

F.3. El Administrador busca y selecciona el id de la factura que desea borrar, a través de [Número de Factura].

F.4. El Sistema busca la información de la factura.

F.5. El Sistema presenta la información de la factura.

F.6. El Administrador selecciona la opción [Eliminar].

F.7. El Sistema elimina la información de la factura.

F.8. El Sistema muestra la presenta un mensaje avisando que la factura se ha borrado con éxito.

F.9. El Sistema actualiza la información.

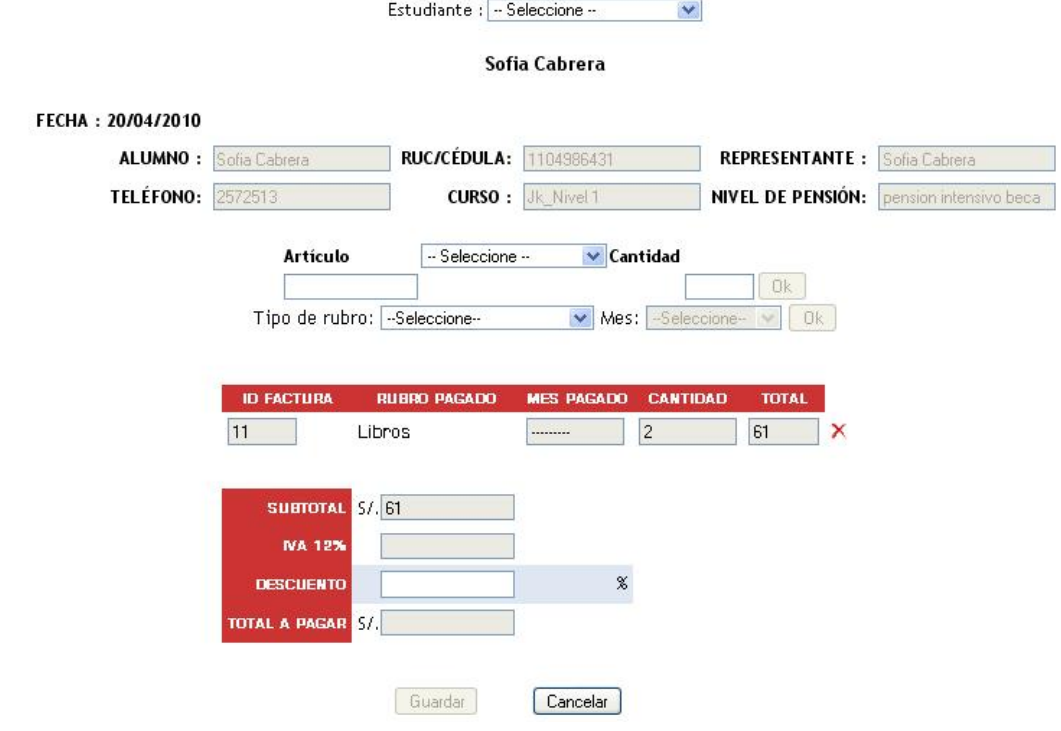

Figura  $N^{\circ}$  53 Factura

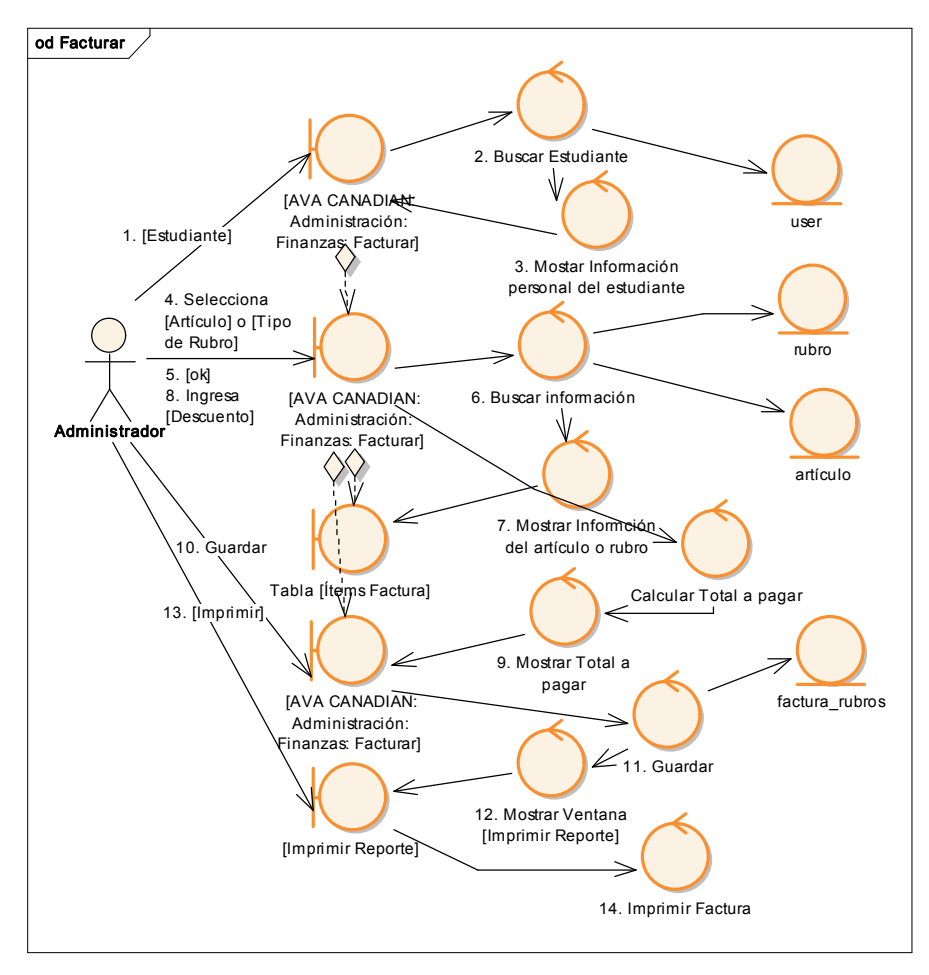

Figura Nº 54 Diagrama de Robustez UC FACTURAR

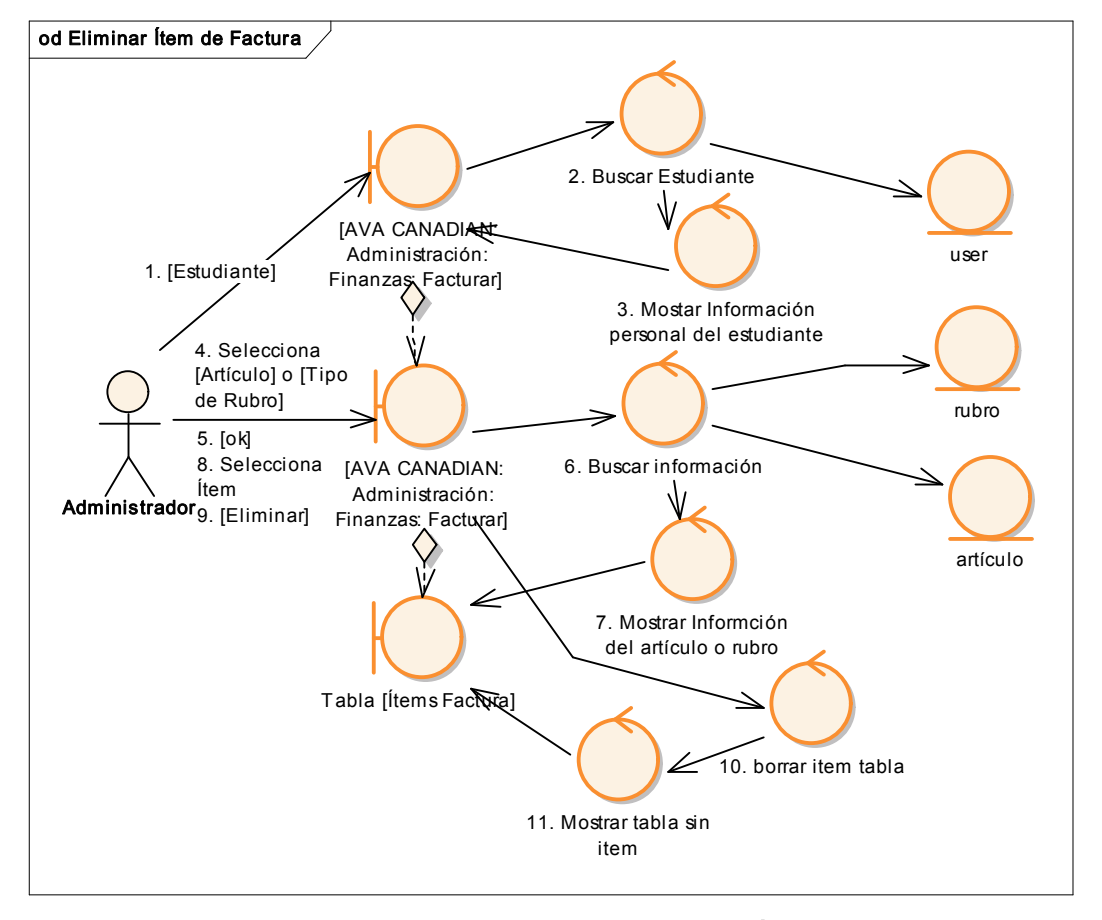

### CURSO ALTERNO: ELIMINAR ÍTEM DE FACTURA

Figura Nº 55 Diagrama de Robustez UC ELIMINAR ÍTEM DE FACTURA

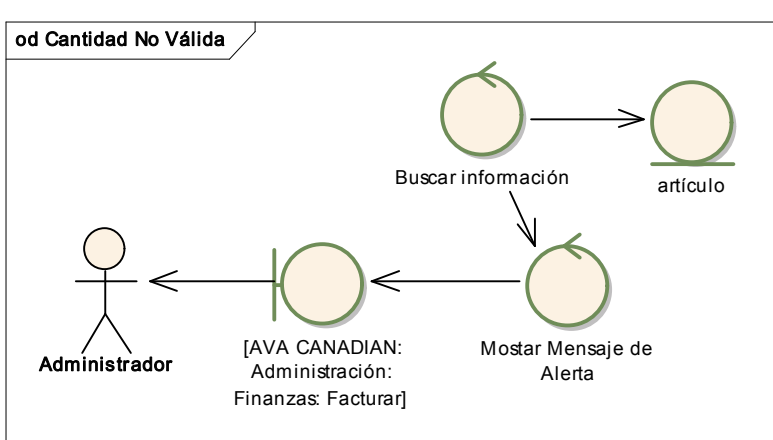

## CURSO ALTERNO: CANTIDAD NO VÁLIDA

Figura Nº 56 Diagrama de Robustez UC CANTIDAD NO VÁLIDA

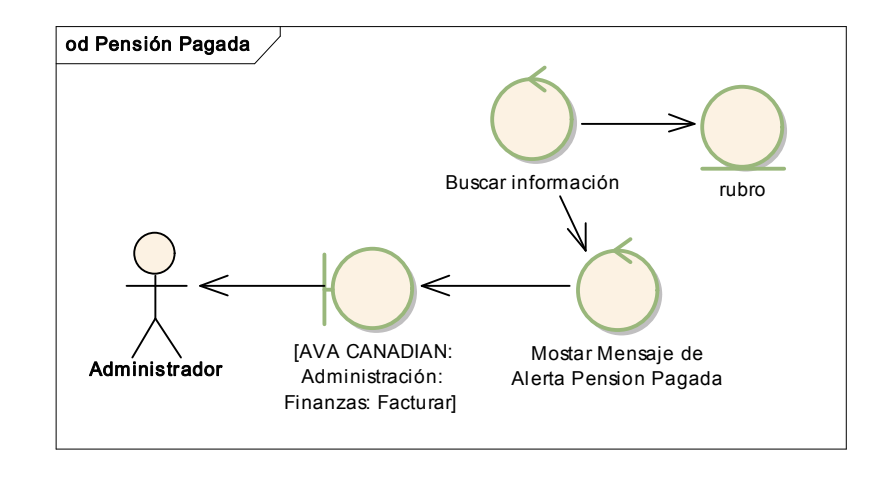

# CURSO ALTERNO PENSIÓN PAGADA

# Figur a Nº 57 Diagrama de Robustez UC PENSIÓN PAGADA

### CURSO ALTERNO CERTIFICADO PAGADO

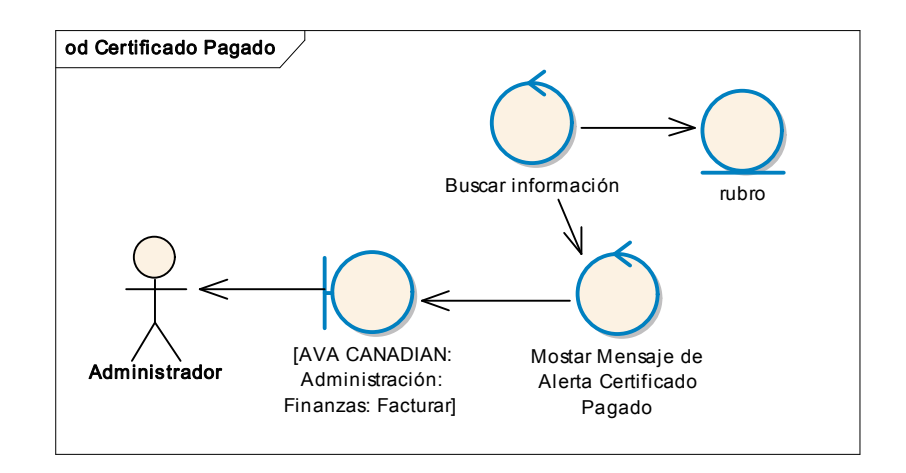

Figura Nº 58 Diagr ama de Robustez UC CERTIFICADO PAGADO

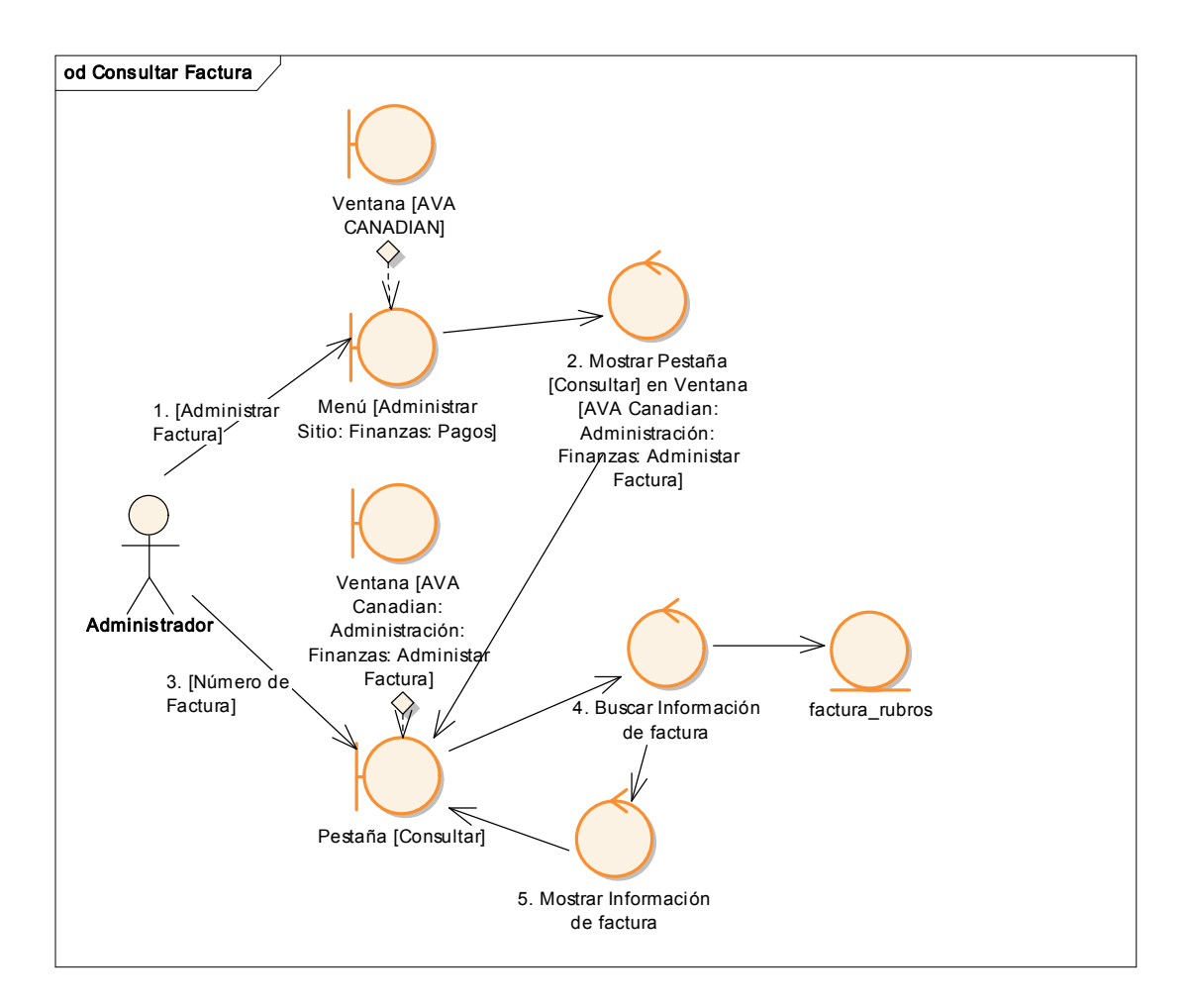

### CURSO ALTERNO CONSULTAR FACTURA

Figura Nº 59 Diagr ama de Robustez UC CONSULTAR FACTURA

# CURSO ALTERNO ELIMINAR FACTURA

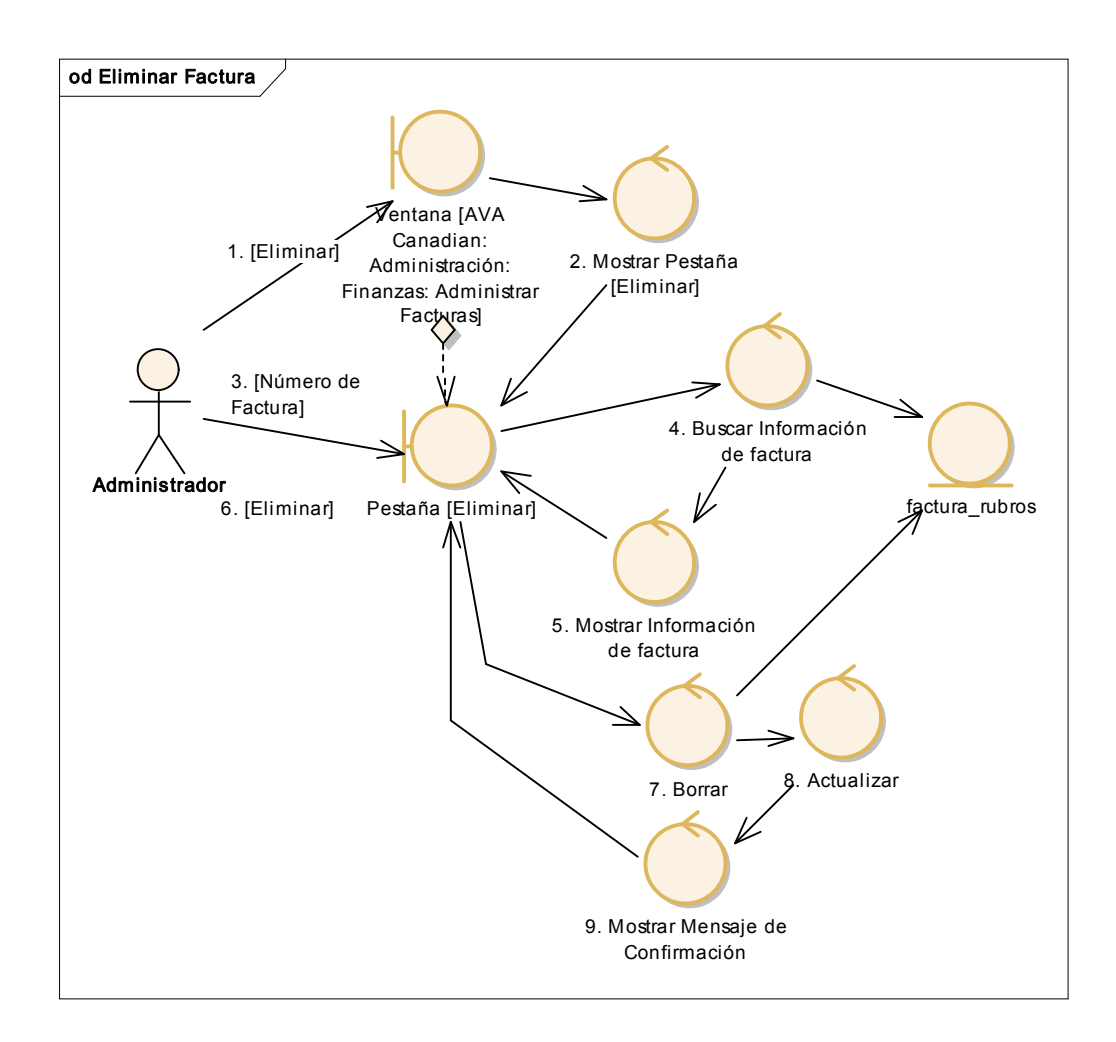

Figura Nº 60 Diagrama de Robustez UC ELIMINAR FACTURA

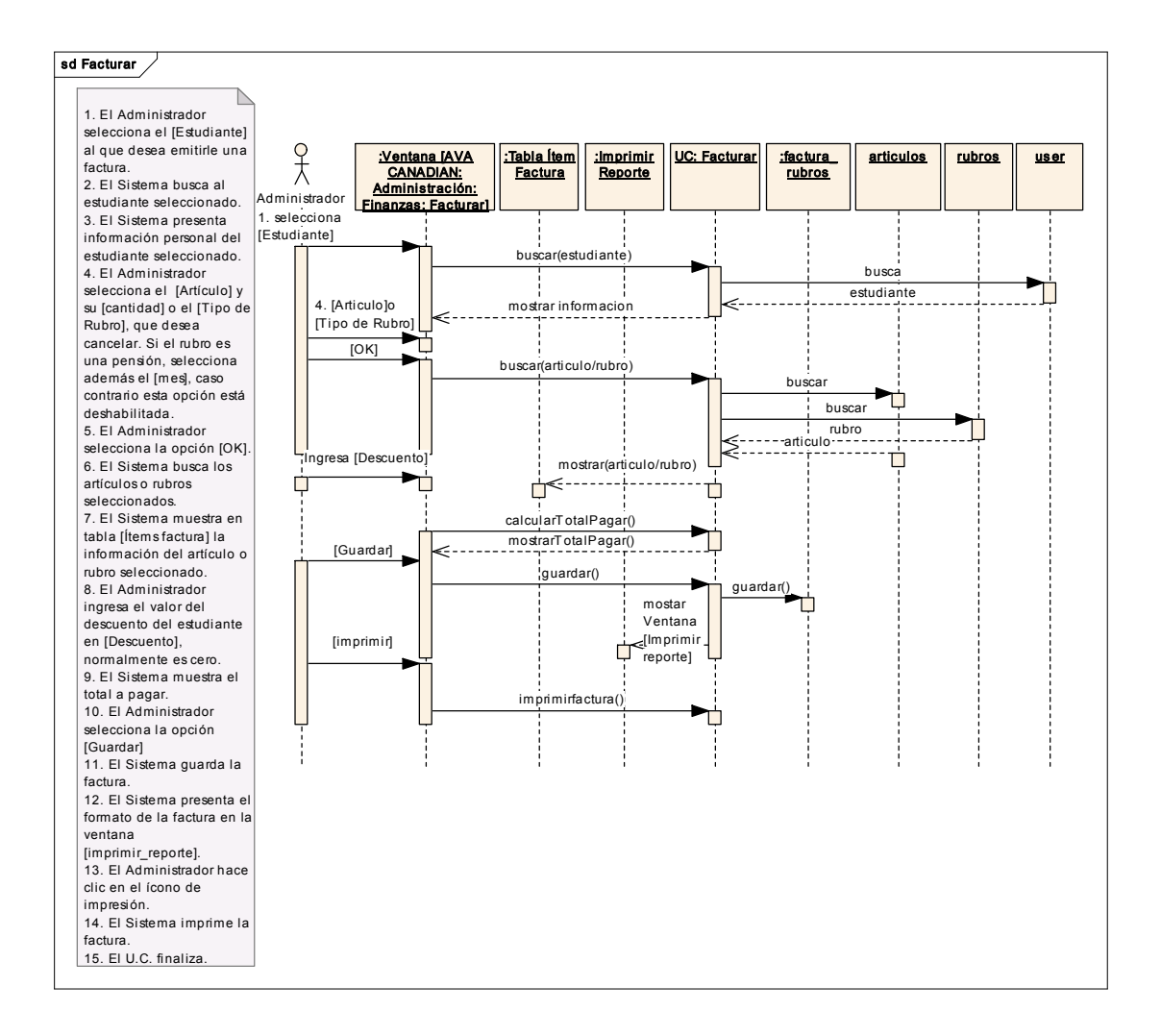

Figura Nº 61 Diagrama de Secuencia UC FACTURAR

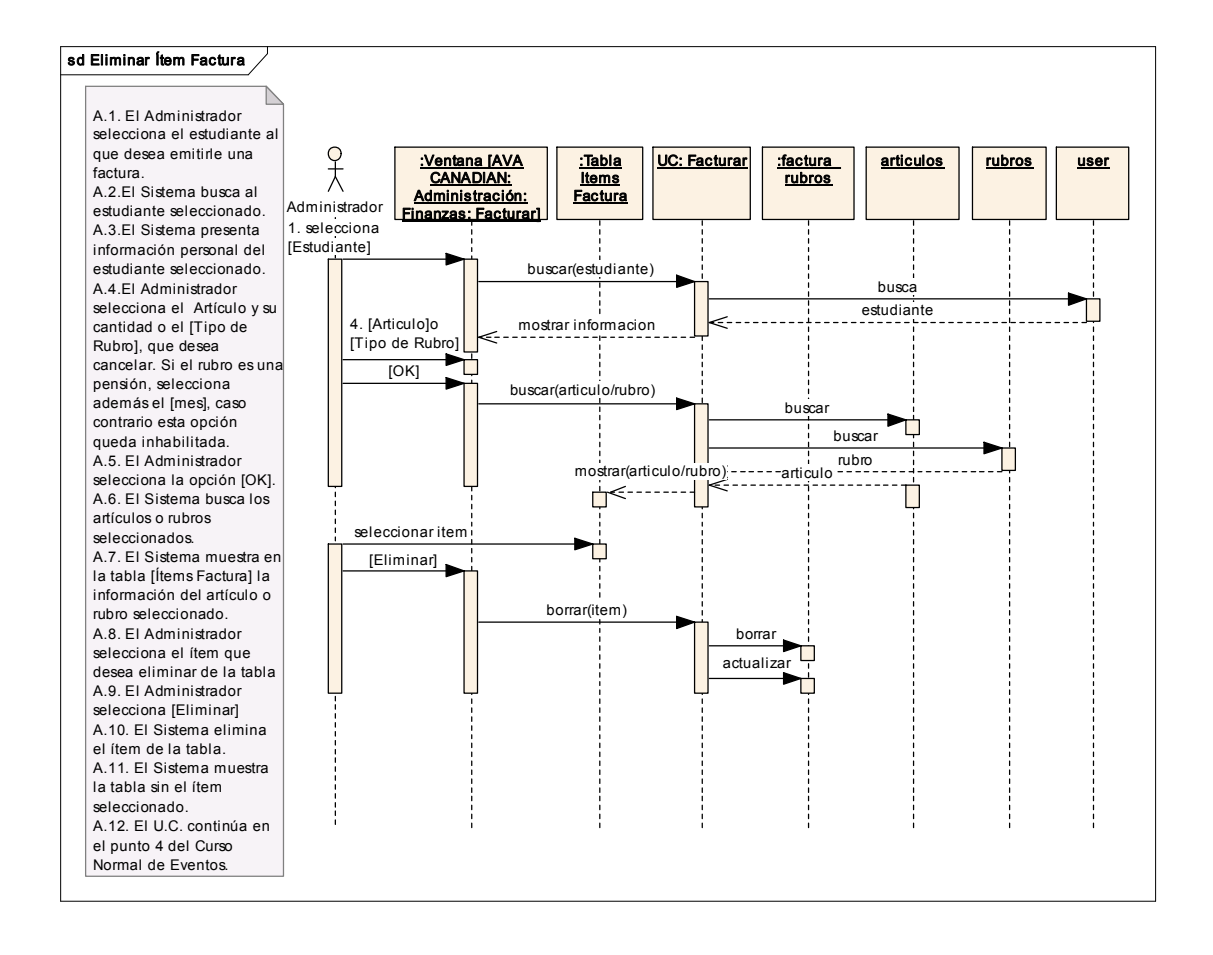

# CURSO ALTERNO: ELIMINAR ÍTEM FACTURA

Figur a Nº 62 Diagrama de Secuencia UC ELIMINAR ÍTEM FACTURA

### CURSO ALTERNO: CANTIDAD NO VÁLIDA

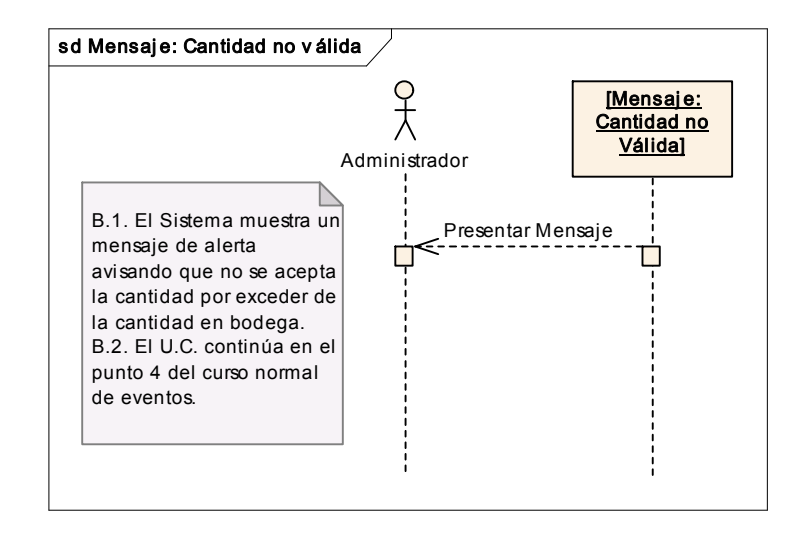

### Figura Nº 63 Diagrama de Secuencia UC ELIMINAR CANTIDAD NO VÁLIDA

## CURSO ALTERNO PENSIÓN PAGADA

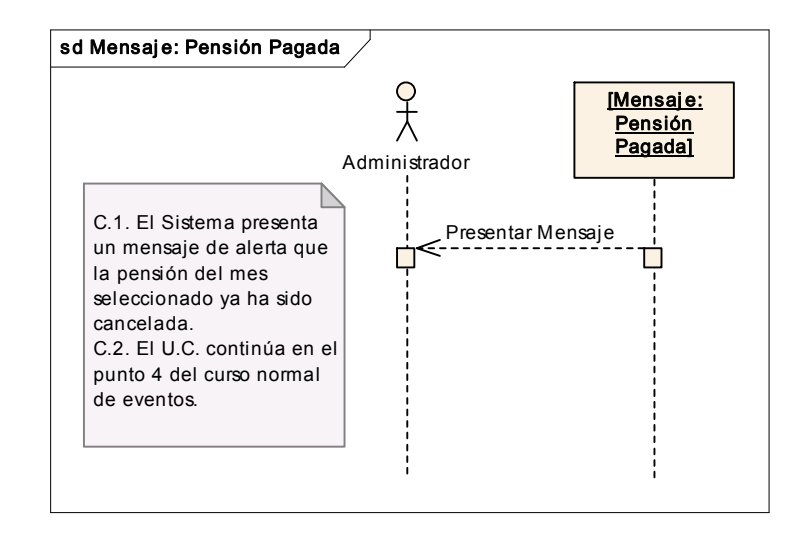

Figur a Nº 64 Diagrama de Secuencia UC PENSIÓN PAGADA

#### CURSO ALTERNO CERTIFICADO PAGADO

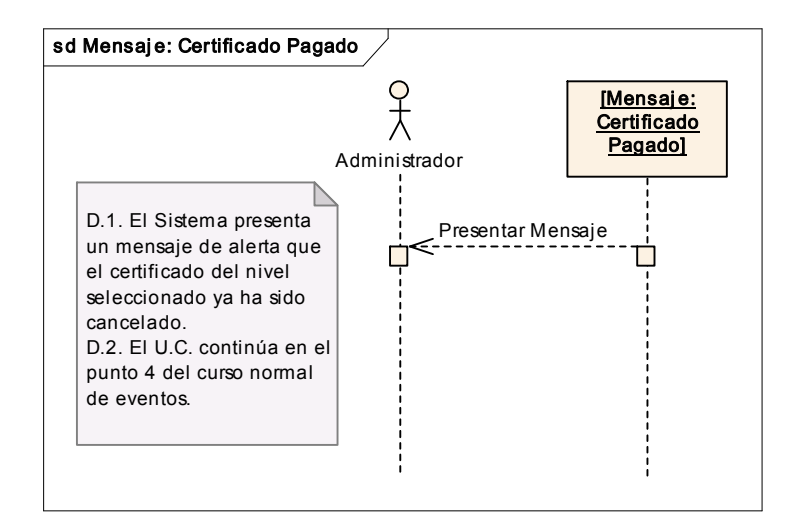

Figur a Nº 65 Diagrama de Secuencia UC CERTIFICADO PAGADO

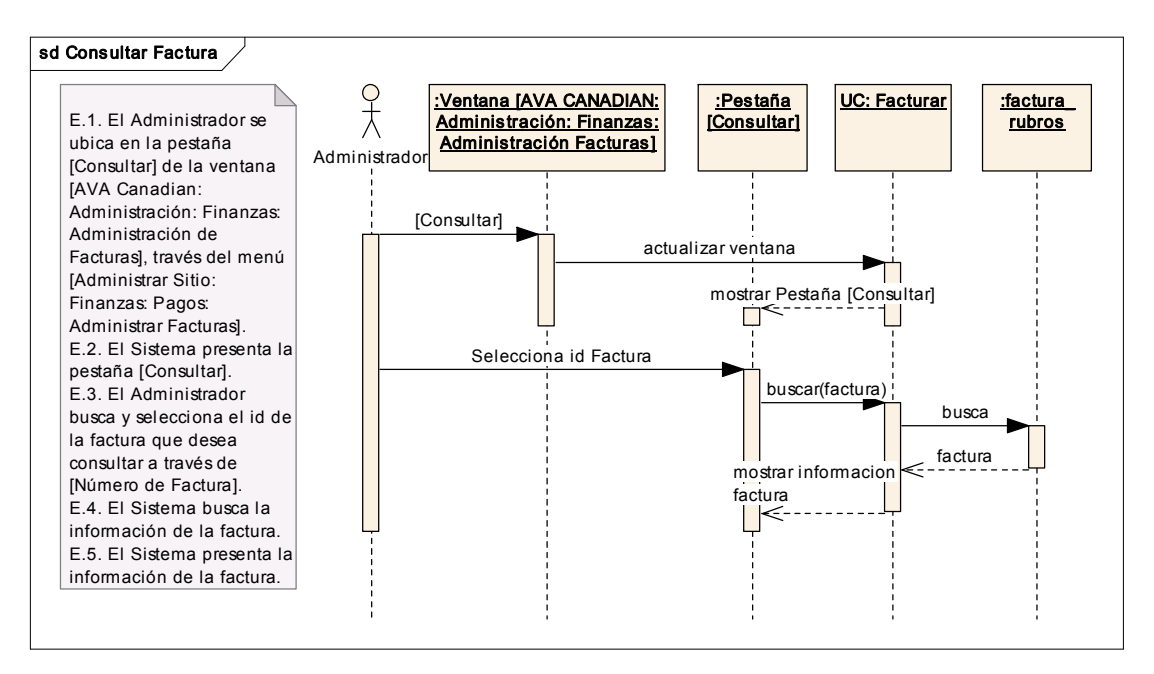

### CURSO ALTERNO CONSULTAR FACTURA

Figur a Nº 66 Diagrama de Secuencia UC CERTIFICADO PAGADO

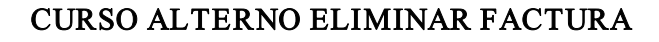

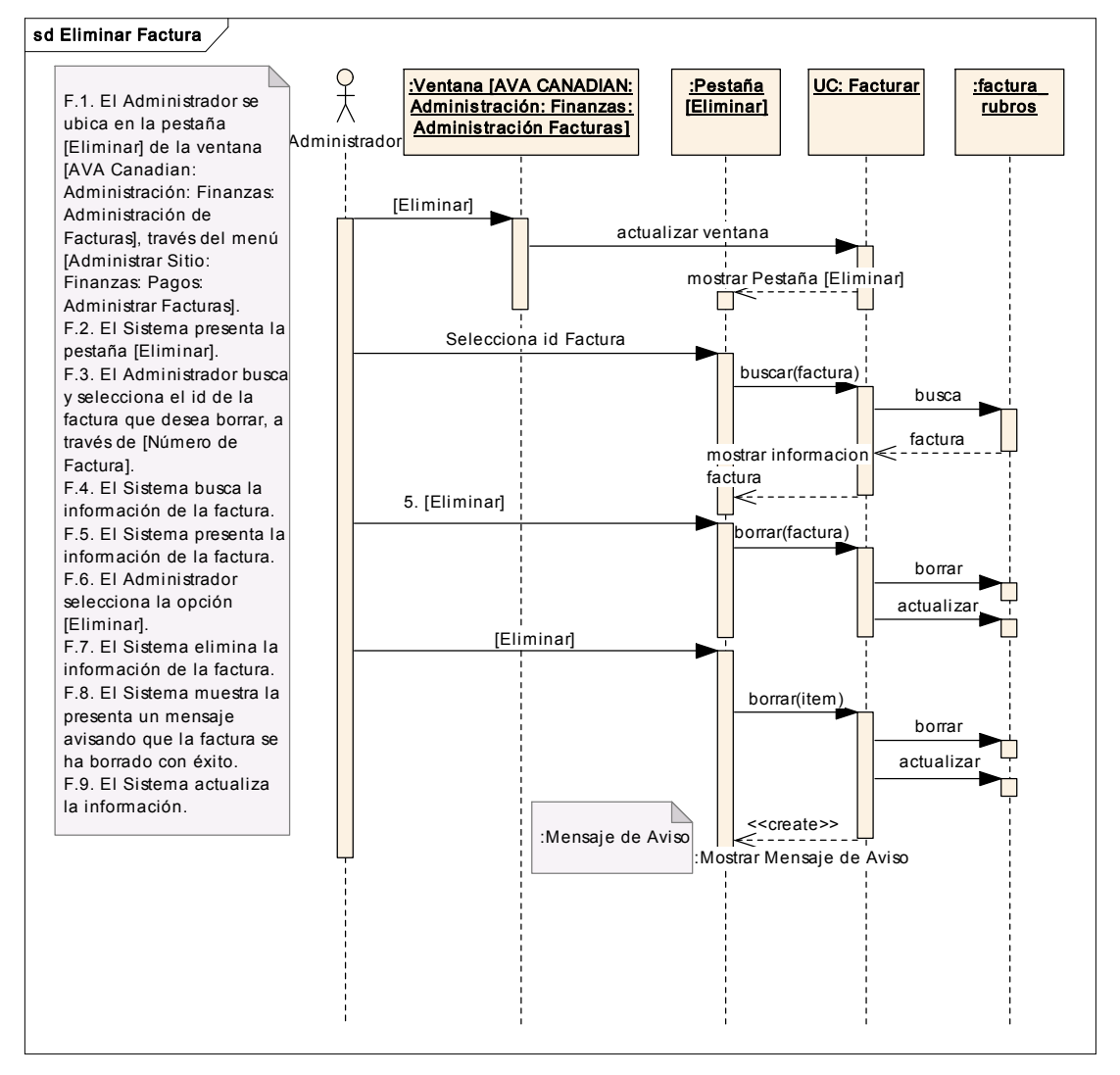

Figur a Nº 67 Diagrama de Secuencia UC ELIMINAR FACTURA

# ADMINISTRAR CONTROL CAJA

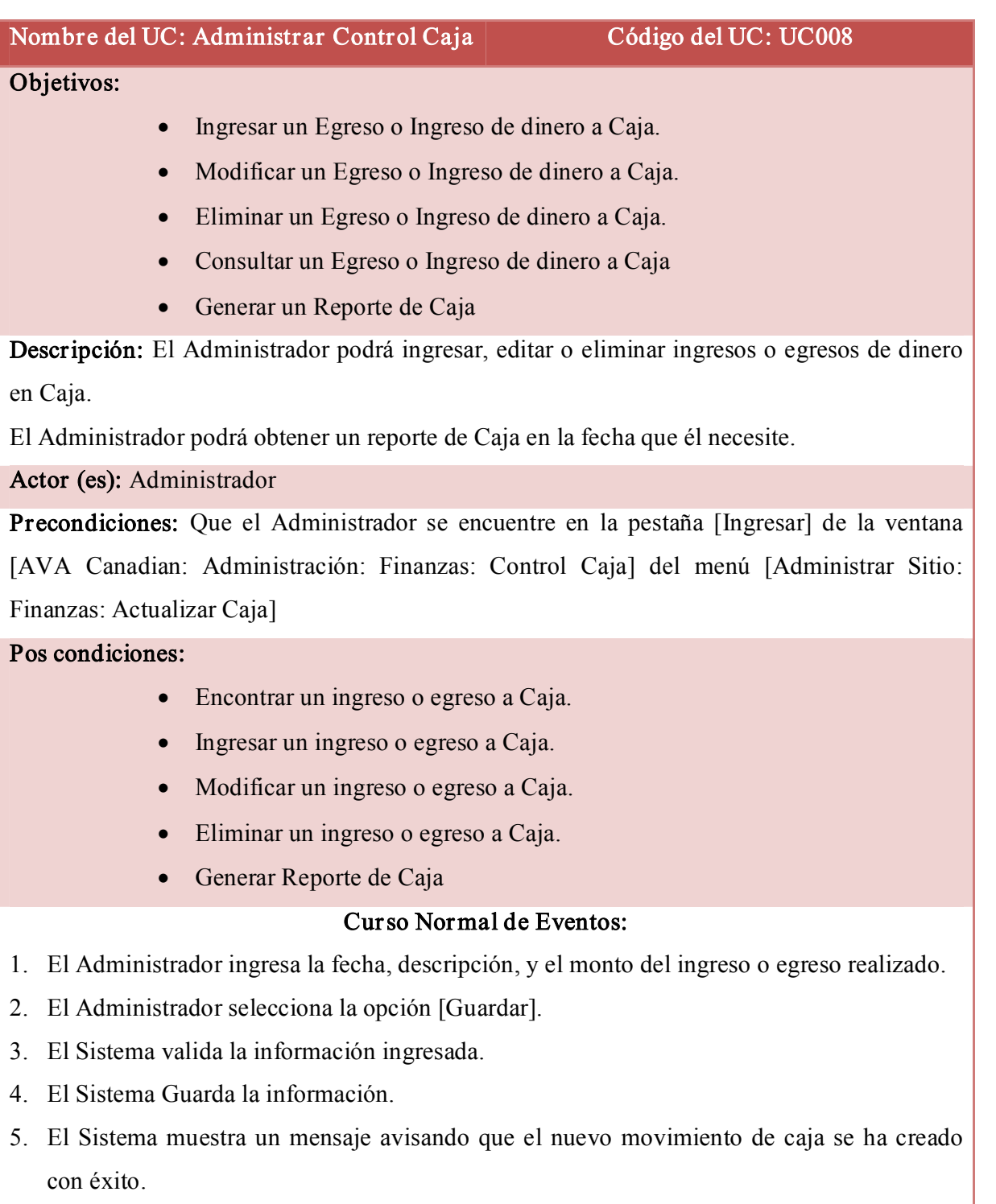

6. El U.C. finaliza.

#### Curso Alterno de Eventos:

#### A. Datos erróneos.

A.1. El Sistema mostrará un mensaje de error sobre cada uno de los datos obligatorios o no válidos en la ventana.

A.2. El U.C. continúa en el punto 2 del Curso Normal de eventos.

### B. Modificar Movimiento de Caja

B.1. El Administrador se ubica en la pestaña [Modificar] de la ventana [AVA Canadian: Administración: Finanzas: Control Caja].

B.2. El Sistema presenta la pestaña [Modificar].

B.3. El Administrador busca la [Fecha] en la cual desea realizar la modificación de un ingreso

o egreso de dinero a caja.

B.4. El Sistema presenta los ingresos o egresos de la fecha seleccionada.

B.5. El Administrador edita los campos que considere necesarios.

B.6. El Administrador elige la opción [Modificar].

B.7. El Sistema valida que la información este llena.

B.8. El Sistema actualiza la información.

B.9. El Sistema muestra un mensaje de actualización de la información.

B.10. El U.C. finaliza.

## C. Eliminar Movimiento de Caja

C.1. El Administrador se ubica en la pestaña [Eliminar] de la ventana [AVA Canadian: Administración: Finanzas: Control Caja]

C.2. El Sistema presenta la pestaña [Eliminar].

C.3. El Administrador busca la [Fecha] en la cual desea realizar la eliminación de un ingreso o egreso de dinero a caja.

C.4. El Sistema presenta los ingresos o egresos de la fecha seleccionada.

C.5. El Administrador selecciona el movimiento que desea eliminar.

C.6. El Administrador elige la opción [Borrar].

C.7. El Sistema borra el movimiento de caja.

C.7. El Sistema actualiza la información.

C.8. El Sistema envía un mensaje avisando que los datos se han eliminado con éxito.

## D. Consultar Movimiento de Caja

D.1. El Administrador se ubica en la pestaña [Consultar] de la ventana [AVA Canadian:

Administración: Finanzas: Control Caja]

D.2. El Sistema presenta la pestaña [Consultar].

D.3. El Administrador busca la [fecha] de la cual quiere conocer sus ingresos o egresos.

D.4. El Sistema muestra todos los ingresos y egresos de la fecha seleccionada.

D.4.1. El Administrador imprime un reporte de ingresos o egresos al seleccionar la opción [imprimir reporte].

### E. Consultar Reporte Caja.

E.1. El Administrador ingresa a [Consultar Reporte Caja] en el menú [Administrar Sitio: Finanzas: Consultar Reporte Caja]

E.2. Se presenta la ventana [AVA Canadian: Administración: Finanzas: Reporte Caja].

E.3. El Administrador selecciona el día mes y año del que desea obtener un reporte.

E.4. El Administrador selecciona la opción [Buscar]

E.5. El Sistema muestra la información de los movimientos de caja del día seleccionado.

E.6. El Administrador genera un reporte seleccionando la opción [Imprimir].

E.7. El Sistema imprime el reporte.

E.8 El U.C. finaliza.

#### MODIFICACIÓN MOVIMIENTO DE CAJA

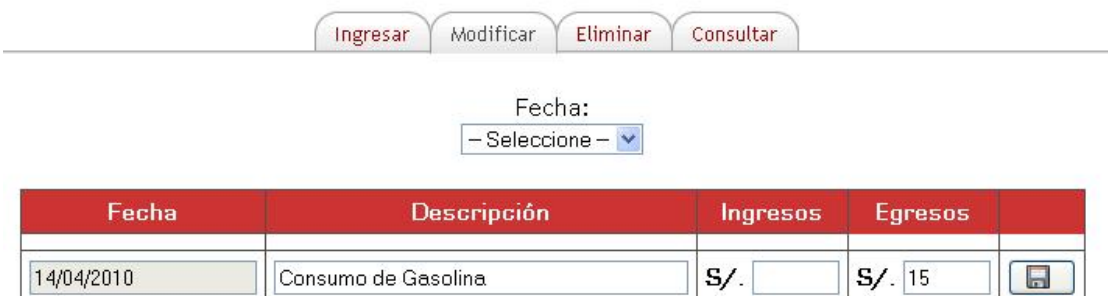

Figura Nº 68 Administrar Movimiento de Caja

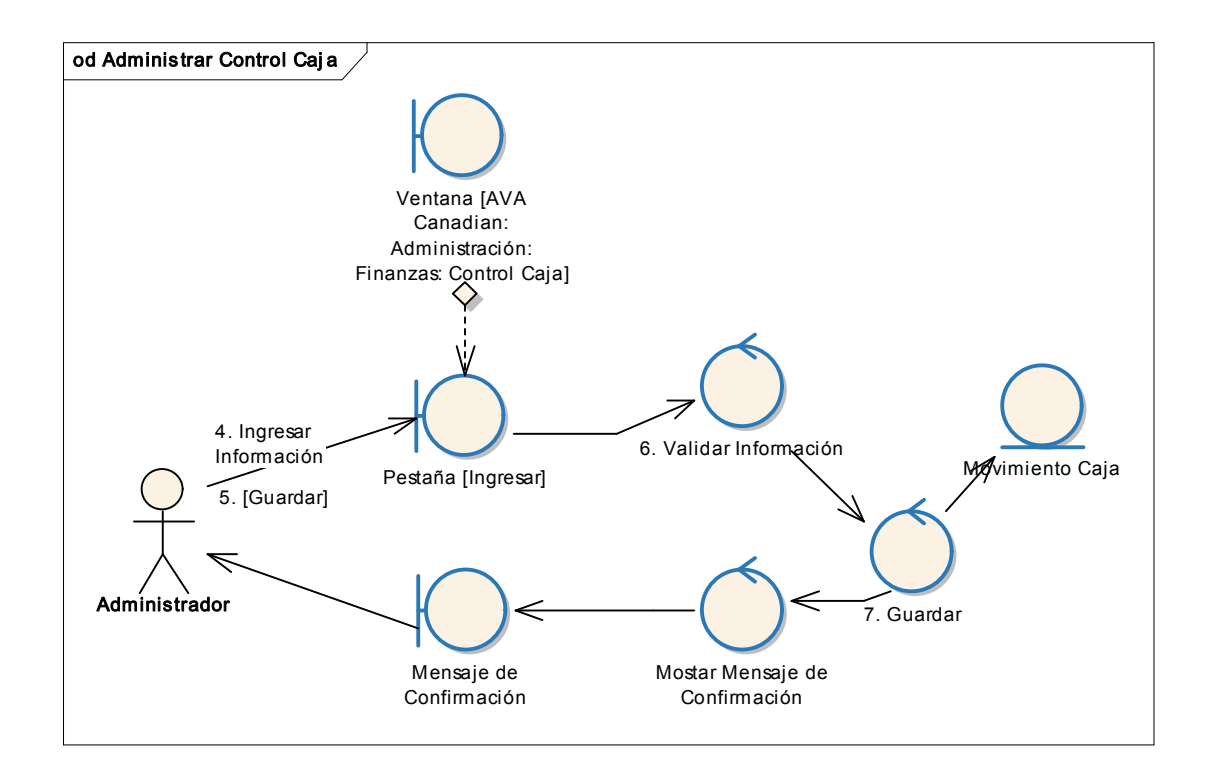

Figura Nº 69 Diagrama de Robustez UC ADMINISTRAR CONTROL CAJA

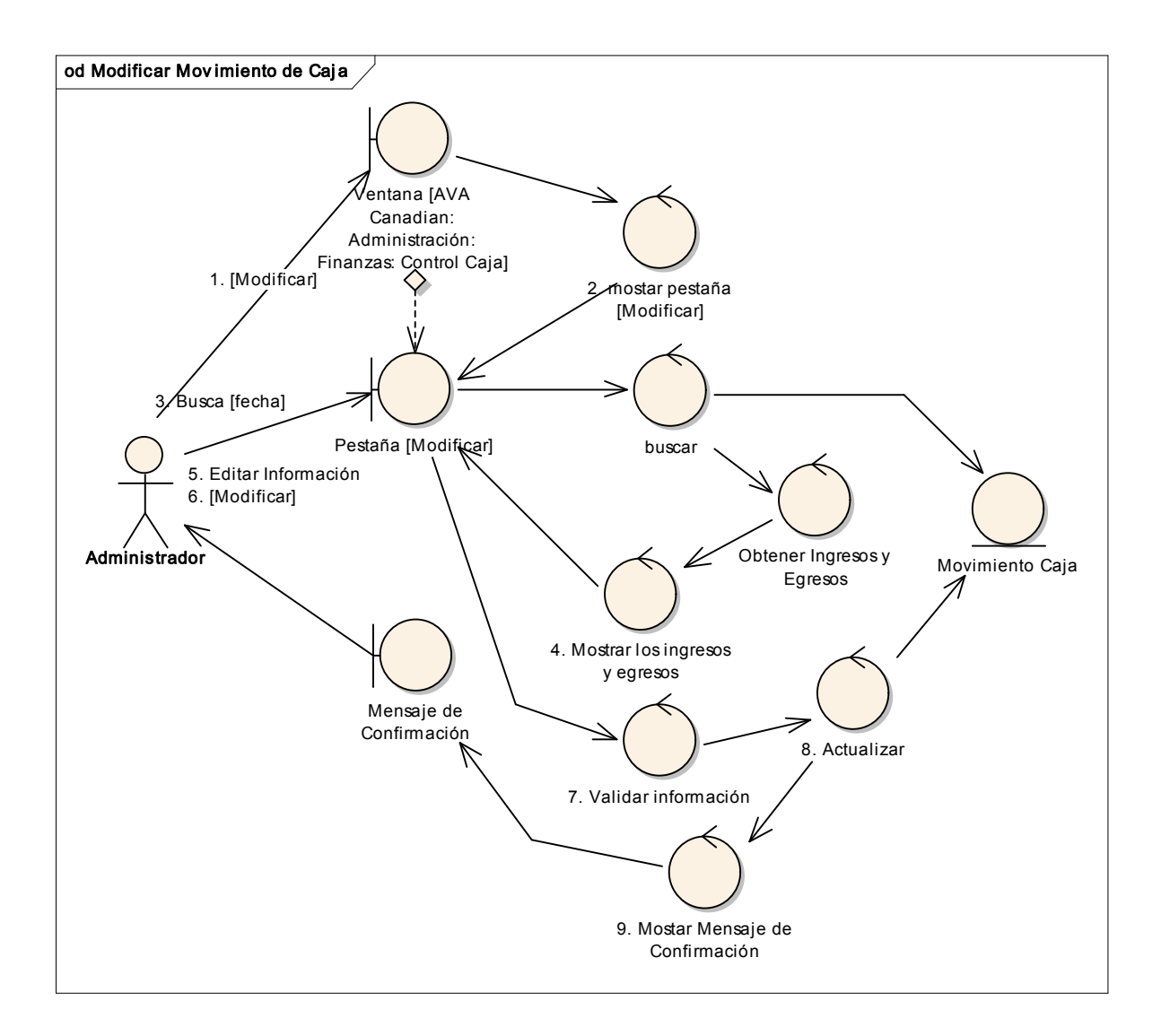

#### Curso Alterno: MODIFICAR MOVIMIENTO DE CAJA

# Figura Nº 70 Diagrama de Robustez UC INGRESAR MOVIMIENTO DE CAJA

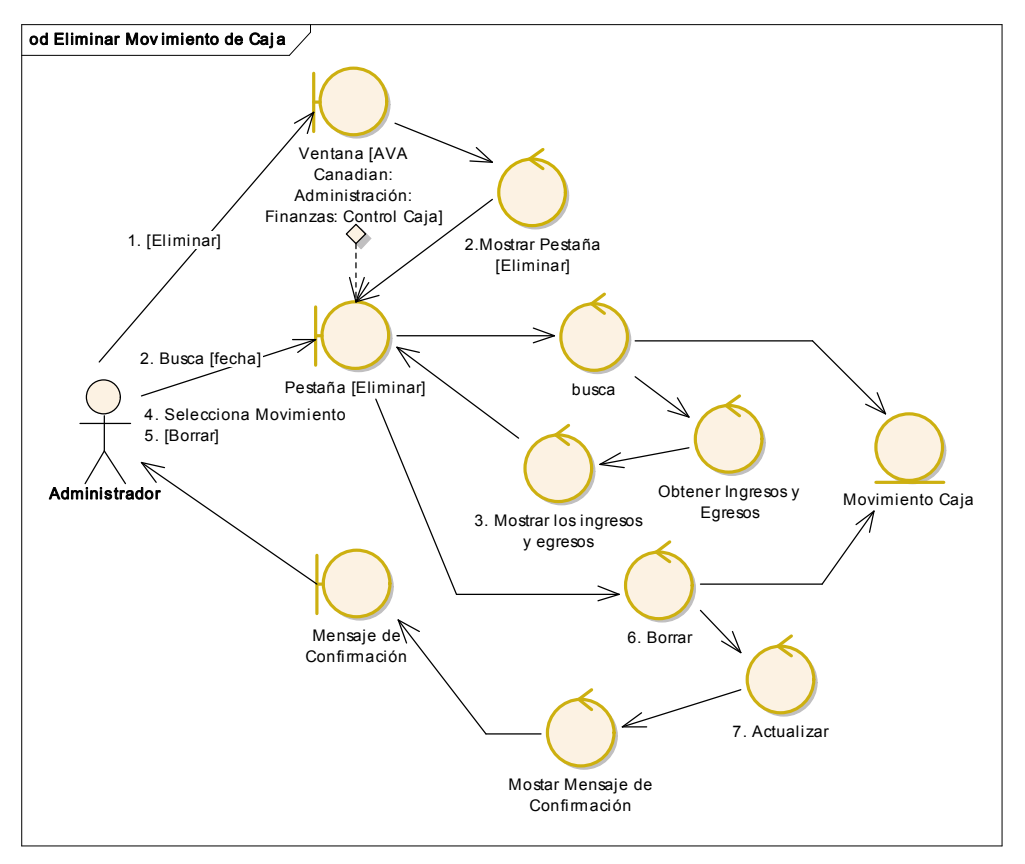

Curso Alterno: ELIMINAR MOVIMIENTO DE CAJA

Figura Nº 71 Diagrama de Robustez UC ELIMINAR MOVIMIENTO DE CAJA

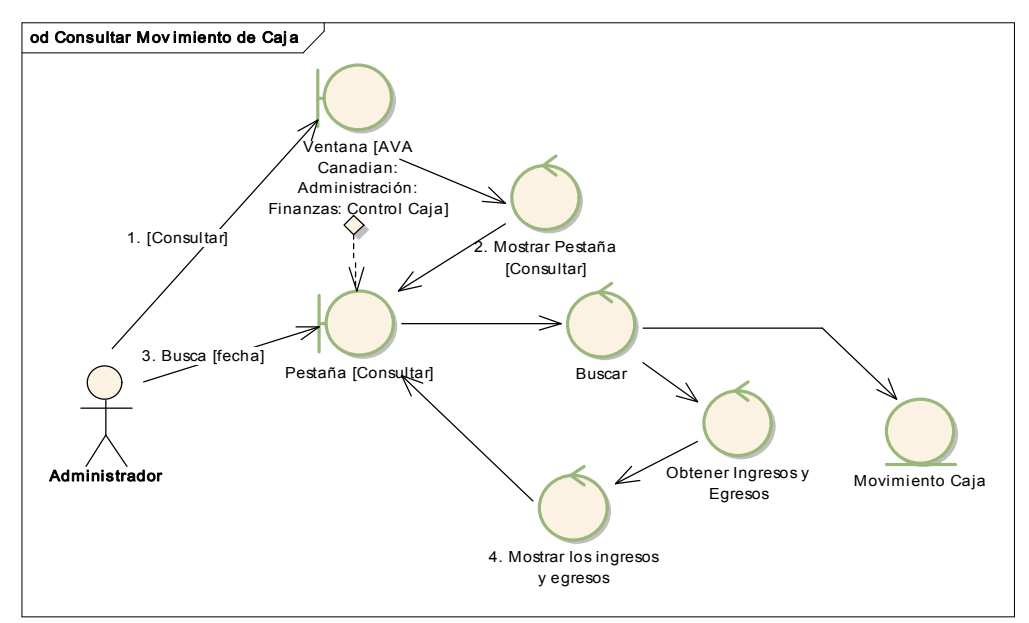

## Curso Alterno: CONSULTAR MOVIMIENTO DE CAJ A

Figur a Nº 72 Diagrama de Robustez UC CONSULTAR MOVIMIENTO DE CAJ A

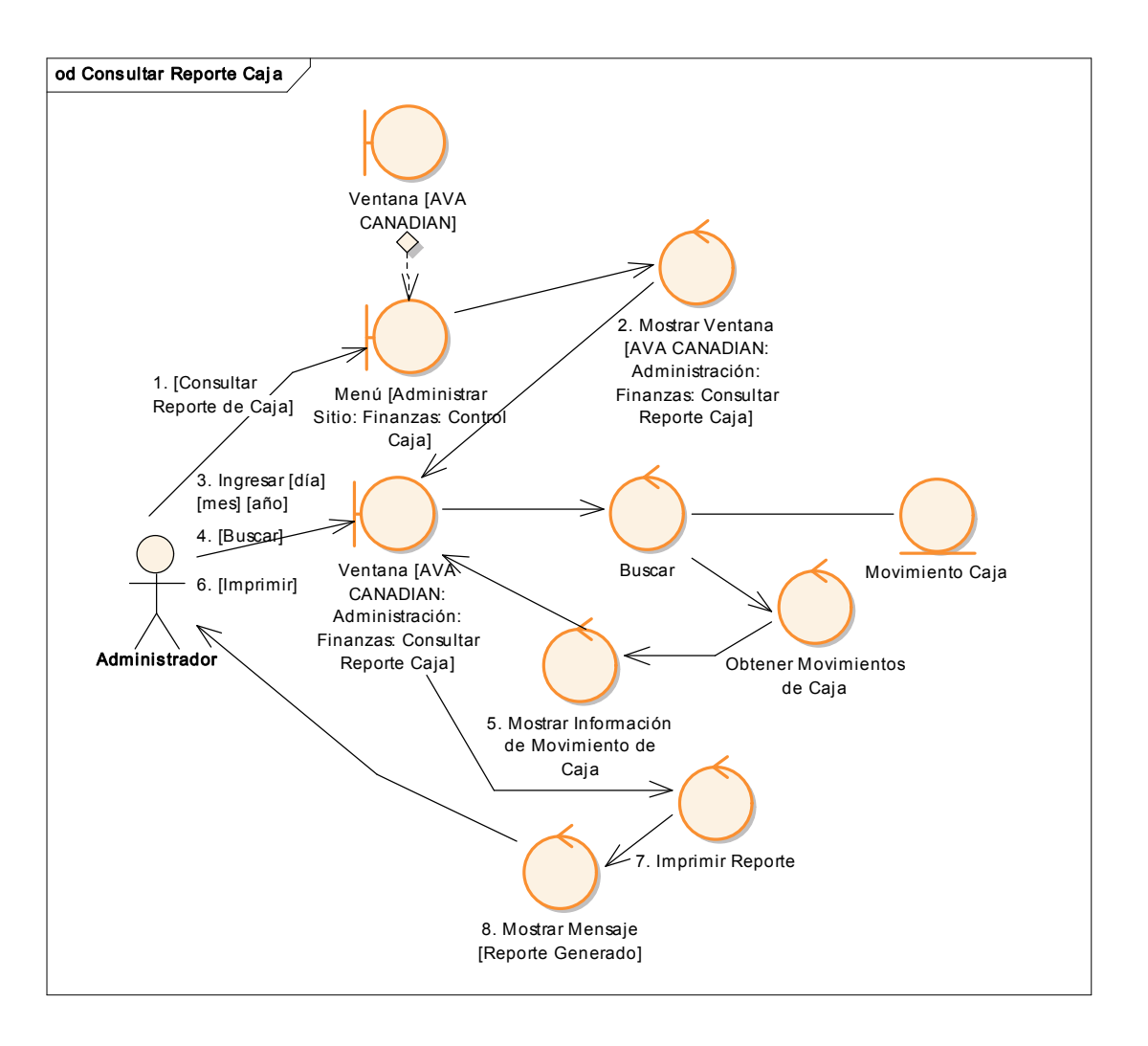

### Curso Alterno: CONSULTAR REPORTE DE CAJA

Figura Nº 73 Diagr ama de Robustez UC CONSULTAR REPORTE DE CAJA

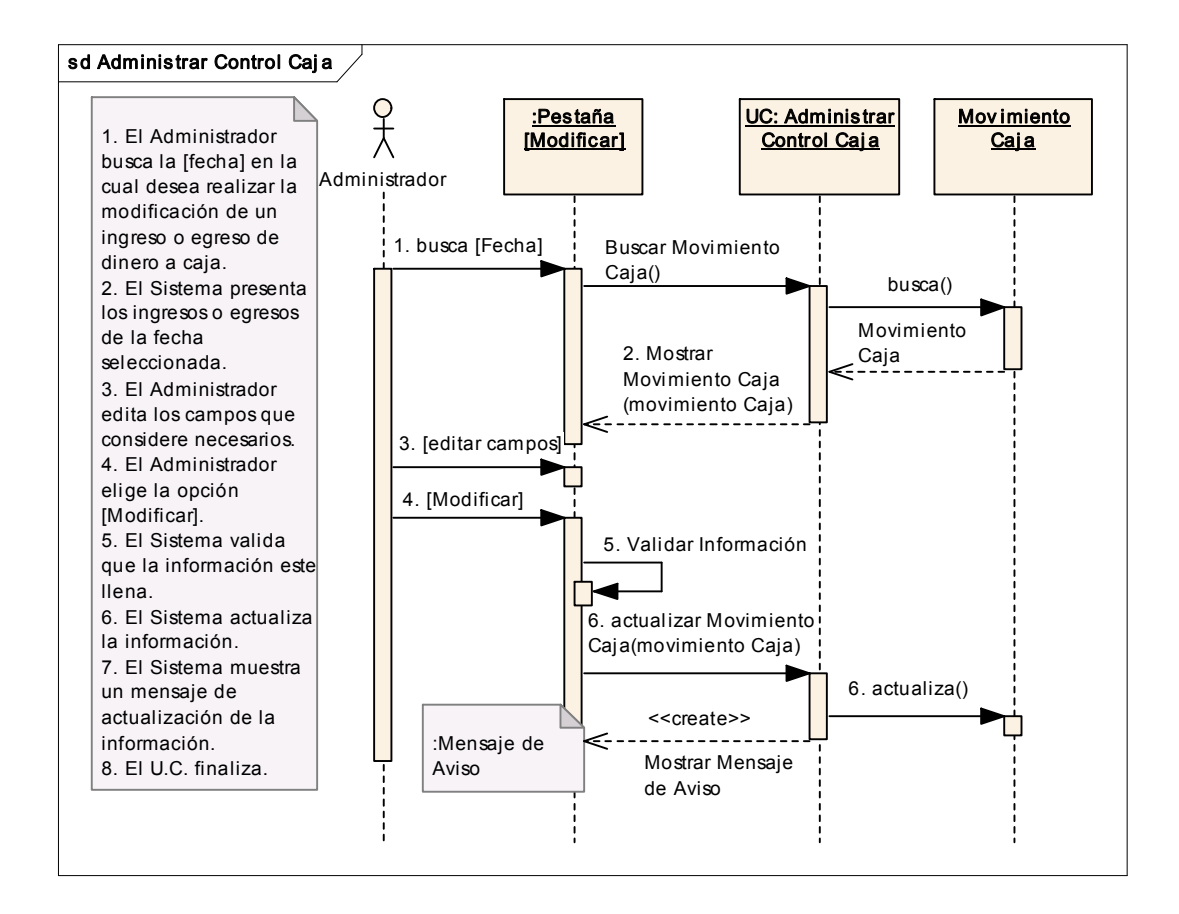

### Figura Nº 74 Diagrama de Secuencia UC ADMINISTRAR CONTROL CAJA

### CURSO ALTERNO: INGRESAR MOVIMIENTO DE CAJ A

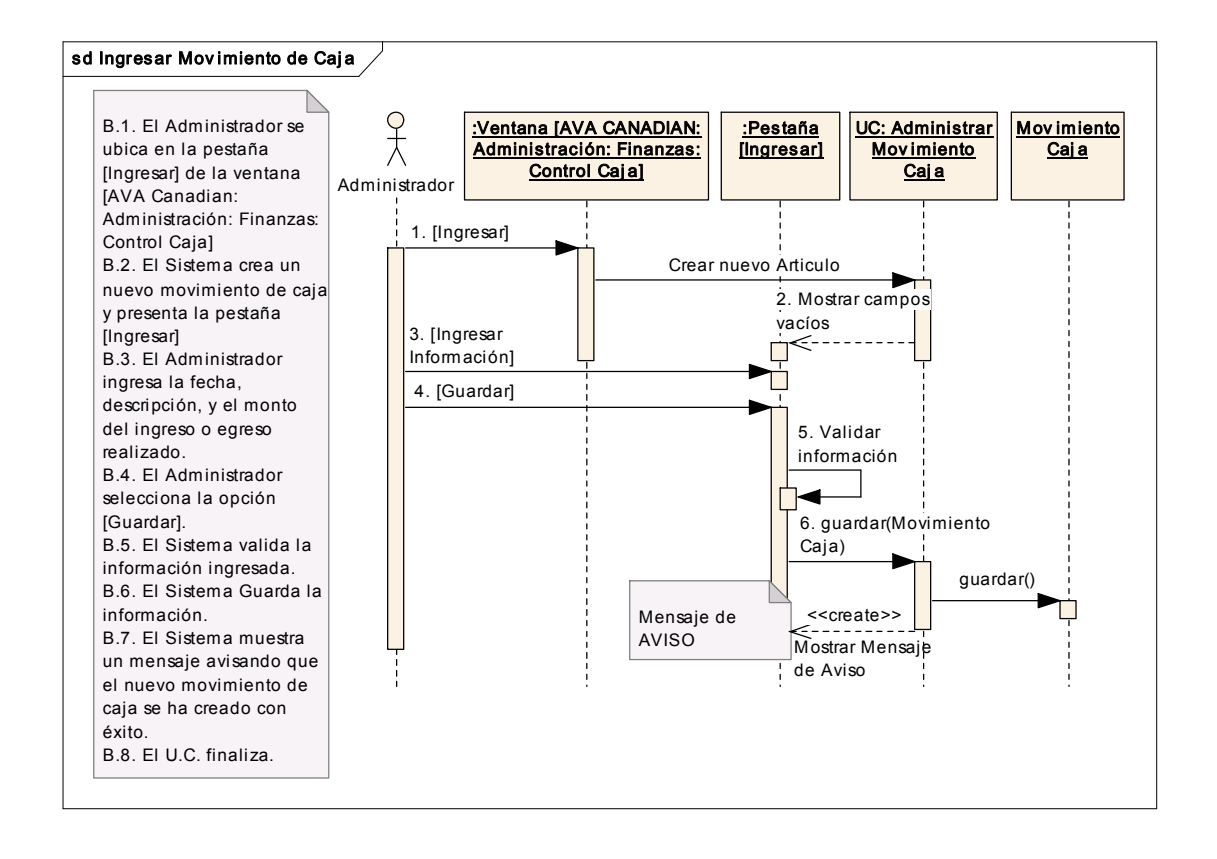

#### Figura Nº 75 Diagr ama de Secuencia UC INGRESAR MOVIMIENTO DE CAJA

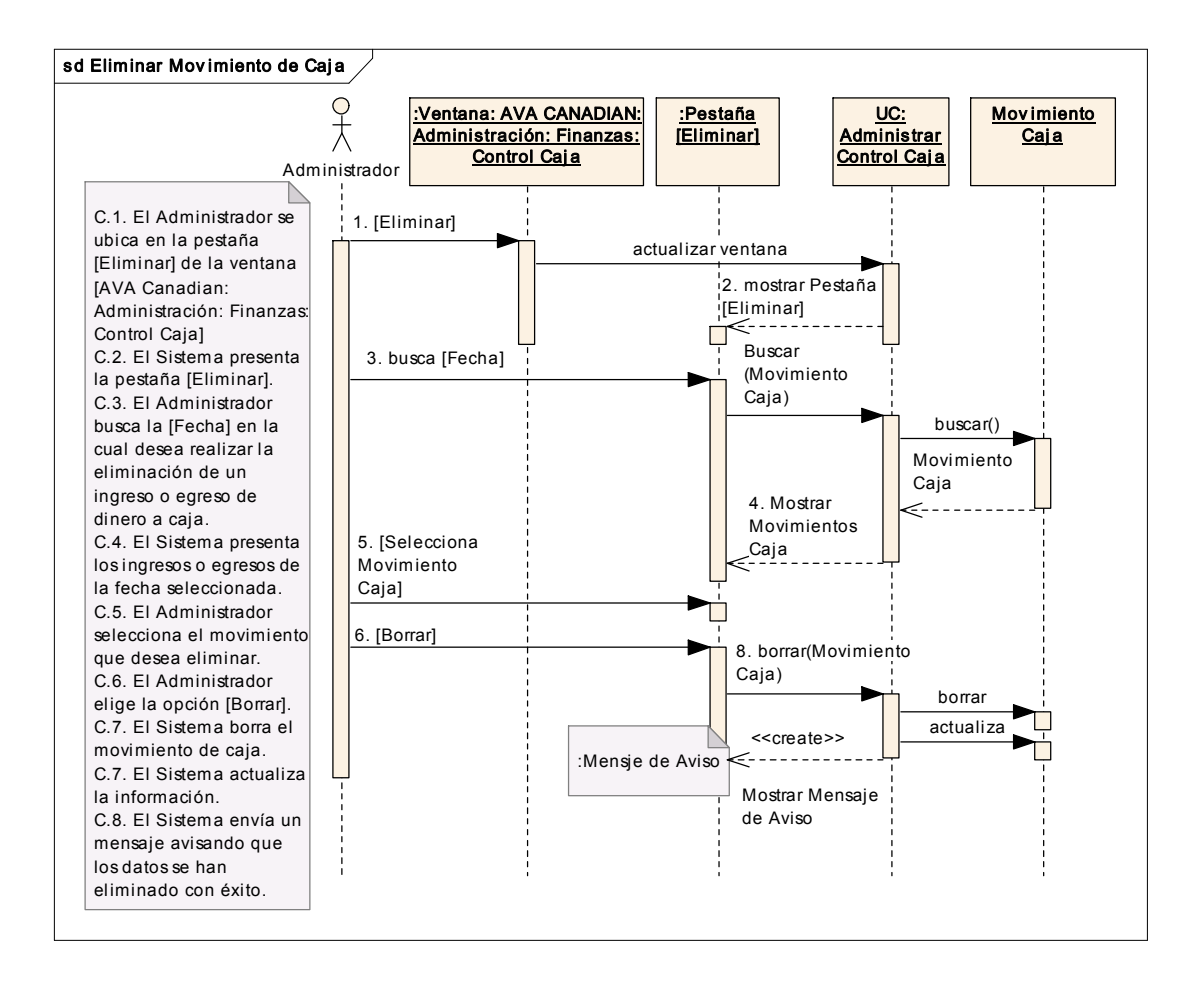

### CURSO ALTERNO: ELIMINAR MOVIMIENTO DE CAJ A

Figura Nº 76 Diagr ama de Secuencia UC ELIMINAR MOVIMIENTO DE CAJA

#### CURSO ALTERNO: CONSULTAR MOVIMIENTO DE CAJA

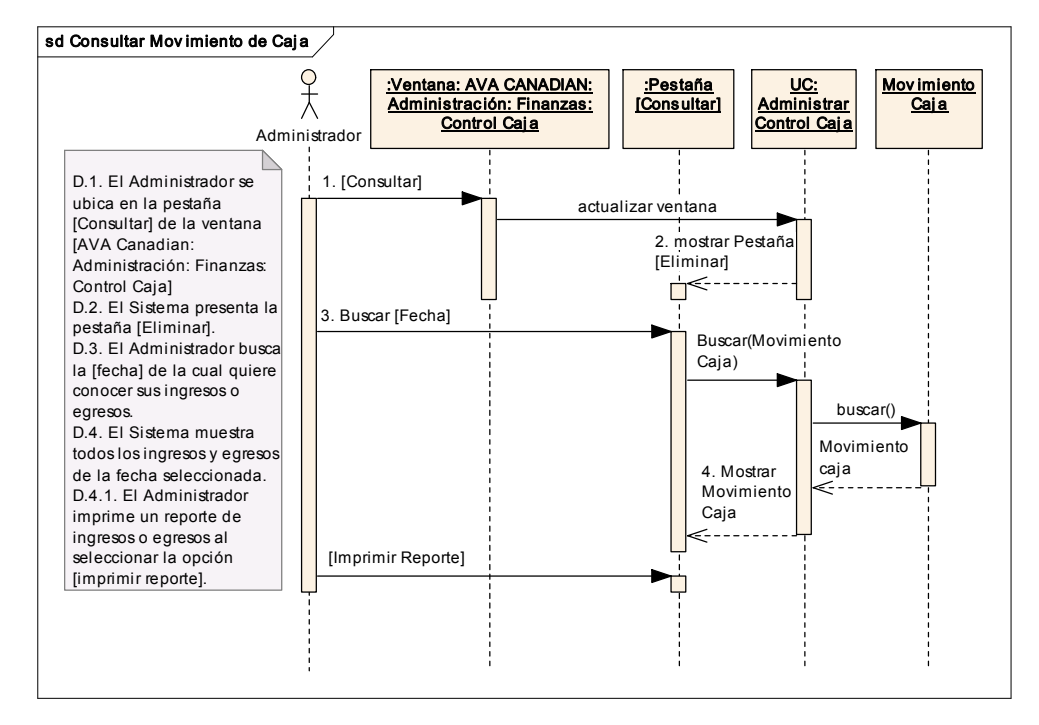

### Figura Nº 77 Diagrama de Secuencia UC CONSULTAR MOVIMIENTO DE CAJA

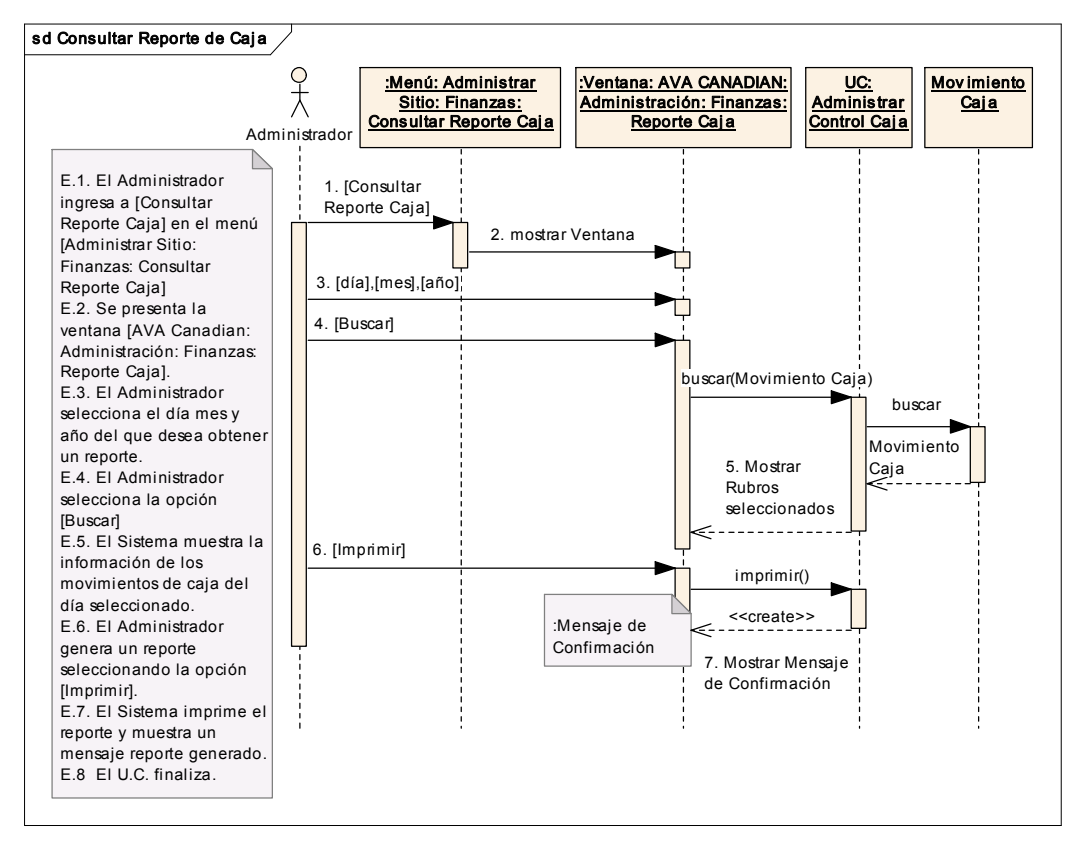

### CURSO ALTERNO: CONSULTAR REPORTEDE CAJ A

Figura Nº 78 Diagr ama de Secuencia UC CONSULTAR REPORTE DE CAJA

# ADMINISTRAR NOTAS

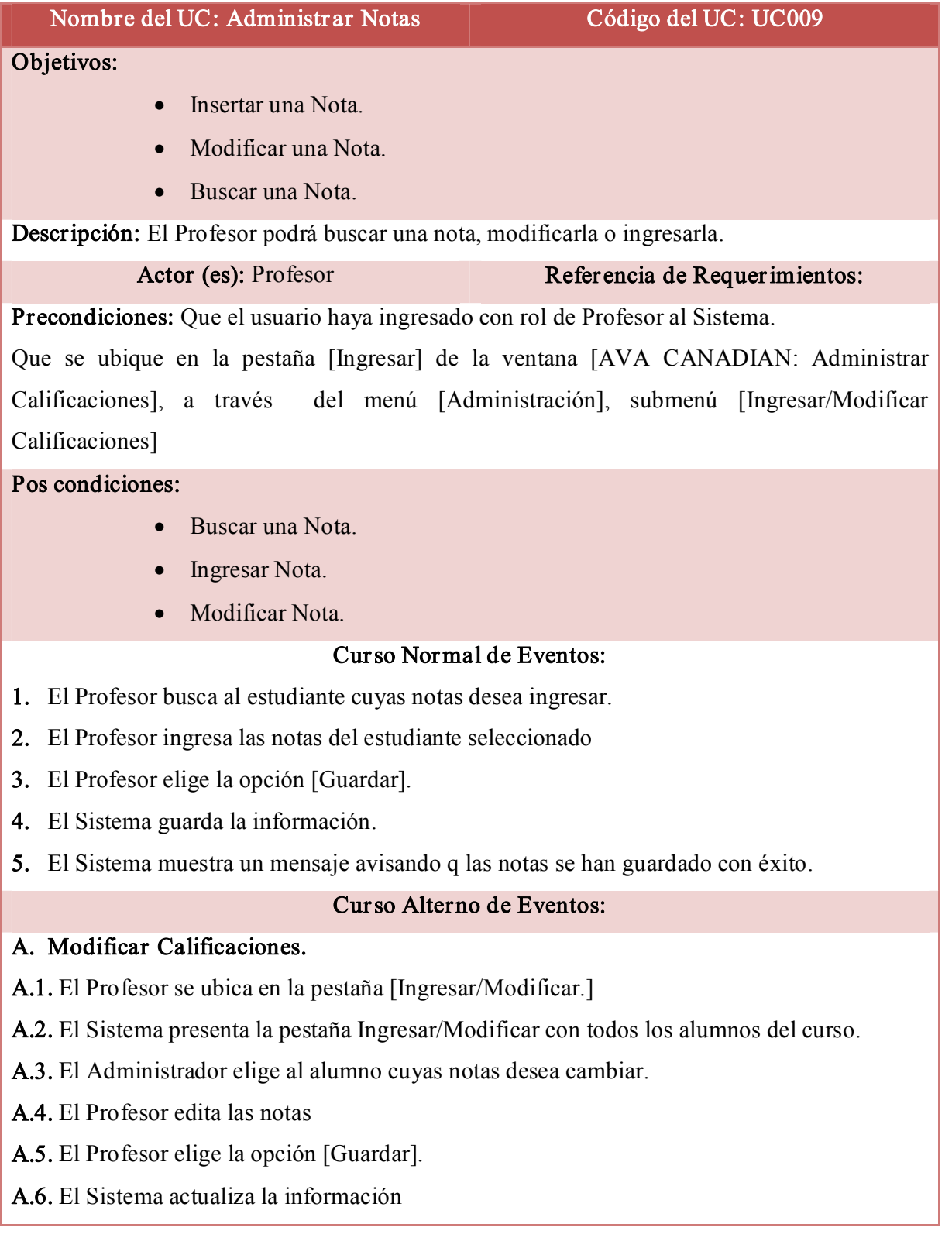

A.7. El Sistema amuestra un menaje avisando q la información se ha actualizado.

#### B. Buscar Calificaciones.

B.1. El Profesor se ubica en la pestaña [Consultar.]

B.2. El Sistema presenta la pestaña Consultar con todos los alumnos del curso, y sus respectivas calificaciones.

| Ingresar / Modificar | Consultar |
|----------------------|-----------|

Ingreso / Modificacion de Calificaciones de Alumnos

|               | NOMBRES APELLIDOS | <b>TEST 1</b> | TEST <sub>2</sub> | <b>TEST 3</b> | <b>TFST FINAL</b> | <b>NOTA FINAL</b> |
|---------------|-------------------|---------------|-------------------|---------------|-------------------|-------------------|
| <b>Wilmer</b> | Jimenez 22        |               | 23                | 21            | 74                | 140               |
|               | Darwin Ordóñez 23 |               | 23                | 25            | 74                | 145               |
|               |                   | Guardar       |                   | Cancelar      |                   |                   |

Figura Nº 79 Administrar Notas

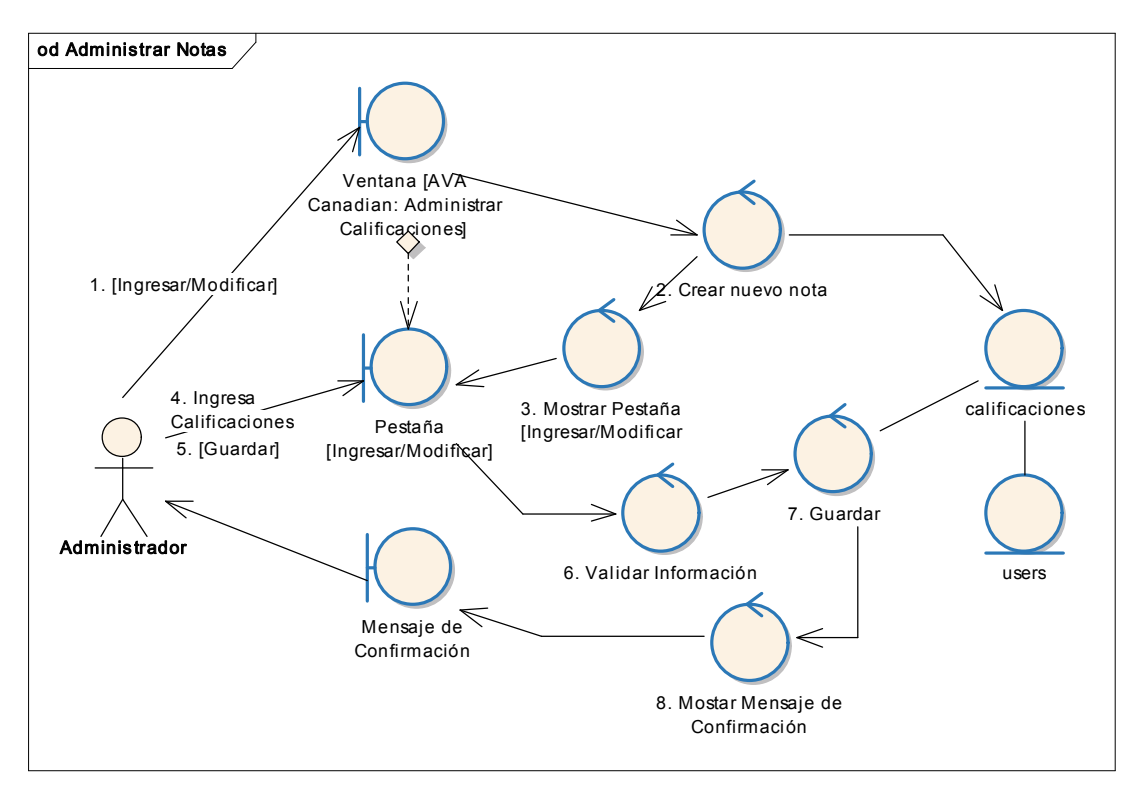

Figura Nº 80 Diagrama de Robustez UC ADMINISTRAR NOTAS

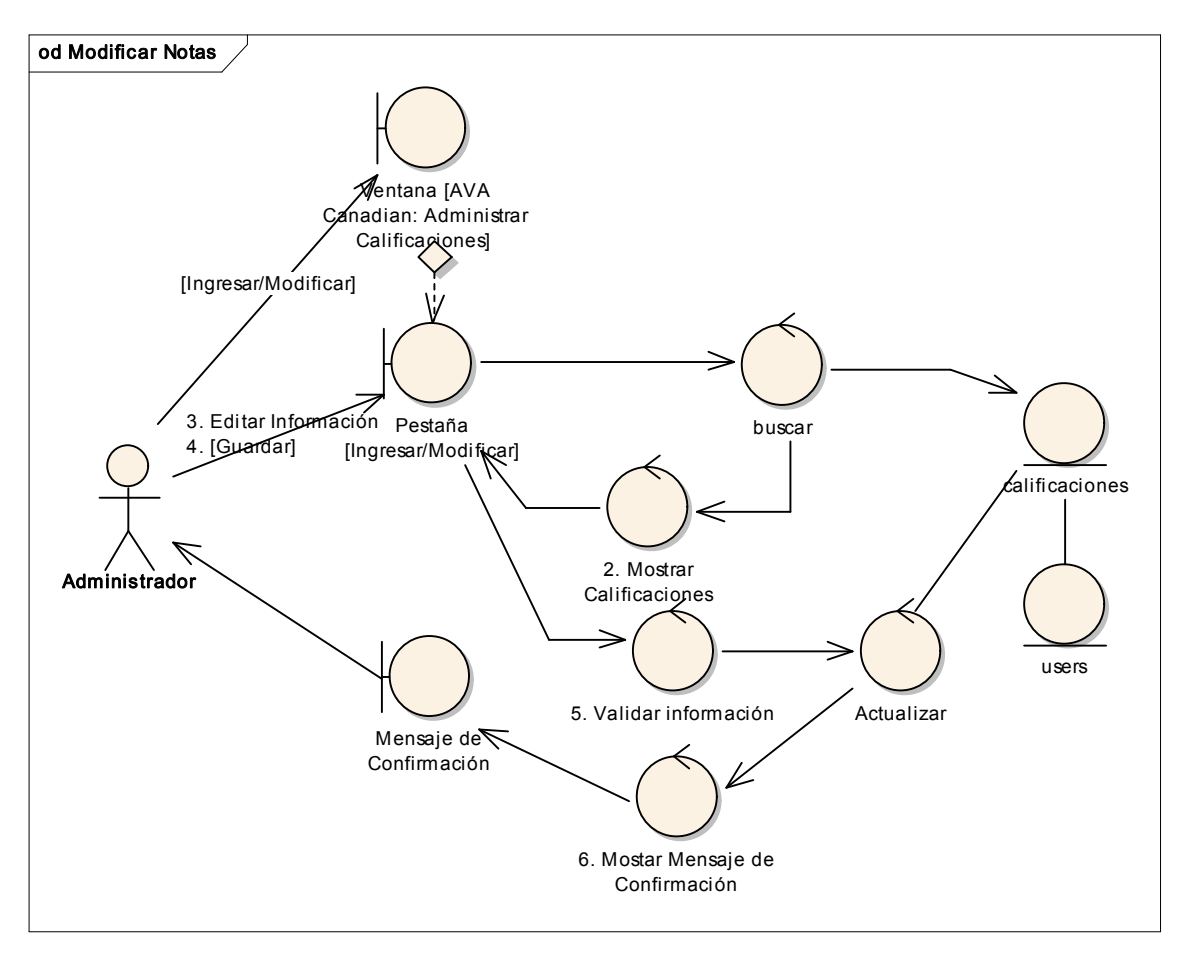

#### CURSO ALTERNO: MODIFICAR NOTAS

Figura Nº 81 Diagrama de Robustez UC Modificar NOTAS

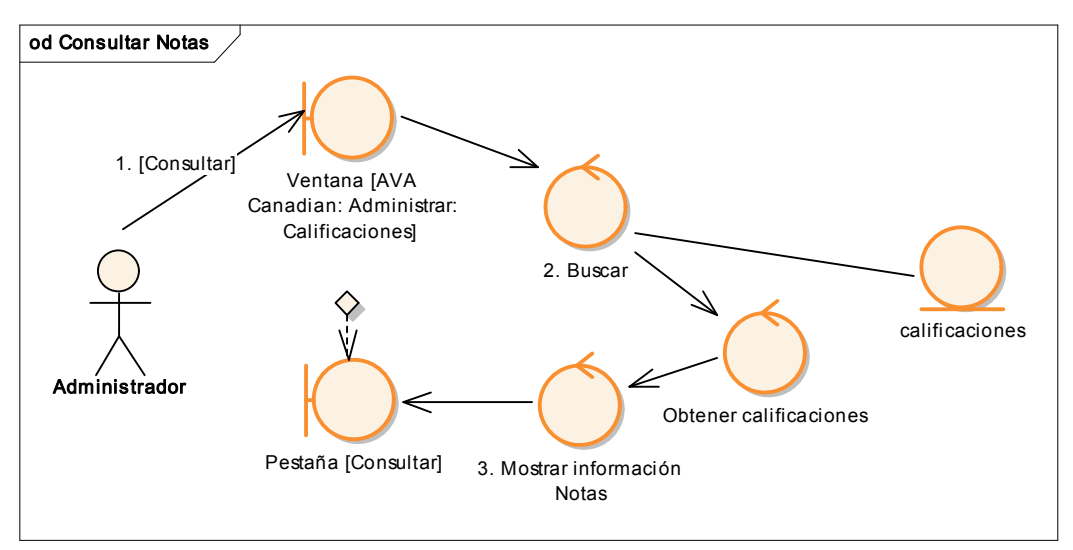

#### CURSO ALTERNO: CONSULTAR NOTAS

Figura Nº 82 Diagr ama de Robustez UC CONSULTAR NOTAS

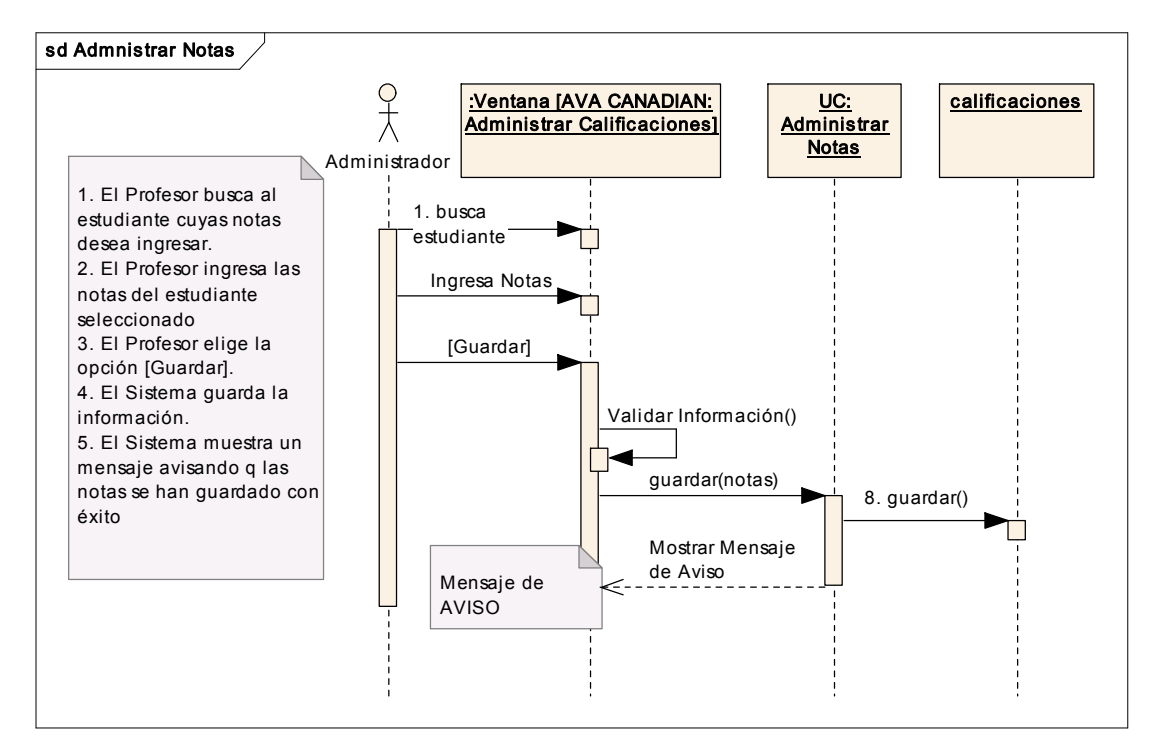

Figura Nº 83 Diagrama de Secuencia UC ADMINISTRAR NOTAS

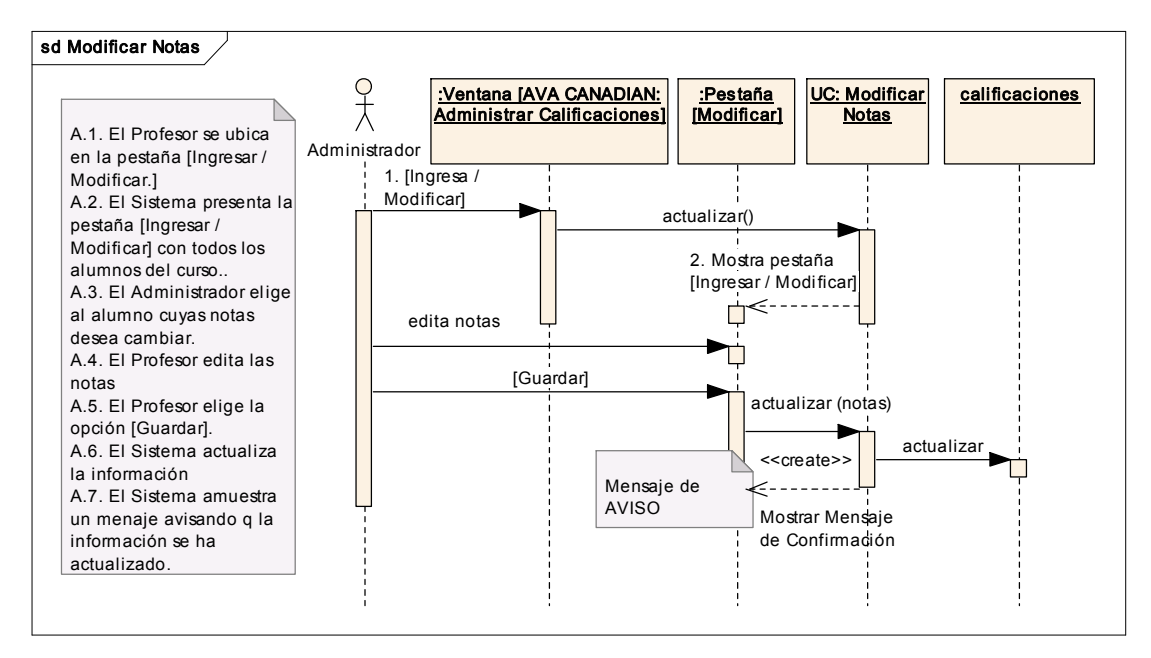

#### CURSO ALTERNO: MODIFICAR NOTAS

Figura Nº 84 Diagr ama de Secuencia UC MODIFICAR NOTAS

### CURSO ALTERNO: CONSULTAR NOTAS

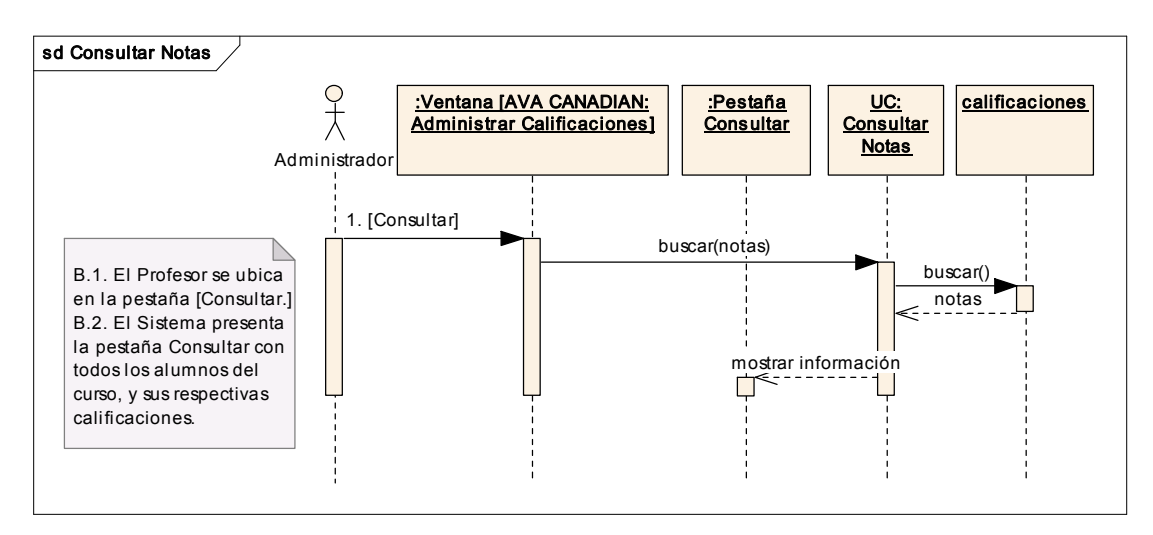

Figura Nº 85 Diagr ama de Secuencia UC CONSULTAR NOTAS

# CONSULTA GENERAL

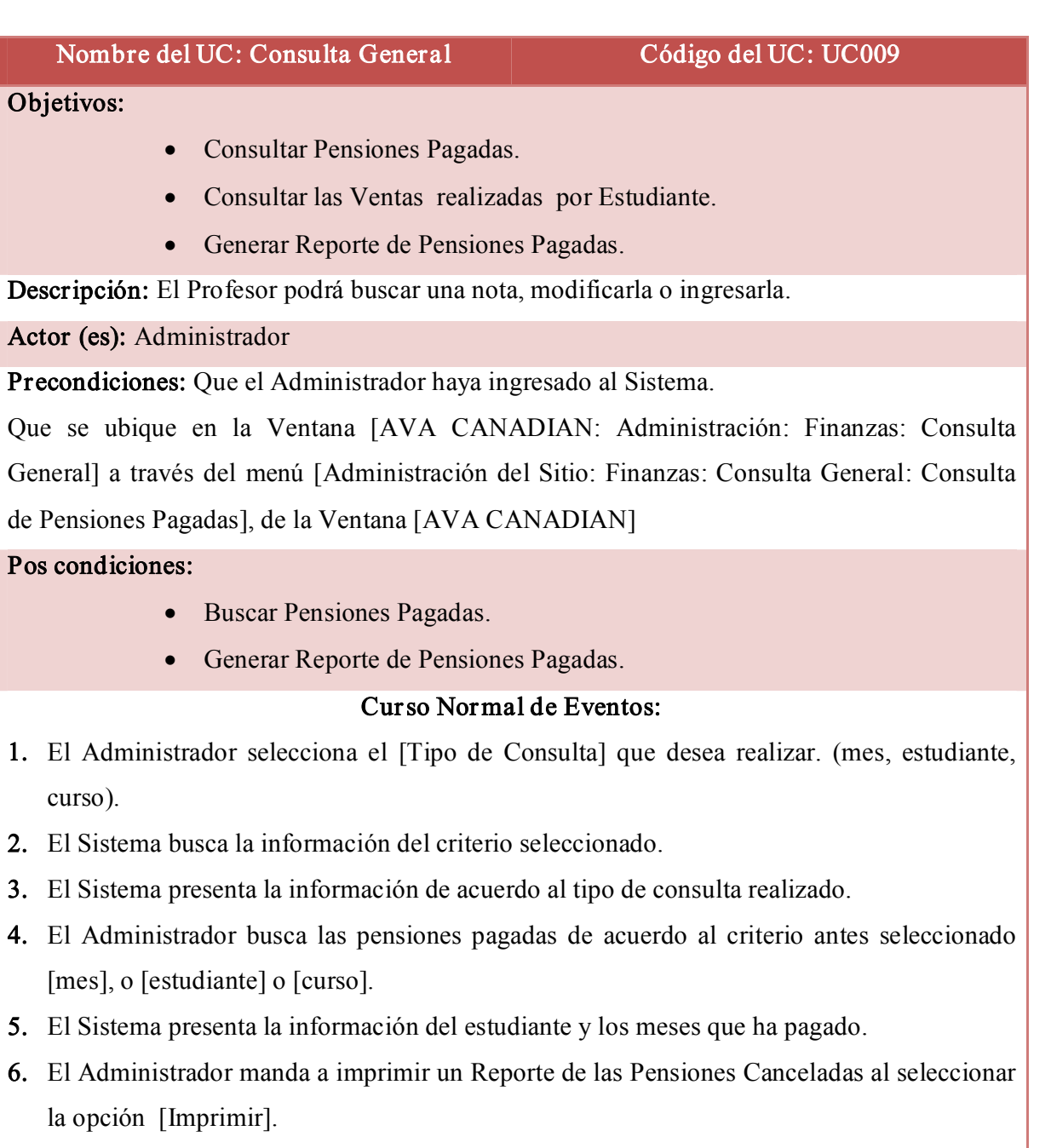

- 7. El Sistema imprime el Reporte.
- 8. El Sistema muestra un mensaje avisando que el Reporte se ha impreso con éxito.
- 9. El U. C. finaliza.

### Curso Alter no de Eventos:

#### A. Ventas por Estudiante.

A.1. El Administrador se ubica en el menú [Administración del Sitio: Finanzas: Consulta General: Ventas por Estudiante], de la Ventana [AVA CANADIAN].

A.2. El Sistema muestra la ventana [AVA CANADIAN: Administración: Finanzas: Consulta General: Ventas por Estudiante].

A.3. El Administrador busca el [Estudiante] del que desea obtener sus compras.

A.4. El Sistema presenta la información personal del alumno.

A.5. El Administrador selecciona el [mes] y el [Año] del que desea obtener información.

A.6. El sistema presenta la información de las ventas realizadas al estudiante en el mes seleccionado.

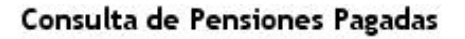

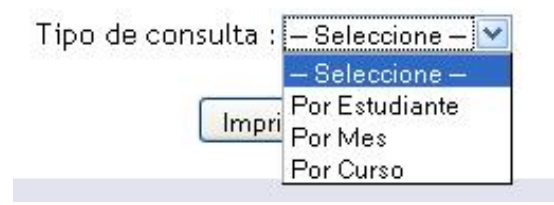

### Figura Nº 86 Consulta de pensiones pagadas

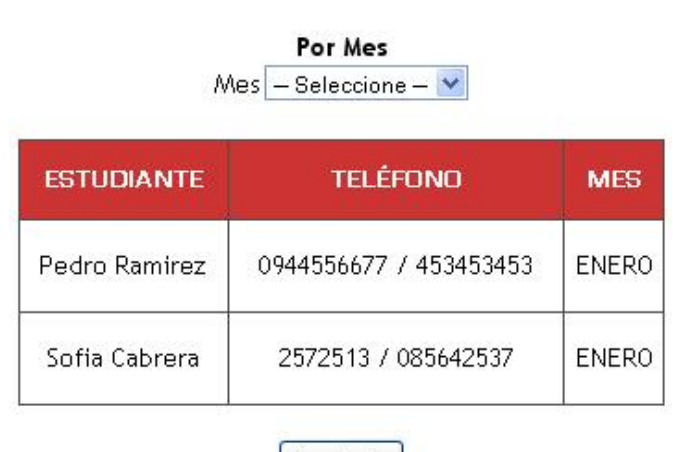

Imprimir

Figura Nº 87 Pensiones pagadas por mes
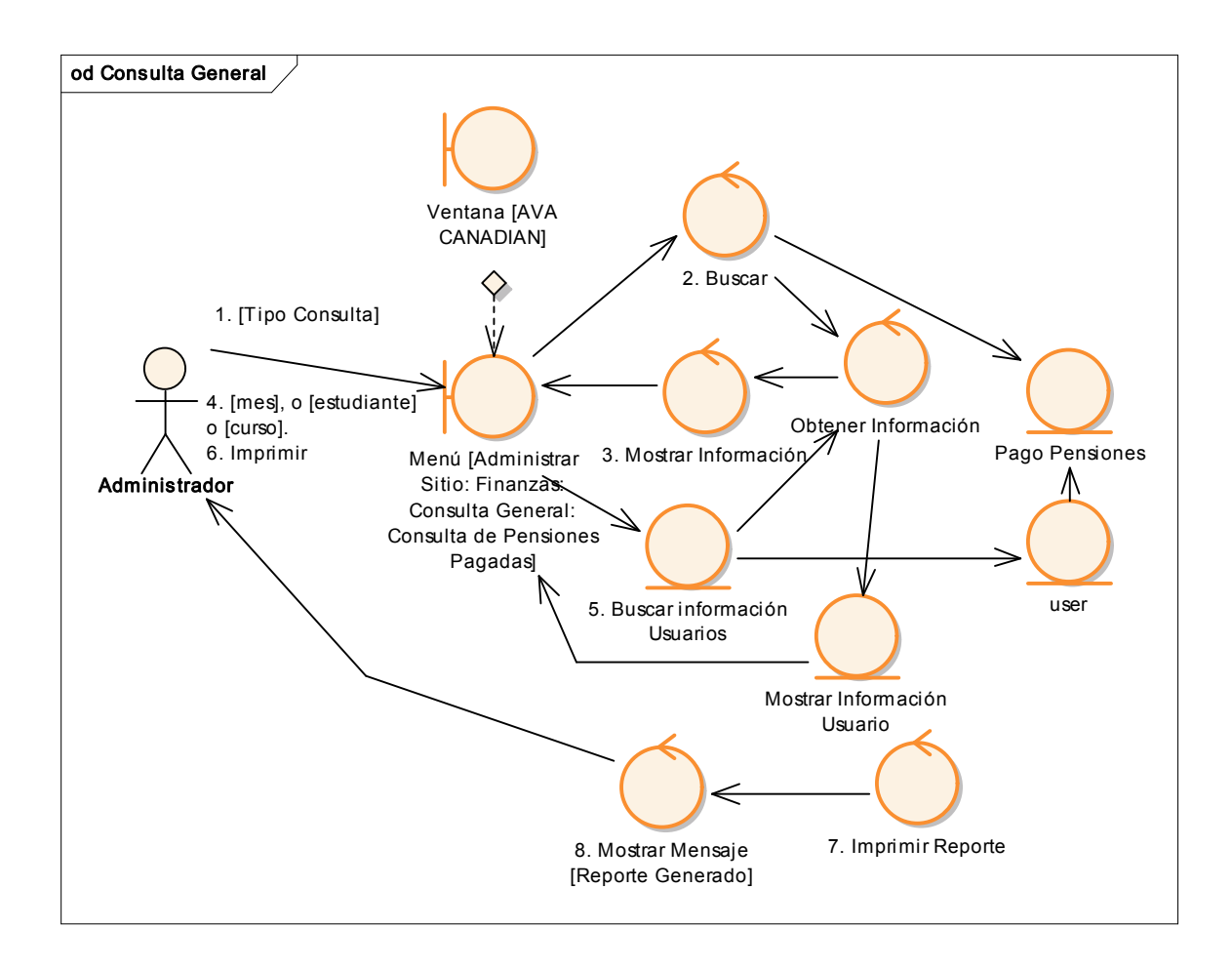

Figur a Nº 88 Diagrama de Robustez UC CONSULTA GENERAL

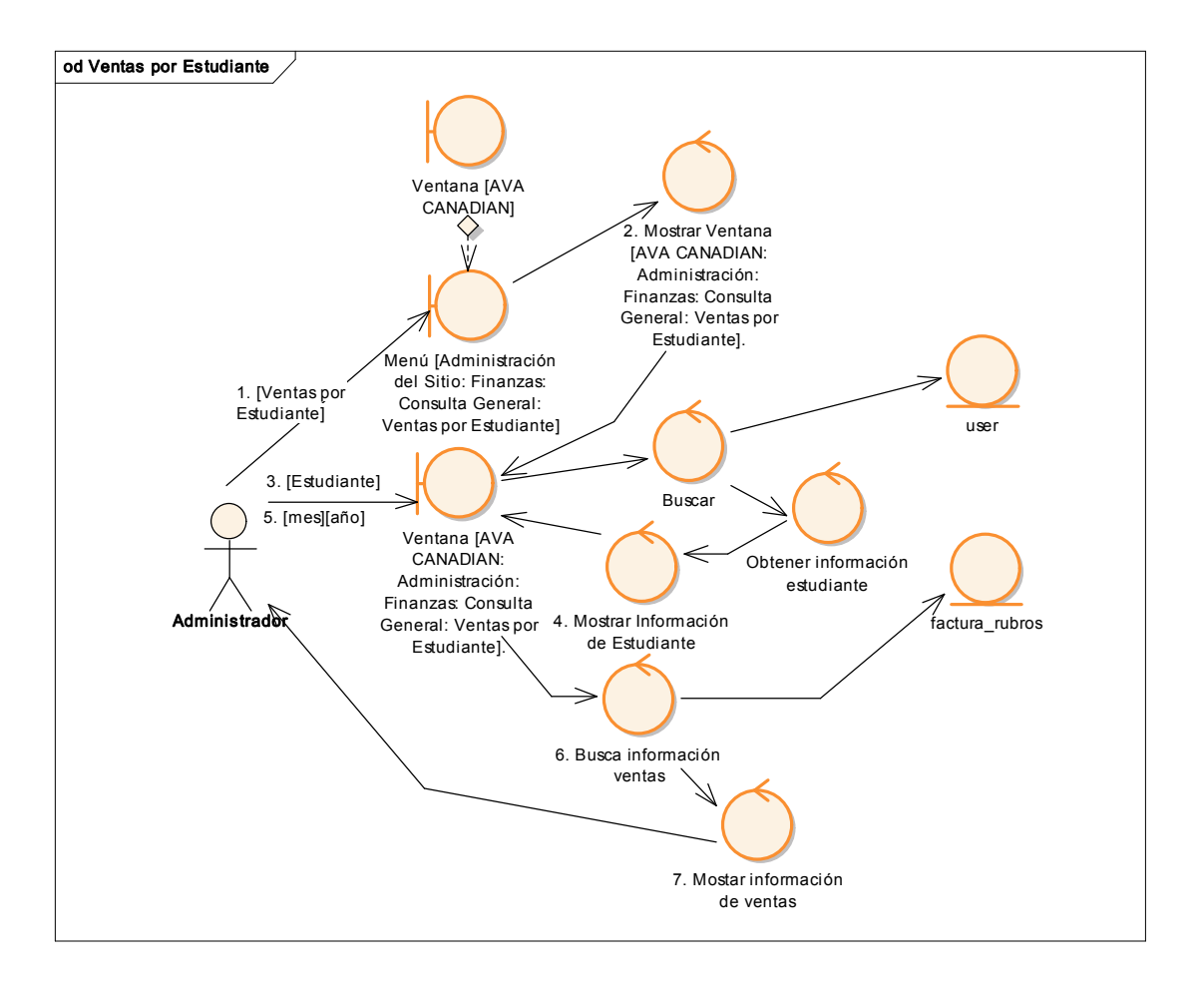

### CURSO ALTERNO: VENTAS POR ESTUDIANTE

Figura Nº 89 Diagrama de Robustez UC Ventas Por Estudiante

#### CURSO ALTERNO: CONSULTA GENERAL

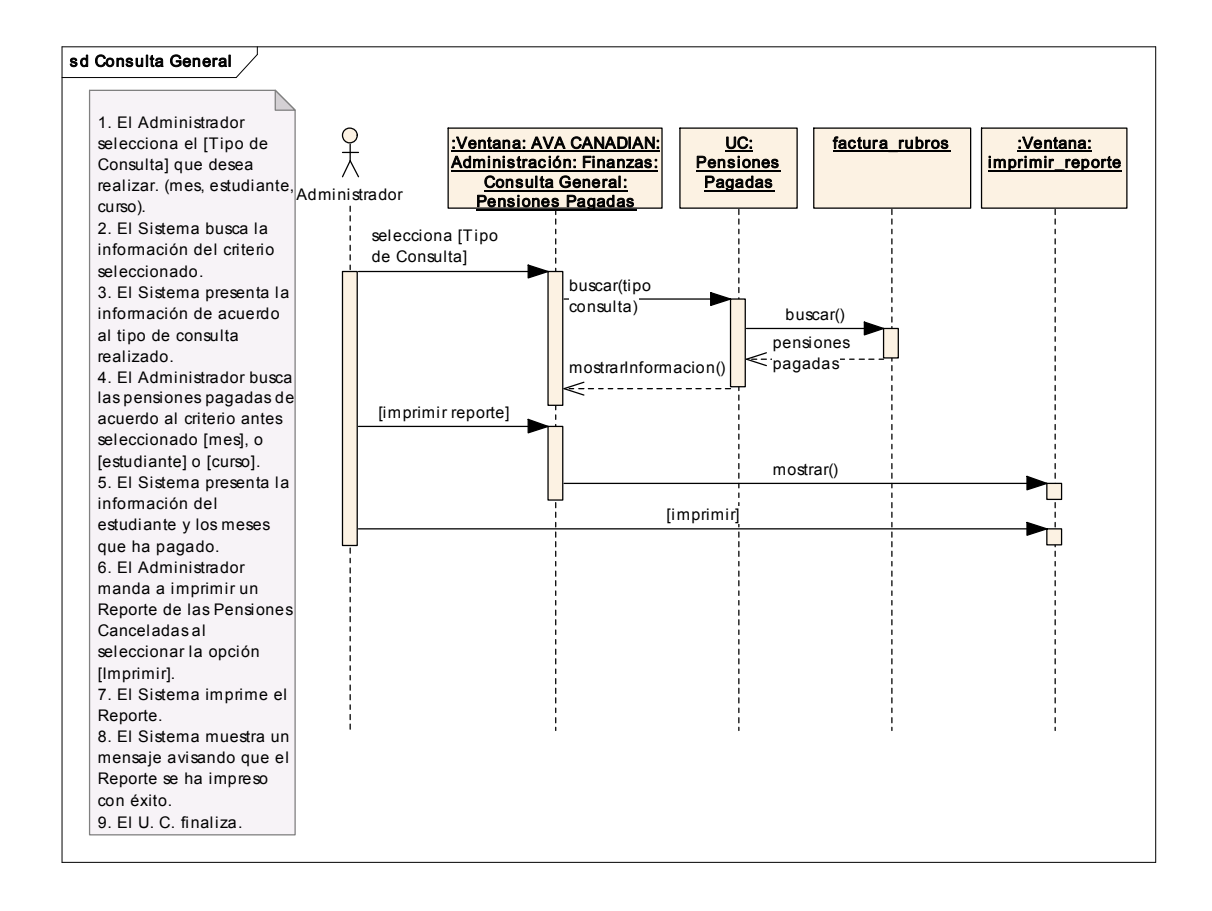

Figura Nº 90 Diagrama de Secuencia UC CONSULTA GENERAL

### CURSO ALTERNO: VENTAS POR ESTUDIANTE

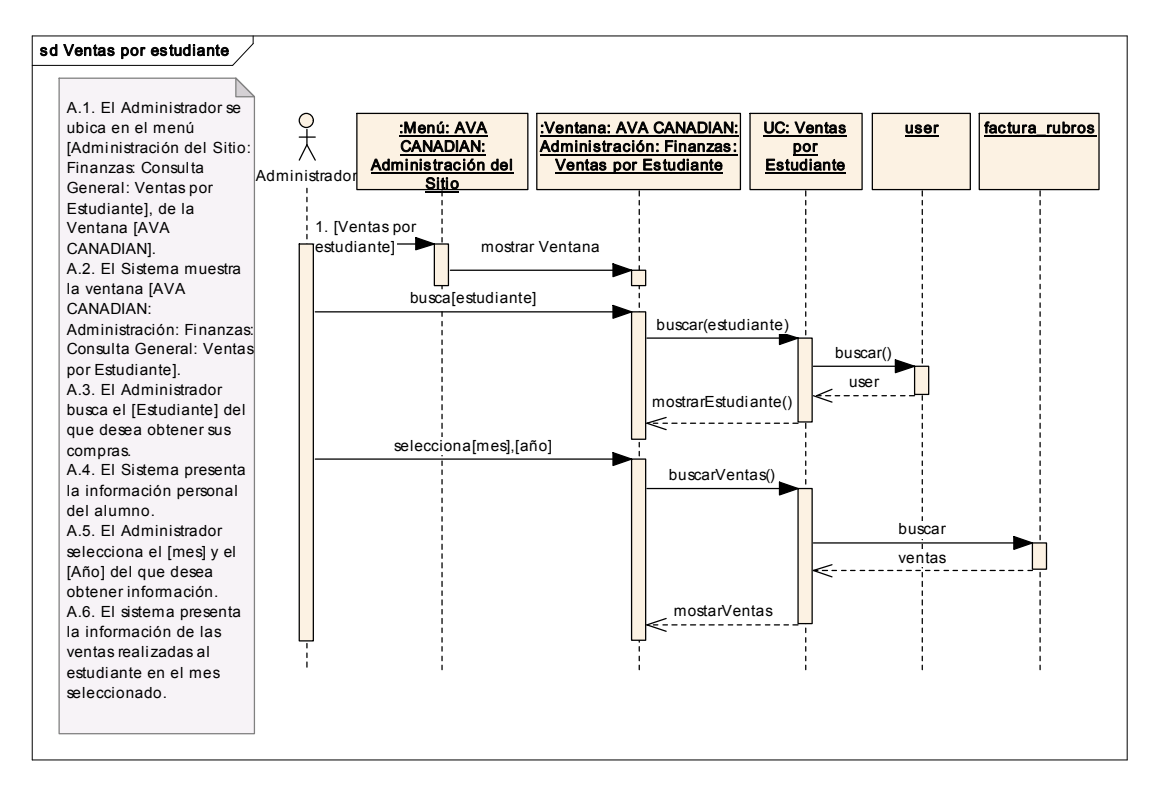

Figur a Nº 91 Diagrama de Secuencia UC VENTAS POR ESTUDIANTE

#### 7.4. Pruebas de Validación

#### 7.4.1. Fase de Validación

La fase de validación se llevó a cabo desde el 02 de hasta el 09 de septiembre del 2010. Las pruebas fueron aplicadas a las futuras administradoras de la aplicación y a los nuevos usuarios de la misma, siendo un total de dos encuestas (Anexos 2 y 3).

Las encuestas fueron realizadas después de la manipulación de la aplicación, se probó la exactitud de la información, la administración de la parte Académica y Administrativa, así como la funcionalidad de la misma.

Dentro de las personas que van a manipular el sistema en el Canadian House Center encontramos:

- · Secretaria de la mañana: señorita Gabriela Celi: Rol: Administrador
- · Secretaria de la tarde: señorita Patricia Piedra: Rol: Administrador
- · Gerente Administrador: señor Diego Castro

Los tipos de pruebas aplicadas al Sistema fueron:

Pruebas de Funcionalidad: Con este tipo de prueba nos cercioramos que la funcionalidad del Sistema se ejecute correctamente, cumpliendo de esta manera con los requerimientos solicitados por el usuario.

Entre los objetivos que se alcanza con estas pruebas encontramos:

- · Verificar las funciones incorrectas o ausentes del Sistema.
- · Detectar los errores de la interfaz del usuario.
- · Detectar los errores en la base de datos.

Pruebas de Aceptación: Este tipo de prueba es llevada a cabo con el cliente, el cual verifica la funcionalidad de la aplicación en su totalidad.

Pruebas de Usabilidad: En este tipo de prueba se evalúan dos parámetros:

- · Utilidad del sistema.
- · Robustez de la Interfaz.

En vista de lo antes mencionado hemos creído pertinente la elaboración del siguiente formato, que considera el desarrollo de los tres tipos de pruebas ya citadas.

ROL: Usuario (Usuarios que intervienen en el Sistema)

- E: Excelente
- M: Muy Bueno
- B: Bueno
- R: Regular

### ROL: Usuario

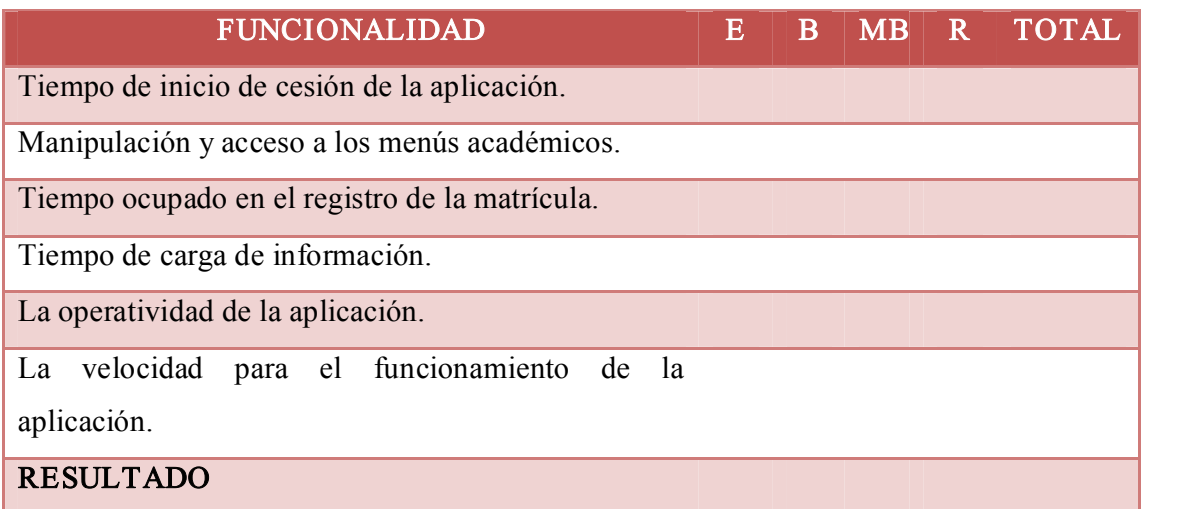

### Formato de Prueba para Usuarios

### ROL: Administrador.

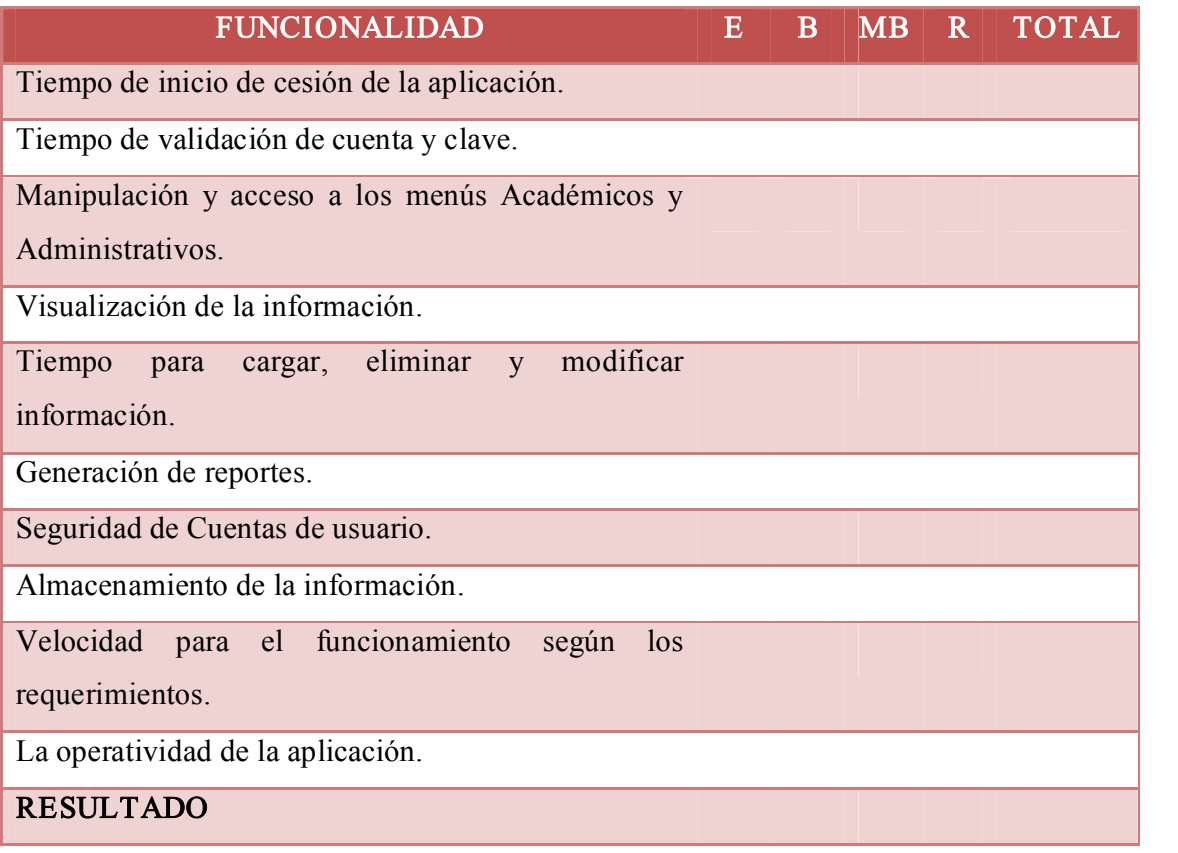

## Formato de Pr ueba para Administradores

### 7.4.1.1. Pruebas de funcionamiento aplicadas al sistema

Las pruebas que se llevo a cabo fueron:

- Ingreso a Curso.
- · Modificación de datos personales.
- · Ingreso de Usuarios.
- · Ingreso de Calificaciones.
- · Consulta de Calificaciones.
- · Ingreso de Artículos
- · Ingreso Niveles de pensión.
- · Ingreso de Movimientos de Caja.
- · Validación de Información.
- · Ventas de Artículos.
- · Pago de Pensiones
- · Pago de Matrícula.
- · Generación de Reportes Administrativos.
- · Emisión de facturas.
- · Consulta de Pensiones Pagadas.

### 7.4.1.2. Pruebas de aceptación aplicadas al sistema

Las pruebas que se llevo a cabo fueron para verificar la funcionalidad total de la aplicación, en la que se prueban todos los procesos disponibles para los diferentes roles del Sistema.

- · Administrador
- · Profesor
- **Estudiante**
- Empleado.

### 7.4.1.3. Pruebas de usabilidad aplicadas al sistema

Las pruebas que se llevo a cabo fueron para verificar la utilidad del Sistema y la Interfaz del mismo.

- · Interfaz amigable.
- · Facilidad de Navegación.
- · Facilidad de realización de Consultas y Reportes.
- · Interpretación de errores.

#### 7.4.2. Análisis de las pruebas

En la tabla expuesta a continuación se muestran los resultados de las pruebas realizadas de acuerdo con el proceso de tabulación. (Anexo 4).

Como ya se explicó los rangos de evaluación son: E (Excelente), MB (Muy Bueno), B (Bueno), R (Regular), los valores van a estar dados sobre el número de encuestas en este caso:

- 2 Administradores. [Secretarias de la mañana y la tarde].
- 8 Usuarios (Entre estudiantes y profesores).

#### ROL: Usuario

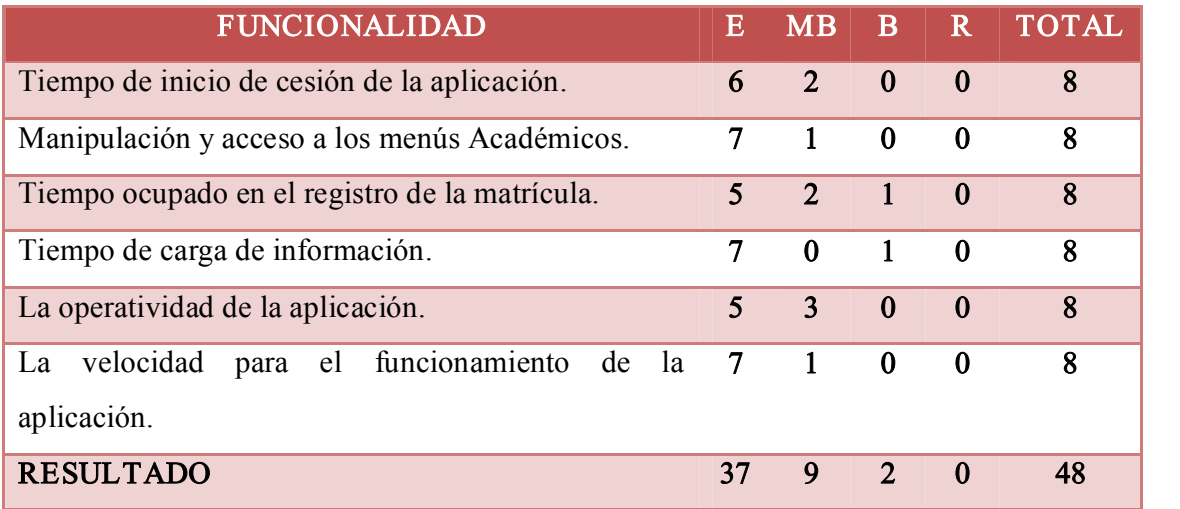

#### Formato de Prueba para Usuarios

## ROL: Administrador.

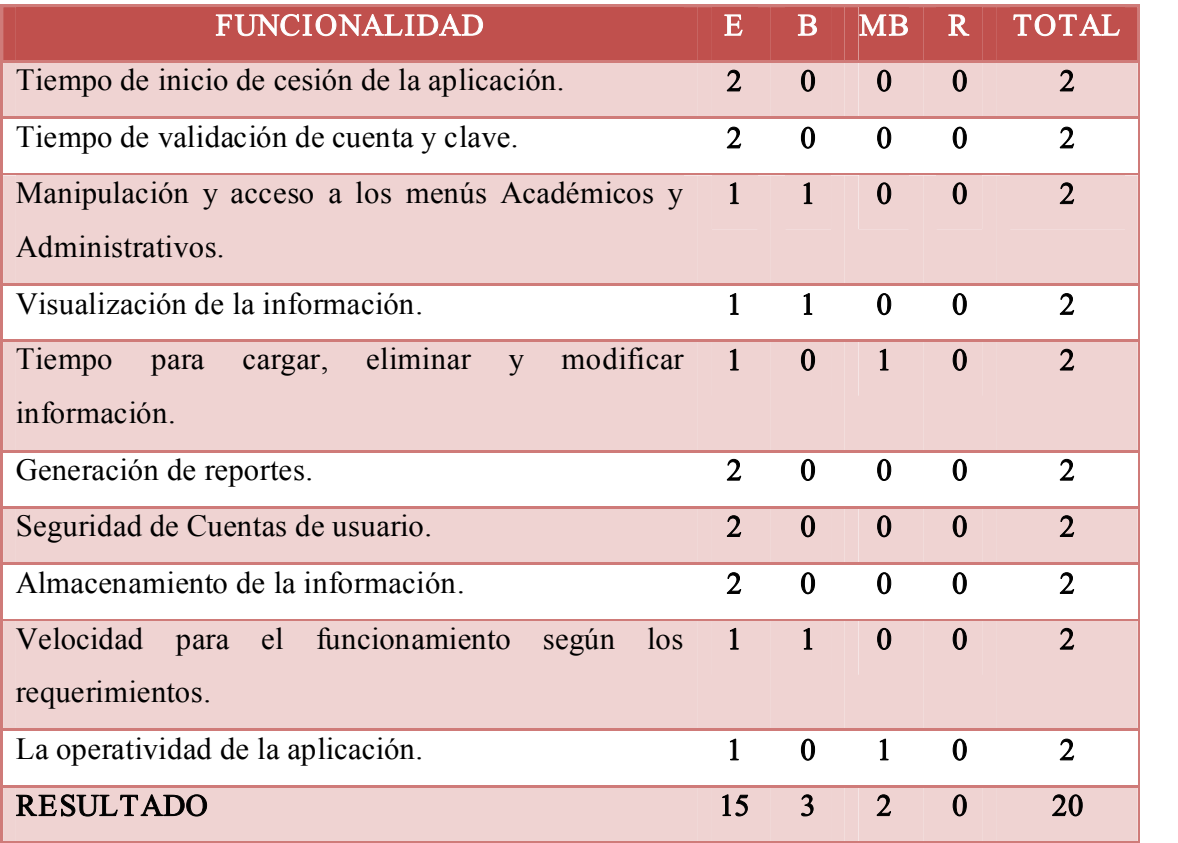

## Formato de Prueba para Administrador

ANÁLISIS DE LAS ENCUESTAS REALIZADAS A LOS ADMINISTRADORES

1. El tiempo de inicio de cesión de la aplicación es:

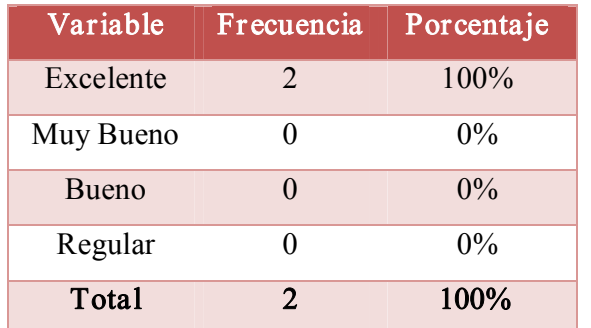

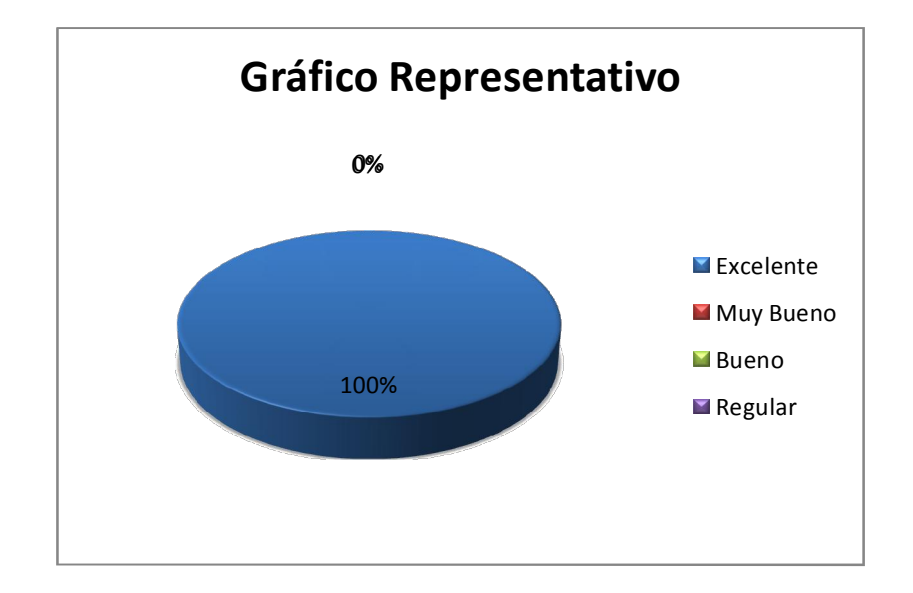

## Figura Nº 92 Diagr ama representativo del análisis de encuestas realizadas a los administradores tiempo de inicio de cesión de la aplicación

El 100% de los encuestados consideran que el tiempo de inicio de cesión de la aplicación es Excelente.

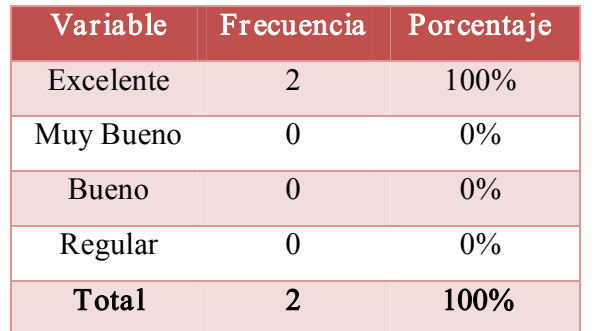

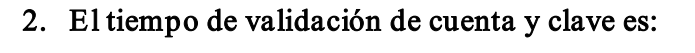

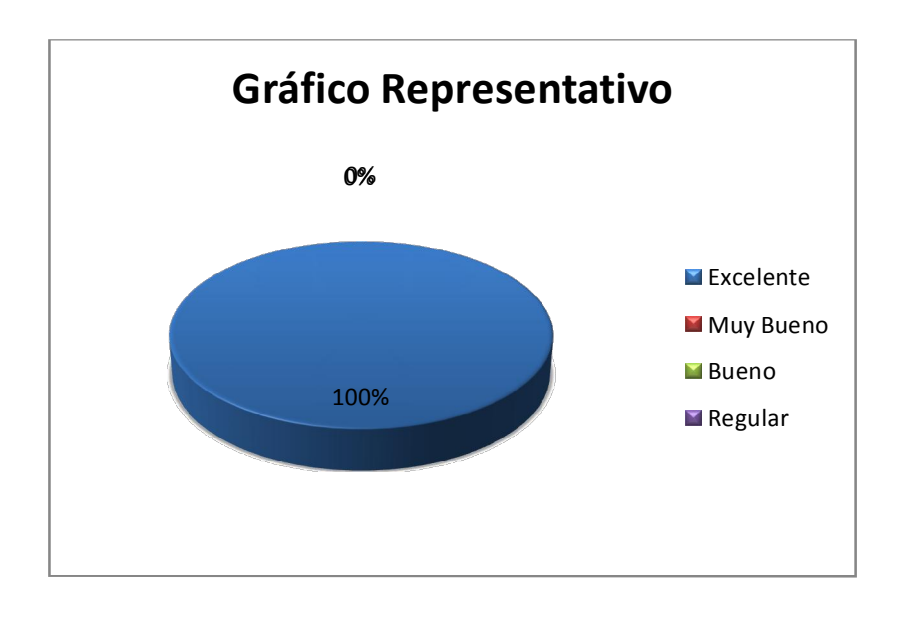

## Figura Nº 93 Diagr ama representativo del análisis de encuestas realizadas a los administradores tiempo de validación de cuenta y clave

El 100% de los encuestados consideran que el tiempo de validación de cuenta y clave es Excelente.

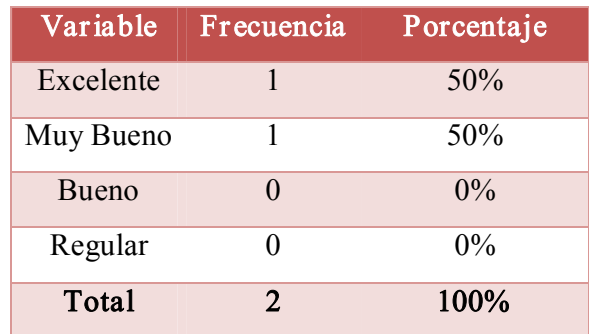

3. La manipulación y acceso a los menús académicos y administr ativos es:

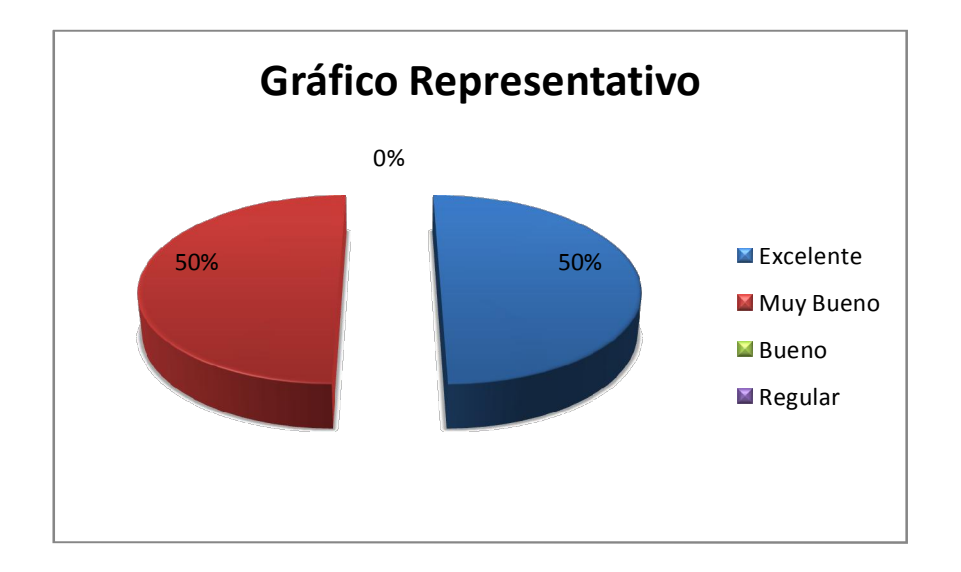

# Figura Nº 94 Diagr ama representativo del análisis de encuestas realizadas a los administradores manipulación y acceso a los menús académicos y administr ativos

El 50% de los encuestados consideran que la manipulación y acceso a los menús académicos y administrativos es Excelente, para el otro 50% la manipulación y acceso a los menús académicos y administrativos es Muy Buena.

4. La Visualización de la información es:

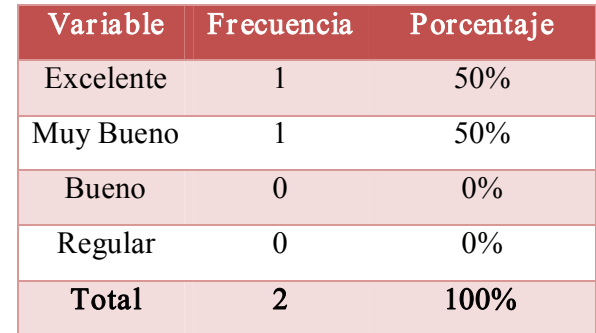

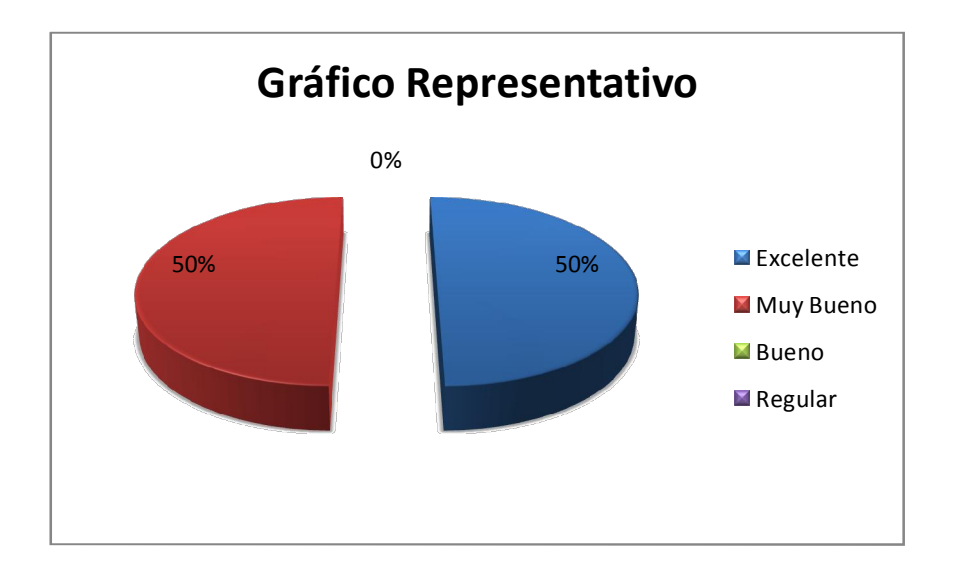

## Figura Nº 95 Diagr ama representativo del análisis de encuestas realizadas a los administr adores Visualización de la información

El 50% de los encuestados consideran que la Visualización de la información es Excelente, para el otro 50% la Visualización de la información es Muy Buena.

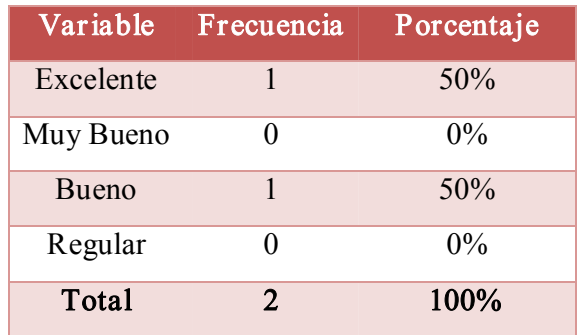

5. El tiempo para cargar la información en los campos r espectivos es:

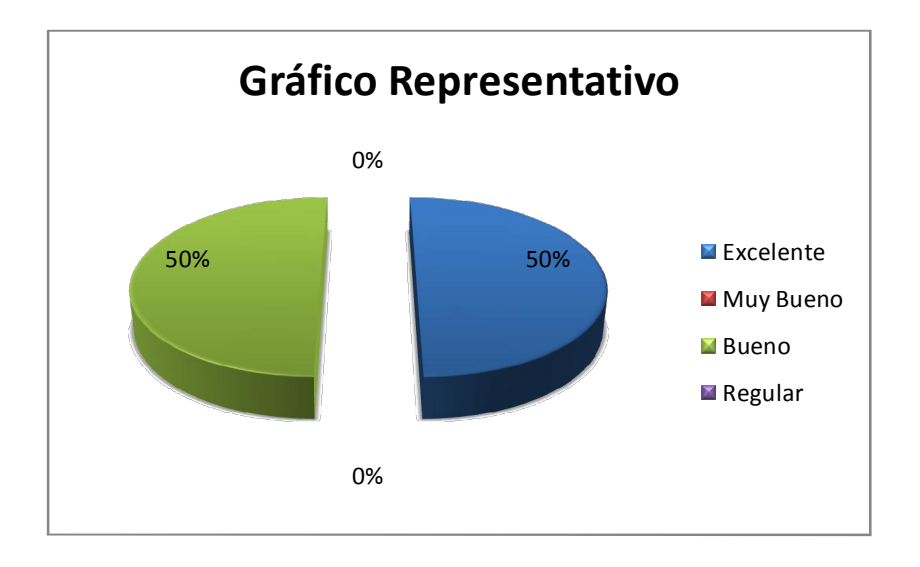

## Figura Nº 96 Diagr ama representativo del análisis de encuestas realizadas a los administradores tiempo para cargar la información en los campos respectivos

El 50% de los encuestados consideran que la operatividad de la aplicación es Excelente, para el otro 50% la operatividad de la aplicación es Muy Buena.

## 6. La generación de r eportes es:

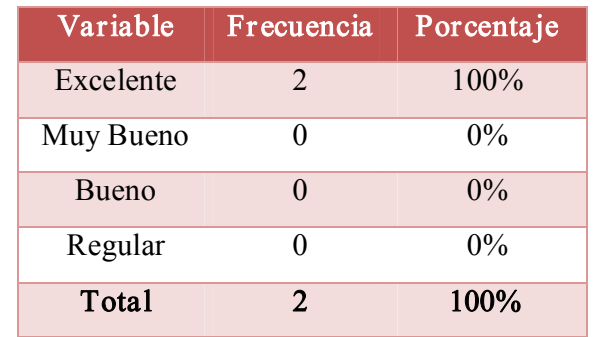

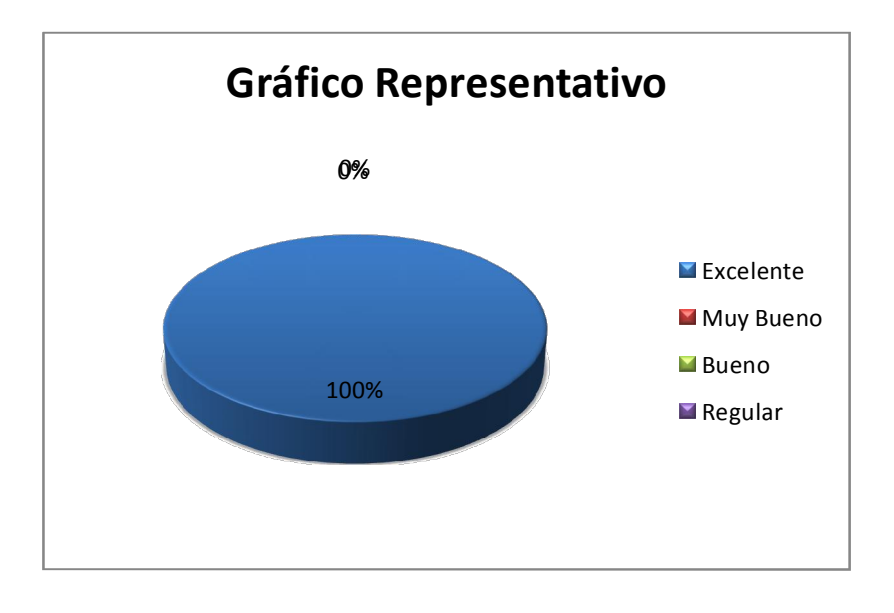

# Figura Nº 97 Diagr ama representativo del análisis de encuestas realizadas a los administradores - generación de reportes

El 100% de los encuestados consideran que la generación de reportes es Excelente.

7. La Seguridad de Cuentas de usuario es:

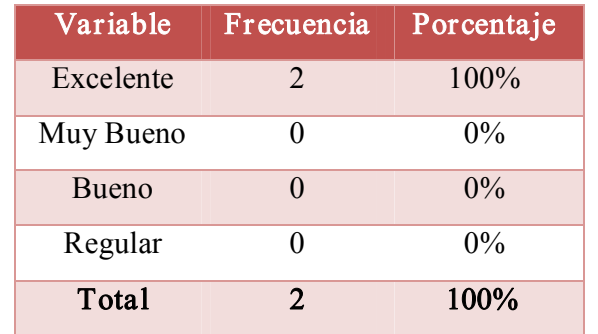

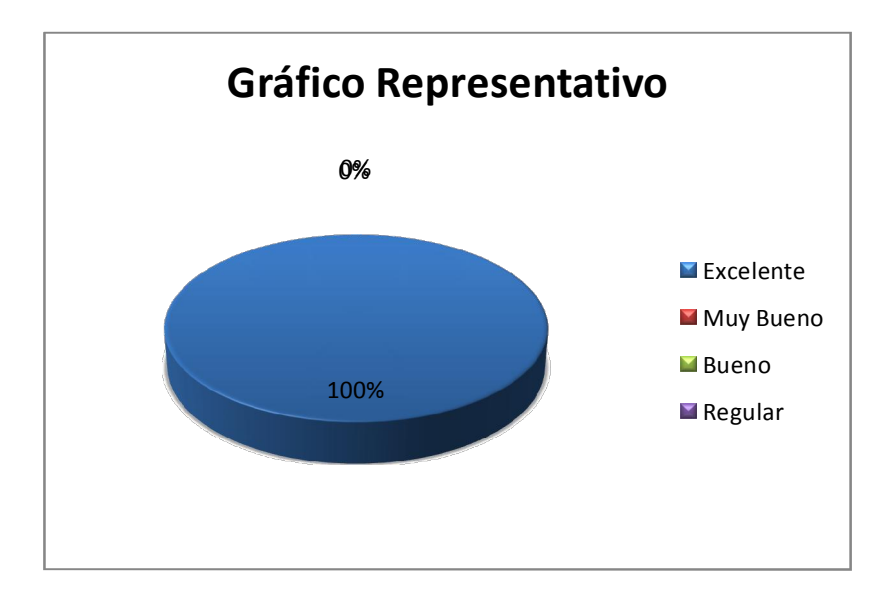

## Figura Nº 98 Diagr ama representativo del análisis de encuestas realizadas a los administradores Seguridad de Cuentas de usuario

El 100% de los encuestados consideran que la Seguridad de Cuentas de usuario Excelente.

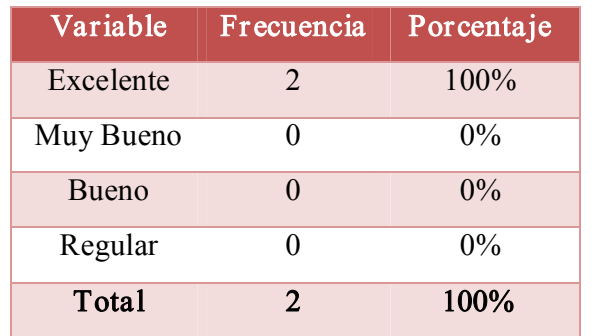

8. El almacenamiento de la información en la Base de datos es:

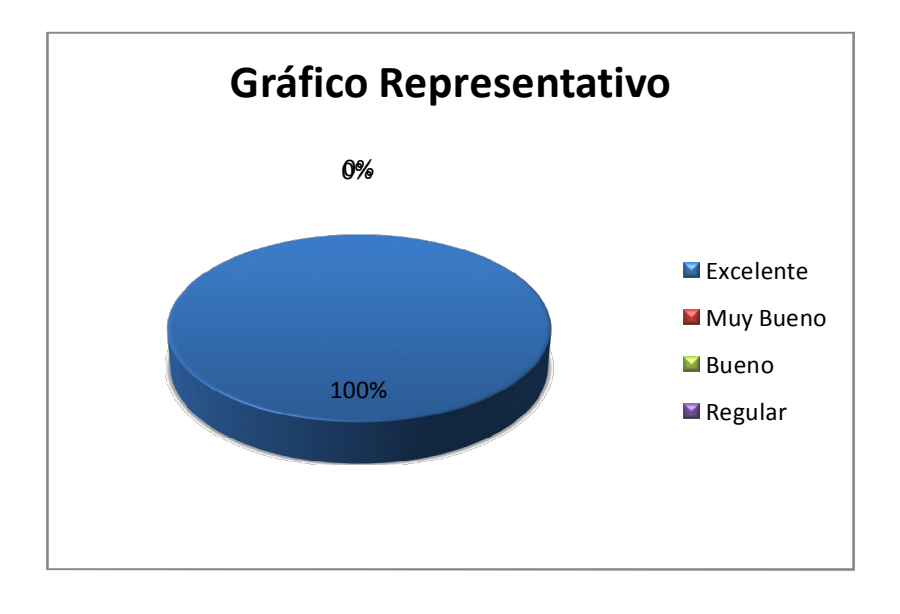

# Figura Nº 99 Diagr ama representativo del análisis de encuestas realizadas a los administradores almacenamiento de la información en la Base de datos

El 100% de los encuestados consideran que el almacenamiento de la información en la Base de datos es Excelente.

9. La velocidad para el funcionamiento de la aplicación según los requerimientos es:

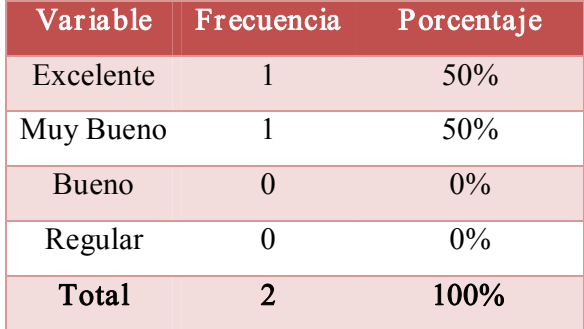

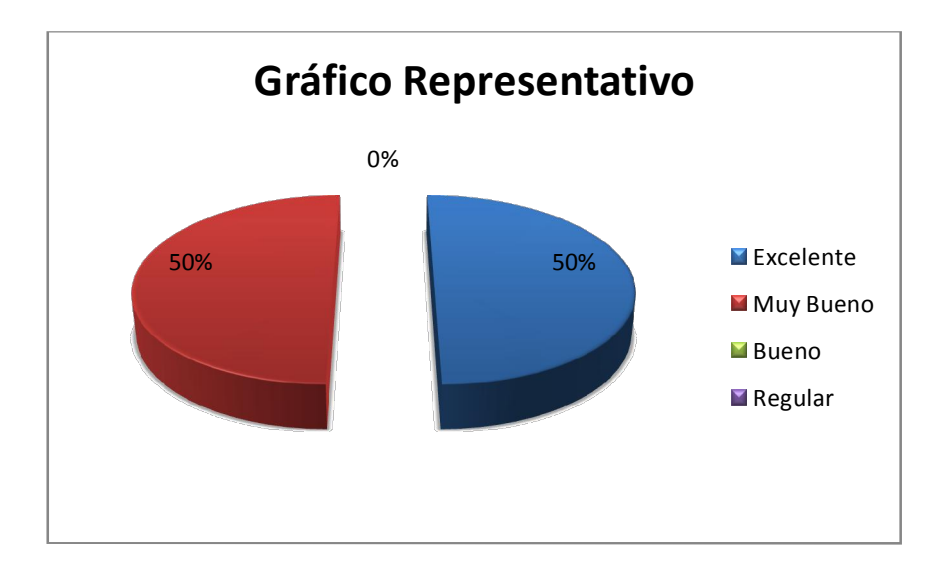

## Figur a Nº 100 Diagrama r epresentativo del análisis de encuestas realizadas a los administradores velocidad para el funcionamiento de la aplicación según los r equerimientos

El 50% de los encuestados consideran que la velocidad para el funcionamiento de la aplicación según los requerimientos es Excelente, para el otro 50% la velocidad para el funcionamiento de la aplicación según los requerimientos es Muy Buena.

### 10. La operatividad de la aplicación es:

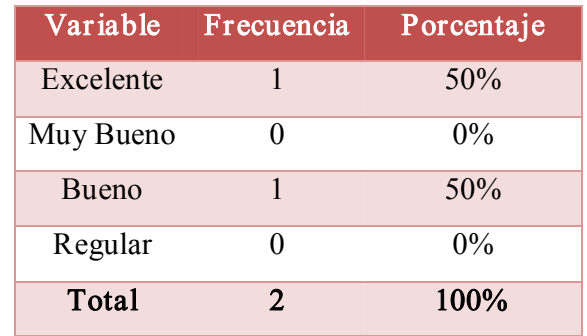

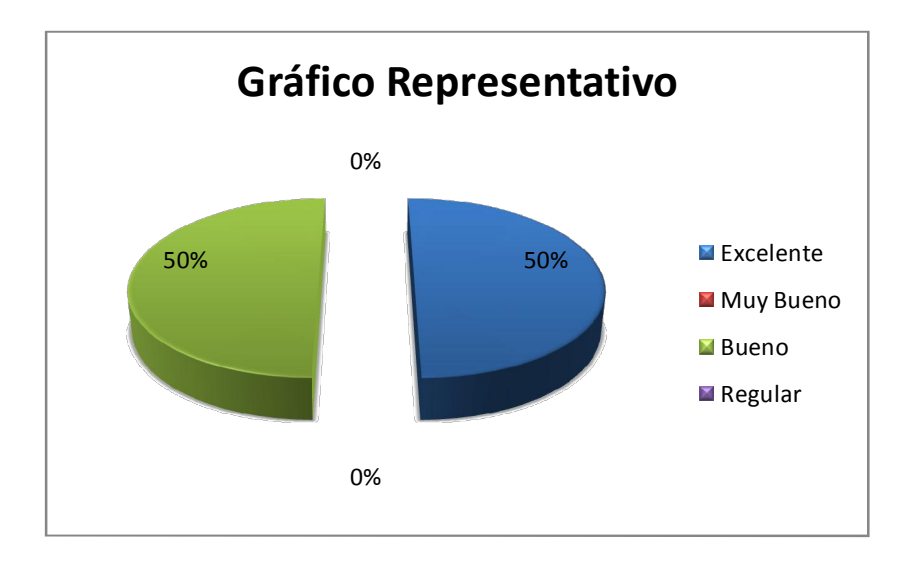

## Figur a Nº 101 Diagrama r epresentativo del análisis de encuestas realizadas a los administr adores operatividad de la aplicación

El 50% de los encuestados consideran que la operatividad de la aplicación es Excelente, para el otro 50% la operatividad de la aplicación es Muy Buena.

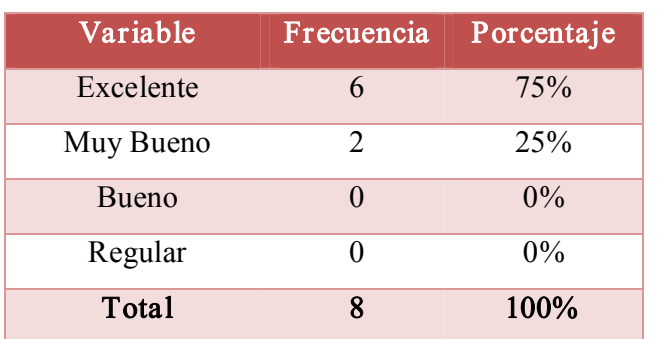

1. El tiempo de inicio de cesión de la aplicación es:

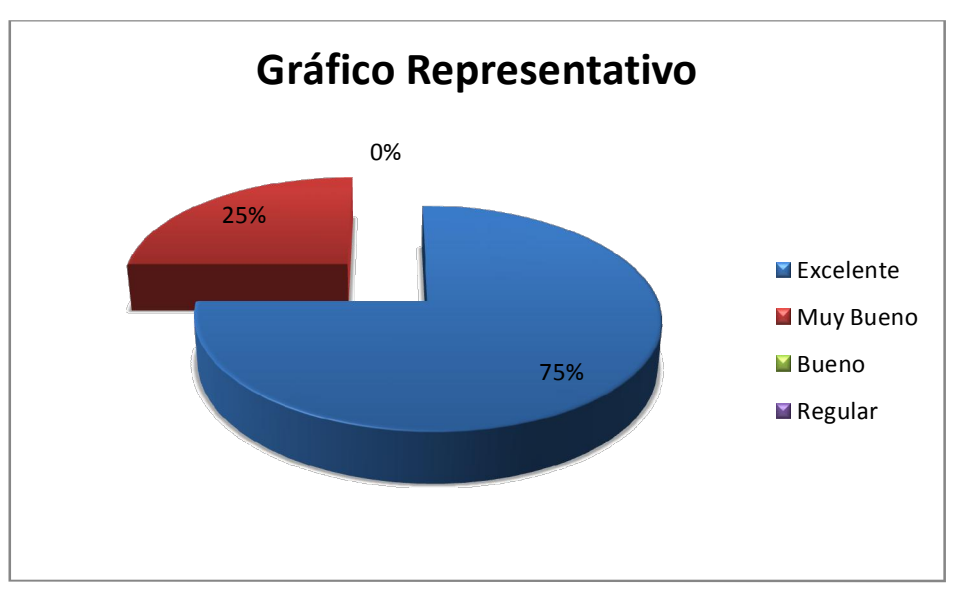

Figur a Nº 102 Diagrama r epresentativo del análisis de encuestas realizadas a los usuarios del sistema-Inicio de cesión

El 75% de los encuestados consideran que el tiempo de inicio de sesión es excelente, tan solo para un 25% de los encuestados el tiempo de inicio de sesión es Muy bueno.

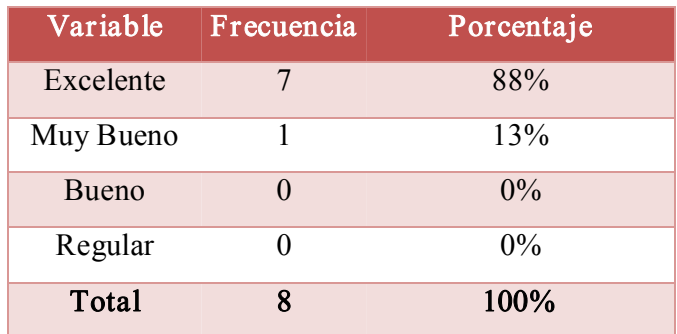

### 2. La manipulación y acceso a los menús Académicos es:

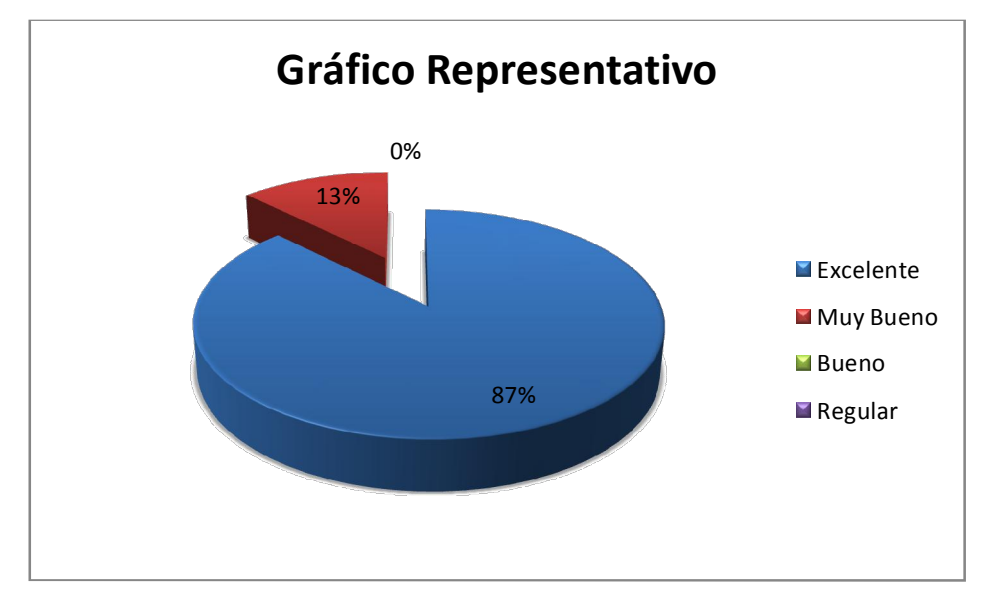

Figura Nº 103 Diagr ama representativo del análisis de encuestas r ealizadas a los usuarios del sistema-manipulación y acceso a los menús Académicos

El 87% de los encuestados consideran que La manipulación y acceso a los menús Académicos es Excelente, tan solo un 13% de los encuestados piensan que dicha manipulación es Muy Buena.

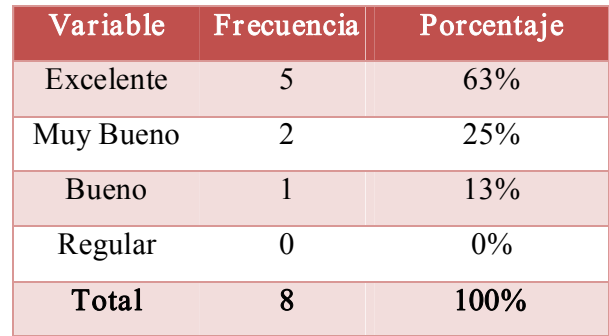

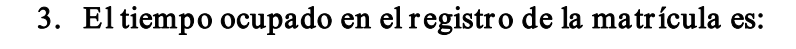

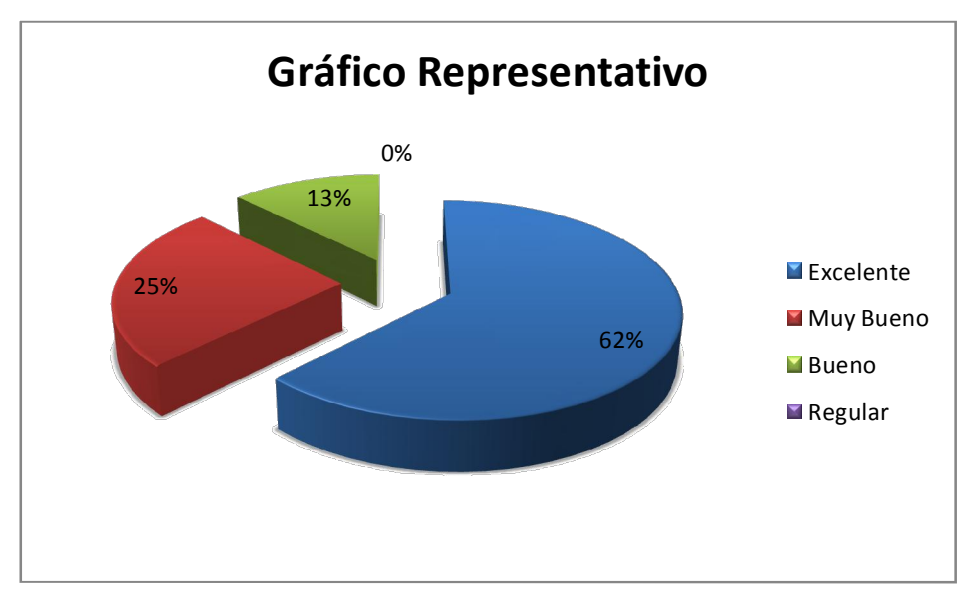

Figur a Nº 104 Diagrama r epresentativo del análisis de encuestas realizadas a los usuarios del sistema-tiempo ocupado en el registro de la matrícula

El 62% de los encuestados consideran que el tiempo ocupado en el registro de la matrícula es Excelente, un 25% de los encuestados piensan que dicha manipulación es Muy Buena y tan solo un 13% de los encuestados consideran que el tiempo de matriculación es Bueno.

### 4. El tiempo de carga de información es:

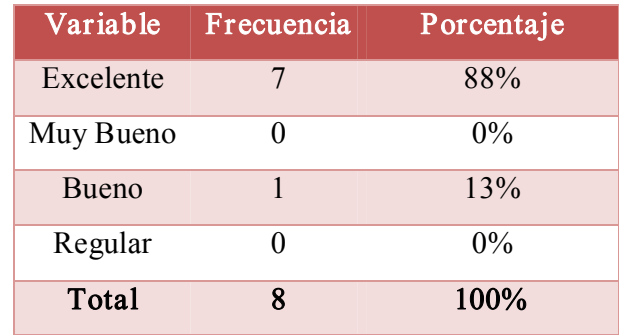

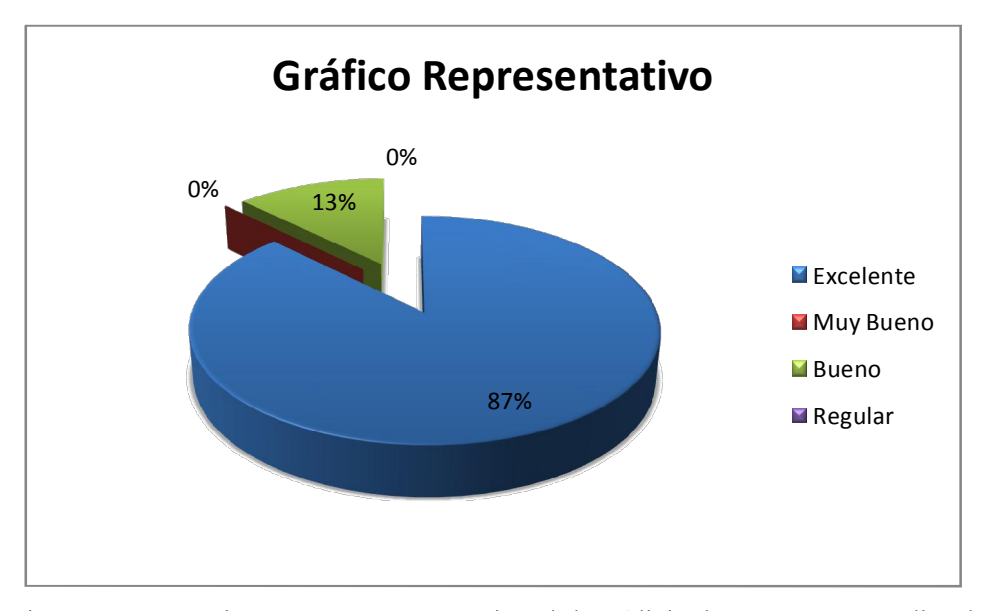

Figur a Nº 105 Diagrama r epresentativo del análisis de encuestas realizadas a los usuarios del sistema-tiempo de carga de información

El 87% de los encuestados consideran que el tiempo de carga de información es Excelente, tan solo un 13% de los encuestados consideran que el tiempo de carga de información es Bueno.

5. La operatividad de la aplicación es:

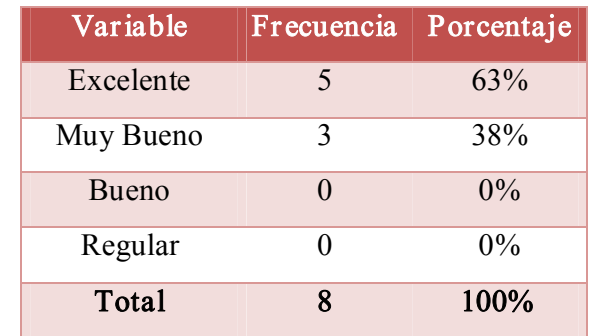

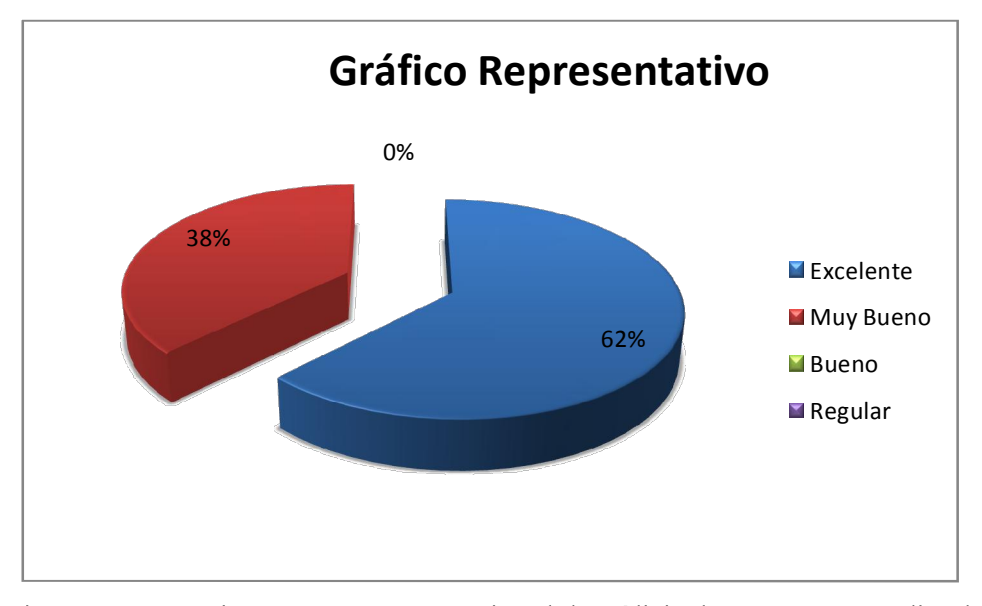

Figur a Nº 106 Diagrama r epresentativo del análisis de encuestas realizadas a los usuarios del sistema- operatividad de la aplicación

El 62% de los encuestados consideran que la operatividad de la aplicación es Excelente, tan solo para un 38% el tiempo de carga de información es Bueno.

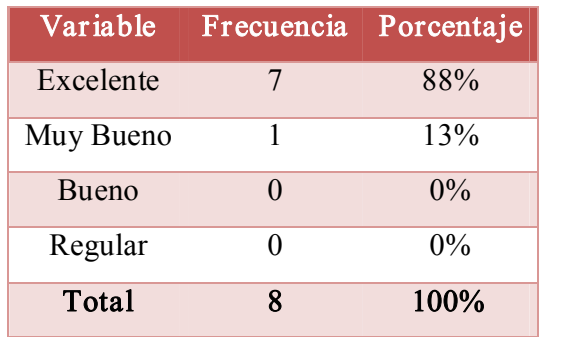

6. La velocidad para el funcionamiento de la aplicación es:

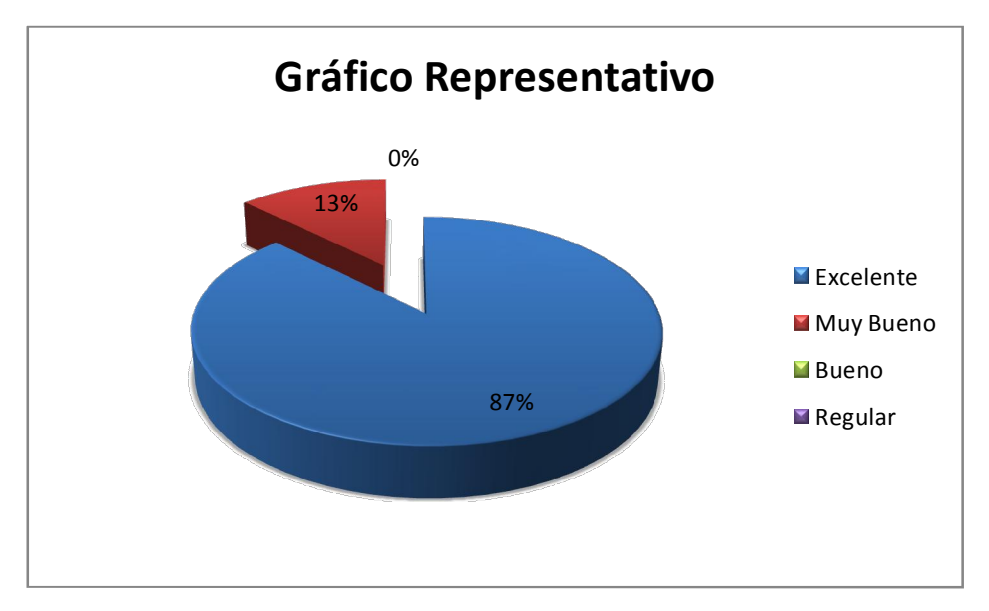

Figur a Nº 107 Diagrama r epresentativo del análisis de encuestas realizadas a los usuarios del sistema velocidad para el funcionamiento de la aplicación

El 87% de los encuestados consideran que la velocidad para el funcionamiento de la aplicación es Excelente, tan solo para un 13% la velocidad para el funcionamiento de la aplicación es Bueno.

### **CONCLUSIÓN**

De los resultados de las pruebas de validación realizadas al sistema del 02 al 09 de septiembre del 2010, tanto a administradores como a docentes y estudiantes se puede observar que existe un gran margen de aceptación con respecto al funcionamiento del mismo en cuanto a:

- · Ingreso a Curso.
- · Modificación de datos personales.
- · Ingreso de Usuarios.
- · Ingreso de Calificaciones.
- · Consulta de Calificaciones.
- · Ingreso de Artículos
- · Ingreso Niveles de pensión.
- · Ingreso de Movimientos de Caja.
- · Validación de Información.
- · Ventas de Artículos.
- · Pago de Pensiones
- · Pago de Matrícula.
- · Generación de Reportes Administrativos.
- · Emisión de facturas.
- · Consulta de Pensiones Pagadas.

Con estos resultados obtenidos y la aprobación del Gerente Administrativo del Centro Sr. Diego Castro, las pruebas al sistema se dieron por aceptadas (Ver Anexo 5), dejando entrever que el sistema se encuentra listo para su utilización en la Institución.

## 8. VALORACIÓN TÉCNICO ECONÓMICA

Al término del presente proyecto se ha podido concluir que, tanto el software desarrollado como el implementado se constituyen en una herramienta potente y valiosa para la Gestión Académica y para mejorar el proceso de enseñanza aprendizaje del idioma inglés en el Canadian House Center.

La aplicación cumple con todos los requerimientos recogidos durante la fase de análisis, esto gracias a la utilización de una buena metodología de desarrollo, así como la manejo de un software adecuado para su construcción, se debe mencionar que en su gran que se uso software libre, por lo que los costos de producción disminuyeron notablemente.

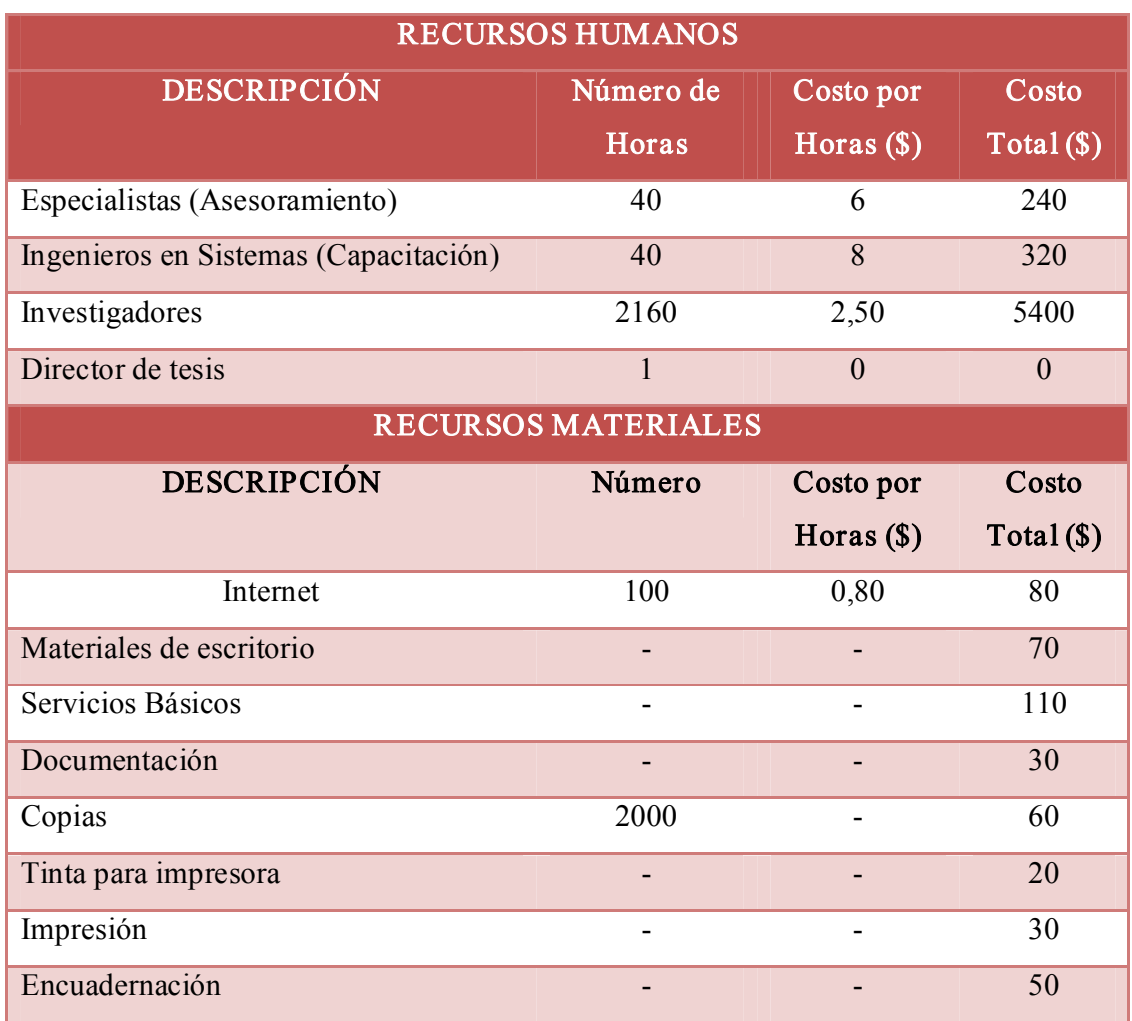

A continuación se listas los costos aproximados de la construcción de la aplicación.

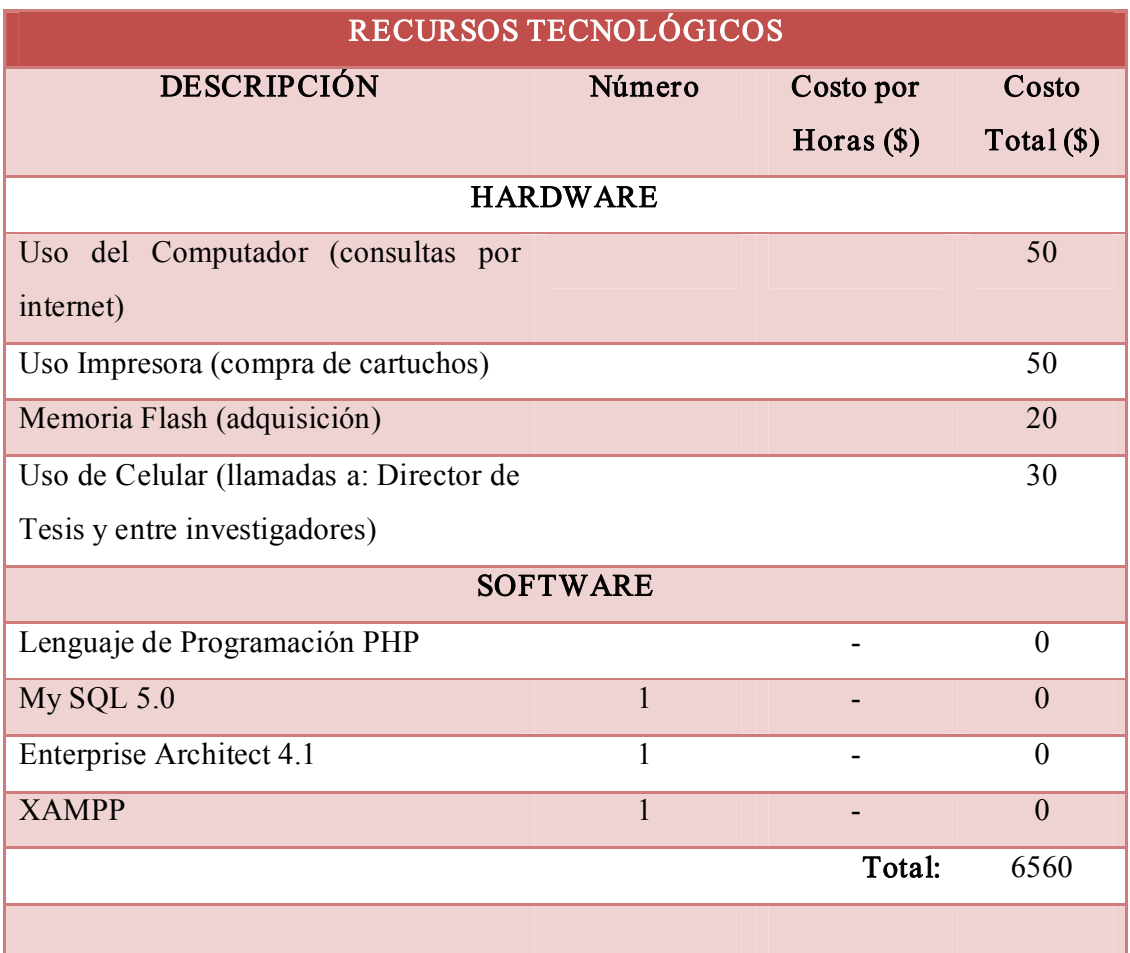

#### 9. CONCLUSIONES

### Se concluye que:

- 1. La implementación del Ambiente Virtual de Aprendizaje y el desarrollo del Sistema de Gestión Académica en el Centro Ocupacional del Idioma Inglés The Canadian House, permiten integrar los diferentes niveles de estudio a través de los procesos y los flujos de información; manteniendo de esta forma en una sola plataforma información Académica y Administrativa del Centro, la misma que ayudará a hacer más eficientes los diferentes procesos en el mismo.
- 2. El desarrollo e implementación del módulo de matriculación beneficia en gran medida al Centro, pues se toma en cuenta la inscripción del alumno, su matriculación en determinado curso y finalmente la emisión de una factura como comprobante de la matriculación realizada.
- 3. Mediante el módulo de Actas se facilita la calificación y acreditación de los estudiantes, tomando en cuenta los parámetros que el Centro requiere para ello.
- 4. La implementación del módulo de Control de Becas ayuda a mejorar procesos optimizando de esta manera los tiempos de búsqueda al administrador.
- 5. El desarrollo del módulo de Expedientes del alumno, ayuda al Administrador del Centro a obtener diferentes reportes de estudiantes, tales como: Alumnos con pensiones Pagadas, Alumnos Matriculados por Cursos, Ventas Realizadas por Estudiante, y de esta forma administrar de mejor manera el Centro.
- 6. Al igual que el módulo de Actas, el desarrollo del módulo de Recurso Docente, mejora en gran medida el trabajo al Administrador al obtener listas de los docentes y su información personal de manera ágil y oportuna.
- 7. La implementación de moodle como herramienta de aprendizaje, da grandes beneficios tanto a docentes como estudiantes, quienes a través de esta plataforma pueden recibir y subir información que facilite el proceso de enseñanza aprendizaje.
- 8. Mediante la implementación del módulo de Pago de Pensiones se obtiene un gran beneficio para el Centro, por cuanto se utilizará para llevar de una manera más segura y eficiente el pago de mensualidades.
- 9. La realización de las pruebas necesarias garantizan la presentación de un producto libre de problemas y errores que puedan afectar el correcto desenvolvimiento de la aplicación, permitiendo así la entrega de un producto que se acopla a las necesidades y exigencias impuestas por los directivos de la entidad.
- 10. La integración de nuevos módulos para la ampliación de funcionalidades a la herramienta Open Source Moodle, resulta muy potente y de fácil implementación.

#### 10. RECOMENDACIONES

#### Se recomienda que:

- 1. Se utilice la herramienta moodle pues además de ser de código abierto y libre distribución, facilita en gran medida la integración de los diversos actores que intervienen en cualquier institución o centro de estudios.
- 2. Se debe seguir llenando el formato habitual de matriculación de estudiantes a pesar de que dicha información y matriculación reposará en la plataforma, esto con el fin de tener un respaldo físico y real de dicha información.
- 3. Informar desde un principio al alumnado que el Centro tiene cuatro parámetros de acreditación, los mismos que a través de la plataforma al finalizar el nivel de estudio darán la información al mismo con respecto a si ha aprobado o no determinado curso.
- 4. La formación previa, tanto del alumnado como del profesorado, es un elemento clave en la utilización de un ambiente virtual de aprendizaje como complemento a los estudios presenciales en la formación no sólo de jóvenes sino también de adultos.
- 5. Capacitar constantemente al personal de trabajo para el manejo del Sistema, con respecto al Ambiente Virtual de Aprendizaje, debido a que los docentes se encuentran en cambio permanente.
- 6. Implementar con equipos de protección eléctrica al servidor y equipos cliente necesarios, para evitar la pérdida de datos del sistema.
- 7. El usuario con rol de administrador realice periódicamente copias de seguridad de la base de datos y que éstas sean guardadas en distintas localizaciones (Pueden ser ubicadas en Gerencia o en la Dirección Académica).
- 8. Las claves de acceso al sistema, especialmente para administradores y profesores sean complejas a fin de evitar el cracking en el mismo.
- 9. A los usuarios con rol de profesor, hacer una copia de seguridad de su curso, a fin de conservar su información y el esfuerzo realizado en el diseño en cada uno de estos.
- 10. Los usuarios con rol de profesor, contesten las inquietudes de sus estudiantes rápidamente, a fin de despertar mucho más el interés de este último en el uso de la plataforma.
- 11. Los directivos del Centro Ocupacional del idioma inglés "The Canadian House Center", realicen las gestiones pertinentes, para que el sistema sea subido a la red, a fin de que se explote al máximo todos los beneficios y ventajas que el mismo brinda.

## 11. BIBLIOGRAFÌA

#### Sitios Web:

- 1. Licda. López Rayón, Ana Emila; Licda. Ledesma Salcedo, Rocío; Licda. Escalera Escajeda, Silvia Ambientes Virtuales de Aprendizaje, [en línea], [http://148.204.224.230/dtebiblioteca/biblioteca2/B2AI24.doc.], [Consulta: 16 de diciembre, 2008].
- 2. Jorge Roa, Sergio Gramajo, Rodrigo Vigil, Rosina Ramirez, Marcelo Karanik, José Pérez, 2005, Mejora de la Plataforma de e-learning Moodle Utilizando Redes Neuronales [en línea], Primeras Jornadas de Educación en Informática y TICS – pdf, Argentina, [http://cs.uns.edu.ar/jeitics2005/Trabajos/pdf/33.pdf], [Consulta: 01 de Agosto 2009]
- 3. Miguel Ángel Álvarez, 2001, Qué es php [en línea], desarrolloweb.com, [http://www.desarrolloweb.com/articulos/392.php], [Consulta: 09 de Septiembre 2009]
- 4. Miguel Ángel Álvarez, XAMPP: Apache, PHP y MySQL [en línea], desarrolloweb.com, [http://www.desarrolloweb.com/articulos/xampp.html], [Consulta: 25 de Octubre 2009]
- 5. AJAX [en línea], wikipedia la enciclopedia libre, [http://es.wikipedia.org/wiki/AJAX], [Consulta: 25 de Octubre 2009]
- 6. Wikipedia, Ambiente Educativo Virtual, [en línea], [es.wikipedia.org/wiki/ Ambiente Educativo Virtual], [Consulta: 30 de octubre, 2008]
- 7. Wikipedia, Aprendizaje Colaborativo, [en línea], [http://es.wikipedia.org/wiki/Aprendizaje\_colaborativo], [Consulta: 30 de octubre, 2008 ]
- 8. HTML [en línea], wikipedia la enciclopedia libre, [http://es.wikipedia.org/wiki/HTML], [Consulta: 01 de Septiembre 2009]
- 9. HTML [en línea], wikipedia la enciclopedia libre, [http://es.wikipedia.org/wiki/HTML#cite\_note-8], [Consulta: 09 de Octubre 2009]
- 10. Moodle [en línea], wikipedia la enciclopedia libre, [http://es.wikipedia.org/wiki/Moodle], [Consulta: 08 de Junio 2009]
- 11. XAMPP [en línea], wikipedia la enciclopedia libre, [http://es.wikipedia.org/wiki/XAMPP], [Consulta: 25 de Octubre 2009]
- 12. Damián Pérez Valdéz, Webmaster, ¿Qué es javascript? [en línea], Maestros del web, [http://www.maestrosdelweb.com/editorial/%C2%BFque-es-javascript/], [Consulta: 25] de Octubre 2009]
- 13. Elisabet Rodríguez, Licenciada, Moodle: Una nueva sociedad, un nuevo (e) learning [en línea], Maestros del Web, [http://www.maestrosdelweb.com/editorial/moodle/], [Consulta: 16 Agosto 2009]
- 14. Pablo Ravioli, Lenguaje de programación para páginas web [en línea], Monografías.com, [http://www.monografias.com/trabajos7/html/html.shtml], [Consulta: 15 de Octubre 2009]
- 15. Ana Beatriz Ochoa G., Métodos, [en linea], Monografías.com, México, [http://www.monografias.com/trabajos11/metods/metods.shtml], [Consulta: 20 de Febrero 2009]
- 16. Francry Maigualida Manrique, Licenciada, Agosto 2004, Métodos de recolección de datos [en línea], Monografías.com, México, [http://www.monografias.com/trabajos18/recoleccion-de-datos/recoleccion-dedatos.shtml], [Consulta: 02 de Marzo 2009]
- 17. Carla Rebeca Patricia de San Martin Oliva, Metodología ICONIX [en línea], Seminario - pdf, [http://www.portalhuarpe.com.ar/Seminario09/archivos/MetodologiaICONIX.pdf], [Consulta: 29 de Marzo 2009]
- 18. Tamara Marcos, Búsqueda de técnicas para aplicar en el proyecto [en línea], Blogia, [http://quelocura.blogia.com/2009/011201-busqueda-de-tecnicas-para-aplicar-en-elproyecto.php], [Consulta: 03 de Marzo 2009]
- 19. Metodología de investigación [en línea], Rincón del vago, Salamanca, [http://html.rincondelvago.com/metodologia-de-investigacion 1.html], [Consulta: 03 de Febrero 2009]
- 20. Manual de php [en línea], WebEstilo, [http://www.webestilo.com/php/php00.phtml], [Consulta: 27 Agosto 2009]
# ANEXO 1: Anteproyecto de tesis

‐ 166 ‐

#### 1. TITULO

Sistema de Gestión Académica e Implementación de un ambiente virtual de aprendizaje del idioma inglés coadyuvado por Tecnología Web, a través de la herramienta OPEN SOURCE Moodle para el Instituto de Idiomas "The Canadian House Center", de la ciudad de Loja.

## 2. PROBLEMÁTICA

#### 2.1 Situación Pr oblemática

"El fenómeno de la Globalización y las nuevas tecnologías, a la vez que han contribuido a mejorar las condiciones de vida del hombre, han complicado las formas de relacionarnos, comunicarnos, y entendernos a nosotros mismos".

El intrincado comercio internacional, tanto en su regulación como en el diario proceso de renovación en sus medios; el comercio electrónico; las relaciones económicas y financieras, globalizadas y complejas; la Internet, que se vuelve cotidianamente nuestra referencia obligada; marcan un avance evidente de la tecnología y de la forma de trabajar o de tratar la información.

Ante esta situación las Instituciones públicas y privadas se encuentran en una constante evolución y renovación para no quedarse caducas y poder rendir con las exigencias actuales.

En base a ello creemos necesario desarrollar e implementar un Sistema de Gestión Académica e implementación de un Ambiente Virtual de Aprendizaje del Idioma inglés para el Instituto de Idiomas "The Canadian House Center"; pues consideramos pertinente el análisis crítico reflexivo del problema seleccionado, para adentrarnos en su esencia y encontrar la solución más eficiente mediante el cuestionamiento de sus elementos básicos, que harán posible la contextualización del fenómeno conflictivo a investigarse.

El aprendizaje de otro idioma en nuestro país despierta muy poco interés. Hace algunos años atrás se pensaba que enseñar inglés a los niños era un recargo inútil, afortunadamente esta idea ha cambiado. Por ende debemos hacer conciencia de que el aprendizaje de una nueva lengua nos beneficiará en el futuro para mejorar las oportunidades y la calidad de vida, asegurando de esta manera una convivencia más armónica y el intercambio cultural.

Para que el aprendizaje de otro idioma se produzca es necesario involucrar a la familia, ya que viéndolo desde un contexto social, cultural y familiar puede ser un elemento motivador de este aprendizaje. A la larga los estudiantes que aprenden una segunda lengua se ven beneficiados porque les ayuda a entender mejor su primera lengua, aumenta su vocabulario y por lo tanto obtienen mejores resultados en su etapa escolar, universitaria y laboral.

Actualmente los medios de apoyo y enseñanza ya no son locales ni estáticos, están en cualquier lugar del mundo, pero se hacen presentes instantáneamente al mágico conjuro de la tecnología, viajando a través de medios muy diversos, a velocidades cercanas a la de la luz.

El Instituto de Idiomas "The Canadian House Center", abre sus puertas a la colectividad lojana el 7 de Noviembre del 2007, con la finalidad de enseñar el idioma inglés con docentes nativos y especializados en la enseñanza de dicho idioma. Ubicado en las calles Venezuela 19-77 entre José María Peña y Av. Pio Jaramillo Alvarado, alberga actualmente alrededor de 600 estudiantes; es de mencionar que empezó con un número aproximado de 45 alumnos, lo que nos indica un aumento considerable del 88.88% de estudiantes en un periodo de 15 meses.

Actualmente el proceso de matriculación a lo interno de la institución se realiza de manera ordenada y manual, sin embargo como se puede observar en las cifras antes mencionadas el incremento de estudiantes crece de manera lineal lo que hace estimar que un periodo de un año se espera alrededor de 1200 alumnos, lo que obligaría a tener un registro computarizado que ayude a llevar de manera ordenada la inscripción e información de los alumnos.

Asimismo, la asignación de carga horaria, registro y control de la entrega de becas a estudiantes, pago de pensiones y registro de calificaciones se realiza de manera manual, y en vista a la creciente demanda de alumnos que posee la institución creemos conveniente que dichos procesos deberían ser llevados a cabo por un sistema computarizado, que ayude a ordenar, manejar y presentar dicha información sin importar el volumen de alumnos que posea el instituto.

Como estudiantes de la carrera de ingeniería en Sistemas de la Universidad Nacional de Loja, hemos podido observar que en el instituto de Idiomas "The Canadian House Center" se realiza un inadecuado uso de las TIC's, es decir de las tecnologías que permiten transmitir, procesar y difundir información de manera instantánea. Las TIC optimizan el manejo de la información y el desarrollo de la comunicación, así como también permiten actuar sobre la información y generar mayor conocimiento e inteligencia.

Por tal motivo mediante el uso de dichas tecnologías, hemos considerado eficaz la presentación del tema: Sistema de Gestión Académica e Implementación de un Ambiente virtual de aprendizaje del idioma inglés coadyuvado por Tecnología Web a través de la herramienta OPEN SOURCE Moodle para el instituto de Idiomas "The Canadian House Center", de la ciudad de Loja; con el que pretendemos mejorar y optimizar los procesos académicos que vienen dándose al interior de la institución; asimismo perfeccionar la interrelación y comunicación entre alumnos y docentes, mediante el Ambiente virtual de Aprendizaje que daría acceso a todo el contenido y material complementario necesario para adquirir los conocimientos básicos para el estudio del idioma inglés.

Como se mencionó anteriormente, el desarrollo del presente proyecto ayudará tanto a la institución, como al docente y al estudiante, en los siguientes aspectos:

- · Llevar de manera ordenada y computarizada el proceso de matriculación de los estudiantes.
- · Emitir resultados del proceso de admisión.
- · Llevar un registro actualizado y computarizado del expediente de cada uno los estudiantes del "Canadian House Center".
- · Registrar y controlar de manera computarizada el pago de la pensión que realizan los estudiantes del "Canadian House Center".
- · Registrar y controlar las Becas entregadas a los estudiantes.
- · Llevar las calificaciones de cada estudiante de marera ordenada y computarizada.
- · Tramitación computarizada de certificados.
- · Llevar una nomina de los docentes que laboran en el "Canadian House Center", de manera actualizada y computarizada.
- Llevar de manera ordenada y computarizada los horarios de los docentes.
- Subir los contenidos docentes pertinentes a fin de facilitar el aprendizaje del idioma inglés.
- · Conocer el perfil académico de alumnos y profesores.
- · Participar en los foros de debate.
- · Responder preguntas de los alumnos.
- · Puntuar e informar al alumno sobre sus tareas y exámenes.
- · Realizar evaluaciones a los alumnos.
- · Consultar, descargar, subir e imprimir documentación necesaria para el desarrollo eficiente del nivel que lleva.
- · Podrá Conocer todos los cursos y niveles que debe realizar para aprobar el idioma inglés.
- · Consultar, descargarse e imprimir la documentación y referencias bibliográficas necesarias para su desarrollo académico.
- · Consultar, descargarse e imprimir las tareas de los trabajos de investigación para elaborarlas y enviarlas al profesor.
- · Conocer el perfil académico del resto de alumnos y profesores
- · Comunicarse a través de email con el resto de alumnos y profesores.
- · Cambiar impresiones a través de los foros de debate organizados por el docente.
- · Programar su actividad a través de un calendario que le avisa de las últimas novedades, fechas de eventos globales y de cada nivel.
- · Consultar los resultados de las diferentes evaluaciones.

#### 2.2Problema General de Investigación

La falta de un Sistema de Gestión Académica y un inadecuado uso de las TIC's, limitan actualmente en el proceso de enseñanza aprendizaje del idioma inglés y el manejo de la información a lo interno de la institución.

#### 2.3 Delimitación

#### 2.3.1 Problemas específicos de investigación

- · Al no existir un Sistema de Gestión Académica, la información correspondiente a los diferentes niveles de formación en el Instituto materia de estudio, no se encuentra integrada, lo que dificulta los procesos de matriculación y seguimiento académico; cabe recalcar que el ingreso de alumnos hacia esta institución está creciendo de manera lineal.
- · La falta de un módulo de matriculación en el instituto de idiomas "The Canadian House Center", dificulta realizar un eficiente proceso de inscripción y matriculación de alumnos.
- · Falta de un módulo que permita el ingreso de calificaciones de cada estudiante de una manera más segura, rápida y eficaz.
- · Actualmente no existe un módulo que permita encontrar de manera rápida y eficiente a los estudiantes a los cuales por su nivel académico se han hecho mercadores de una beca.
- · Falta de un módulo que permita consultar, modificar o completar el historial académico y datos personales del estudiante.
- · Inexistencia de un módulo que permita la Gestión del Recurso Docente.
- · El Instituto objeto de estudio, en la actualidad no presta al docente las facilidades tecnológicas esenciales y necesarias para cumplir con su actividad docente de una manera más eficiente.
- · En la actualidad, el presente establecimiento no posee un sitio específico vía Web, que le permita al estudiante acceder a la información necesaria para mejorar su desempeño en sus diferentes actividades.
- Inexistencia de un módulo que permita llevar de manera más segura y eficiente el pago de mensualidades que realizan los estudiantes.

## 2.3.2 Espacio

La presente investigación será llevada a cabo el Instituto de Idiomas "The Canadian House Center" de la ciudad de Loja.

## 2.3.3 Tiempo

El lapso estimado para el desarrollo del presente trabajo investigativo es de un año.

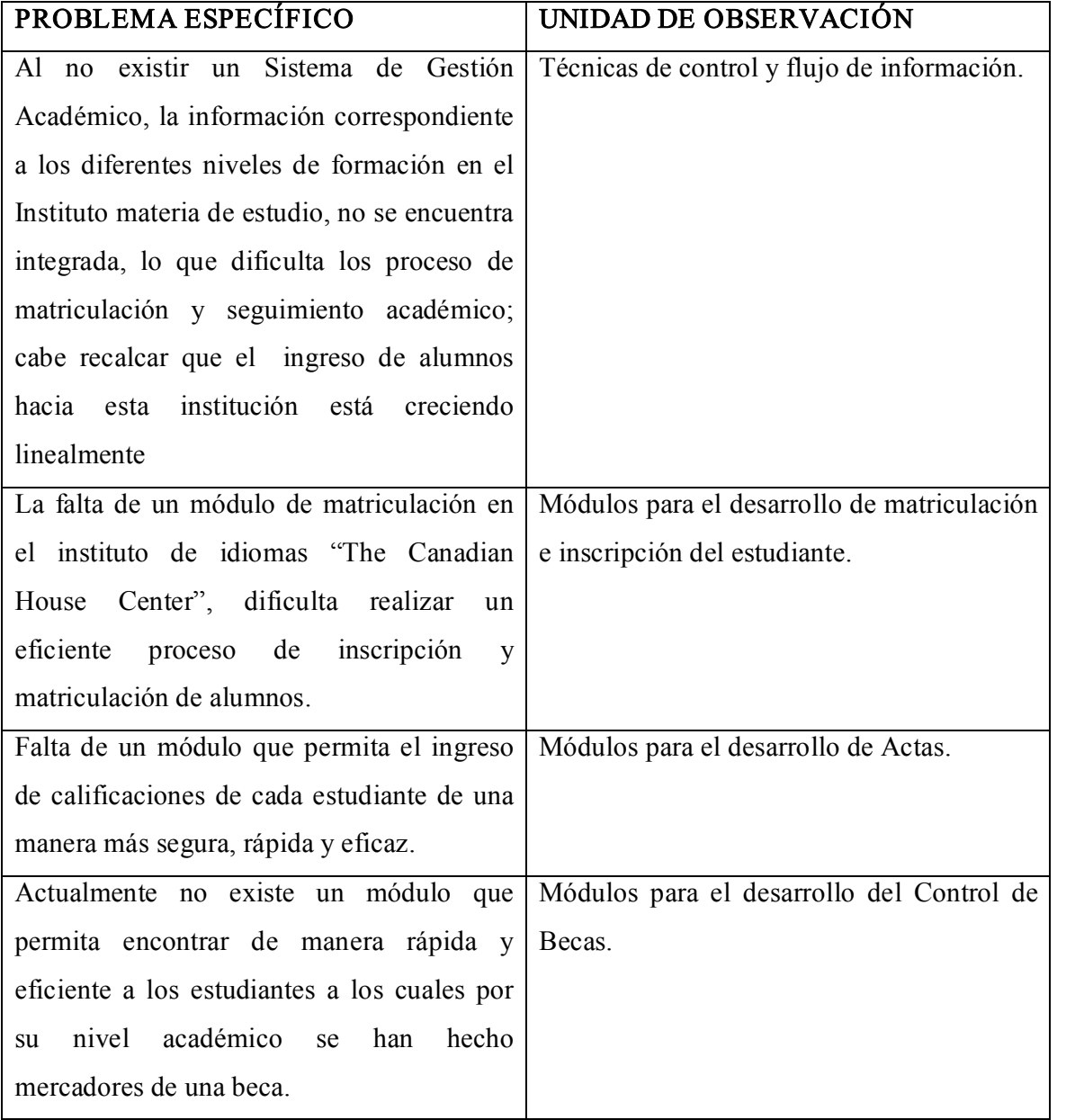

# 2.3.4 Unidad de Observación

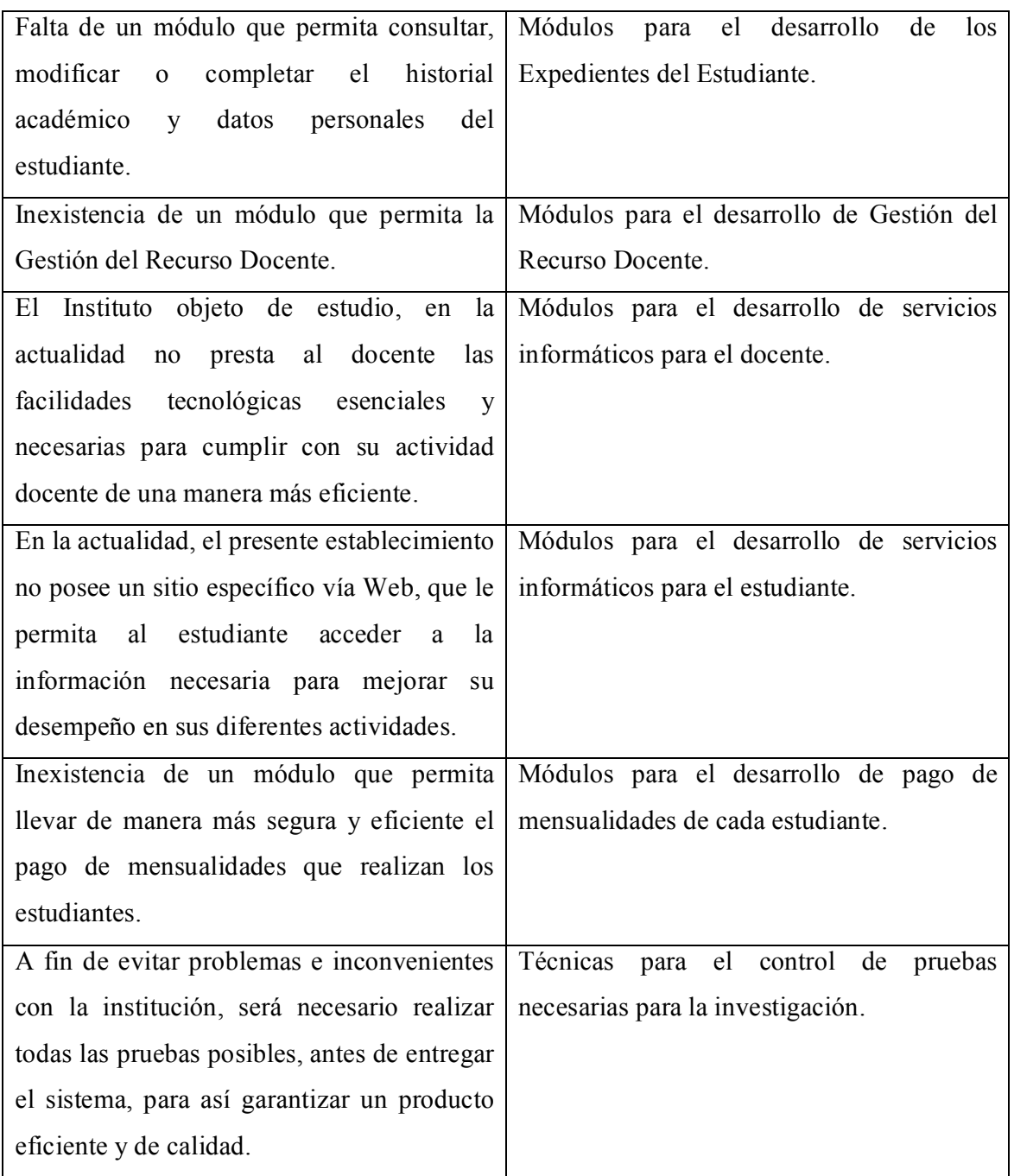

## 3. JUSTIFICACIÓN

#### 3.1 Justificación

El presente Proyecto de investigación se lo ha desarrollado como requisito indispensable para obtener el Título de Ingeniero en Sistemas Computacionales, en el Área de la Energía las Industrias y los Recursos Naturales no Renovables de la Universidad Nacional de Loja.

La Universidad Nacional de Loja en su aspiración de formar profesionales que sepan buscar soluciones a los problemas de la sociedad ha implementado una nueva metodología de enseñanza, con una percepción de la realidad que vive nuestra sociedad. En este contexto nosotros como estudiantes de la carrera de Ingeniería en Sistemas, somos los encargados de generar soluciones organizacionales a las empresas comerciales, industriales y de servicio.

En este contexto justificamos la conveniencia del desarrollo del Sistema de Gestión Académica y la implementación del Ambiente Virtual de Aprendizaje como alternativa de manejo viable de información, debido a que dicho instituto desde su inauguración hasta actualidad ha tenido un incremento lineal del alumnado, lo que hace esperar que de aquí a un año su acogida siga aumentando, incrementando así el volumen de manejo de información a lo interno de la institución, requiriendo de esta manera de un sistema computarizado que le ayude a viabilizar cada uno de los procesos que necesita el instituto.

La presente investigación se encuentra justificada en los parámetros: social, académico, técnico y operativo.

En lo SOCIAL, considerando la situación actual que vive el sector de la educación a nivel nacional particularmente en la ciudad de Loja, concretamente en lo que tiene que ver a los Institutos de Idiomas, especialmente en el Instituto de Idiomas "The Canadian House Center", mismo que para su progreso y organización necesita de un Sistema de Gestión Académica y la implementación de un Ambiente Virtual de Aprendizaje, el cual brindará soluciones a los diversos problemas de acceso y manipulación de la información tanto para el instituto, como para el estudiante y el docente.

En lo ACADÉMICO, como estudiantes de la carrera de ingeniería en sistemas consideramos que el proceso de enseñanza aprendizaje tal como se lleva en la actualidad en algunos Institutos de idiomas, específicamente en el Instituto de Idiomas "The Canadian House Center" de la ciudad de Loja, no aprovecha al máximo los avances tecnológicos que han revolucionado la educación en la última década; por tal motivo consideramos necesaria la implementación de un Ambiente Virtual de Aprendizaje, mismo que mejorará el proceso de enseñanza aprendizaje del instituto antes mencionado; igualmente, creemos conveniente el desarrollo de un Sistemas de Gestión Académica, el cual permitirá Llevar de manera ordenada y computarizada el proceso de matriculación de los estudiantes.

En lo OPERATIVO, se debe recalcar que existe un gran interés hacia el mundo de lo informático por parte de docentes, empleados y directivos del Instituto de idiomas "The Canadian House Center", por lo que los funcionarios que integran dicho Instituto, están dispuestos a brindar las facilidades necesarias para la adquisición de la información que ayude al avance normal del proyecto.

En lo TÉCNICO, debido a los avances de la tecnología el Instituto antes mencionado no puede y no quiere quedarse al margen de los mismos, para lo cual sus directivos están prestos a adquirir los dispositivos que sean necesarios para poder rendir con las exigencias actuales.

En lo ECONÓMICO, contamos con los recursos necesarios para el desarrollo y culminación del presente proyecto; tanto de los investigadores, como del instituto, que abiertamente ha decido apoyar al presente proyecto de investigación.

#### 3.2 Vialidad

Dada la relevancia del tema la institución está dispuesta a brindar el apoyo necesario para el desarrollo y buen término del mismo, facilitando entrevistas con el personal docente y administrativo; asimismo, cuenta con el recurso técnico y económico que permitirán terminar la presente en un periodo aproximado de un año.

#### 4. OBJETIVOS

#### 4.1 General

"Desarrollar un Sistema de Gestión Académica e Implementar un Ambiente Virtual de Aprendizaje del idioma inglés, a través de la herramienta de Distribución libre Moodle, a fin de contribuir al mejoramiento y automatización de los procesos que se vienen desarrollado en el Instituto de Idiomas "The Canadian House Center"

#### 4.2 Específicos

- · Integrar todos los niveles de estudio a través de los procesos y el flujo de información académico que conforma el instituto de idiomas "The Canadian House Center", a través del Sistema de Gestión Académica y el Ambiente Virtual de Aprendizaje.
- · Desarrollar e implementar un módulo de matriculación, que permitirá el registro de la inscripción del estudiante.
- · Desarrollar e implementar el módulo de Actas.
- · Desarrollar e implementar el módulo de Control de Becas.
- · Elaborar el módulo de Expedientes del estudiante.
- · Desarrollar e implementar el módulo de Gestión del Recurso Docente.
- Elaborar e implementar el módulo de servicios informáticos para el docente, como: contenido educativo, herramientas de comunicación y administración de grupos de estudiantes.
- · Desarrollar e implementar el módulo de servicios informáticos para el estudiante, como: consultas sobre su avance académico, links de acceso a la documentación necesaria para aprender y aprobar el idioma Inglés.
- · Elaborar el modulo de pago de mensualidades.
- · Efectuar las pruebas necesarias para asegurar el perfecto funcionamiento del sistema.

## 5. MARCO TEÓRICO

Para el desarrollo de la presente investigación es necesario reforzar los conocimientos adquiridos a lo largo de nuestro estudio para lo cual haremos brevemente referencia a lo siguiente:

- 1. Sistema de Gestión Académica
- 2. Ambientes Virtuales de Aprendizaje
- 3. Análisis y diseño de sistemas I
	- a. Técnicas de obtención de información
- 4. Análisis y diseño de sistemas II
	- a. Técnicas de recolección de información
	- b. Diagramas de Secuencia
	- c. Diagramas de Robustez
	- d. Diagrama paquetes
	- e. Modelado y diseño de la base de datos
- 5. Programación II
	- a. Programación Orientada a Objetos
	- b. Aplicaciones con NetBeans
- 6. Aplicaciones Web
	- a. PHP
	- b. HTML
- 7. Base de Datos
	- a. XAMPP
- 8. Herramientas OPEN SOURCE
	- 7.1. Moodle
	- 7.2. J ava

# 6. METODOLOGÍA

## 6.1 Matriz de consistencia general

PROBLEMA GENERAL DE INVESTIGACIÓN: La falta de un Sistema de Gestión Académica y un inadecuado uso de las TIC's, limitan actualmente en el proceso de enseñanza aprendizaje del idioma inglés y el manejo de la información a lo interno de la institución.

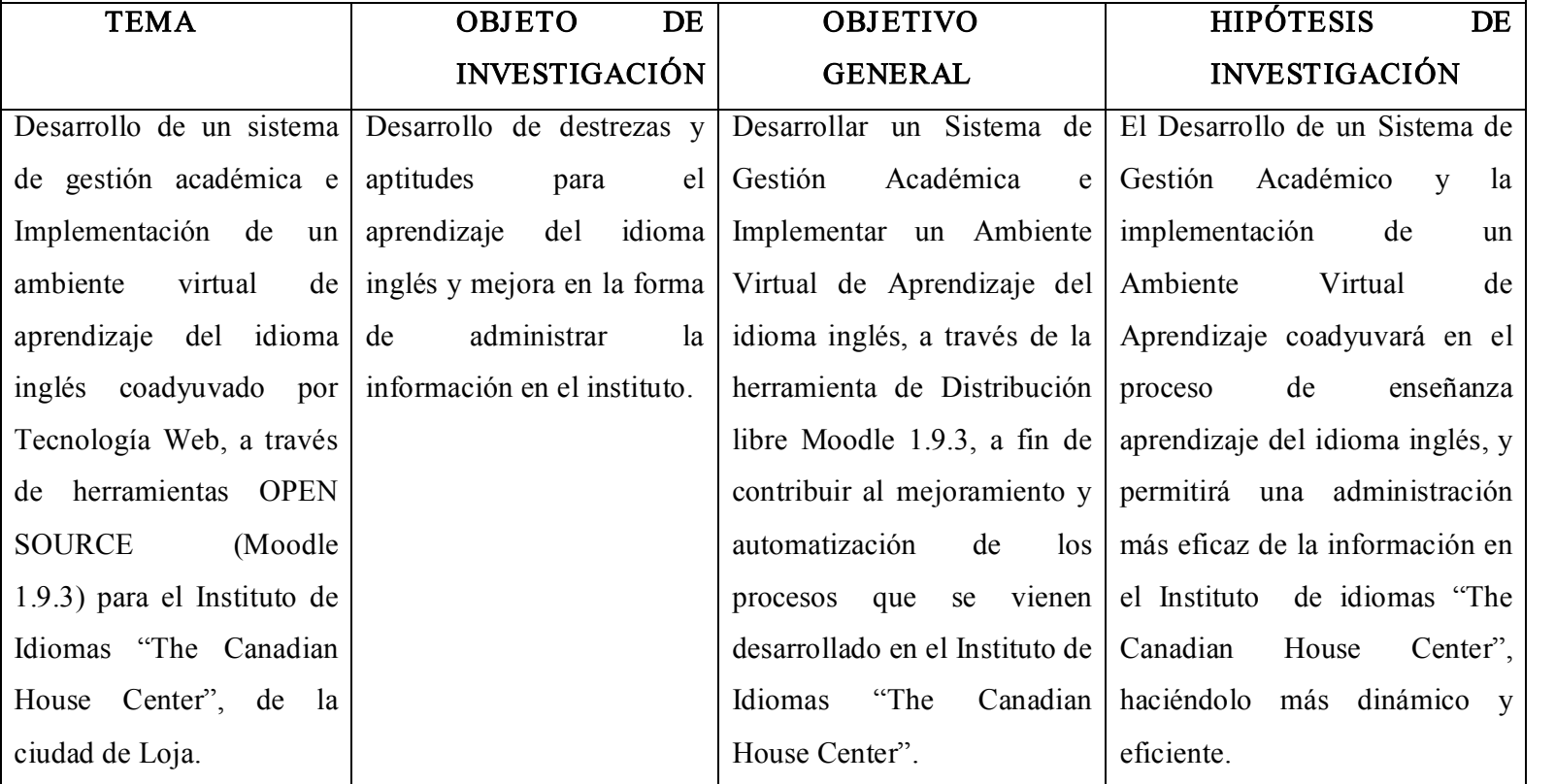

#### 6.2 Materiales, métodos y técnicas de trabajo

## METODOLOGÍA PARA LA EJECUCIÓN DE LA INVESTIGACIÓN

## MÉTODOS

El problema investigativo corresponde a un análisis social de las líneas de investigación que contempla la carrera de Ingeniería en Sistemas del Área de la Energía las Industrias y los Recursos Naturales no Renovables de la Universidad Nacional de Loja.

Esto nos permite el planteamiento del problema, mismo que ha sido trabajado con la técnica de lluvia de ideas, con las que se procedió a la recopilación de información y consultas bibliográficas relacionadas con la problemática.

En la realización de la justificación y un previo desarrollo del marco teórico nos fundamentamos principalmente en elemento teóricos de documentos, otras obras de consulta y en la opinión vertida por los integrantes del grupo.

En el presente trabajo se ha plateado un objetivo general y cinco específicos, que nos servirán de orientación para el completo desarrollo del marco teórico. Además para la realización del mismo nos basaremos en la búsqueda de bibliografías pertinentes.

Los métodos que procederemos a utilizar en el presente trabajo investigativo son: descriptivo y analítico deductivo.

Descriptivo: en base a los requerimientos se detallará las características con las que va a contar el software a utilizar.

Analítico-Deductivo: es aquel que nos permitirá identificar cuáles van a ser los actores, las acciones que estos van a realizar y las estructura del software.

## TÉCNICAS E INSTRUMENTOS

Dentro de las técnicas e instrumentos que utilizaremos para el desarrollo de nuestro proyecto, son las técnicas de recolección de información como:

- · Observación: Nos ayudara a obtener una visión general de cómo se realiza la recomendación de vinos.
- · Entrevista: En esta fase la utilizaremos para obtener de el experto los conocimientos necesarios de cómo realiza esta actividad.

## METODOLOGÍA ICONIX

El método ICONIX, mismo que será implementado en el presente proyecto consta de 4 actividades, las cuales son:

## 1. Análisis de requerimientos

- · Identificar objetos del dominio y relaciones de agregación y generalización
- · Prototipo rápido
- · Identificar casos de uso
- · Organizar casos de uso en grupos (paquetes)
- · Asignar requerimientos funcionales a casos de uso y objetos del dominio
- · META: revisión de requerimientos

#### 2. Análisis y diseño preliminar

- a. Escribir descripciones de casos de uso
	- i. Cursos básicos y alternos
- b. Análisis de robustez
	- i. Identificar los grupos de objetos que realizan escenarios
	- ii. Actualizar diagramas de clases del dominio
- c. Finalizar diagramas de clases
- d. META: revisión del diseño preliminar
	- i. De usuario hacia sistema
	- ii. De datos hacia sistema
	- iii. Detalla a partir de modelos de alto nivel

#### 3. Diseño

- a. Asignar comportamiento
- b. Para cada caso de uso
	- i. Identificar mensajes y métodos
	- ii. Dibujar diagramas de secuencia
	- iii. Actualizar clases
	- iv. (Opcional) diagramas de colaboración
	- v. (Opcional) diagramas de estados
- c. Terminar el modelo estático
- d. Verificar cumplimento de requerimientos
- e. META: revisión crítica del diseño

## 4. Implementación

- a. Producir diagramas necesarios
	- i. Despliegue
	- ii. Componentes
- b. Escribir el código
- c. Pruebas de unidad e integración
- d. Pruebas de sistema y aceptación basadas en casos de uso
- e. META: entrega del sistema

## 8. PRESUPUESTO Y FINANCIAMIENTO

## Recursos

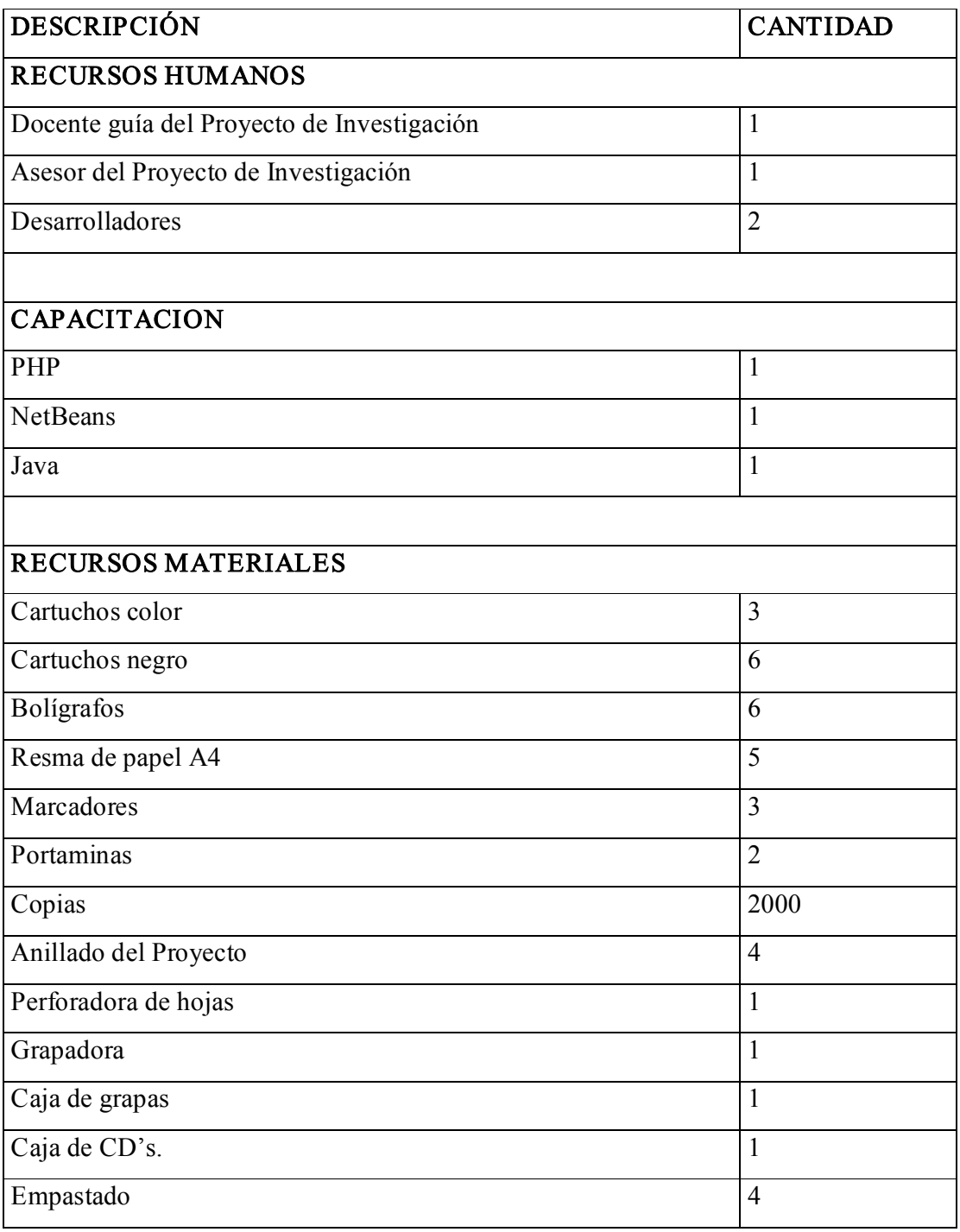

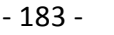

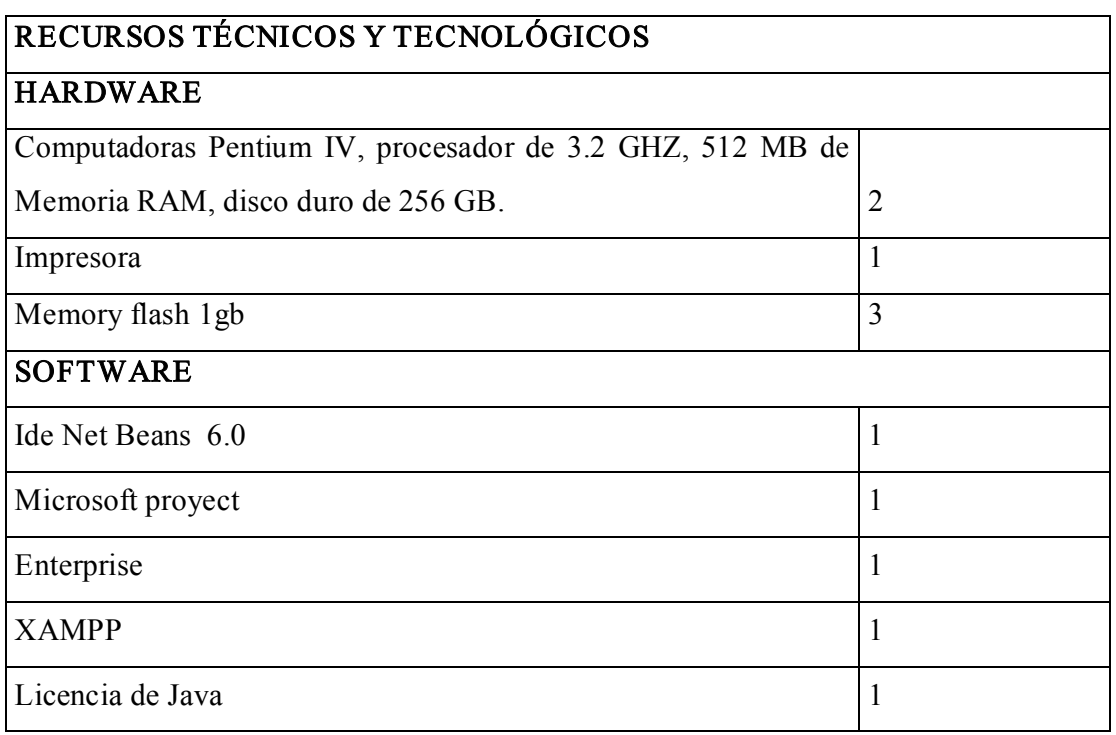

## Presupuesto

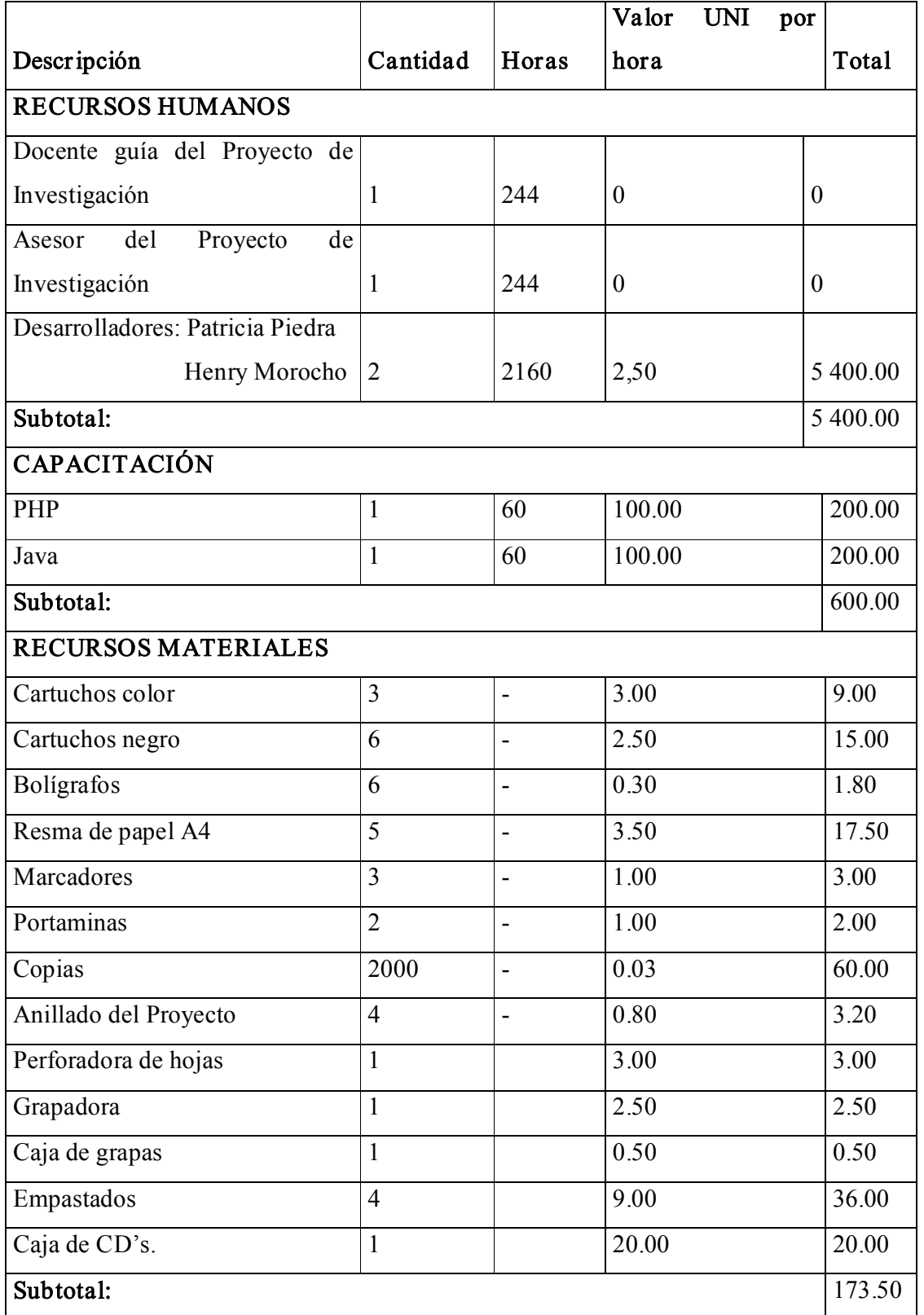

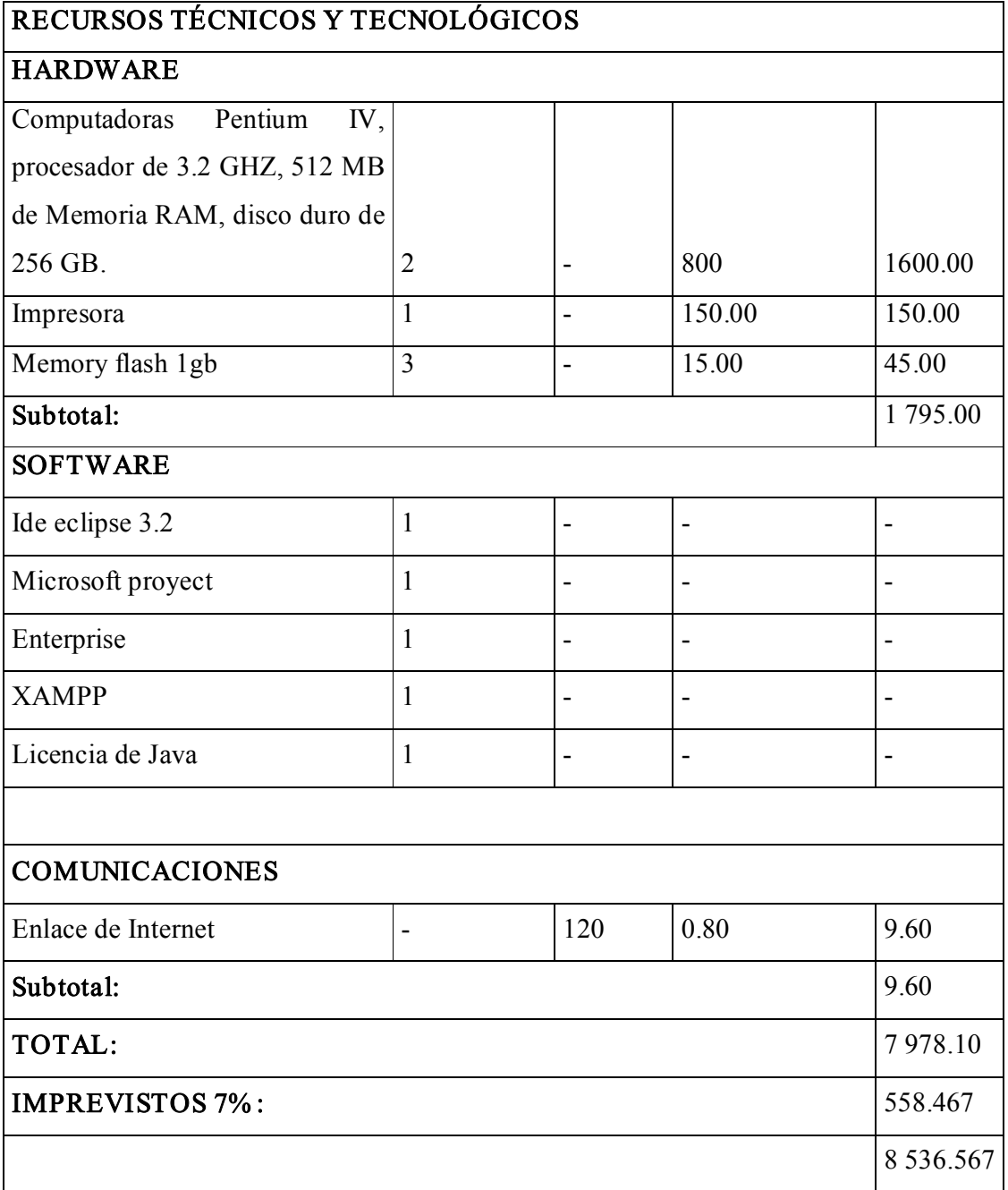

# 9. BIBLIOGRAFÍA

## Sitios Web:

- ·http://74.125.113.132/search?q=cache:FvoRznhpLgUJ:148.204.224.230/dtebiblioteca/bi blioteca2/B2AI24.doc+monograf%C3%ADas+ambientes+virtuales+de+aprendizaje&hl =es&ct=clnk&cd=3&gl=ec, Ambientes Virtuales de Aprendizaje
- ·http://74.125.113.132/search?q=cache:L2sCBkx2lTsJ:moodlefis.epn.edu.ec/mod/resourc e/view.php%3Fid%3D13+moodle&hl=es&ct=clnk&cd=7&gl=ec, Introducción a Moodle.
- ·http://criminalisticas.unne.edu.ar/documentos/siu\_guarani.pdf, SIU Guaraní Sistema de Gestión Académica
- ·http://www.documenea.com/story.php?id=38210, DocCF Sistema de Gestión Académica
- ·http://es.wikipedia.org/wiki/Ambiente\_Educativo\_Virtual, Ambiente Educativo Virtual
- ·http://es.wikipedia.org/wiki/Moodle, Moodle
- ·http://www.gamarod.com.ar/recursos/tutoriales/php/tutorial\_php\_introduccion.asp, tutorial de php
- http://www.gestion.uco.es/gestion/aplicaciones/docs/sga\_TESEO.pdf, Sistema de Gestión Académica Teseo
- ·http://www.informaticaeducativa.com, SOCIEDAD MEXICANA DE COMPUTACION EN EDUCACION PRESIMPOSIO VIRTUAL SOMECE 2002
- ·http://www.itmexicali.edu.mx/escala08/descargas/ponencias/5.pdf, LA GESTIÓN DEL CONOCIMIENTO COMO UNA ESTRATEGIA PARA PROMOVER LA PRODUCTIVIDAD ACADÉMICA, CIENTÍFICA Y TECNOLÓGICA DE LOS DOCENTES Y ESTUDIANTES DE CIENCIAS ECONÓMICO ADMINISTRATIVAS
- ·http://docs.moodle.org/es/Instalaci%C3%B3n\_de\_moodle, instalación de moodle
- ·http://docs.moodle.org/es/Manuales\_de\_Moodle, Manuales Modle.
- ·http://moodle.org/, Moodle
- ·http://moodle.org/mod/wiki/view.php?id=4647&page=Instalando+Moodle+en+una+plat aforma+XAMPP, instalando moodle en una plataforma xampp
- ·http://www.microsoft.com/spain/enterprise/perspectivas/numero\_7/educacion.mspx, La nueva Gestión academica.
- $\bullet$ http://www.monografias.com/trabajos40/anatomia-virtual/anatomia-virtual.shtml, Eficacia de la Educación Virtual en el Aprendizaje
- ·http://www.programacion.com/php/tutorial/php/, php en castellano: Tutorial de PHP y **MYSQL**
- ·https://sigacad.unanleon.edu.ni/principal.php, Sistema Gestión Academico UNANLeón
- ·http://www.webestilo.com/php/, manual de php
- http://www.youtube.com/watch?v=fwlkTXoKh s, ¿Moodle? ¿Qué es Moodle?

## 10. ANEXOS

## 10.1. Matriz de consistencia específica

PROBLEMA ESPECÍFICO: Al no existir un Sistema de Gestión Académico, la información correspondiente a los diferentes niveles de formación en el Instituto materia de estudio, no se encuentra integrada, lo que dificulta los proceso de matriculación y seguimiento académico; cabe recalcar que el ingreso de alumnos hacia esta institución está creciendo linealmente.

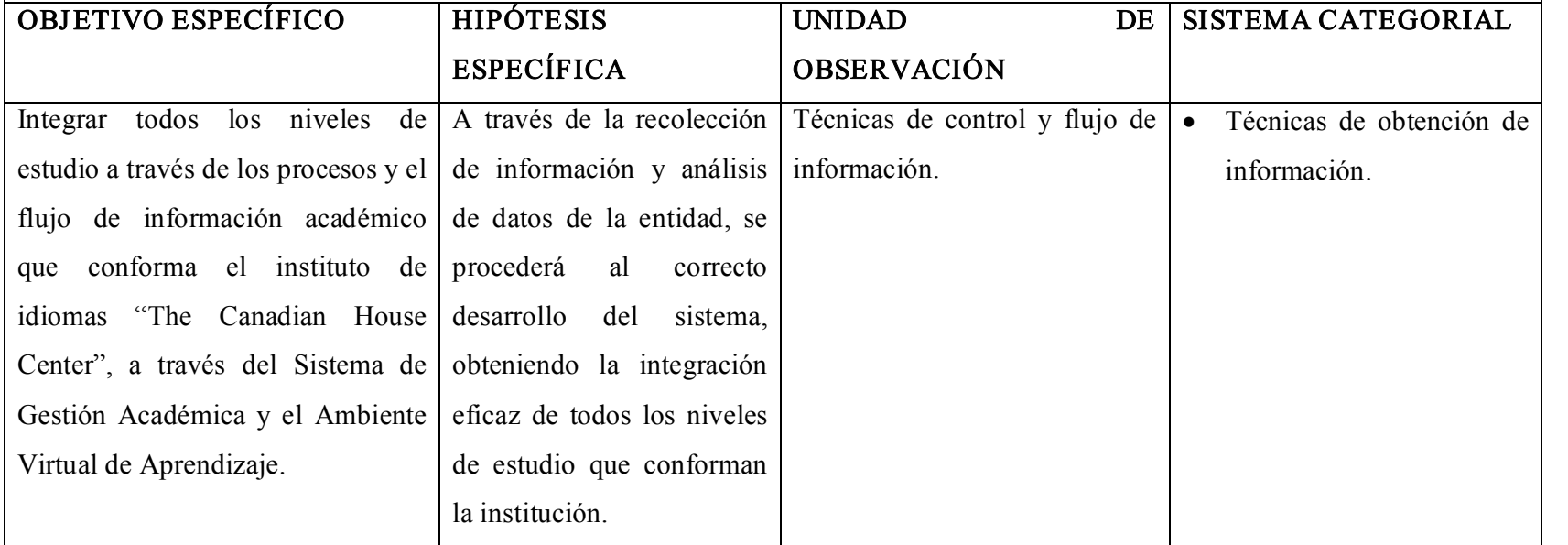

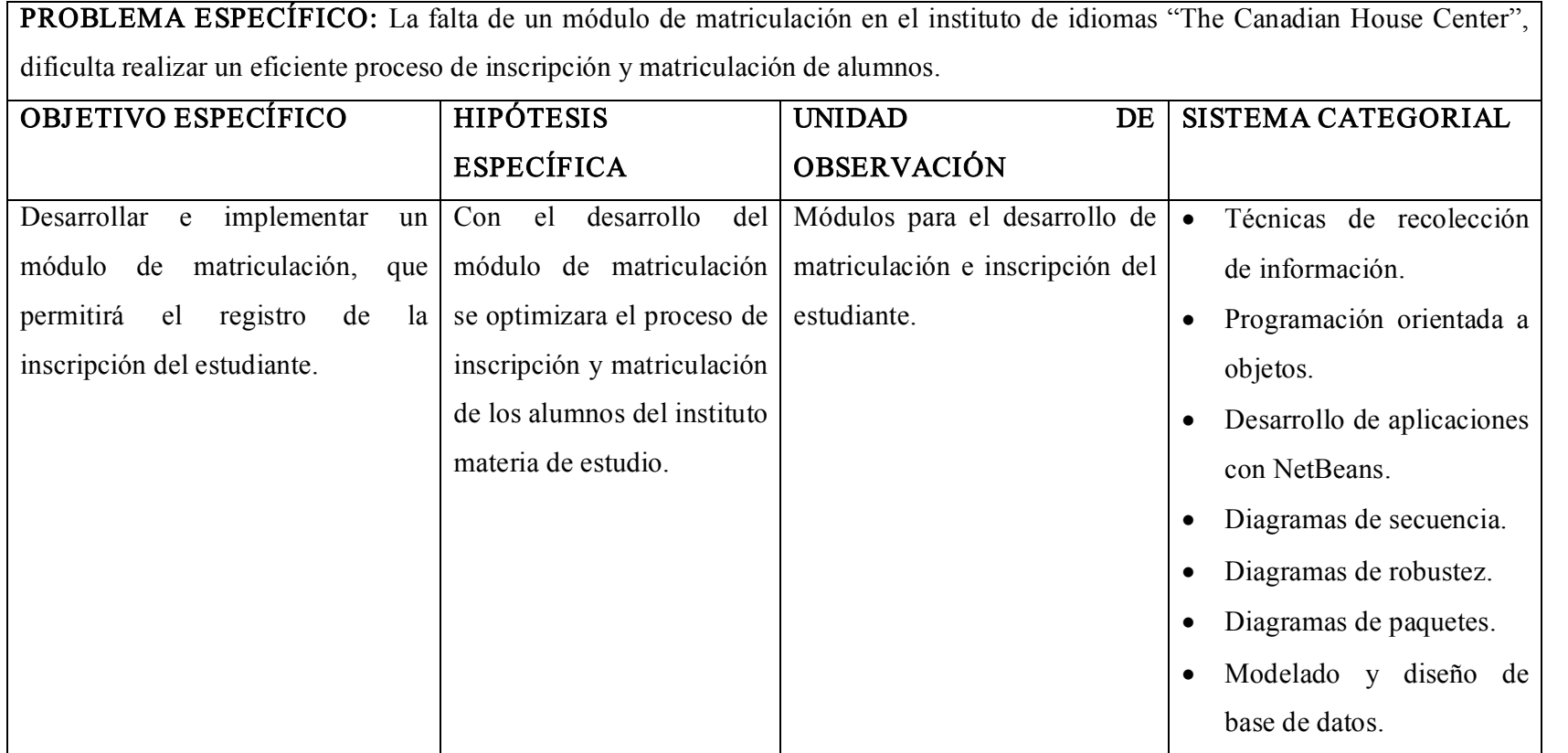

189

PROBLEMA ESPECÍFICO: Falta de un módulo que permita el ingreso de calificaciones de cada estudiante de una manera más segura, rápida y eficaz.

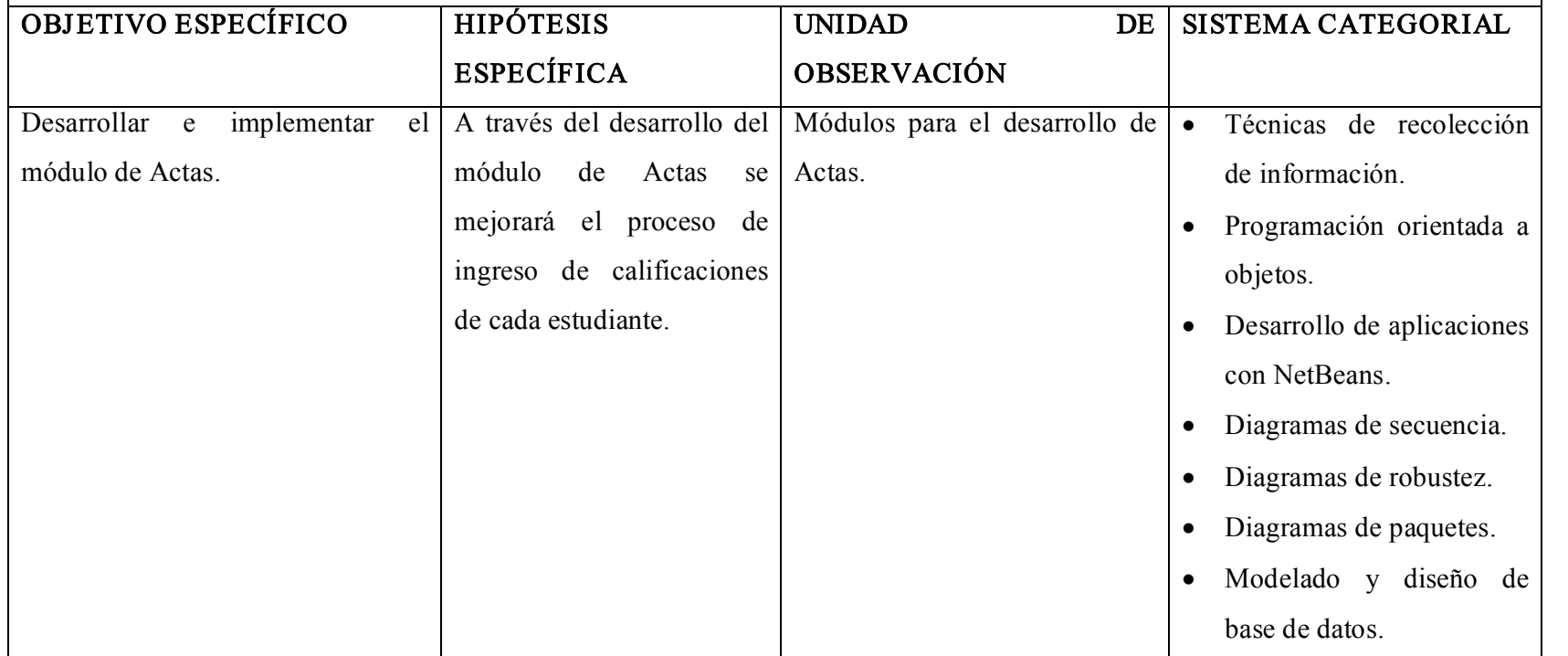

PROBLEMA ESPECÍFICO: Actualmente no existe un módulo que permita encontrar de manera rápida y eficiente a los estudiantes a los cuales por su nivel académico se han hecho mercadores de una beca.

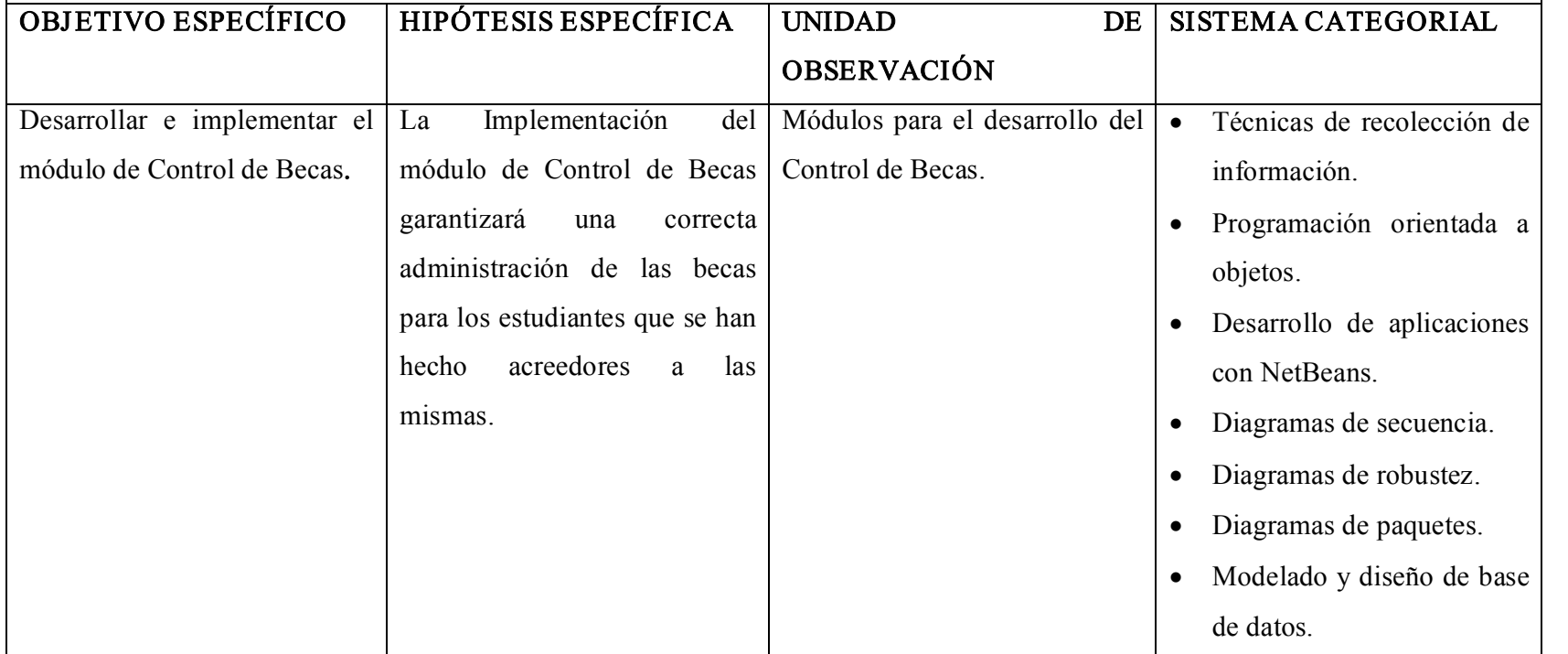

PROBLEMA ESPECÍFICO: Falta de un módulo que permita consultar, modificar o completar el historial académico y datos personales del estudiante.

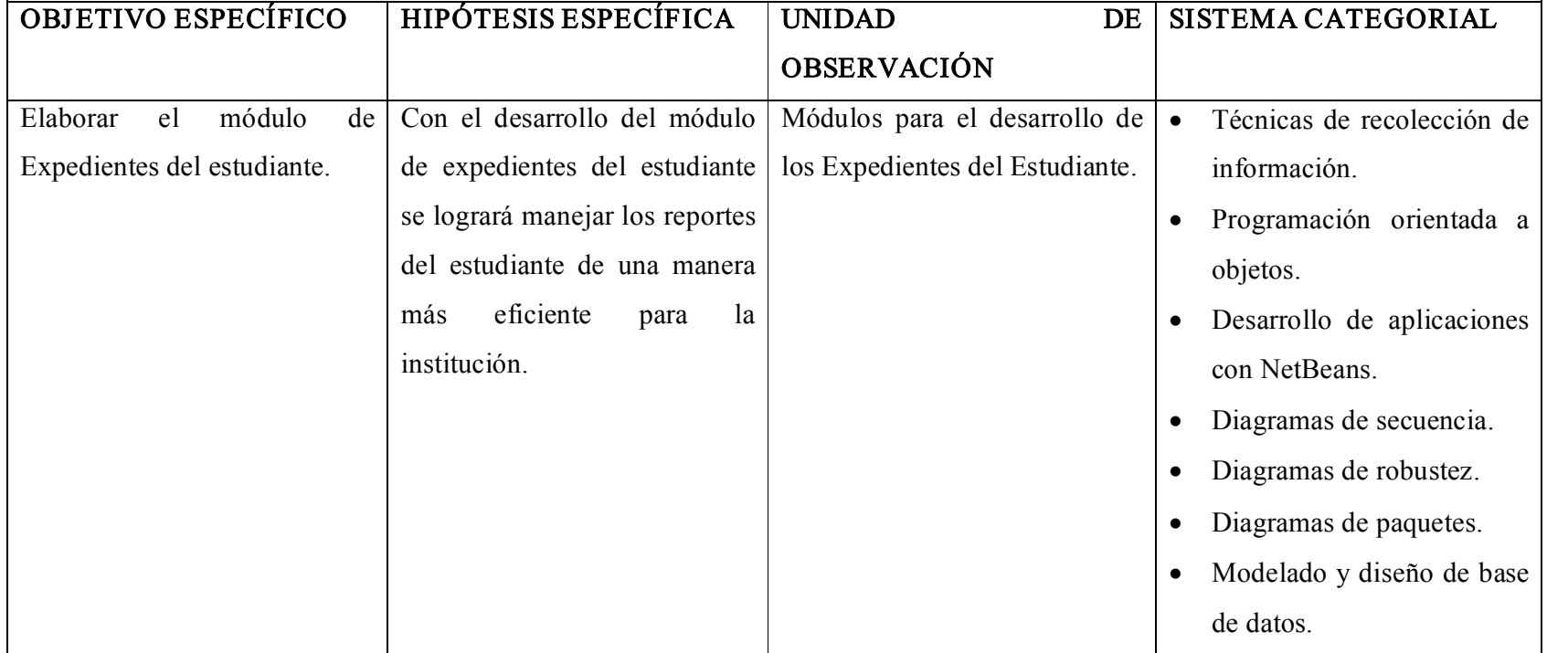

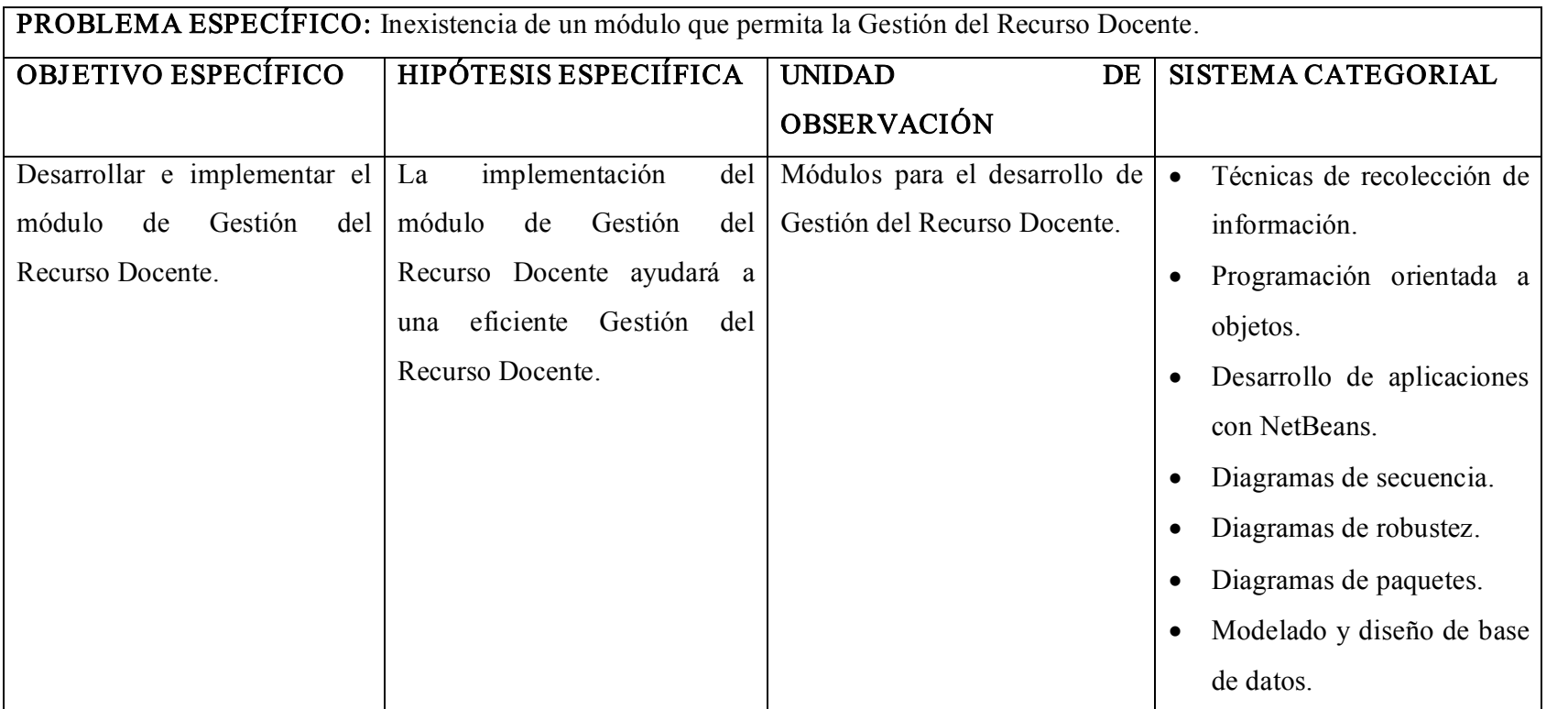

PROBLEMA ESPECÍFICO: El Instituto objeto de estudio, en la actualidad no presta al docente las facilidades tecnológicas esenciales y necesarias para cumplir con su actividad docente de una manera más eficiente.

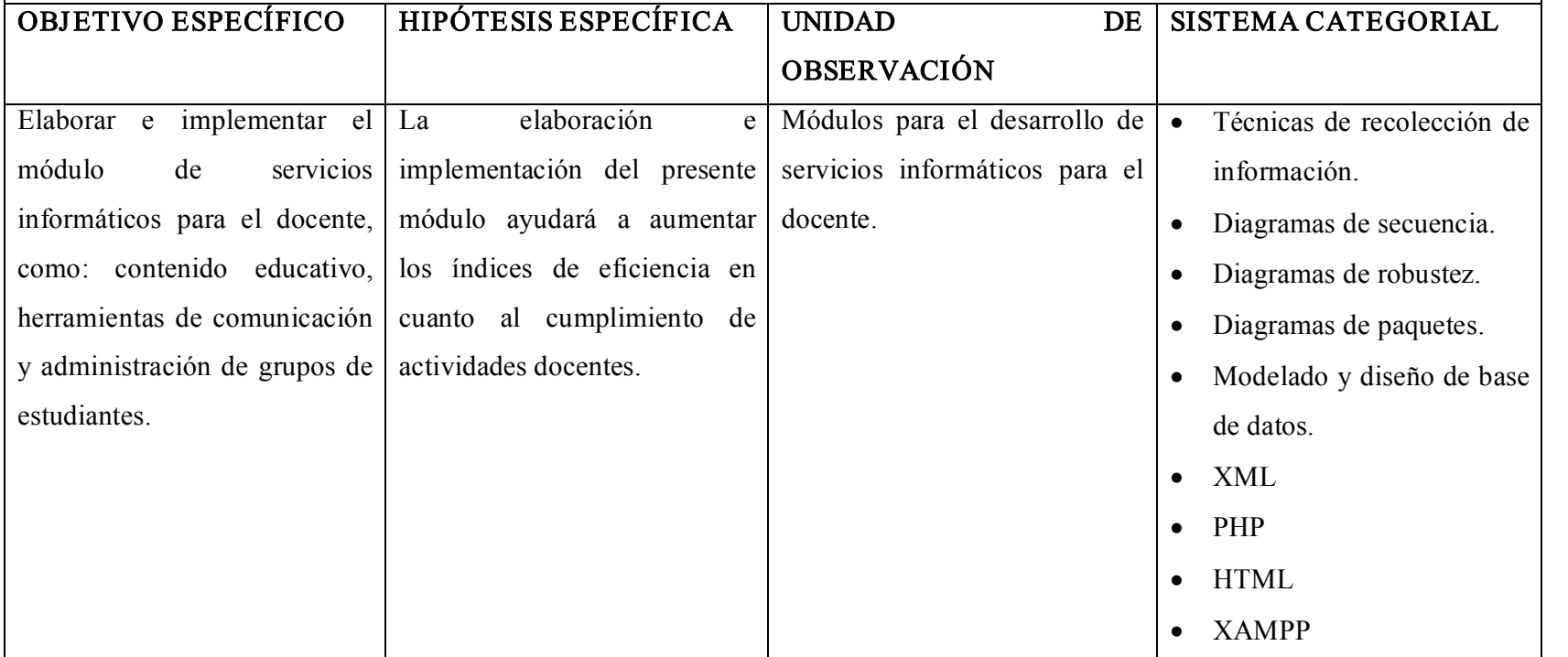

PROBLEMA ESPECÍFICO: En la actualidad, el presente establecimiento no posee un sitio específico vía Web, que le permita al estudiante acceder a la información necesaria para mejorar su desempeño en sus diferentes actividades.

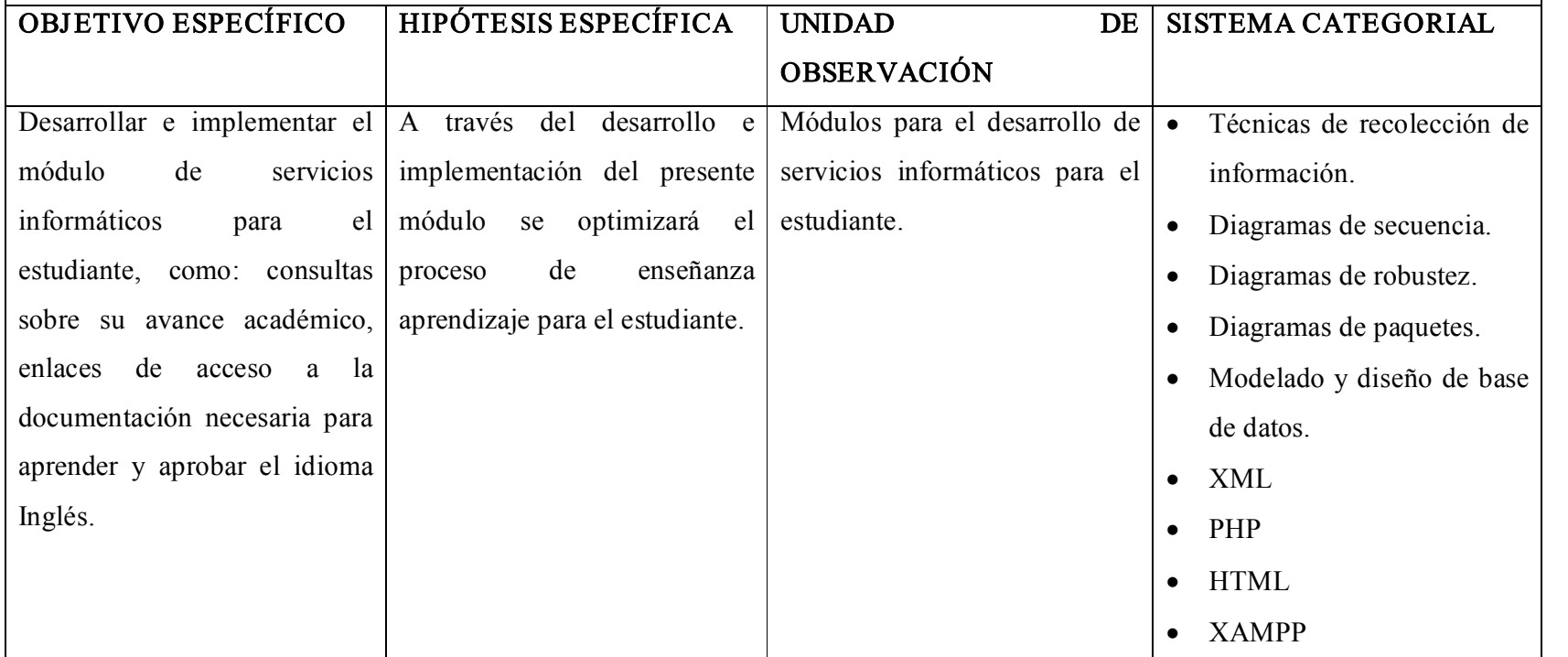

PROBLEMA ESPECÍFICO: Inexistencia de un módulo que permita llevar de manera más segura y eficiente el pago de mensualidades que realizan los estudiantes.

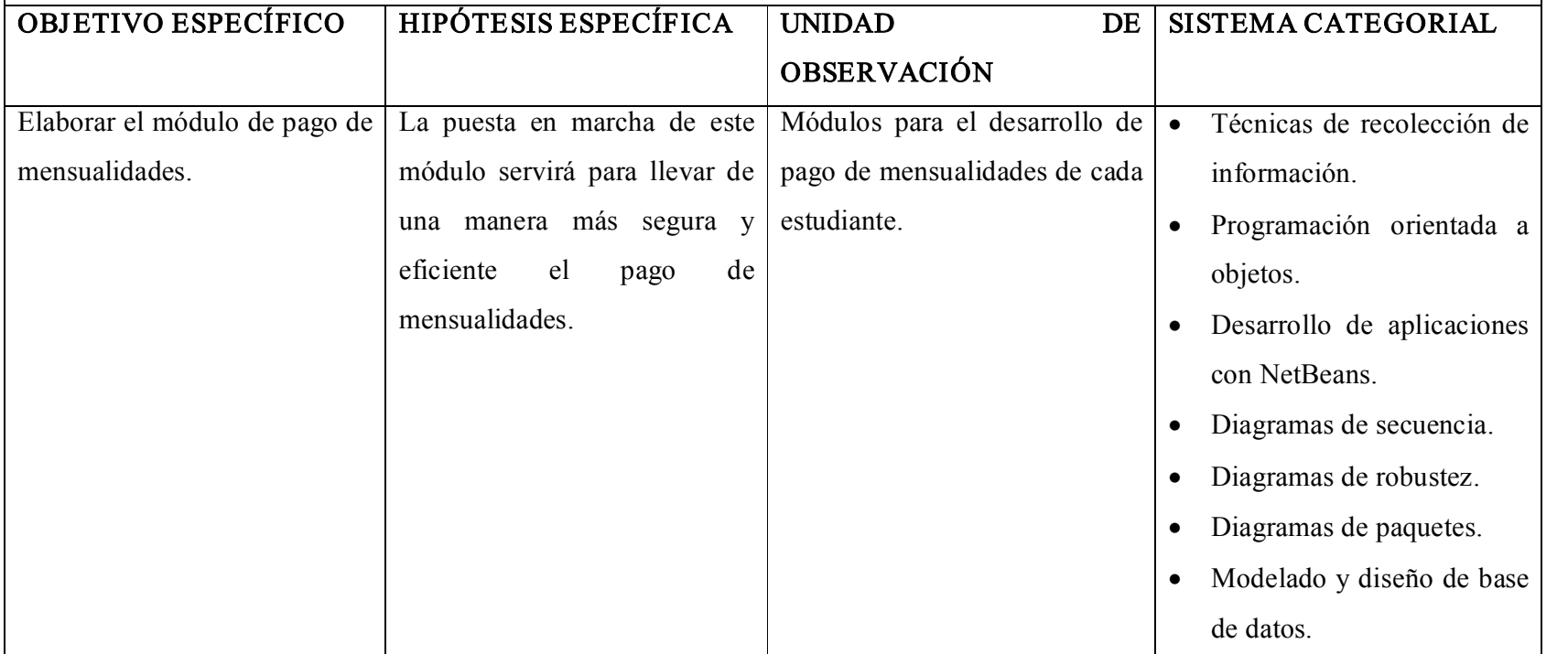

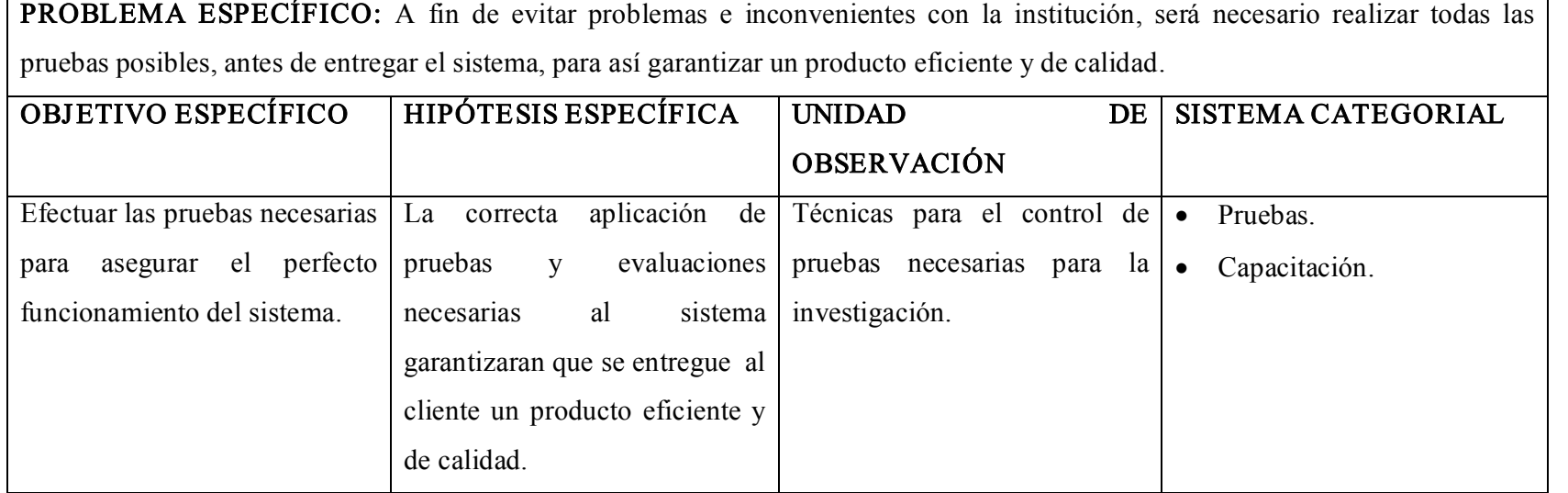

197

## 10.2. Matriz de operatividad de objetivos específicos

OBJETIVO ESPECÍFICO: Integrar todos los niveles de estudio a través de los procesos y el flujo de información académico que conforma el instituto de idiomas "The Canadian House Center", a través del Sistema de Gestión Académica y el Ambiente Virtual de Aprendizaje.

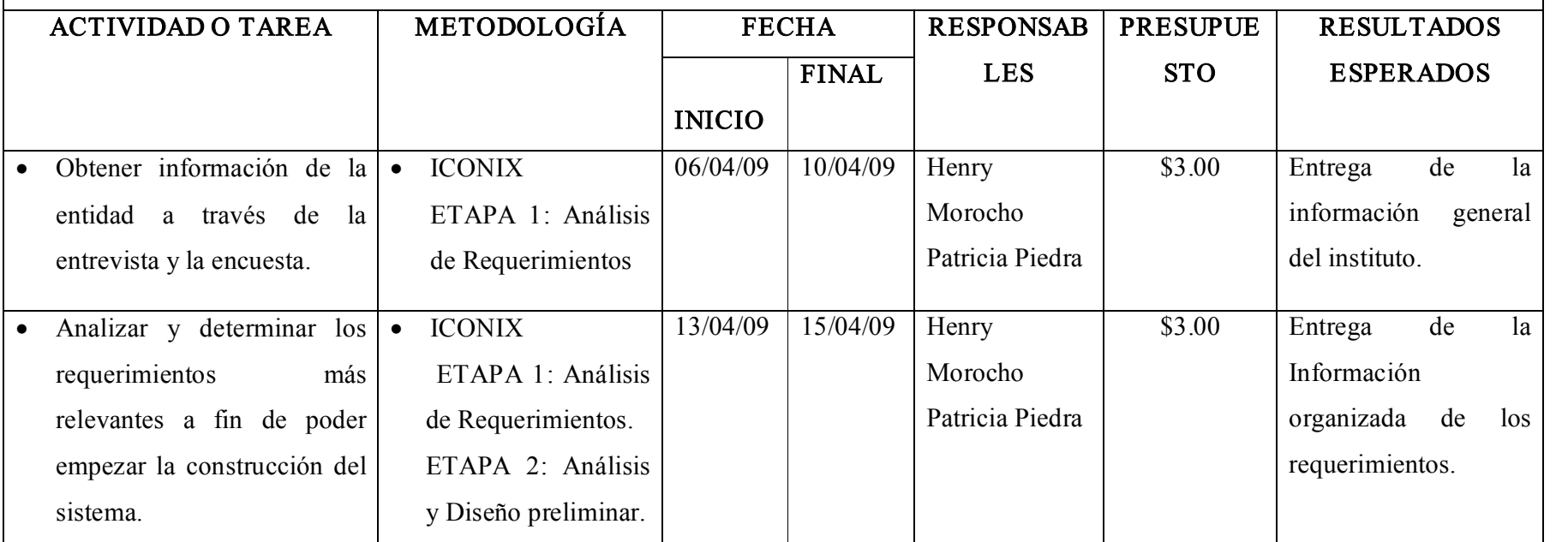

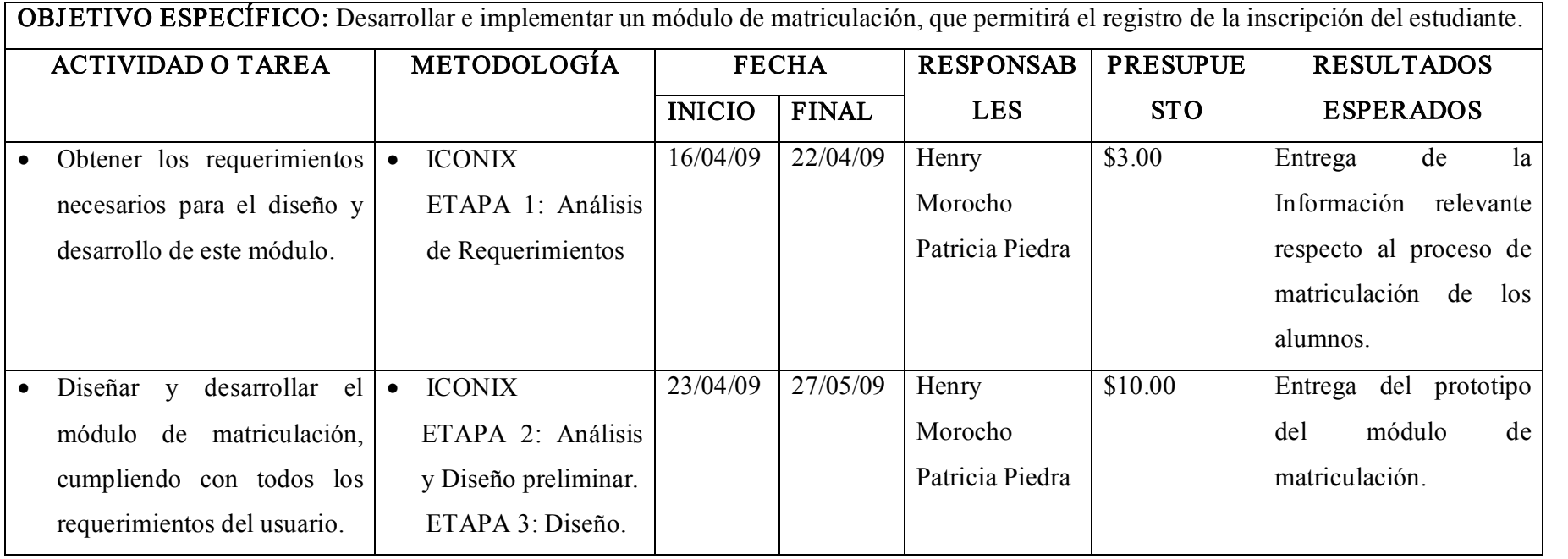

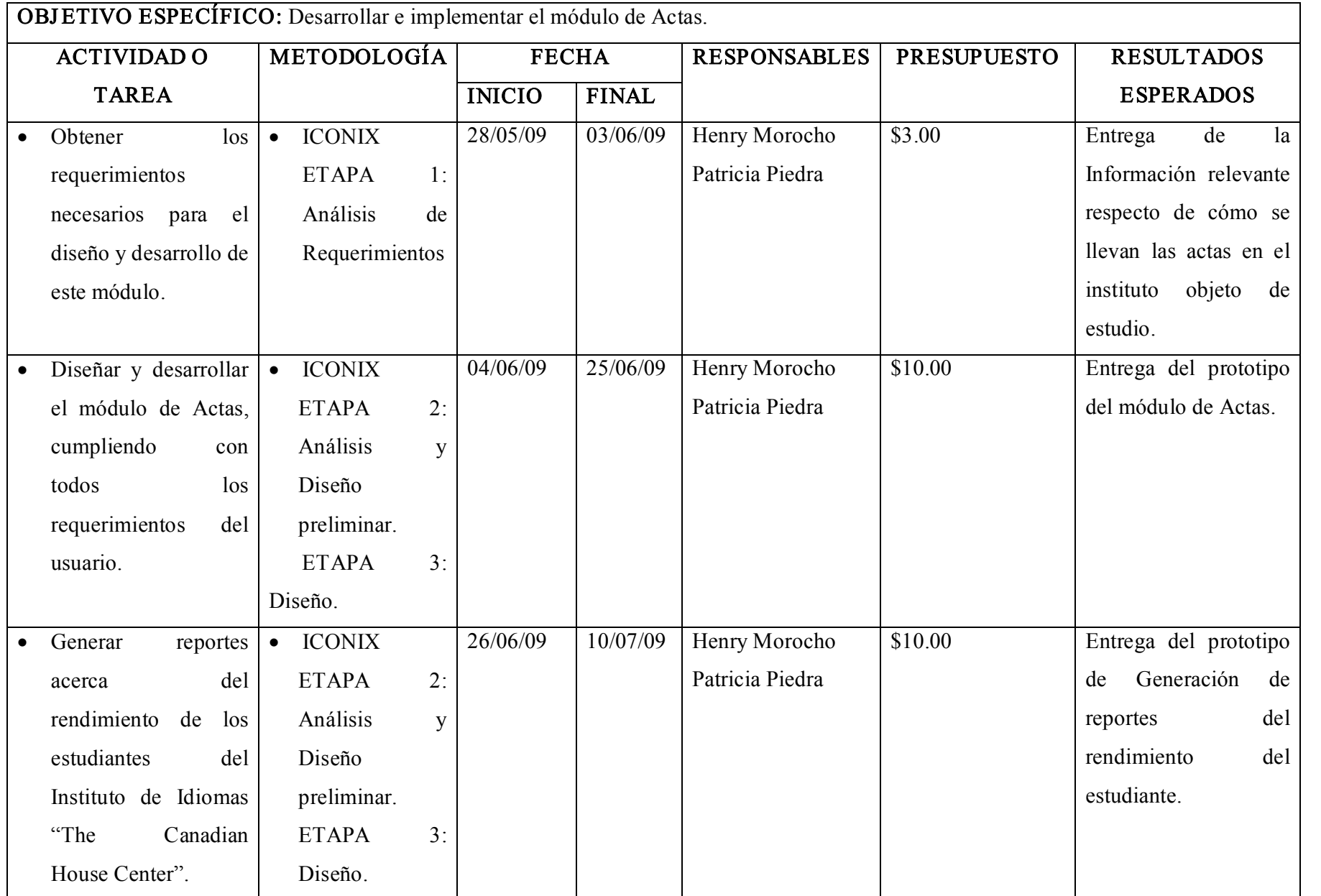
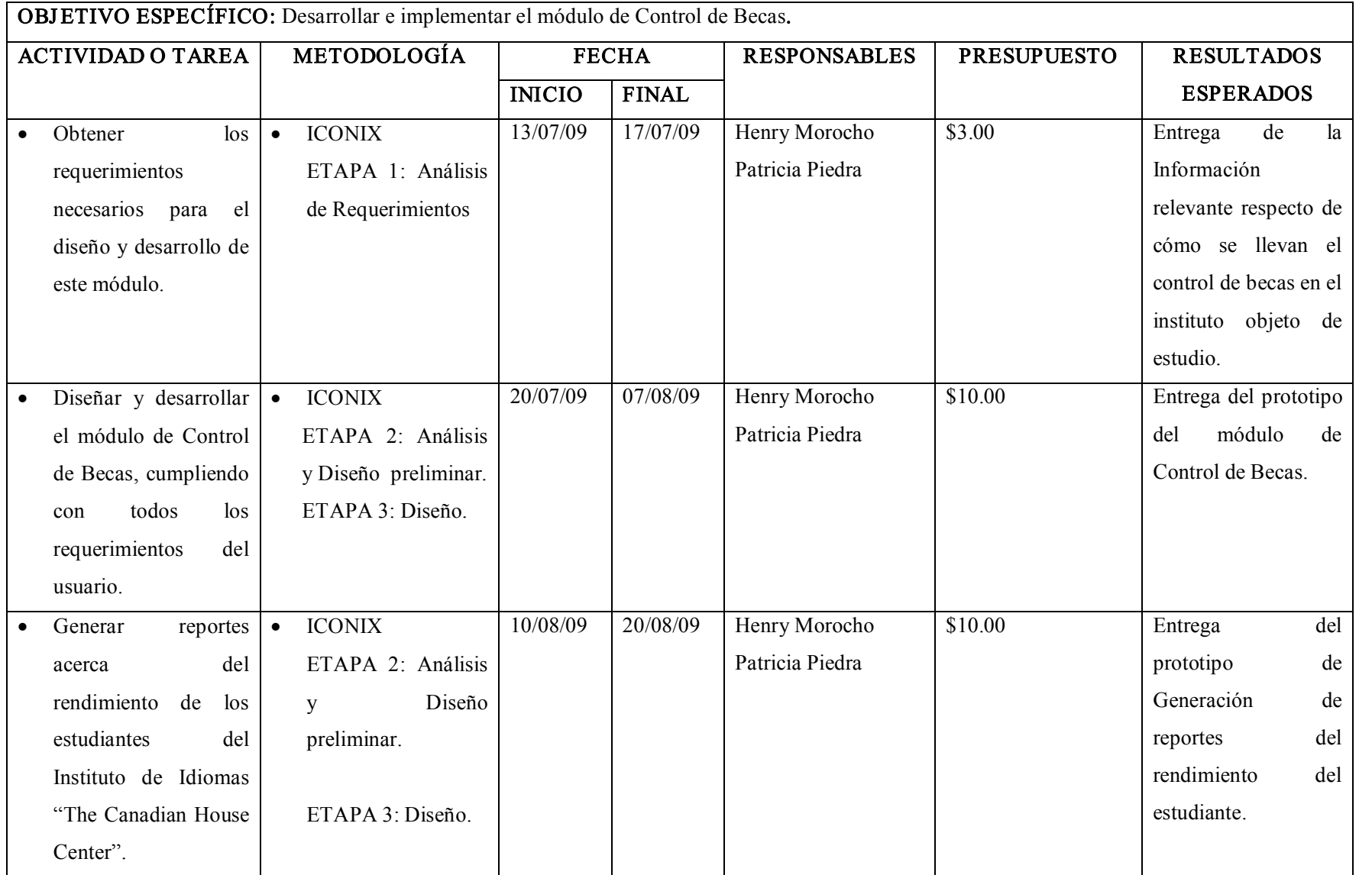

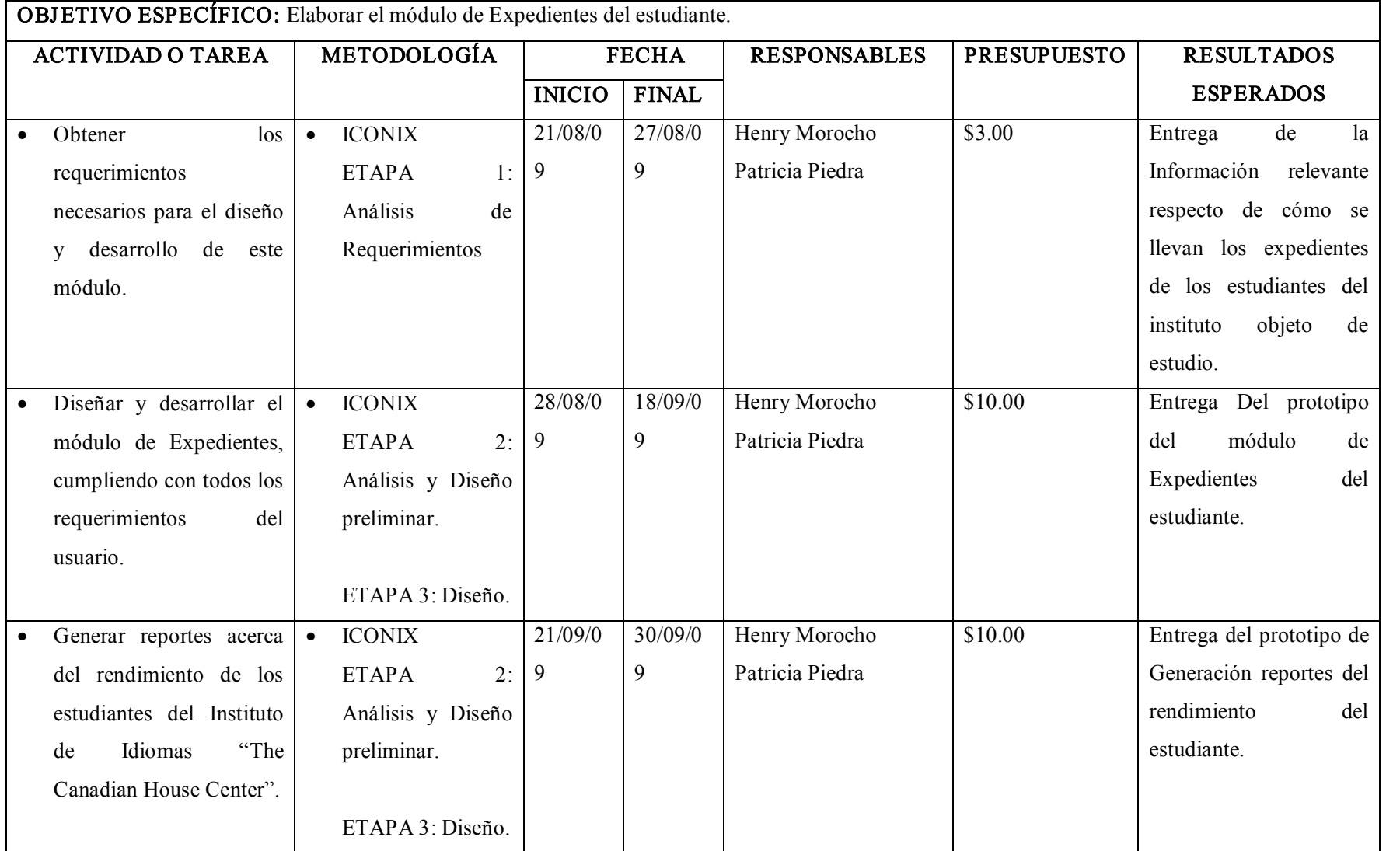

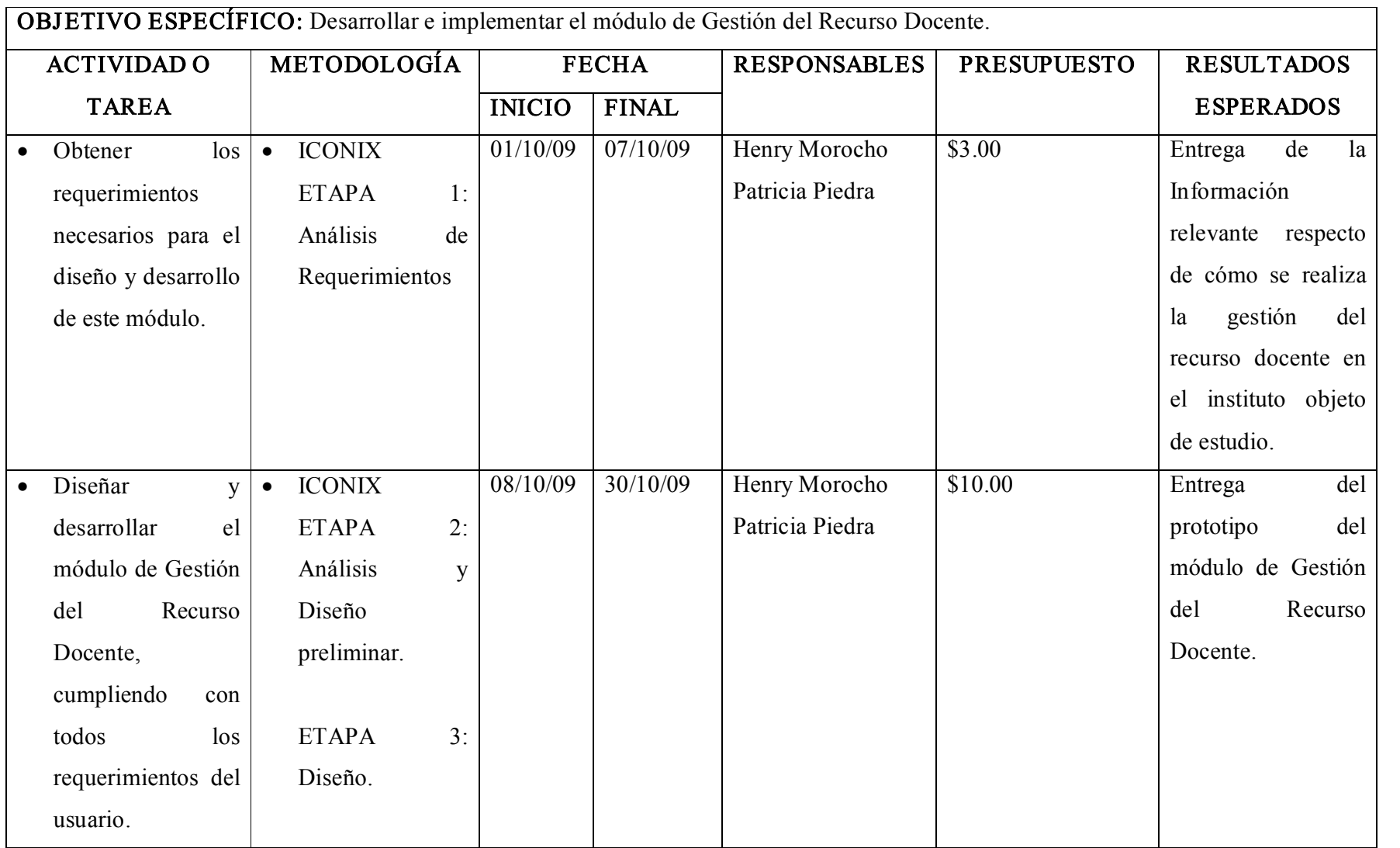

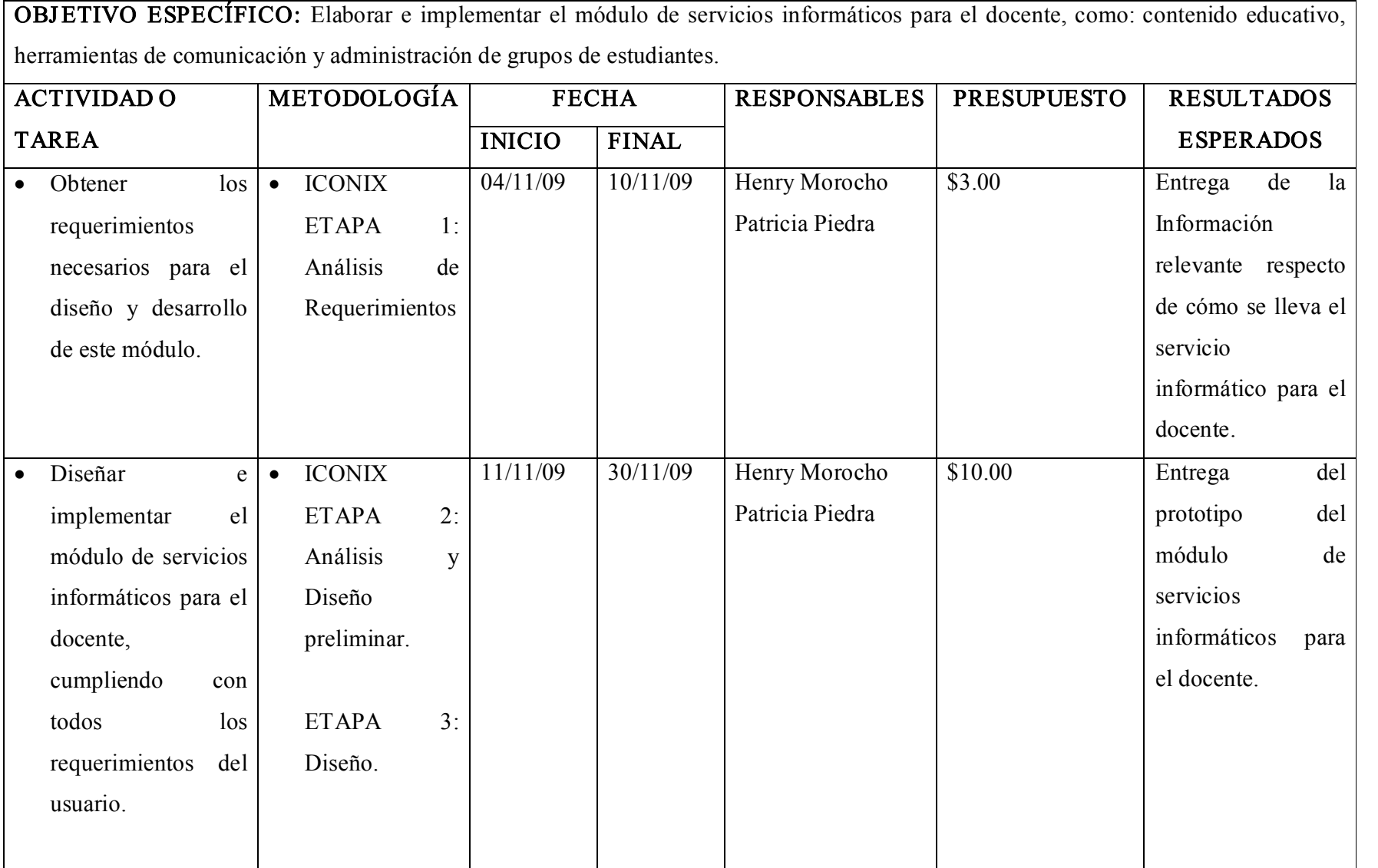

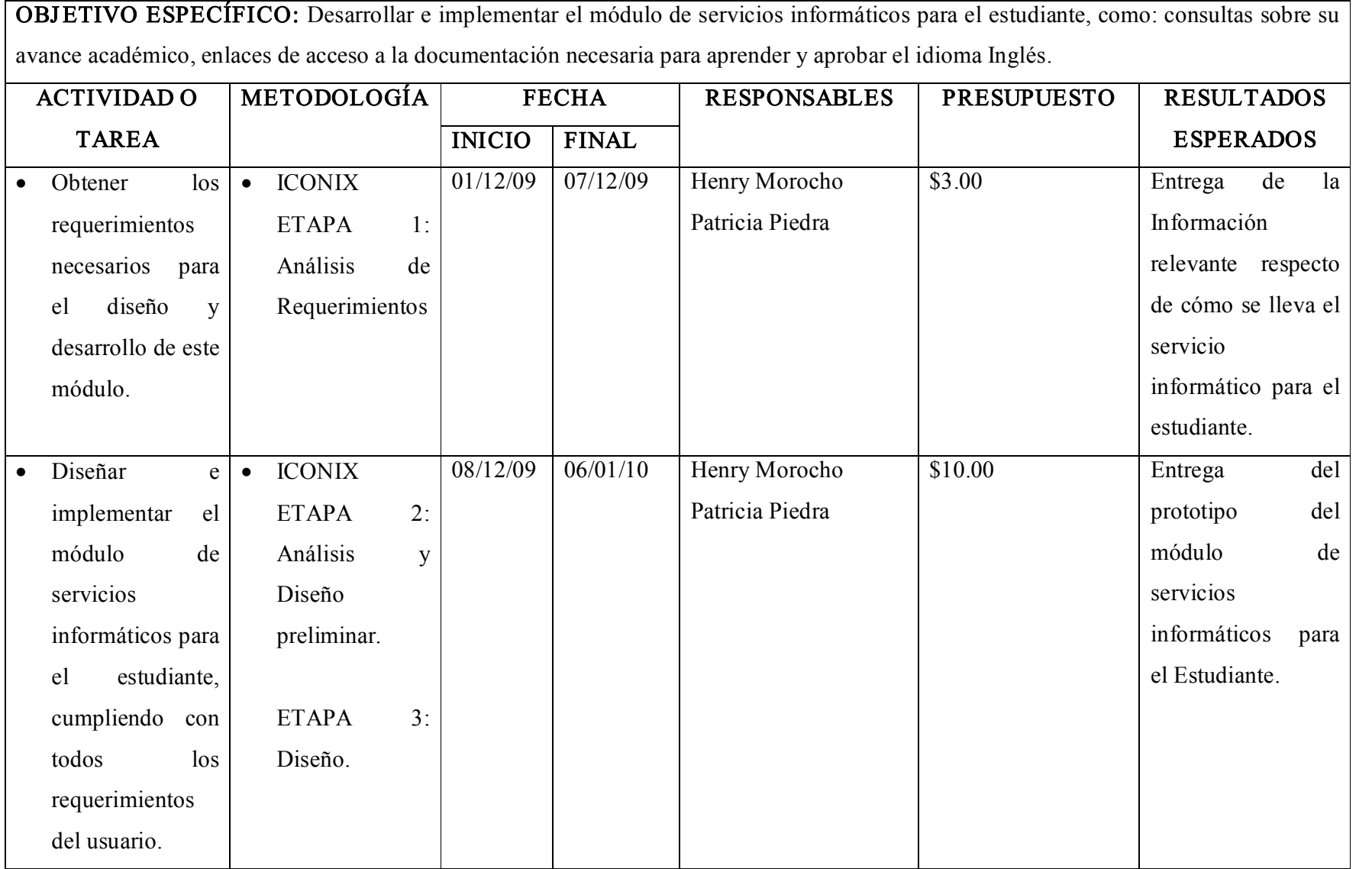

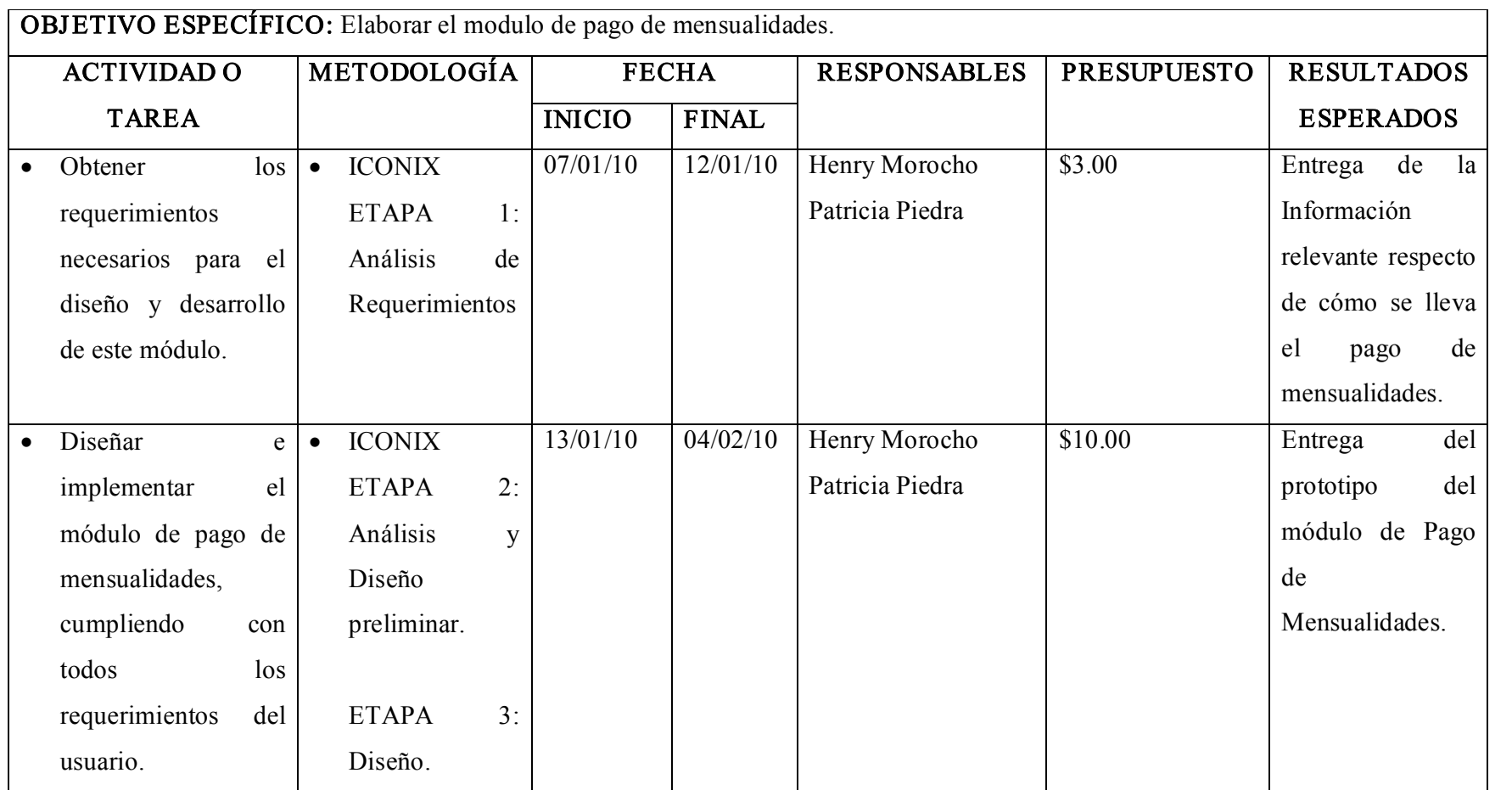

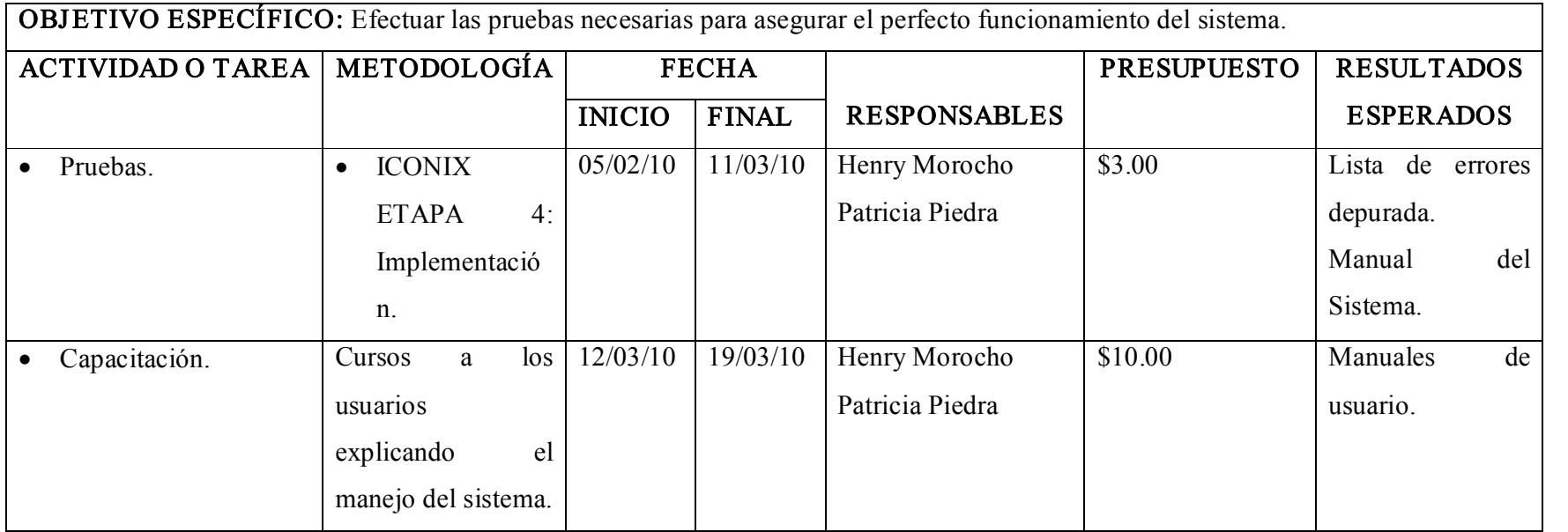

10.3.Matriz de control de resultados

|                | <b>RESULTADOS</b>                            | <b>FECHA</b> | FIRMA DIRECTOR DE |
|----------------|----------------------------------------------|--------------|-------------------|
| $N^{\circ}$    |                                              |              | <b>TESIS</b>      |
| $\mathbf{1}$   | Entrega de la información general            | 10/04/09     |                   |
|                | del instituto.                               |              |                   |
| $\overline{2}$ | Información<br>de<br>la<br>Entrega           | 15/04/09     |                   |
|                | organizada de los requerimientos.            |              |                   |
| 3              | Entrega de la Información relevante          | 22/04/09     |                   |
|                | respecto al proceso de matriculación         |              |                   |
|                | de los alumnos.                              |              |                   |
| $\overline{4}$ | Entrega del prototipo del módulo de          | 27/05/09     |                   |
|                | matriculación.                               |              |                   |
| 5              | Entrega de la Información relevante          | 03/06/09     |                   |
|                | respecto de cómo se llevan las actas         |              |                   |
|                | en el instituto objeto de estudio.           |              |                   |
| 6              | Entrega del prototipo del módulo de          | 25/06/09     |                   |
|                | Actas.                                       |              |                   |
| $\tau$         | Entrega del prototipo de Generación          | 10/07/09     |                   |
|                | de reportes del rendimiento del              |              |                   |
|                | estudiante.                                  |              |                   |
| 8              | Entrega de la Información relevante          | 17/07/09     |                   |
|                | respecto de cómo se llevan el control        |              |                   |
|                | de becas en el instituto objeto de           |              |                   |
|                | estudio.                                     |              |                   |
| 9              | Entrega del prototipo del módulo de 07/08/09 |              |                   |
|                | Control de Becas.                            |              |                   |
| 10             | Entrega del prototipo de Generación          | 20/08/09     |                   |
|                | de reportes del rendimiento del              |              |                   |
|                | estudiante.                                  |              |                   |
| 11             | Entrega de la Información relevante          | 27/08/09     |                   |
|                | respecto de cómo se llevan los               |              |                   |
|                | expedientes de los estudiantes.              |              |                   |

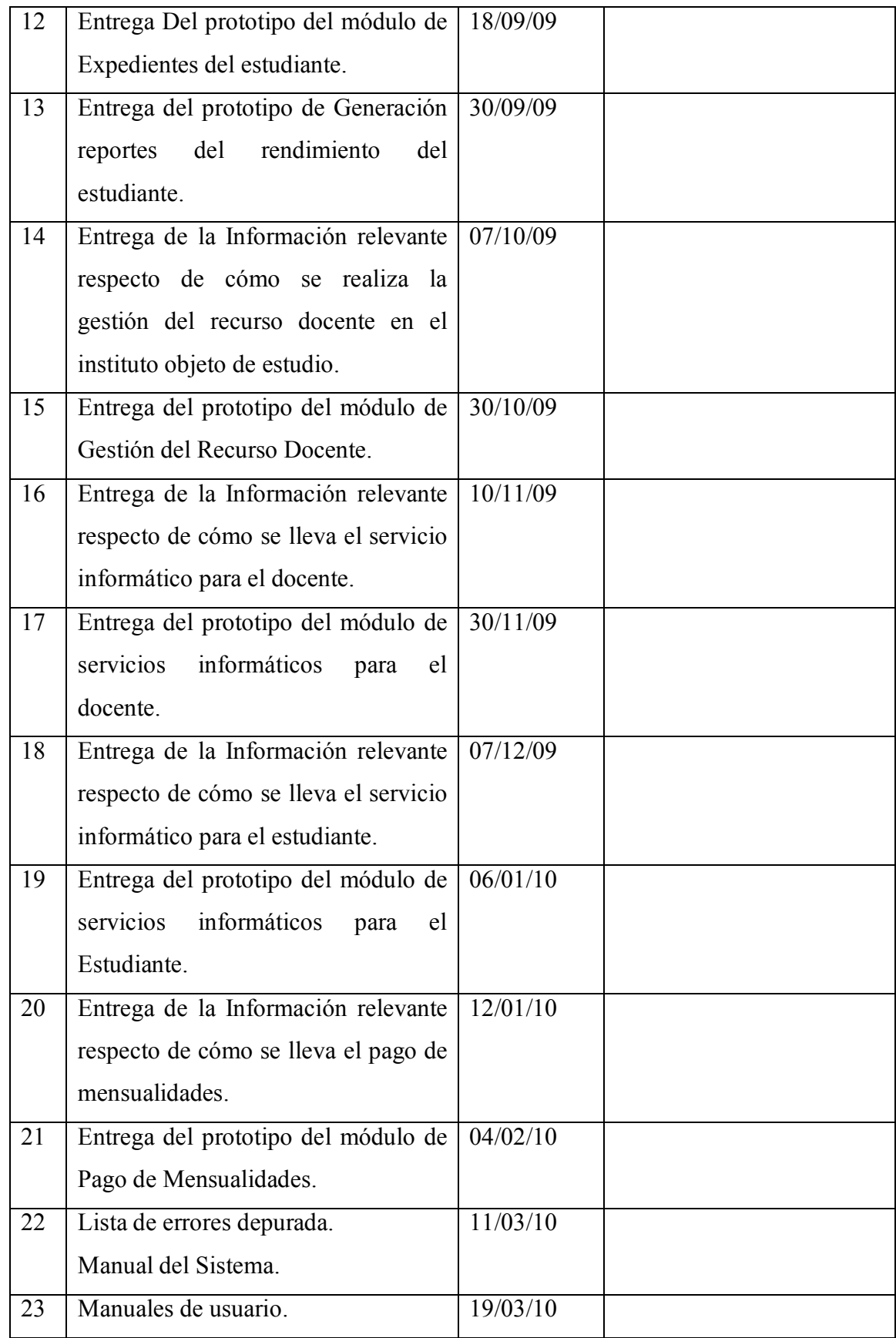

#### ANEXO 2: Encuesta

# Formato de Encuestas para Usuarios UNIVERSIDAD NACIONAL DE LOJA Encuesta de validación del Sistema de Gestión Académica e Implementación del Ambiente Virtual de Aprendizaje para el Canadian House Center.

Con la presente se pretende validar la adecuada aceptación de la aplicación.

#### 1. El tiempo de inicio de cesión de la aplicación es:

Excelente ô Muy Bueno **ô** Bueno ô Regular ô

#### 2. La manipulación y acceso a los menús académicos es:

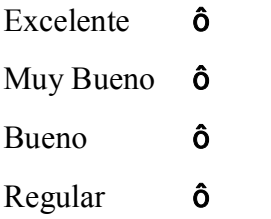

#### 3. El tiempo ocupado en el registro de la matrícula es:

Excelente ô Muy Bueno **ô** Bueno ô Regular ô

#### 4. El tiempo de carga de información es:

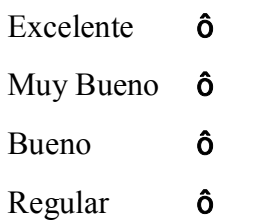

- 5. La operatividad de la aplicación es:
	- Excelente ô Muy Bueno ô Bueno ô Regular ô

# 6. La velocidad para el funcionamiento de la aplicación es:

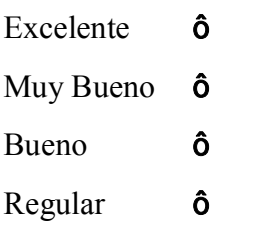

#### ANEXO 3: Encuesta

# Formato de Encuestas para Administradores UNIVERSIDAD NACIONAL DE LOJA Encuesta de validación del Sistema de Gestión Académica e Implementación del Ambiente Virtual de Aprendizaje para el Canadian House Center.

Con la presente se pretende validar la adecuada aceptación de la aplicación.

#### 1. El tiempo de inicio de cesión de la aplicación es:

Excelente ô Muy Bueno **ô** Bueno ô Regular ô

#### 2. El tiempo de validación de cuenta y clave es:

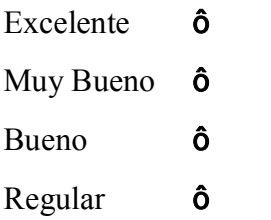

#### 3. La manipulación y acceso a los menús académicos y administrativos es:

Excelente ô Muy Bueno ô Bueno ô Regular ô

#### 4. La Visualización de la información es:

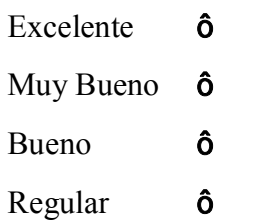

#### 5. El tiempo para cargar la información en los campos respectivos es:

Excelente ô Muy Bueno ô Bueno ô Regular ô

## 6. La generación de reportes es:

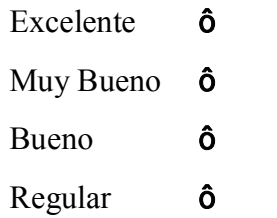

#### 7. La Seguridad de Cuentas de usuario es:

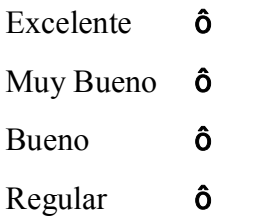

#### 8. El almacenamiento de la información en la Base de datos es:

- Excelente ô Muy Bueno **ô** Bueno ô Regular ô
- 9. La velocidad para el funcionamiento de la aplicación según los requerimientos es:
	- Excelente ô Muy Bueno ô Bueno ô Regular ô

# 10. La operatividad de la aplicación es:

Excelente ô

Muy Bueno ô

Bueno ô

Regular ô

#### ANEXO 4

### Esquema de procesos para la tabulación de datos del plan de validación

La calificación de las encuestas va desde Excelente (E), Muy Buena (MB), Buena (B) y Regular (R).

A continuación se presenta cada pregunta de la encuesta realizada a los Usuarios y Administradores del Sistema, asignándole los procesos que se muestran en la tabla.

## Encuesta a Usuarios:

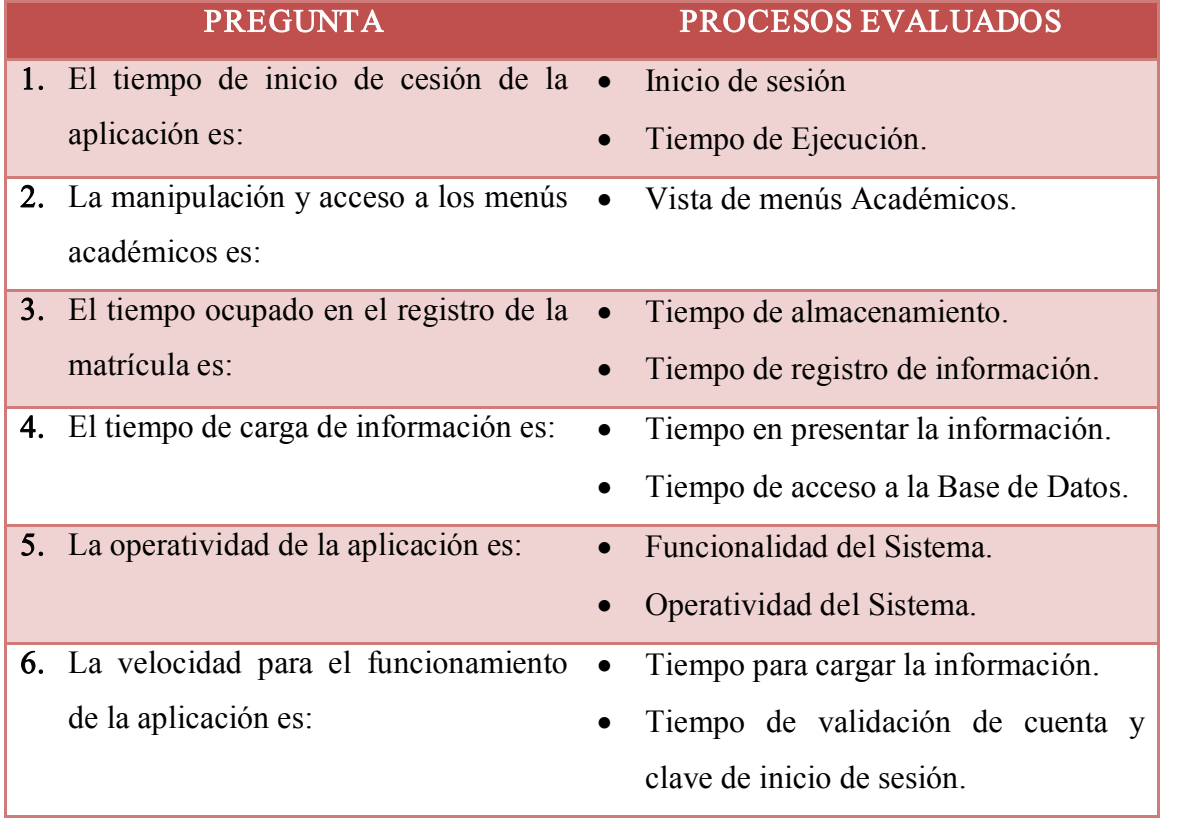

## Encuesta Administradores:

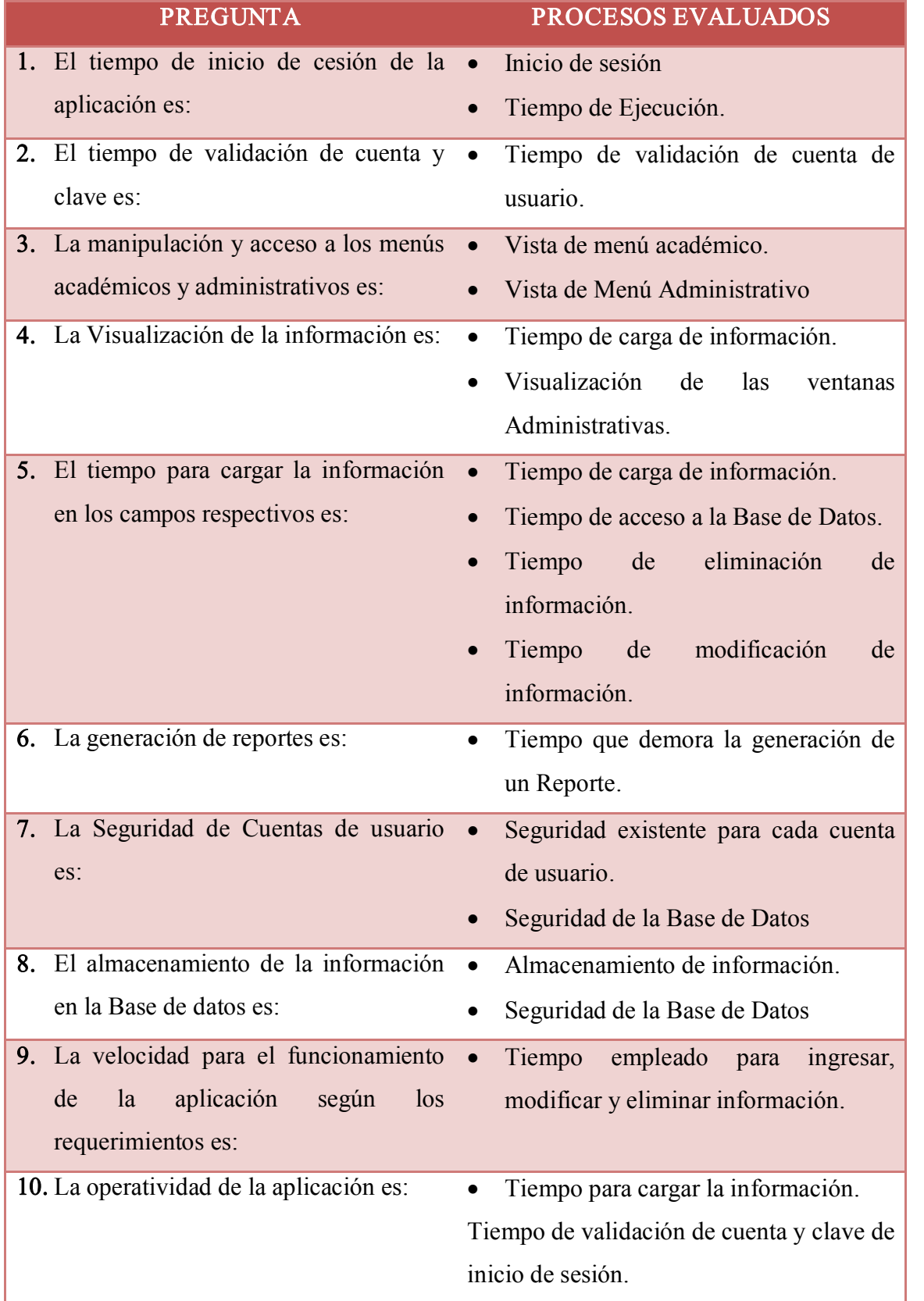

Loja, 22 de noviembre del 2010

Señor. Diego Castro GERENTE ADMINISTRATIVO CENTRO OCUPACIONAL DEL IDIOMA INGLÈS THE CANADIAN HOUSE DE LOJA

### CERTIFICA:

Que los señores egresados de la Carrera de Ingeniería en Sistemas: Patricia Noemí Piedra Luzuriaga y Henry Fabricio Morocho Palacios, realizaron las pruebas del Sistema denominado: AVA CANADIAN, en el marco del desarrollo del proyecto de tesis titulado: "SISTEMA DE GESTIÓN ACADÉMICA E IMPLEMENTACIÓN DE UN AMBIENTE VIRTUAL DE APRENDIZAJE DEL IDIOMA INGLÉS COADYUVADO POR TECNOLOGÍA WEB, A TRAVÉS DE LA HERRAMIENTA OPEN SOURCE MOODLE PARA EL INSTITUTO DE IDIOMAS "THE CANADIAN HOUSE CENTER", DE LA CIUDAD DE LOJA", del 2 al 10 de septiembre del 2010, por lo que se dan por aceptadas las pruebas y el Sistema, el mismo que se encuentra listo para la instalación final y su explotación.

Es todo cuanto puedo certificar en honor a la verdad.

Sr. Diego Castro GERENTE ADMINISTRATIVO